# 

# **DUNA/MZDY Učebnice**

 $@$  2010.2

# **CO** CONSULT

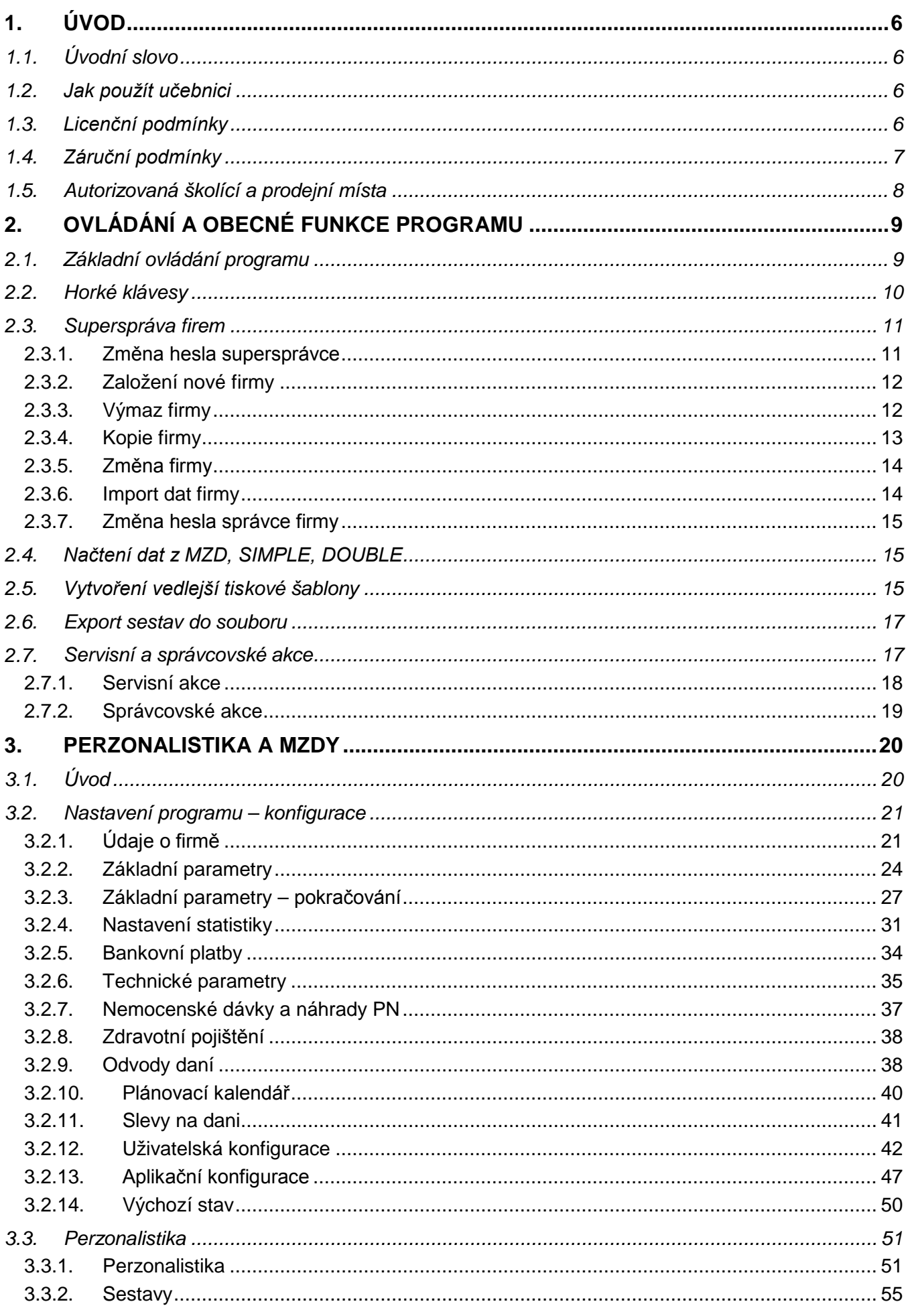

# **CO** CONSULT

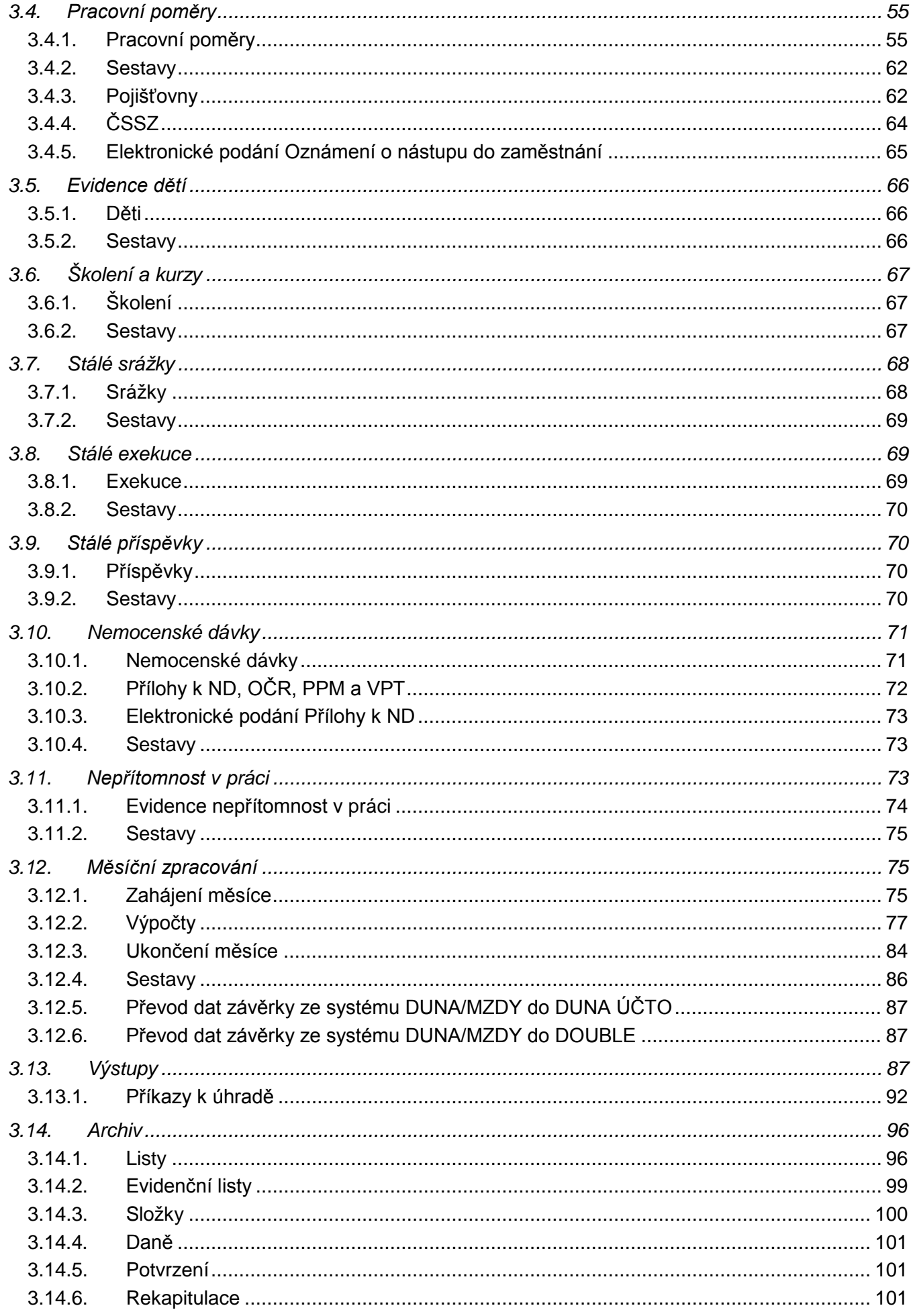

**CO** CONSULT

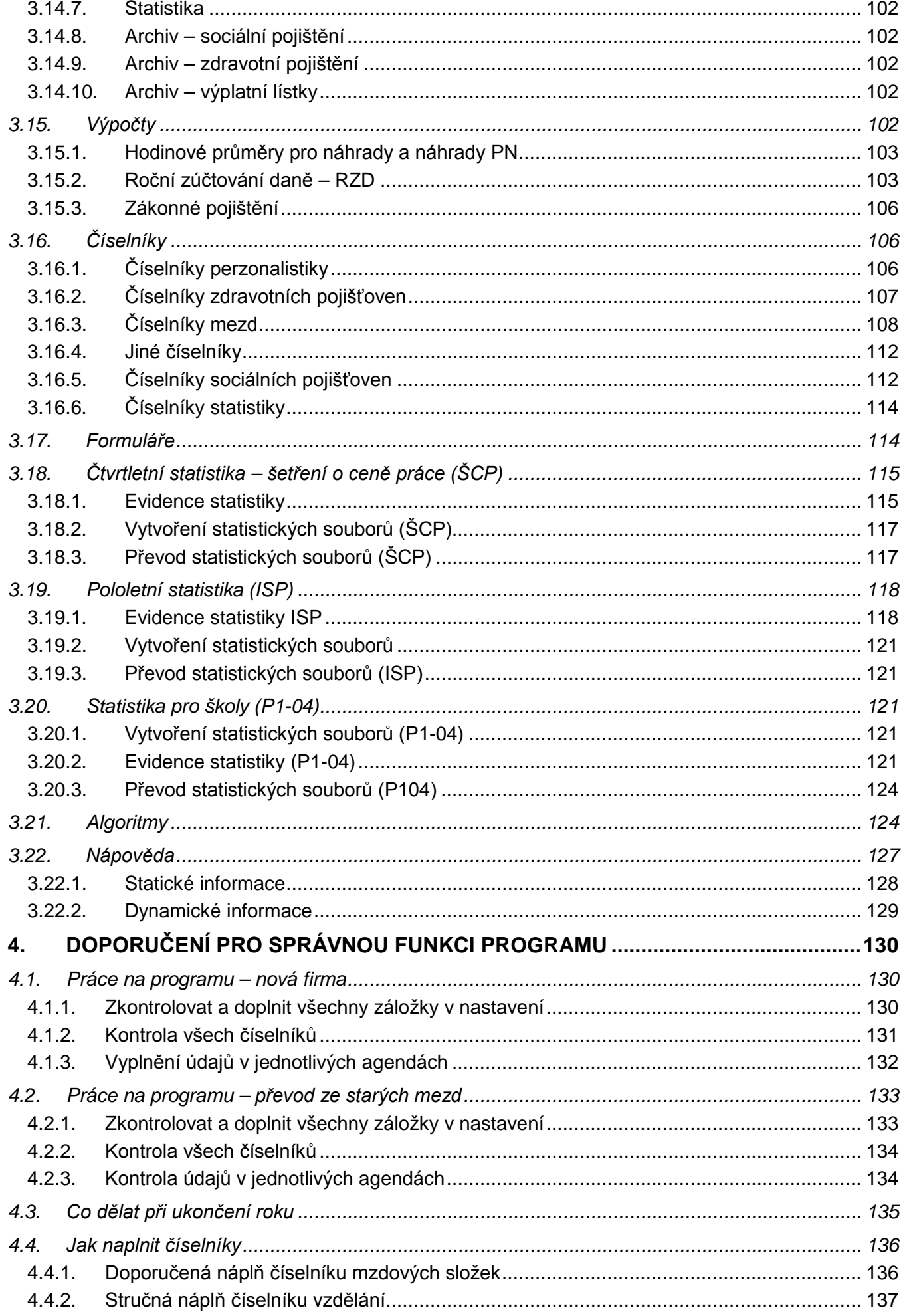

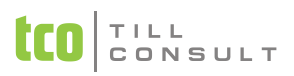

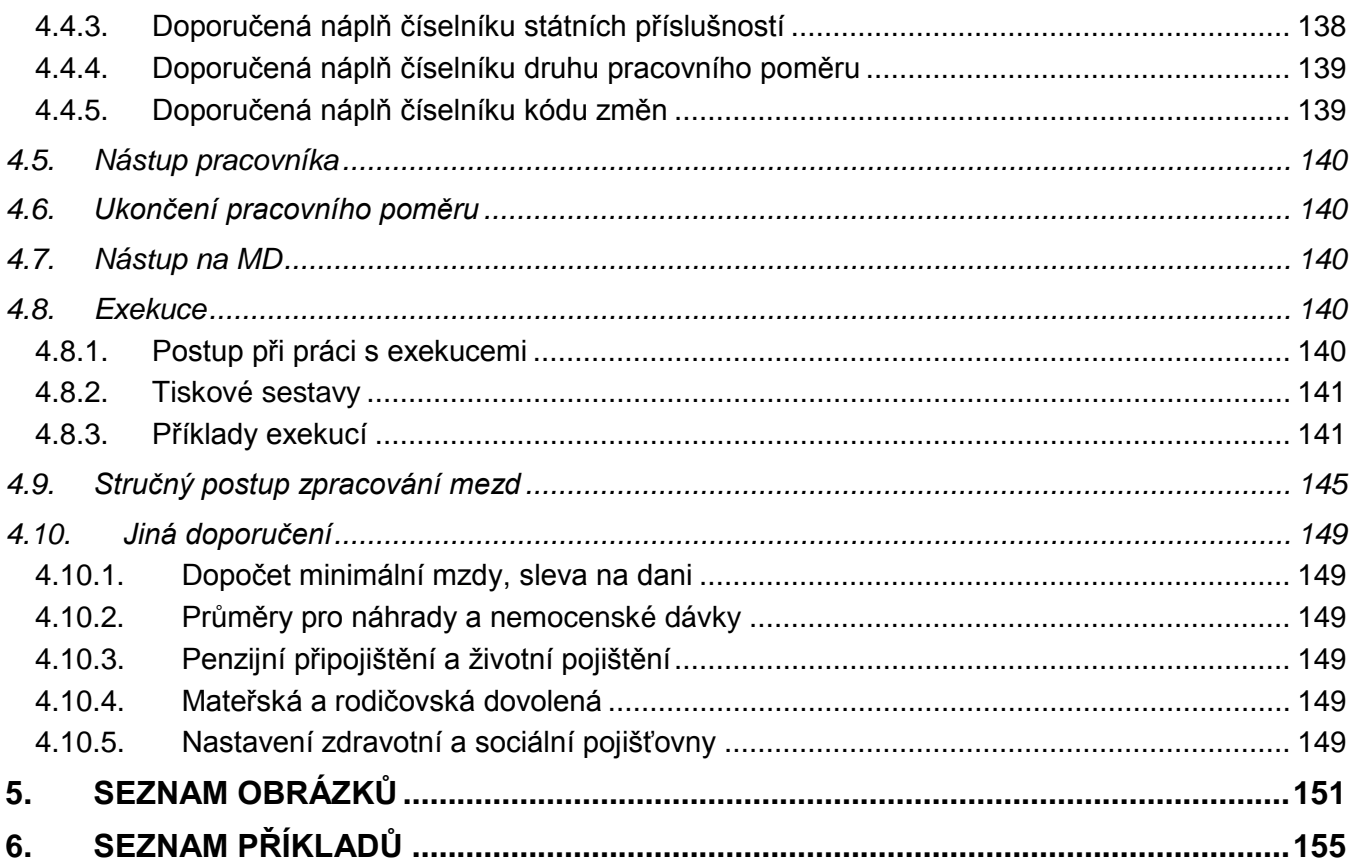

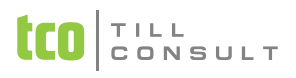

# <span id="page-5-0"></span>**1. ÚVOD**

# <span id="page-5-1"></span>*1.1.Úvodní slovo*

Vážený uživateli, děkujeme Vám za důvěru, kterou jste projevil naší společnosti tím, že jste se rozhodl pro mzdový systém DUNA/MZDY pro vedení mzdové agendy ve verzi pod Windows. Doufáme, že bude plně sloužit k Vaší spokojenosti a taktéž se stane efektivním nástrojem a pomocníkem při zpracování celkové mzdové agendy firmy.

Program je vyvinut v uživatelsky příjemném vizuálním prostředí. Jeho autoři vycházeli ze zkušeností a metodických postupů získaných v minulých letech při práci na předchozích mzdových systémech. Velkou podporou byly také připomínky a návrhy ze strany uživatelů.

Software DUNA/MZDY je určen zejména pro vedení mzdové agendy menším a středním firmám. Okruh firem, které s ním mohou pracovat, není omezen. Díky možnosti nastavení si může každý uživatel sám dodefinovat parametry jednotlivých agend a způsob spolupráce mezi nimi. Stejně tak je možné jednotlivým pracovníkům přidělit práva pro přístup do jednotlivých evidencí a tím zamezit jejich zneužití.

V rámci jedné instalace máte možnost zpracovávat libovolný počet firem. Tato výhoda je určena zejména pro účetní firmy, ale nejen pro ně.

Program je tvořen sedmnácti základními agendami plně v souladu s platnými legislativními předpisy, které podléhají častým změnám. Proto je velmi důležité zaslat, co nejdříve po zakoupení programu registrační kartu na adresu výrobce. Po provedené registraci Vám můžeme zaručit, že budete vždy informováni o všech úpravách programu z důvodů legislativních změn.

# <span id="page-5-2"></span>*1.2. Jak použít učebnici*

Učebnice k programu DUNA/MZDY je rozdělena do kapitol podle jednotlivých evidencí. Smyslem je seznámit Vás s hlavními možnostmi a funkcemi programu. Není však možné Vás naučit mzdovou agendu, stejně jako práci v operačním systému Windows. Při vytváření jsme postupovali od vyplnění základních číselníků, nastavení programu a přístupových práv, po samotné mzdové agendy. Při práci s programem Vám doporučujeme zachovat stejný postup.

Učebnici doplňuje kontextová nápověda, která je přístupná v každém místě programu klávesou F1.

Učebnici s každým upgrade průběžně doplňujeme novými příklady a zároveň opravujeme texty, aby odpovídaly nejnovější verzi programu. V případě update učebnici neaktualizujeme, ale vždy přidáváme k programu texty *Doporučení* (důležité postupy pro bezchybný chod programu) a *Co je nového* (popis nejdůležitějších změn a novinek v programu).

<span id="page-5-3"></span>*Tip:* Při hledání tématu v textu využijte funkci *Hledat* [CTRL+F] a zadejte klíčové slovo.

# *1.3.Licenční podmínky*

**Udělení licence.** TILL CONSULT a.s. uděluje právo používat jednu kopii zakoupeného programu na jednom počítači. Program se používá v počítači tehdy, jestliže je instalován do permanentní paměti (např. pevný disk, CD-ROM nebo jiné paměťové zařízení) tohoto počítače. Konečný uživatel je povinen registrovat se u výrobce formou podepsáním Smlouvy o poskytnutí služeb k počítačovému programu s dodavatelem programu a to nejpozději do 14 dnů po zakoupení licence.

V případě provozu software na více počítačích je uživatel povinen zakoupit tolik licencí, na kolika počítacích bude software používat. Uživatel má současně právo provozovat software současně na tolika počítačích, pro kolik z nich má zakoupenou licenci.

**Autorské právo.** Software je majetkem společnosti TILL CONSULT a.s. a je chráněn zákony České republiky o autorském právu, ustanoveními mezinárodních smluv a všemi dalšími odpovídajícími zákony. To znamená, že se k softwaru musíte chovat jako ke všem ostatním materiálům, které podléhají autorskému právu (např. knihy nebo hudební nahrávky). Nesmíte pořizovat kopie příruček ani dalších materiálů, které jsou součástí balení software.

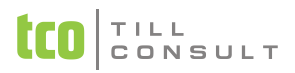

**Další omezení.** Nesmíte pronajímat ani půjčit software, ale můžete trvale přenést Vaše práva nabytá podle této licenční smlouvy společnosti TILL CONSULT a.s. za podmínky, že převedete všechny kopie softwaru a všechny písemné materiály a za podmínky, že příjemce souhlasí s podmínkami této smlouvy. Jakýkoliv převod software musí zahrnovat nejnovější materiál a všechny předchozí verze.

<span id="page-6-0"></span>Nesmíte provádět zpětný překlad a analýzu či zpětnou kompilaci software.

# *1.4.Záruční podmínky*

Záruční doba programu je 6 měsíců ode dne prodeje uživateli. Místem uplatnění záruky je vždy sídlo prodejce programu nebo sídlo firmy TILL CONSULT a.s.

Záruka se vztahuje na bezvadný chod programu, přičemž bezvadným chodem se rozumí chod programu v souladu s dodávanou dokumentací a jejími dodatky v písemné či elektronické podobě.

TILL CONSULT a.s. se zavazuje bezplatně odstranit chybný chod programu či některé z jeho funkcí a uživateli bezplatně poskytnout opravenou verzi programu v případě, že jej konečný uživatel s vadou systému seznámí písemnou formou.

TILL CONSULT a.s. se zavazuje sledovat vývoj legislativy a v případě nutných změn v programu připravit v co možná nejkratší lhůtě odpovídající upgrade nebo update a rozeslat jej nebo zpřístupnit (prostřednictvím internetových služeb) dle podmínek uvedených ve Smlouvě o poskytnutí služeb k počítačovému programu.

TILL CONSULT a.s. neručí za bezvadný chod programu v případě, že program je provozován na technice, která není 100 % kompatibilní se standardem IBM PC.

TILL CONSULT a.s. neručí za bezvadnou funkci programu v případě, že je provozován na výpočetní technice jinými operačními systémy, než které jsou uvedeny v technické specifikaci.

TILL CONSULT a.s. neručí za správnou funkci programu v případě, že je provozován na počítači spolu s programy jiných výrobců, které svojí funkcí či podstatou brání korektnímu chování programu – např. počítačové viry nebo některé rezidentní programy.

TILL CONSULT neručí za správnou funkci programu v případě, že je provozován na chybně nakonfigurovaném počítači či v prostředí chybně nastavené počítačové sítě.

Za závadu programu nelze označit skutečnost, že program v sobě neobsahuje případné legislativní změny, které nebyly výrobci známy v okamžiku výroby programu. Je však možné vyžádat si u výrobce legislativní technické update.

Za závadu programu nelze označit ani skutečnost, že program nepracuje na hardware, které není uvedené v technické dokumentaci k programu, nebo které nebylo dostupné v okamžiku výroby programu. Je však možné u výrobce nebo u dodavatele programu individuálně dojednat podmínky zpracování technického update.

TILL CONSULT a.s. nenese v žádném případě odpovědnost za následné škody, ať jsou jakékoliv (včetně a bez omezení, škody ze ztrát zisku z podnikání, přerušení podnikání, ztráta informací o podnikání nebo jakékoliv další finanční ztráty), i když vznikly na základě použití nebo nemožnosti použití produktu firmy TILL CONSULT a. s., dokonce byl-li TILL CONSULT a. s. označen jako možný původce těchto škod.

TILL CONSULT a. s. neručí za jakékoli škody způsobené chodem programu na výpočetní technice, programovém vybavení či datových souborech uživatele, byly-li tyto způsobené užitím programu v rozporu s dodávanou dokumentací či vznikly následkem předem nedefinované události či užití nestandardního software či hardware.

TILL CONSULT a. s. neručí za správnost výstupů předávaných finančním úřadům, obchodním partnerům a dalším subjektům.

V žádném případě odpovědnost firmy TILL CONSULT a. s. nepřevýší částku zaplacenou za poskytnuté licence a to bez ohledu na výši a druh uplatňované náhrady vzniklých škod.

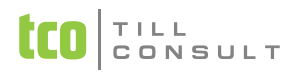

## <span id="page-7-0"></span>*1.5.Autorizovaná školící a prodejní místa*

Školení na ekonomický systém DUNA/MZDY probíhá na níže uvedených adresách našich autorizovaných školících a prodejních místech. Termíny školení jsou předem vypsány. Bližší informace Vám poskytnou zaměstnanci těchto středisek nebo na webových stránkách naší společnosti [www.tco.cz.](http://www.tco.cz/)

PŘEROV: TILL CONSULT a. s. Tel.: 581 277 387 e-mail: odbyt@tco.cz KARVINÁ: Ing.Erich Křivan - Ekosoft Tel.: 603 422 029 e-mail: ekrivan@atlas.cz ekhome@atlas.cz

 $ZL$ IN· Ing. Petra Hanáčková Tel.: 577 593 208, 724 400 057 e-mail: phanackova@tco.cz

HRADEC KRÁLOVÉ: Ing.Miroslav Šindelář Tel.: 495 273 389, 603 169 258 e-mail: sindelarhk@atlas.cz

PRAHA: TCO Praha s. r. o. Tel.: 267 207 520, 602 259 512 e-mail: sfeglarova@tco.cz

PLZEŇ: RGO SYSTÉM spol. s r. o. Tel.: 377 982 838 e-mail: [rgo@rgo.cz](mailto:rgo@rgo.cz)

KARLOVY VARY: LINEA SOFTWARE Tel.: 353 220 461, 603 484 355 e-mail: lineasw@mbox.vol.cz

BRNO: PROCAD s. r. o. Tel.: 541 513 345, 737 259 211 e-mail: <u>[procad@procad.cz](mailto:procad@procad.cz)</u>

# <span id="page-8-0"></span>**2. OVLÁDÁNÍ A OBECNÉ FUNKCE PROGRAMU**

# <span id="page-8-1"></span>*2.1.Základní ovládání programu*

- Klávesnicí:
	- − pohyb po menu šipky [doprava, doleva], rychleji [Alt + podtržené písmeno]
	- − pohyb po nabídce šipky [nahoru, dolů], rychleji [podtržené písmeno]
	- − práce s vybranou agendou pomocí ovládacího panelu v záhlaví obrazovky nebo kombinací kláves [Ctrl + písmeno].
- Myší:
	- − pohyb po menu resp. nabídce najet na vybranou nabídku a potvrdit levým tl. myši

#### **Systémové menu obsahuje následující volby:**

- Agendy seznam všech evidencí. Pomocí volby Komplet lze rozvinout celou nabídku týkající se dané oblasti nebo skočit na požadovanou evidenci, aniž by se kompletní nabídka změnila
- Ovládání aktivní po spuštění formuláře, nabídka je shodná s ovládacím panelem
- Okna slouží k přepínání mezi okny formulářů, je-li jich otevřeno více
- Nastavení nastavení základní konfigurace dle přístupových práv
- Nápověda mimo témata nápovědy [F1] obsahuje základní informace o programu a odkazy na aktualizace programu

#### **Klávesy pro základní ovládání programu:**

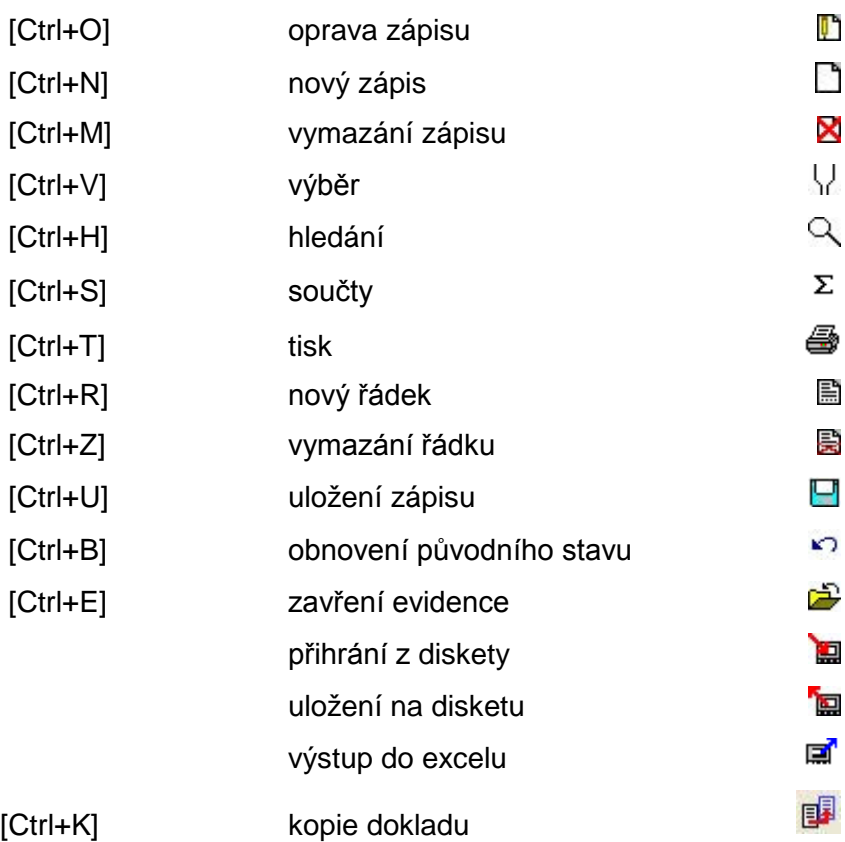

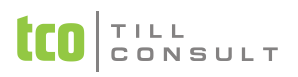

#### **Tlačítko Tisk funguje následovně:**

- stojíte-li na záložce seznam:
	- − na levé tlačítko myši se ihned tiskne základní výpis celé evidence (respektuje nastavení výběru a třídění)
	- − na pravé tlačítko se rozvine nabídka všech tiskových sestav pro danou evidenci
- stojíte-li na kartě:
	- − na levé tlačítko myši se ihned tiskne základní varianta karty (resp. dokladu), na které se právě nacházíte
	- − na pravé tlačítko se tiskne karta s možností předchozího nastavení
- stojíte-li na ostatních záložkách:
	- tiskne se karta nebo další speciální formuláře podle konkrétní evidence

#### **Speciální klávesy pro ovládání programu, které jsou součástí určité evidence:**

- H vytvoření souboru příkazů pro homebanking
- X vymazaní údaje "zaplatit" v příkazech k úhradě
- $\mathbf x$ vymazaní data úhrady v příkazech k úhradě
- XML vytvoření XML souboru
- Ø hromadné mazání

#### <span id="page-9-0"></span>*2.2.Horké klávesy*

Pomocí horkých kláves lze vyvolat speciální funkce přímo z karty nebo ze základního menu. Jejich význam oceníte při vyplňování dokladů např. zápis data, vymazání vyplněné položky apod. anebo při stávajících výpočtech.

Horké klávesy jsou během práce v celém programu funkční, ale neviditelné.

#### **Seznam horkých kláves:**

- [F1] help nebo-li nápověda, která se vztahuje ke konkrétní volbě, resp. aktuální poloze programu
- [F2] vyvolání slovníčku frází při vyplňování karet se stále se opakujícími texty.
- [F3] kalkulačka pro provádění pomocných výpočtů
- [F4] zápis nastaveného (systémového) data do právě vyplňovaného údaje
- [F5] vyvolání kalendáře a diáře. Při práci používáme klávesy:

[šipky] – posun po dnech [PgUp] – předchozí měsíc [PgDn] – následující měsíc [Shift+PgUp] – předchozí rok [Shift+PgDn] – následující měsíc [Tab] – zápis do diáře na určitý den [Shift+Tab] – návrat do kalendáře [Esc] – ukončení

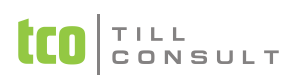

- [F6] mincovka, kterou využijete např. při zjištění fyzického stavu pokladny, pro vytvoření výčetky pro banku
- [F7] daňová kalkulačka, pomocí které můžete z celkové částky vypočítat základ daně DPH či k základu daně vypočítat daň
- [Shift+F2] nastavení Slovníčku frází, se kterým chci pracovat
- [Shift+F3] zápis výsledku systémové kalkulačky do aktuální položky
- [Shift+F4] vyčištění právě vyplňované položky
- [Shift+F5] zápis data z kalendáře resp. Diáře
- [Shift+F6] změna pracovního data
- [Shift+F7] zápis výsledku daňové kalkulačky

# <span id="page-10-0"></span>*2.3.Superspráva firem*

Volba *Supersprávce* na úvodní obrazovce programu slouží pro zakládání a spravování firem. Je určena zejména administrátorům a správcům počítačů a sítí, ale i běžný uživatel pomocí nabízených funkcí dokáže firmy jednoduše spravovat. Pro vstup je potřeba se přihlásit pomocí supersprávcovského hesla. To je implicitně nastaveno na xxx (tři malá písmena x). Při prvním použití tohoto hesla jsme nuceni programem toto heslo změnit. Podotýkáme, že supersprávcovské heslo je něco jiného, než heslo sloužící pro vstup do jednotlivých firem.

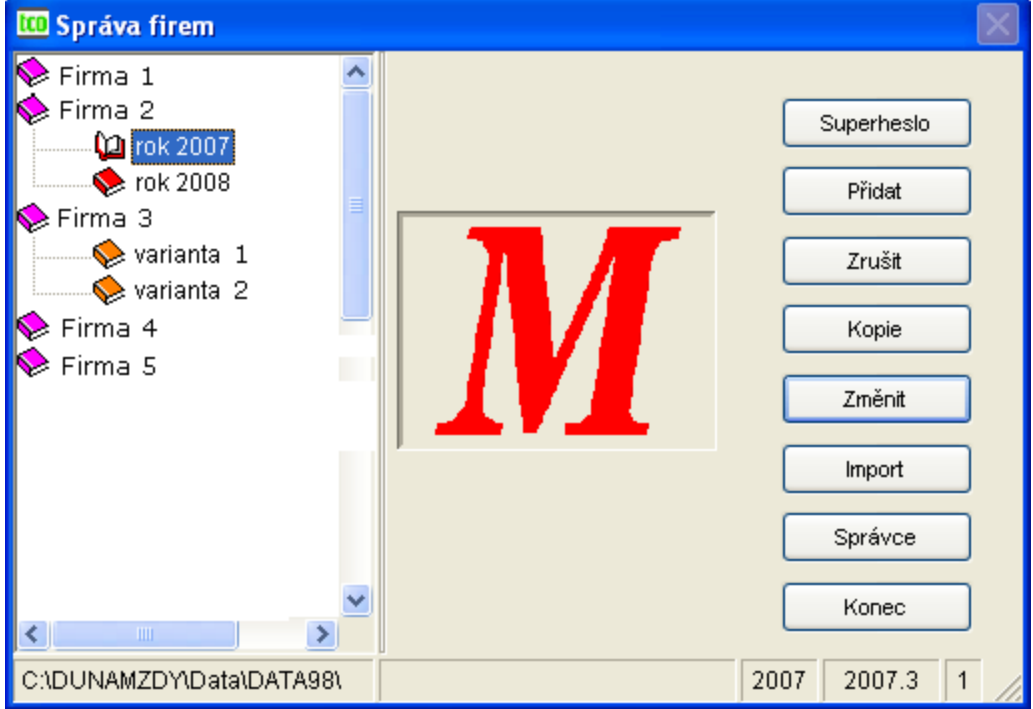

<span id="page-10-2"></span><span id="page-10-1"></span>Obr. 1 Superspráva firem

#### **2.3.1. Změna hesla supersprávce**

Volby *Superheslo* nám dovoluje změnit heslo supersprávce na jiné. Nejdříve vložíme heslo původní, a potom dvakrát heslo nové. Změnu potvrdíme stiskem tlačítka OK. Toto heslo je hlavním přístupovým heslem do celého systému DUNA/MZDY, v případě jeho zapomenutí se bez pomoci zásahu autorizovaného střediska nebo dealera nelze dostat!

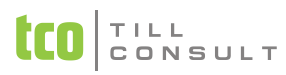

#### **2.3.2. Založení nové firmy**

<span id="page-11-0"></span>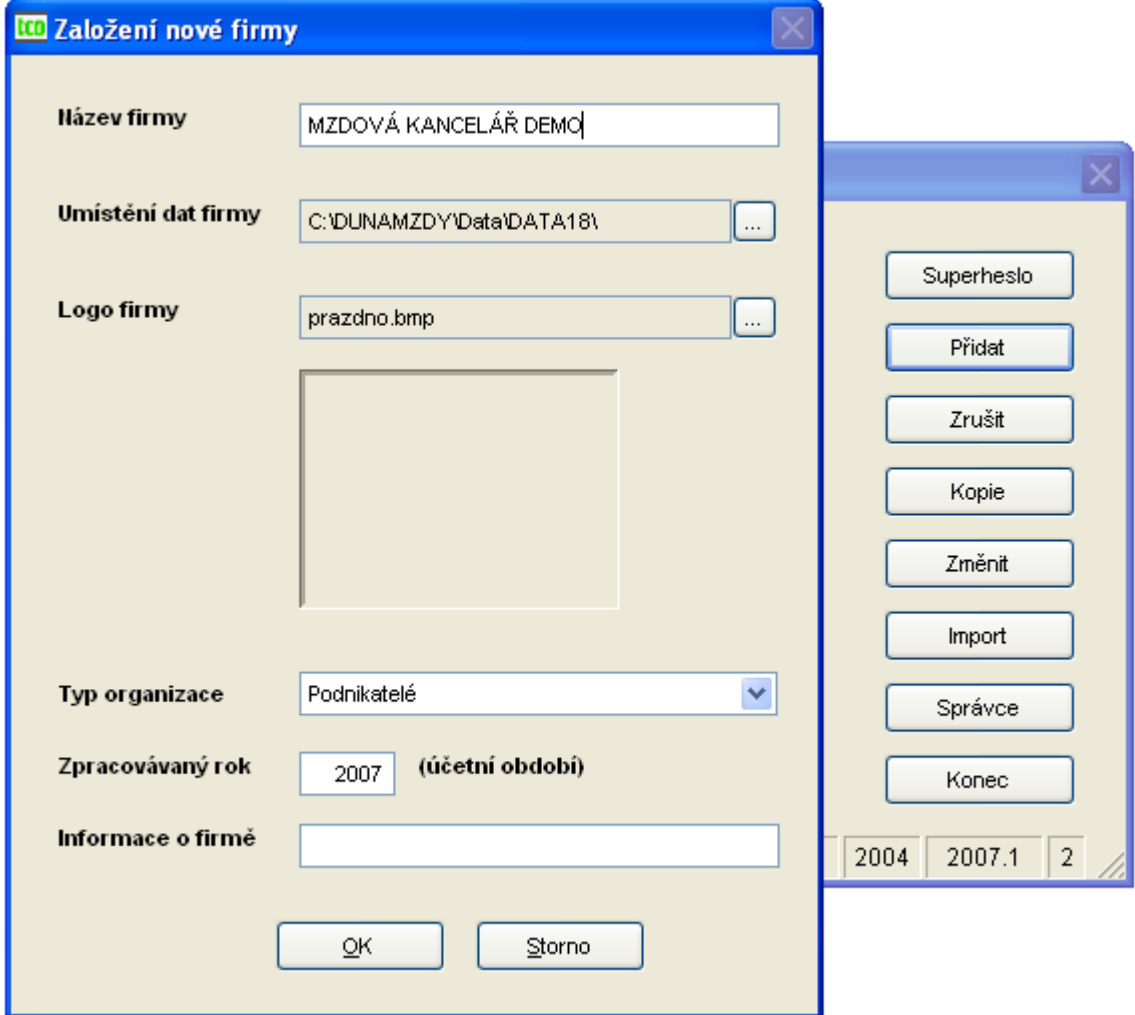

Obr. 2 Založení nové firmy

Volbou tlačítka *Přidat* založíte novou firmu. Nejdříve pojmenujte firmu a překontrolujte umístění dat firmy, program nabídne adresář, který je podadresářem datového zdroje (ten je uložen v registrech OS). Je možné firemní data sice umístit jinam, ale pokud pro to není pádný důvod, doporučujeme neměnit. Pokud máte logo firmy ve formátu BMP nebo JPG, lze jej přiřadit k nové firmě. Dalšími volbami se určuje *Typ organizace* (firmy) a *Zpracovávaný rok* (účetní období). Doplňkovou informací je *Informace o firmě*, která se zobrazuje ve spodním řádku výběru firem a je užitečná ve chvíli, kdy zpracováváme stejnou firmu ve více variantách. Potvrzením tlačítka OK se provede založení firmy. Při každém přihlášení se objeví seznam všech již existujících firem.

#### **2.3.3. Výmaz firmy**

<span id="page-11-1"></span>Akce *Zrušit* vymaže celý adresář, který je zobrazen jako Umístění dat firmy včetně všech podadresářů. Na dialogu můžete ovšem určit, kterých podadresářů se bude výmaz týkat. Tato akce je nevratná a po jejím dokončení jsou vymazaná data již nedosažitelná.

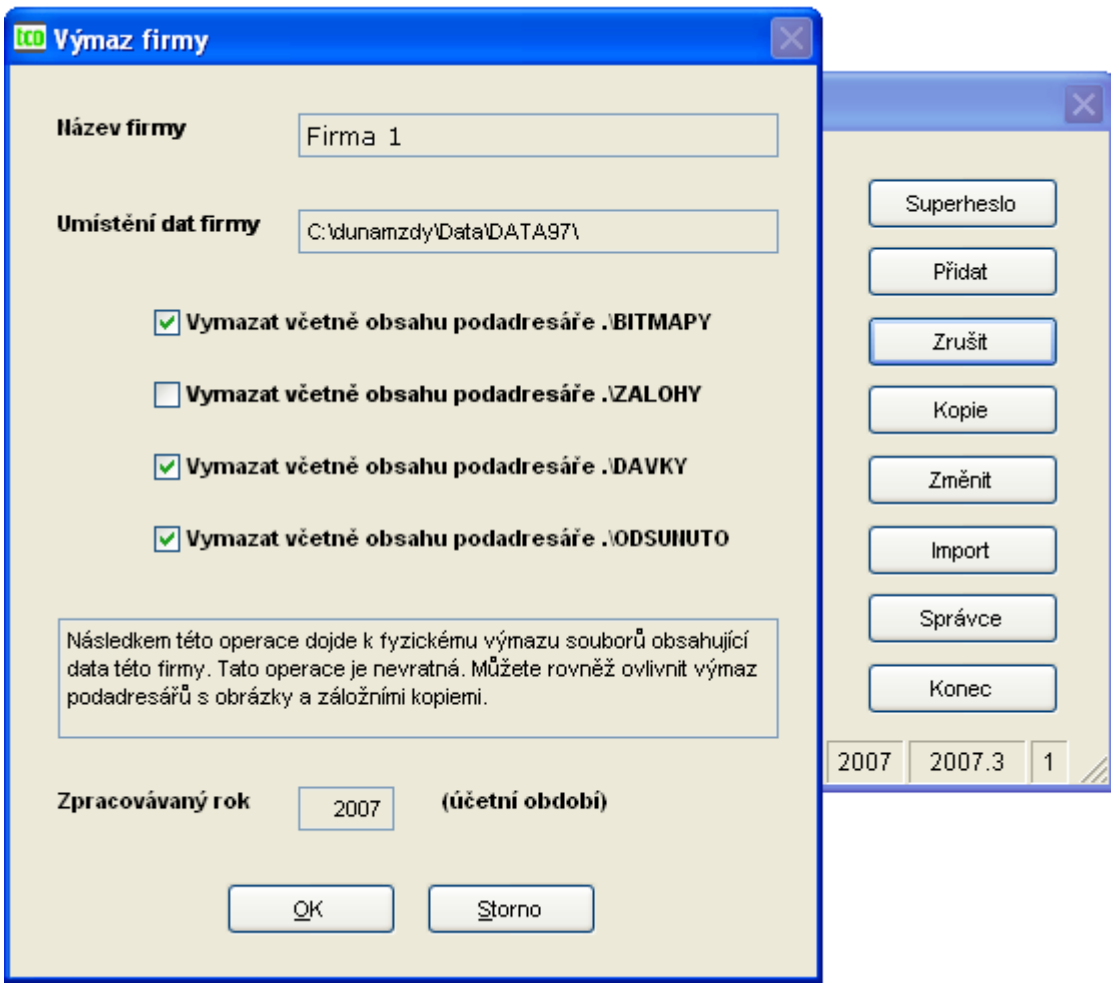

<span id="page-12-0"></span>Obr. 3 Výmaz firmy

 $T + L$  L CONSULT

#### **2.3.4. Kopie firmy**

Kopií firmy vytvoříte zcela novou firmu, jejíž název a obsah bude naprosto shodný s firmou původní. Lišit se budou pouze ve svém umístění dat. Automaticky nabízené cílové umístění dat kopie firmy můžete na formuláři změnit. Stejně tak je možné změnit zpracovávaný rok či doplňkovou informaci o firmě.

Tímto postupem vznikne varianta dat firmy, která se vyjadřuje číslem varianty a vznikem stromového rozpadu názvů firem [\(Obr. 1\)](#page-10-2). Změníte-li navíc zpracovávaný rok, budou se firmy namísto čísla varianty odlišovat podle zadaného roku. Na jednotlivé varianty se dostanete poklepáním levého tlačítka myši na firmu.

Pokud nechcete mít firmy zobrazovány ve stromu, tak musíte názvy firem od sebe odlišit – volba Změnit.

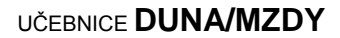

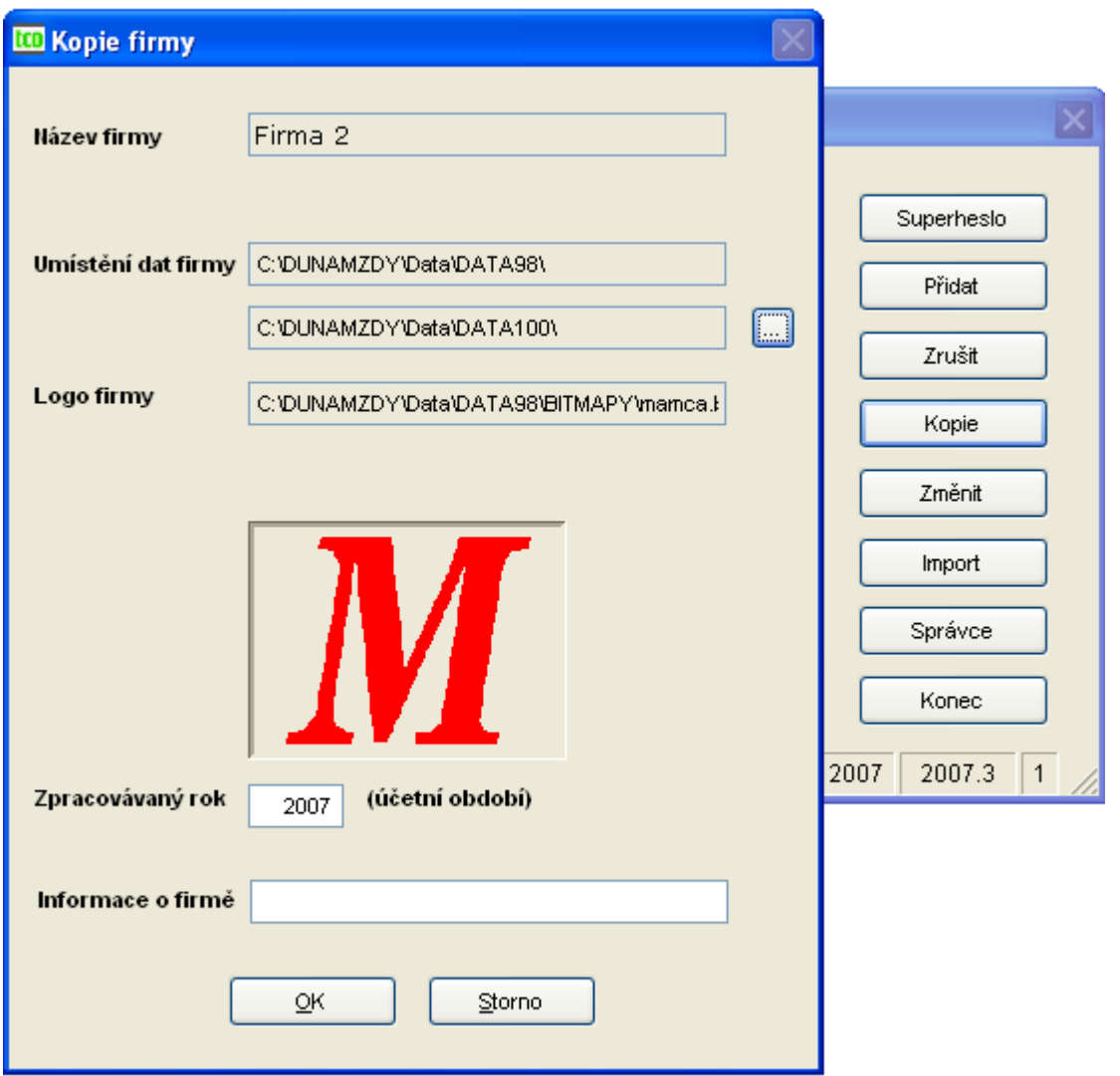

<span id="page-13-0"></span>Obr. 4 Kopie firmy

#### **2.3.5. Změna firmy**

TILL<br>CONSULT

Volbou *Změnit* můžeme některé informace o firmě upravovat (název firmy, zpracovávaný rok, informace o firmě, logo firmy).

#### **2.3.6. Import dat firmy**

<span id="page-13-1"></span>Volba *Import* slouží pro importování dat stejné verze, anebo dat o jednu verzi nižší. Jsou-li data starší, musí se povyšovat (upgradovat) postupně, verze po verzi.

Importovat data je možné z adresáře obsahující data firmy, anebo ZIP archívu vytvořeného operacemi *Komprimace a archivace* či *Vytvoření bezpečnostní kopie*.

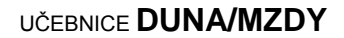

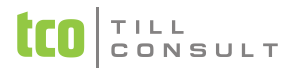

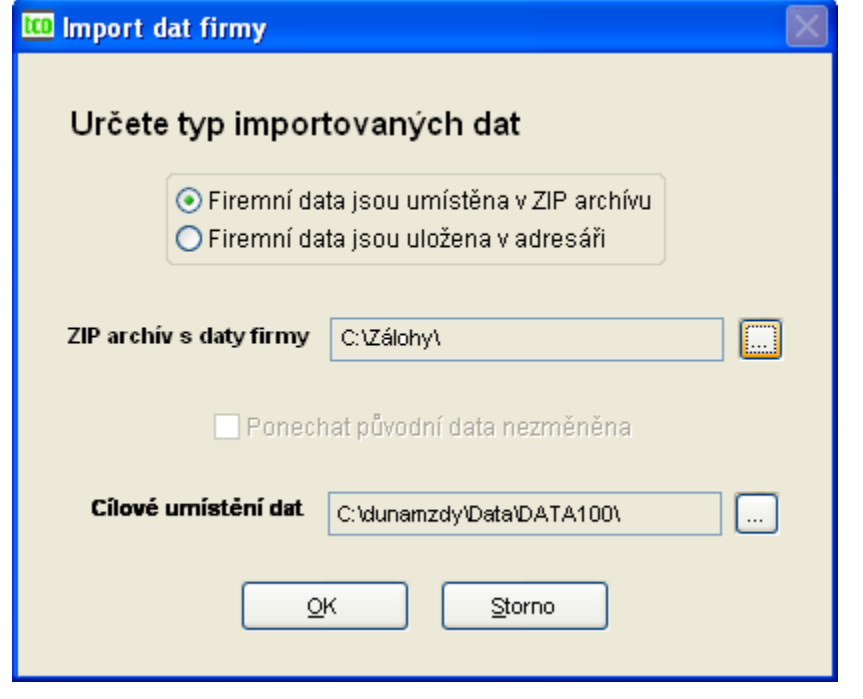

<span id="page-14-0"></span>Obr. 5 Import dat firmy, příklad importu ze ZIP archívu

#### **2.3.7. Změna hesla správce firmy**

Zapomněli-li jste heslo správce firmy, akcí *Správce* můžeme vymazat staré heslo v jakékoliv firmě. Další přihlášení do takovéto firmy jako správce bude pomocí hesla xxx (tři malá x) stejně jako je tomu u nové firmy.

# <span id="page-14-1"></span>*2.4.Načtení dat z MZD, SIMPLE, DOUBLE*

Tato operace je určena firmám, které dosud zpracovávaly mzdy systémem MZD, DOUBLE nebo SIMPLE firmy TILL CONSULT a.s. a přejí si přenést již zapsaná data do systému DUNA/MZDY.

#### **Postup převodu dat MZD, DOUBLE, SIMPLE do DUNA/MZDY**

- **1.** Uzavřete zpracovávaný měsíc v programu MZD, DOUBLE, SIMPLE. Proveďte *indexaci a setřepání* dat - menu *speciální akce*.
- **2.** Ukončete práci v programu MZD, DOUBLE, SIMPLE.
- **3.** Spusťte DUNA/MZDY a vstupte do *Supersprávce*. Založte novou firmu –volba *přidat*.
- **4.** Ukončete *Supersprávce* –volba *konec* a vstupte do této firmy. Při prvním spuštění zadejte heslo "xxx". Následně budete vyzváni ke změně přístupového hesla.
- **5.** Ihned po spuštění zvolte menu *Agendy –Servisní Akce –Komplet –Správce –Načtení dat*. Otevře se dialogové okno. Zadejte cestu k souboru CONFIG.DBF, který se nachází v adresáři, kde jsou uložena data MZD (např. C:\MZD913\CONFIG.DBF), DOUBLE, SIMPLE. Potom zvolte zatržítko podle programu, ze kterého budete data importovat a potvrďte OK.
- **6.** Po načtení dat spusťte *Agendy –Servisní Akce –Indexace a setřepání*.
- **7.** Zkontrolujte veškeré evidence včetně číselníků a nastavení a doplňte chybějící údaje.

## <span id="page-14-2"></span>*2.5.Vytvoření vedlejší tiskové šablony*

Program DUNA/MZDY umožňuje uživateli opravovat libovolnou sestavu dle vlastních požadavků. Děje se tak pomocí tzv. návrháře tiskových sestav, který se spustí kliknutím levého tlačítka myši na název sestavy v horní části dialogového okna Zvolte způsob tisku. Následně program vyzývá k odsouhlasení spuštění návrháře sestavy a založení nové tiskové šablony.

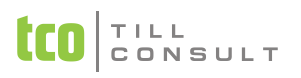

Velmi častým případem, kdy je potřeba sestavu upravit, je tisk do předtištěných formulářů (např. tisk evidenčních listů, přihlášek, odhlášek). Následuje příklad úpravy sestavy EL, ze kterého je vše zřejmé.

#### **Postup úpravy tiskové šablony evidenčního listu:**

**1.** Zvolte volbu tisk do formuláře (1. až 4. volba) a potvrďte OK.

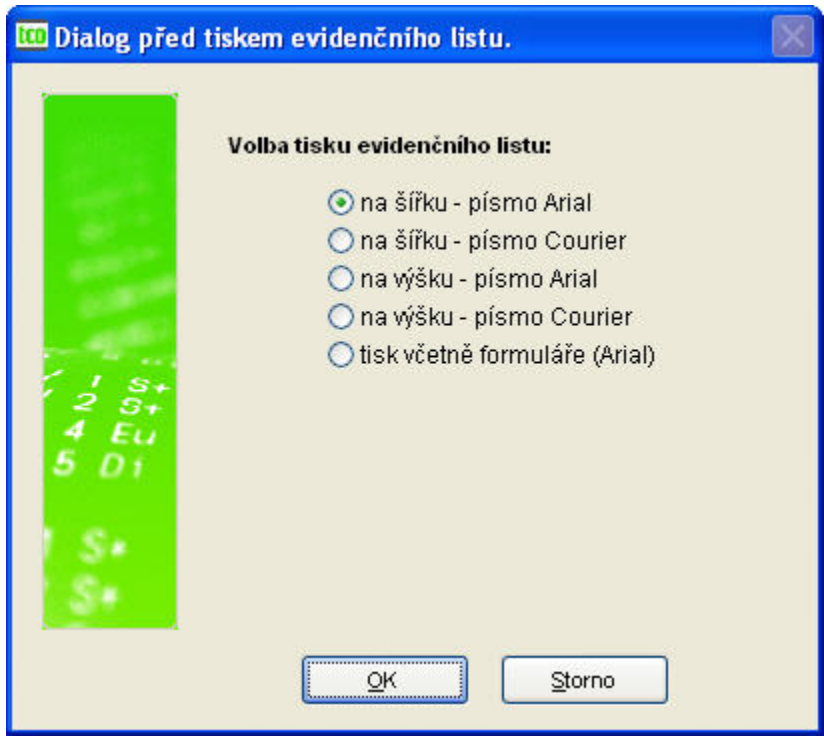

Obr. 6 Volba tisku evidenčního listu do formuláře nebo včetně formuláře

**2.** V dialogovém okně Zvolte způsob tisku klikněte myší na tlačítko Karta evidenčního listu (červeně vyznačený text na [Obr. 7\)](#page-15-0). Program bude následně požadovat odpověď zda má založit a následně modifikovat tiskovou šablonu.

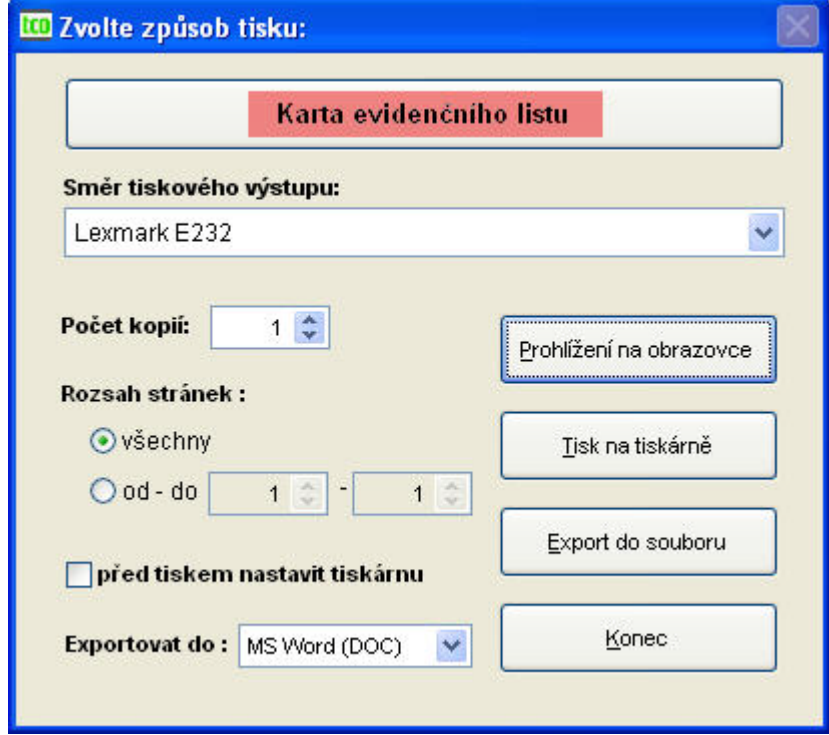

<span id="page-15-0"></span>Obr. 7 Vytvoření vedlejší tiskové sestavy – karta evidenčního listu

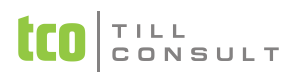

**3.** Založit tiskovou šablonu EVID\_VAR (Karta evidenčního listu daně) jako vedlejší? – zvolte ANO

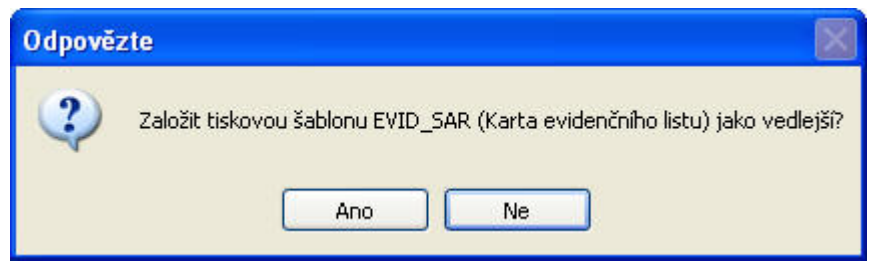

**4.** Modifikovat tiskovou šablonu EVID\_VAR? – zvolte ANO

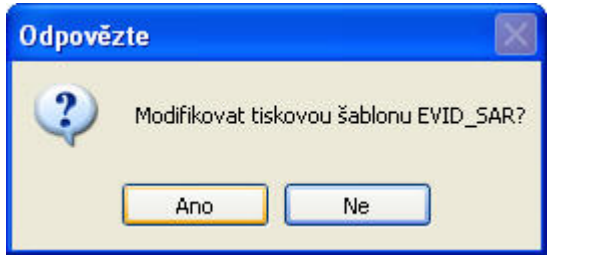

- **5.** Otevře se tzv. Návrhář sestavy, ve kterém můžete provádět opravy. Základní úpravy jako je posun polí či změna jejich rozměrů je obdobná jako práce s textovými poli v textovém editoru Word. Označte pole kliknutím levého tlačítka myši a pomocí šipek jej můžete libovolně posunovat.
- **6.** Volbou zavřít (znak<sup>x</sup>) a potvrzením změn se tato šablona uloží jako dva soubory EVID\_VAR.FRT a EVID\_VAR.FRX (název bude podle druhu sestavy) na pevný disk do adresáře s daty firem (např. c:\dunamzdy\data\TISKY\MZDY071). Od této chvíle se bude tato šablona považovat za výchozí až do okamžiku, než ji z adresáře odstraníte.
- **7.** Vytvořenou šablonu můžete kdykoli editovat znovu. Volbou uložit se existující soubory přepíší za nové.

*Tip:* Více šablon k jedné sestavě můžete vytvořit tak, že přesunete již existující soubory šablony do jiného pomocného adresáře a vytvoříte šablonu novou. Staré nepotřebné šablony si můžete uchovávat a v případě potřeby je opět zkopírovat do původního adresáře.

*Upozornění:*  Pokud update obsahuje změny v sestavě, kterou máte upravenou jako vedlejší, je třeba si uvědomit, že se změny neprojeví a bude se nadále tisknout vaše vedlejší sestava.

Obdobným způsobem lze modifikovat všechny sestavy v programu. V případě zájmu složitějšího zásahu do tiskové šablony se obraťte na své servisní středisko.

## <span id="page-16-0"></span>*2.6.Export sestav do souboru*

Všechny tiskové sestavy je možno převést do formátu DOC, XLS, PDF, HTML, RTF, XML, ODT, MHT. V dialogovém okně volby tisku vyberte nejdříve požadovaný formát z nabídky *Exportovat do* a potvrďte tlačítkem *Export do souboru* [\(Obr. 7\)](#page-15-0).

Při volbě akce *Export do souboru* můžete určit umístění cílového dokumentu, tedy cílovou složku a název souboru. Implicitní složku je možné určit v Nastavení technických parametrů, anebo si založit složku exporty na úrovni datového zdroje, tedy tam, kde máte data jednotlivých firem (DATA1, DATA2, atd.). Na závěr máte možnost spustit aplikaci, která je asociovaná s příponou vytvořeného souboru, tedy např. Microsoft Word pro vytvoření DOCu.

## <span id="page-16-1"></span>*2.7.Servisní a správcovské akce*

Servisní funkce umožňují manipulaci nad uloženými daty, jako jsou tvorba datových archívů, bezpečnostních kopií, indexace tabulek. V nezbytných případech, kdy již dojde k neopravitelné havárii

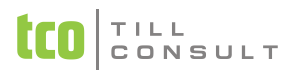

dat, je možné potom datové archivy nebo bezpečnostní kopie využít k obnovení datových struktur. Je zřejmé, že čím novější data použijeme k takovéto záchranné akci, tím menší množství práce budeme muset zopakovat. Další variantu manipulace s daty představuje vytváření datových dávek na odloučených pracovištích a jejich následné přihrávaní do firemního systému. Všechny zmíněné operace pracuji ve vyhrazeném režimu. Tzn., že může být přihlášený pouze jediný uživatel a musí mít všechny ostatní formuláře uzavřené.

Správcovské funkce pak zajišťují především definování jednotlivých uživatelů, včetně jejich přístupových práv k jednotlivým agendám a funkcím systému DUNA. Zahrnují rovněž načítání dat z jiných, starších systémů společnosti TILL CONSULT a.s..

#### **2.7.1. Servisní akce**

<span id="page-17-0"></span>Servisní akce jsou přístupné volbou Agendy  $\rightarrow$  Servisní akce  $\rightarrow$  Komplet  $\rightarrow$  Servis. Provádění těchto servisních operací vyžaduje výhradní přístup k datům aktuální firmy. V případě provozu na počítačové síti si zajistěte, že žádná jiná stanice se nebude snažit o souběžnou práci s daty zpracovávané firmy.

#### **Komprimace a archivace**

Tato volba umožňuje provést kompletní zálohu dat právě zpracovávané firmy včetně podadresáře s grafickými soubory. Pojmenujte archív a určete jeho umístění. V případě, že použijete pro jméno archivu formát data, např. 20070621.zip, následující den Vám systém sám nabídne nové jméno archivu 20070622.zip, do stejného umístění, které můžete ponechat nebo upravit. U výměnných médií budete mít možnost povolit či zakázat výmaz cílového média, tj. výmaz všech souborů a adresářů na nich uložených. Tlačítkem OK spustíte archivaci do .ZIP archívu. Takto vytvořený archív odpovídá průmyslovému standardu komprimování dat (ZIP). Cílové umístění archívu může být pevný disk i výměnná disketa.

#### **Dekomprimace a obnovení**

Tato volba umožňuje povést obnovu dat právě zpracovávané firmy včetně podadresáře s grafickými soubory. Nalezněte archív a tlačítkem OK spusťte obnovení ze .ZIP archívu. Zdrojové umístění archívu může být pevný disk i výměnná disketa.

#### **Vytvoření bezpečnostní kopie**

Tato volba umožňuje provést velmi rychlou kompletní zálohu dat právě zpracovávané firmy včetně podadresáře s grafickými soubory do záložního adresáře. Archív se automaticky pojmenuje pomocí aktuálního data a bezpečnostní kopie se vytvoří do podadresáře .\ZALOHY, umístěného v adresáři zpracovávané firmy. Pokud již byla dnešní bezpečnostní kopie vytvořena, pak je nutné potvrdit její přepsání. Bezpečnostní kopie se rovněž vytváří automaticky prvním přihlášením do firmy každý den, pokud tato funkce není vypnuta konfigurační volbou. Lze určit i počet (stáří) uchovávaných záložních kopií.

#### **Obnovení z bezpečnostní kopie**

Tato volba umožňuje povést velmi rychlou kompletní obnovu dat právě zpracovávané firmy včetně podadresáře s grafickými soubory. Program vám nabídne bezpečnostní kopie, které jsou k dispozici – podle data založení zvolte požadovanou kopii dat. Touto operací budou aktuální data právě zpracovávané firmy nenávratně přepsána!!!

#### **Indexace a setřepání**

Provádění této servisní operace vyžaduje výhradní přístup k datům aktuální firmy. V případě provozu na počítačové síti si zajistěte, že žádná jiná stanice se nebude snažit o souběžnou práci s daty zpracovávané firmy.

Indexace a setřepání dat je speciální servisní operací, kterou je nutné provést zejména při narušení integrity dat a pro zajištění kompletního výmazu smazaných záznamů. Nejprve dochází k exkluzivnímu otevření databáze a testu její validity (konzistence). V případě problému je akce přerušena a uživateli doporučeno provést záchranu dat akcí Kopie firmy. Dalším krokem je setřídění tabulek podle všech třídících kritérií a ke setřepání všech tabulek. Zvláště v případě uložení dat na serveru

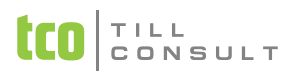

prostřednictvím počítačové sítě předpokládejte delší dobu (záleží na množství dat) k provedení této operace.

#### **Vyprázdnění žurnálů**

Provádění této servisní operace vyžaduje výhradní přístup k datům aktuální firmy. V případě provozu na počítačové síti si zajistěte, že žádná jiná stanice se nebude snažit o sou-běžnou práci s daty zpracovávané firmy.

Vyprázdnění žurnálů je speciální servisní operací, kterou je vhodné konat zejména pro zajištění kompletního výmazu všech záznamů, zejména před zálohováním na kapacitně omezená výměnná média. Nejprve dochází k exkluzivnímu otevření žurnálů a poté k úplnému výmazu všech záznamů.

#### **2.7.2. Správcovské akce**

#### <span id="page-18-0"></span>**Správa uživatelů**

Tato nabídka slouží k přidávání či rušení nových uživatelů, kteří mohou zpracovávat data dané firmy a nastavení jejich přístupových práv. Je přístupná volbou Agendy  $\rightarrow$  Servisní akce  $\rightarrow$  Komplet  $\rightarrow$  Správce. Pomocí přístupových práv lze také libovolně měnit práva uživatelů programu dle Vašich konkrétních potřeb.

#### **Výpis provedených operací**

Při provádění důležitých operací (zahájení, přepočet a závěrka) se vypisují upozorňující hlášky (chyby), současně se zapisují do Seznamu provedených operací, jenž slouží zároveň jako chybovník. U každého z těchto záznamů se eviduje název operace, uživatel, počet chyb, datum a čas, podrobný popis chyb.

Tento seznam má pak správce možnost si prohlížet, zjistit, kdy a kým byly tyto operace spuštěny a jaké chyby byly při jejich provádění nalezeny. Převážně se nejedná o fatální chyby, ale zejména o chyby "metodické" (nevypočtené pojištění u pracovníka, prázdné zápisy apod.).

#### **Načtení dat**

Volba je určena firmám, které dosud zpracovávaly mzdy systémem MZD, DOUBLE nebo SIMPLE a přejí si přenést data do systému DUNA/MZDY (kapitola [2.4\)](#page-14-1).

# <span id="page-19-0"></span>**3. PERZONALISTIKA A MZDY**

Program DUNA/MZDY je vytvořen tak, aby umožňoval vedení mezd libovolného počtu zaměstnanců (agenda Perzonalistika) s možností přidělit každému více pracovních poměrů souběžných i po sobě jdoucích (agenda Pracovní poměry). Je potřeba uvědomit si tento přístup a svou práci tomuto přizpůsobit. Má-li zaměstnanec pracovní smlouvu na dobu neurčitou a k tomuto má ve firmě ještě dohodu o provedení práce, oba tyto poměry zadáme pro jedno osobní číslo. Obdobně, zda-li zaměstnanec ukončí jeden pracovní poměr a později nastoupí znovu (nebo má zcela novou pracovní smlouvu), zavedeme zaměstnanci zcela nový pracovní poměr.

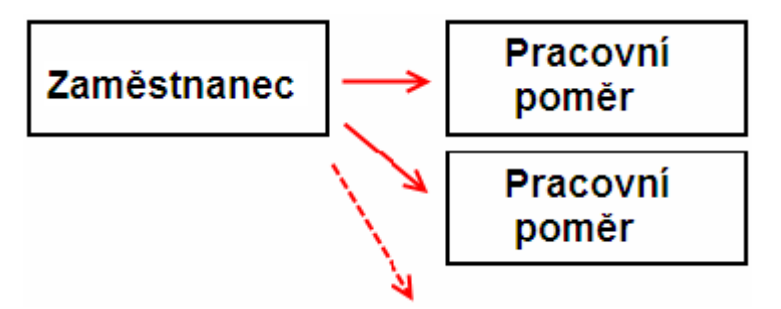

<span id="page-19-1"></span>Obr. 8 Jednomu zaměstnanci lze přidělit více pracovních poměrů

# *3.1.Úvod*

Každá firma, která zaměstnává pracovníky, je povinna dle zákona vést mzdovou agendu. Základem správného výpočtu mezd jsou pečlivě a bezchybně vyplněné údaje se všeobecnou platností (nastavení konfigurace systému), údaje u každého pracovníka a jeho pracovního poměru a související evidence a číselníky.

Po ověření správného zadání všech údajů v nastavení (prvotní nastavení konfigurace je vytvořeno se založením nové firmy, při nahrátí dat ze staré verze je nastavení převedeno), je třeba vyplnit údaje o pracovníkovi. Některé jsou povinné (např.osobní číslo, jméno a příjmení pracovníka,…), další doplňující pro evidenci (např. trvalé bydliště, korespondenční adresa, rodinný stav, státní příslušnost,...), jiné důležité pro správný výpočet mezd (např. podepsal daňové prohlášení, plátce zdravotního pojištění,…).

U jednotlivých pracovníků je možno zadávat více pracovních poměrů, ale jen jeden může být hlavní. Pracovní poměry jsou jednoznačně rozlišeny pořadím pracovního poměru.

Před měsíčním zpracováním mezd je třeba mít aktualizovanou evidenci dětí zejména pro ty zaměstnance, kteří uplatňují odpočet na děti. Totéž platí pro evidenci stálých srážek, exekucí a stálých příspěvků (slouží pro zadání údajů, které se pravidelně opakují). Nemocenské dávky je vhodné doplňovat ihned, kdy pracovník dodá do účtárny neschopenku. Do těchto nemocenských dávek se nezadává mateřská dovolená, ta se zadává do evidence pracovních poměrů.

Poslední oblastí, na kterou je třeba nezapomínat, jsou číselníky, zejména číselník mzdových složek, číselník zdravotních a sociálních pojišťoven. Při založení nové firmy je dodán výchozí číselník mzdových složek, který je dovoleno opravovat dle místních zvyklostí ve firmě. Při přetažení dat ze starší verze je přehrán i tento původní číselník opět s možností editace.

Provedeme-li výše uvedené úpravy, je systém připraven zahájit měsíční zpracování. Při této volbě se pro každého pracovníka a každý pracovní poměr založí samostatný mzdový list s přihlédnutím na údaje z evidencí dětí a údaje dávkové (např. pracovníci na další mateřské dovolené) uvedené v evidenci pracovních poměrů. Zároveň se naplní evidence měsíčních záznamů zejména z mzdových složek vyplněných v pracovních poměrech. Z evidence stálých srážek, stálých příspěvků a nemocenských dávek se generují údaje do evidence měsíčních srážek, měsíčních příspěvků a měsíčních nemocenských dávek, které se automaticky číslují. Následně se spočítá hrubá a čistá mzda se všemi souvislostmi. Současně se do konfiguračního souboru zapíše měsíc a rok zpracování a nejvyšší číslo nemocenských dávek ve firmě.

I když neupravujeme či nedoplňujeme údaje v evidenci měsíčních záznamů, srážek, příspěvků či dávek, vždy je nutné hrubé a čisté mzdy přepočítat.

Po provedeném přepočtu hrubých a čistých mezd jsou aktualizované měsíční soubory mezd (záznamů, srážek, příspěvků a dávek) včetně měsíčního mzdového listu. Nyní je možno tisknout všechny potřebné sestavy z nabídky výstupy a vygenerovat příkazy k úhradě do společného kontejneru s následným tiskem resp. vytvořit soubory pro homebanking.

Po vytištění všech měsíčních sestav z výstupů je vhodné provést měsíční závěrku mezd. Tímto krokem, který lze provést pouze jednou za měsíc, se veškeré měsíční evidence zapíší do archivu. Provede se současně zaúčtování závěrky mezd do archivu a zapíše se ukončené období do konfigurace. Po tomto kroku je vhodné vstoupit do nabídky archiv a vytisknout opět všechny potřebné archivní sestavy.

Po závěrce je významná volba výpočty, která umožňuje výpočet průměrů a jejich aktualizaci v evidenci pracovních poměrů, výpočet a tisk zákonného pojištění resp. sestavení, výpočet a tisk ročního zúčtování daně.

## <span id="page-20-0"></span>*3.2.Nastavení programu – konfigurace*

Základní nastavení by měl provést správce programu ve volbě Nastavení – Nastavení základní konfigurace, které je součástí všech nabídek. Věnujte této kapitole pozornost a dobře si promyslete, jak jednotlivé volby nastavíte, vzhledem k provázanosti programu a práce s ním. Základní konfigurace je rozdělena do okruhů, které jsou zpřesněny pomocí jednotlivých záložek. V následujících kapitolách si projdeme možnosti nastavení a chování celého systému.

*Upozornění:* Při změně zákona je nutná oprava dat v konfiguraci, uvedená data nebudou opravována v upgrade!

#### **3.2.1. Údaje o firmě**

<span id="page-20-1"></span>Vyplníte základní údaje o vaší firmě, které se tisknou do výstupních sestav.

■ zál. Firma [\(Obr. 9\)](#page-20-2)

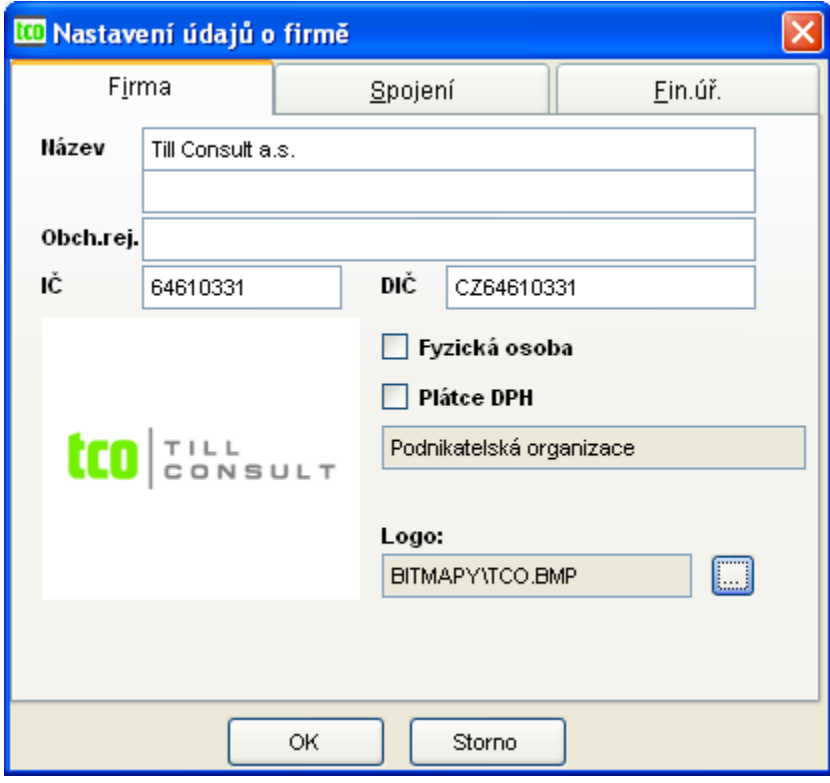

<span id="page-20-2"></span>Obr. 9 Nastavení údajů o firmě

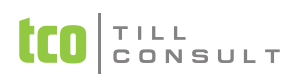

- − *Název* název pod kterým je podnikatel zapsán do obchodního rejstříku nebo jméno a příjmení fyzické osoby nezapsané do obchodního rejstříku.
- − *Obchodní rejstřík* údaj o zápise v obchodním rejstříku nebo v jiné evidenci (např. živnostenský rejstřík), vč. spisové značky.
- − *IČO* identifikační číslo organizace
- − *DIČ* daňové identifikační číslo
- − *Fyzická osoba* nemá vliv na výpočet mezd; je-li zaškrtnuto, položka Název se propisuje do sestav vyúčtování daně do kolonky Fyzická osoba, v opačném případě do kolonky Právnická osoba.
- − *Plátce DPH* nemá vliv na výpočet mezd
- − *Logo* musí být formátu BMP a tiskne se na některých výstupních sestavách (např. karta měsíčních záznamů, srážek, dávek, příspěvků, výplatní lístek,…). Součástí programu je soubor prazdno.bmp, podle kterého si můžete upravit velikost vašeho loga.
- zál. Spojení [\(Obr. 10\)](#page-21-0)

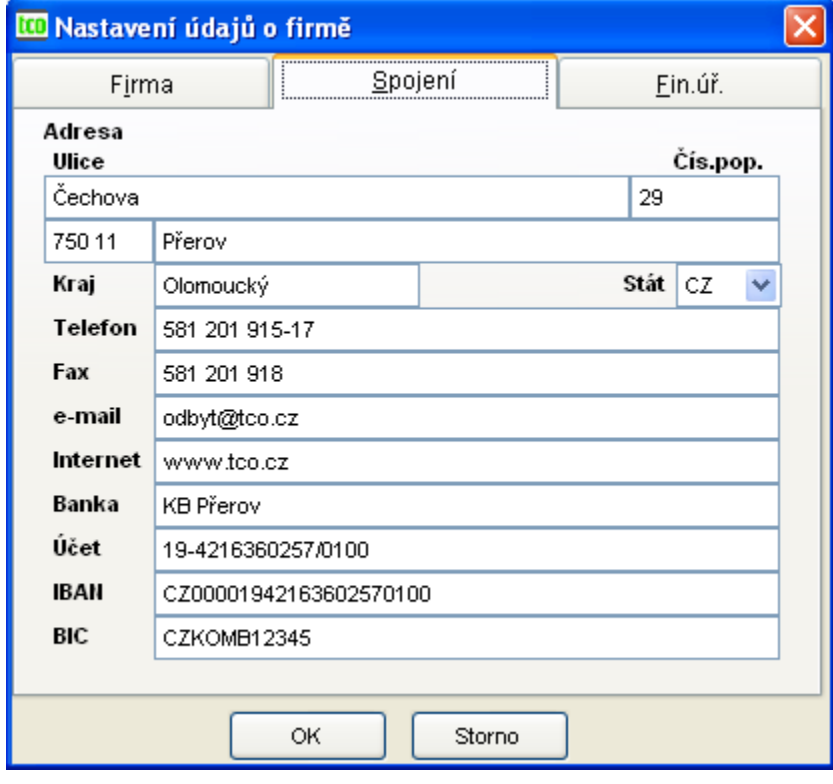

<span id="page-21-0"></span>Obr. 10 Nastavení údajů o firmě – spojení

- − adresa (ulice, PSČ, místo, kraj, stát)
- − telefon
- − fax
- − e-mail
- − internet
- − banka název bankovního ústavu
- − účet číslo účtu včetně numerického kódu banky uvedeného za lomítkem; propisuje se na sestavách pro ČSSZ, OSSZ, není-li zadán účet (položka Z účtu) v číselníku soc. pojišťovny ([Obr. 95\)](#page-112-0); bankovní účty je nutné mít zadané i v číselníku bankovních účtů (kap. [3.16.3\)](#page-107-0)

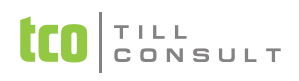

- − IBAN
- − BIC
- zál. Finanční úřad ([Obr. 11\)](#page-22-0)

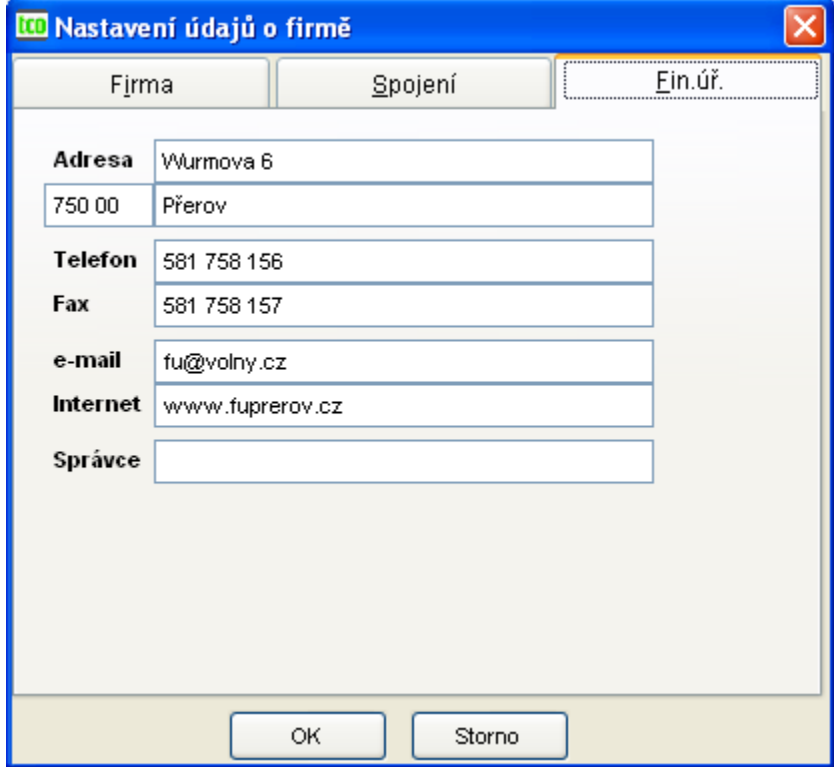

<span id="page-22-0"></span>Obr. 11 Nastavení údajů o firmě

Obsahuje všechny údaje o finančním úřadě. Nemá vliv na výpočet mezd.

− Adresa, Telefon, Fax, e-mail, Internet, Správce daně

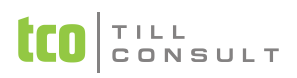

#### **3.2.2. Základní parametry**

<span id="page-23-0"></span>■ zál. Zpracovávané období [\(Obr. 12\)](#page-23-1)

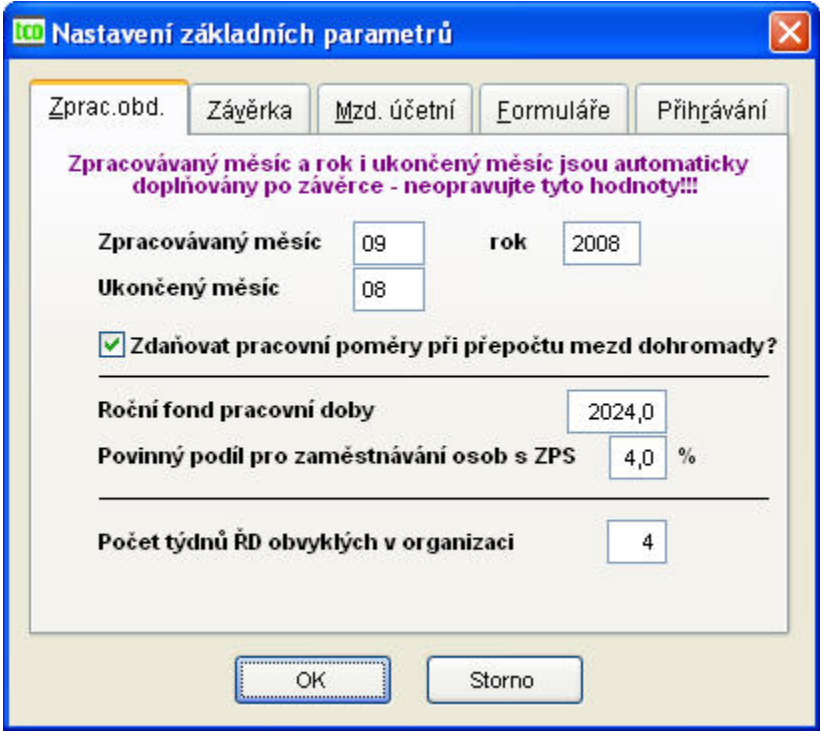

<span id="page-23-1"></span>Obr. 12 Nastavení základních parametrů

- − *Zpracovávaný měsíc* nastavuje se spolu se zpracovávaným rokem automaticky při zahájení měsíčního zpracování.
- − *Zpracovávaný rok* aktuelní rok, v něm dochází ke zpracování mezd, nastavuje se spolu se zpracovávaným měsícem automaticky při zahájení měsíčního zpracování.
- − *Ukončený měsíc* měsíc, v němž byla provedena závěrka, doplňuje se automaticky při závěrce mezd.
- − *Zdaňovat pracovní poměry při přepočtu mezd dohromady?* parametr určuje, zda se budou všechny pracovní poměry u jednoho pracovníka zdaňovat společně (daní se u poměru se zatrhnutím HPP nebo nejnižším pořadovým číslem) anebo každý poměr samostatně. Doporučujeme mít parametr zatržen.
- − *Roční fond pracovní doby* (v hodinách) má vliv na sestavu pro úřad práce a výpočet FONDSTA (stanovený hodinový fond zaměstnance) pro ¼ letní statistiku ŠCP.
- − *Povinný podíl pro zaměstnávaní osob s ZPS*  má vliv na sestavu pro Výpočet průměru ročního přepočtu pracovníků pro úřad práce.
- − *Počet týdnů řádné dovolené obvyklých v organizaci* ovlivňuje výpočet nároků na dovolenou u pracovních poměrů po ukončení roku.

**Poznámka:** První tři údaje je nutno zkontrolovat resp. upravit po zakoupení software před prvním měsíčním zpracování, např. zahajujete-li zpracování mezd v lednu 2008, zadejte měsíc=12, rok=2007, ukončený měsíc=12.

*Upozornění:* **Ruční přepsání údajů Zpracovávaný měsíc, rok a Ukončený měsíc může vést k nevratné duplicitě dat v archivu!**

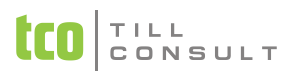

zál. Závěrka ([Obr. 13\)](#page-24-0)

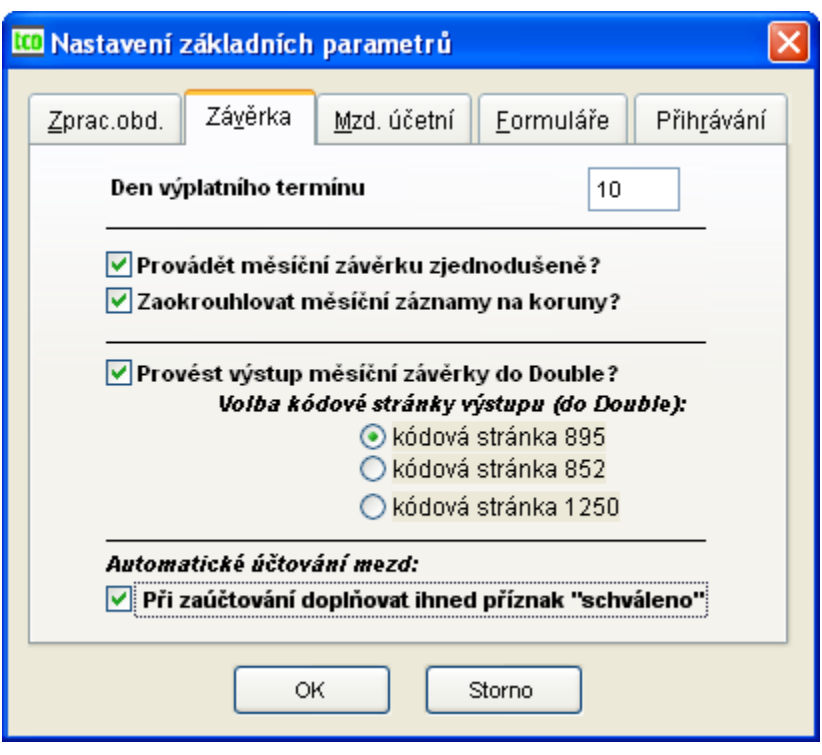

<span id="page-24-0"></span>Obr. 13 Nastavení základních parametrů – závěrka

- − *Den výplatního termínu* uvádí se na příslušných tiskových sestavách
- − *Provádět měsíční závěrku zjednodušeně?* při zatržení parametru (ANO zjednodušeně) se závěrka provede tak, že se načtené položky součtují dle druhu dokladu a v rámci toho dle střediska a dle společníka. Pokud není zatrženo (NE – nezjednodušeně), závěrka se provede tak, že se načítá dle mzdových složek, v rámci toho dle střediska a dle společníka.
- − *Zaokrouhlovat měsíční záznamy na koruny?* při zatržení parametru (ANO zaokrouhlovat) se při zahájení měsíce zaokrouhlí záznamy na celé Kč.
- − *Provést výstup měsíční závěrky do Double?* (s volbou kódové stránky obvykle 895) pokud ANO, tak se v Měsíčním zpracování mezd – menu Závěrka zpřístupní nabídka *Vytvoření souboru závěrky k předání do Double* a je možno vytvořit tabulku Uct2.dbf určenou k nahrání do Double (kapitola [3.12.6\)](#page-86-1).
- − Automatické účtování mezd: *při zaúčtování doplnit ihned příznak "schváleno"* projeví se při měsíční závěrce mezd. Je-li parametr zatržen, doklady se považují za schválené.

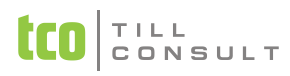

zál. Mzdová účetní ([Obr. 14\)](#page-25-0)

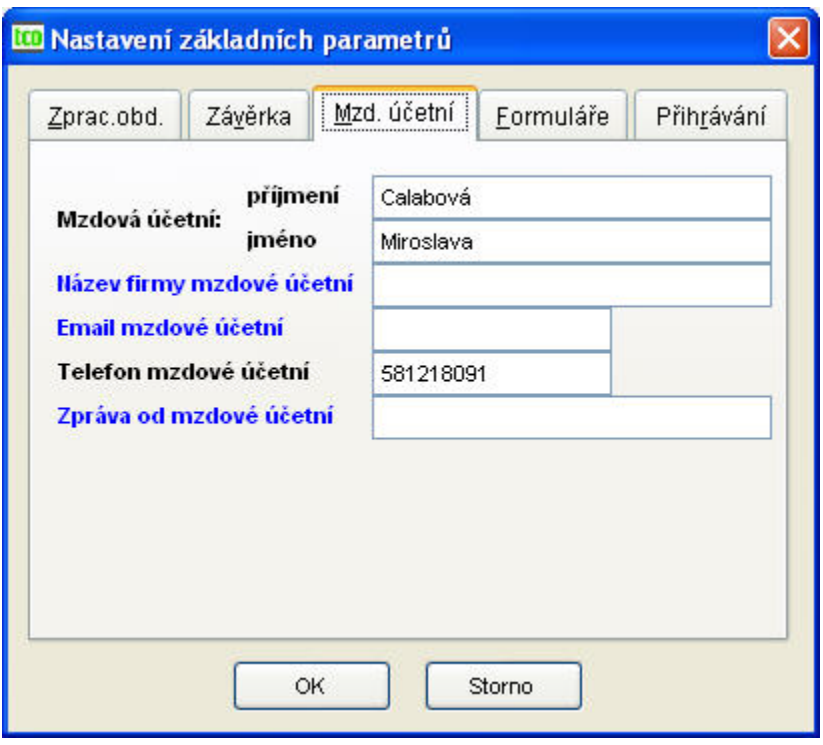

<span id="page-25-0"></span>Obr. 14 Nastavení základních parametrů

- − *Mzdová účetní* propisuje se do příslušných sestav např. vyúčtování daně z příjmu
- − *Název firmy mzdové účetní*
- − *Email mzdové účetní*
- − *Telefon mzdové účetní* propisuje se do příslušných sestav
- − *Zpráva od mzdové účetní*
- zál. Formuláře ([Obr. 15\)](#page-25-1)

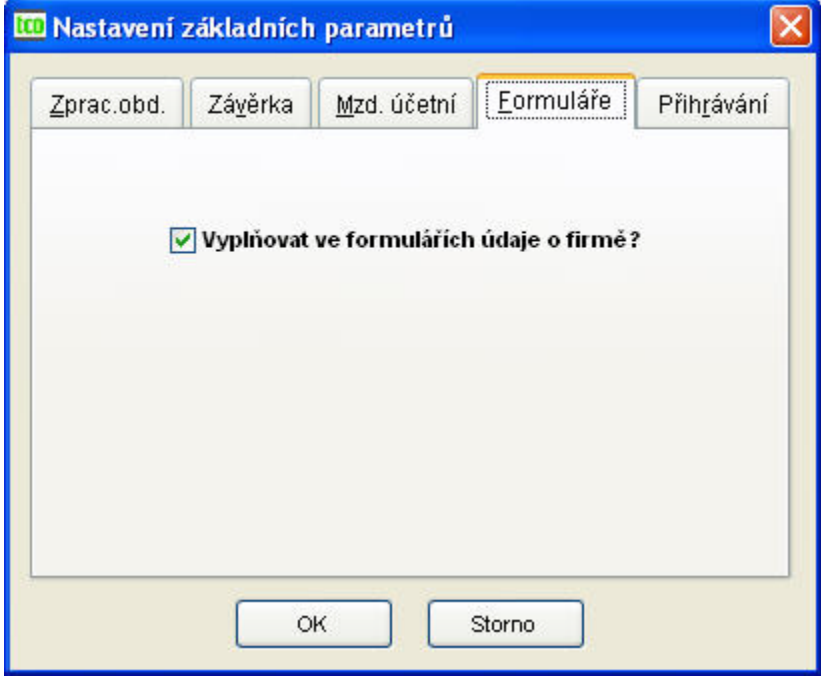

<span id="page-25-1"></span>Obr. 15 Nastavení základních parametrů

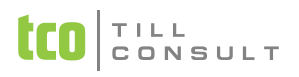

- − *Vyplňovat ve formulářích údaje o firmě* pokud je parametr zatržen, pak se ve všech formulářích vyplňují údaje o firmě z nastavení (název, adresa, IČO, DIČ, účet atd.)
- zál. Přihrávání ([Obr. 16\)](#page-26-1)

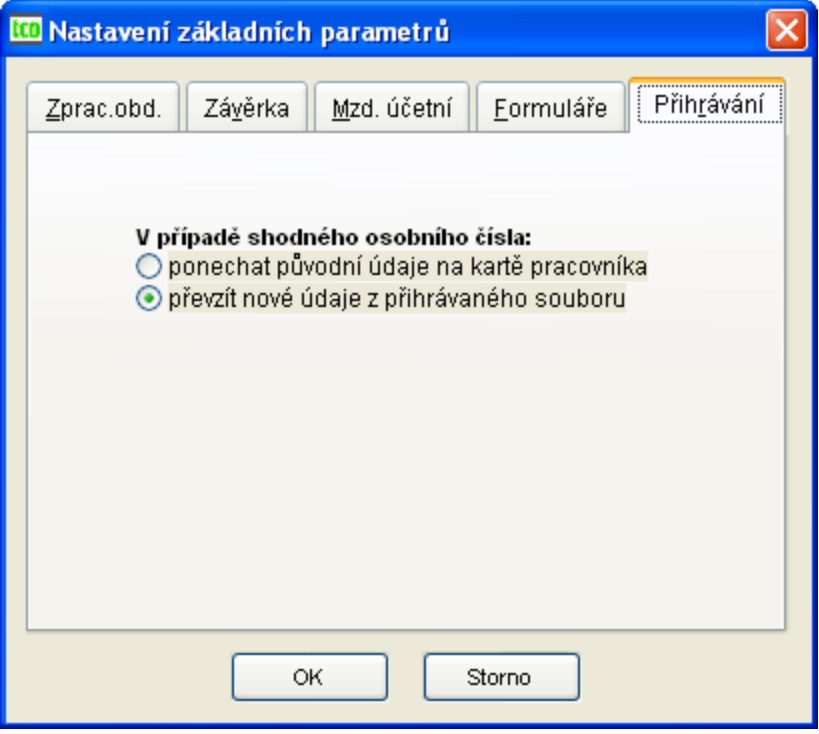

<span id="page-26-1"></span>Obr. 16 Nastavení základních parametrů

V případě shodného osobního čísla:

- − ponechat původní údaje na kartě pracovníka
- − převzít nové údaje z přihrávaného souboru

#### **3.2.3. Základní parametry – pokračování**

<span id="page-26-0"></span>zál. Základní nastavení [\(Obr. 17\)](#page-27-0)

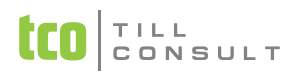

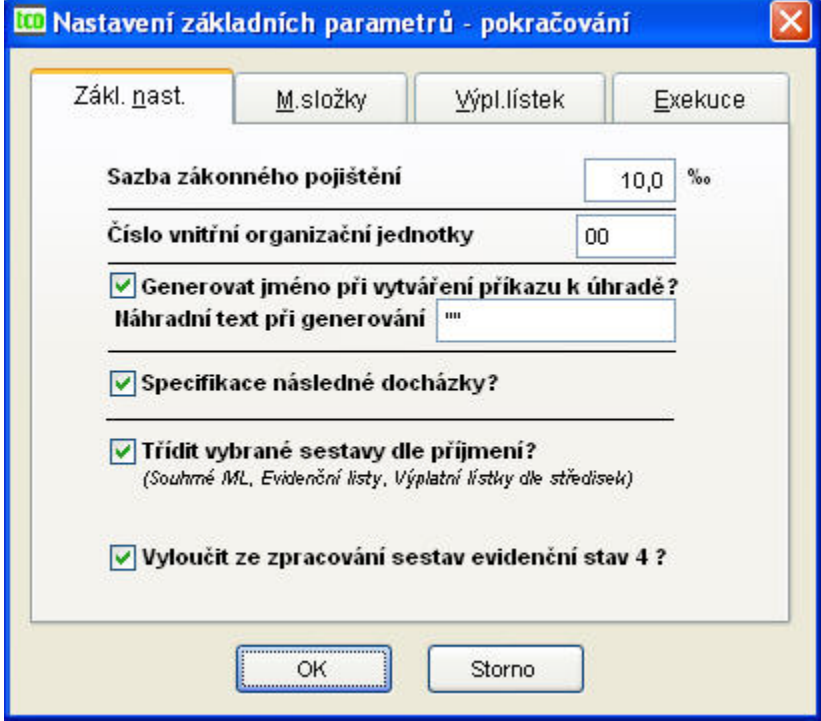

<span id="page-27-0"></span>Obr. 17 Nastavení základních parametrů - pokračování

- − *Sazba zákonného pojištění* vyhláška 125/93 Sb., kterou se stanoví podmínky a sazby zákonného pojištění odpovědnosti zaměstnavatele za škodu při pracovním úrazu.
- − *Číslo vnitřní organizační jednotky* je uvedeno na sestavě Hlášení zdravotní pojišťovně
- − *Generovat jméno při vytváření příkazu k úhradě* při zaškrtnutí se jméno generuje, v opačném případě je možno zadat následující položku.
- − *Náhradní text při generování* vygeneruje se namísto jména a příjmení zaměstnance, pokud není zaškrtnuta předchozí položka.
- − *Specifikace následné docházky*  zpřístupní evidence specifikace (kap. [3.13\)](#page-86-2) a následné sestavy a tím související povinnost zadávání nepřítomnosti v práci včetně datumů od – do [\(Obr. 67\)](#page-73-1).
- − *Třídit vybrané sestavy dle příjmění?* je-li parametr zatržen, vybrané sestavy se třídí dle příjmení namísto osobního čísla.
- − *Vyloučit ze zpracování evidenční stav 4?* v sestavách základních evidencí (pracovní poměry, stálé srážky, exekuce, stálé příspěvky, stálé nemocenské dávky), které se řadí dle pracovního poměru je možno vyloučit či ponechat zaměstnance s evidenčním stavem 4.
- zál. Mzdové složky [\(Obr. 18\)](#page-28-0)

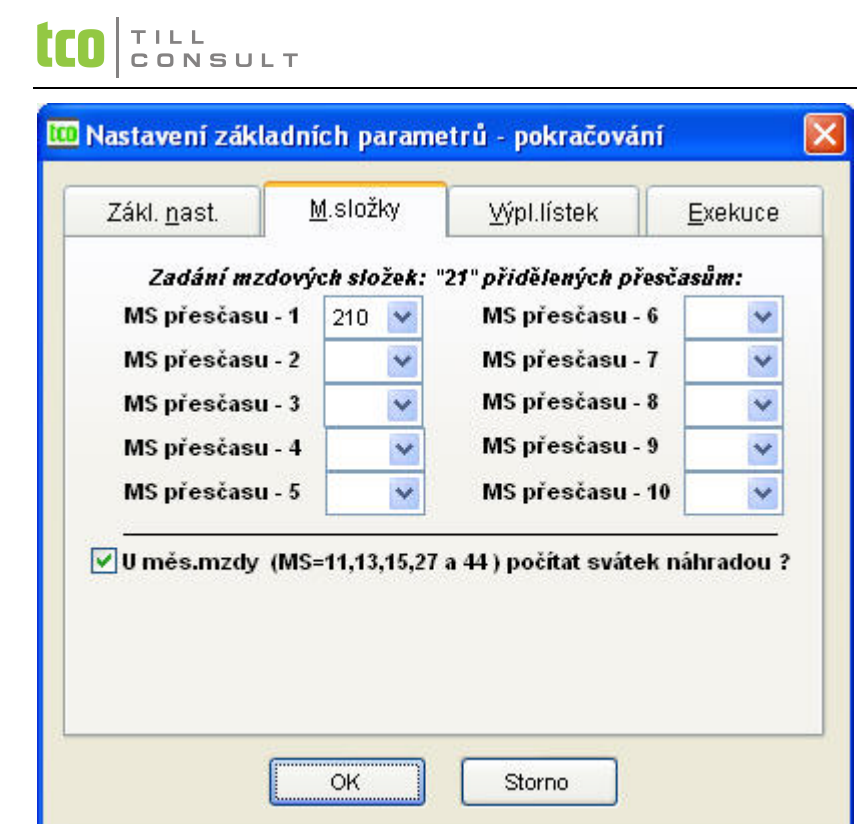

<span id="page-28-0"></span>Obr. 18 Nastavení základních parametrů - pokračování

- − *Zadání mzdových složek "21" přidělených přesčasům* jen zde zadané MS 21X se směřují do přesčasů ve mzdovém listu, zbylé se načítají do ostatních příplatků.
- − *U měsíční mzdy (MS 11,13,15,27 a 44) počítat svátek náhradou?* při zatržení parametru se počítá svátek náhradou a naopak.

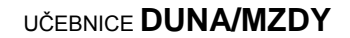

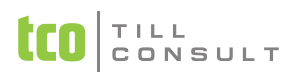

zál. Výplatní lístek [\(Obr. 19\)](#page-29-0)

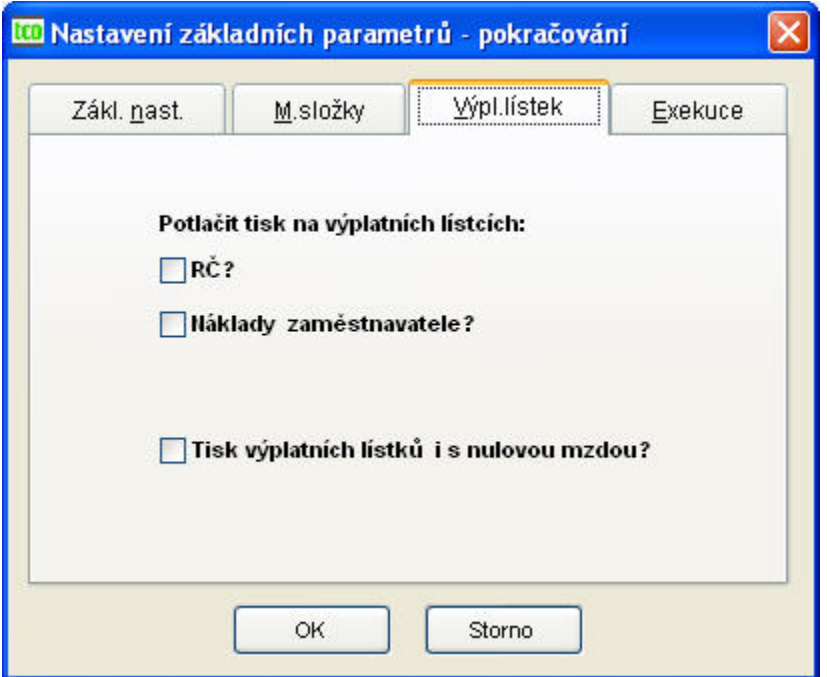

<span id="page-29-0"></span>Obr. 19 Nastavení základních parametrů - pokračování

- − *Potlačit tisk na výplatních lístcích –* RČ (rodných čísel) a nákladů zaměstnavatele platí i pro archiv
- − *Tisk výplatních lístků i s nulovou mzdou?* obecně se výplatní lístky tisknou jen s nenulovou mzdou. Potřebujete-li vytisknout lístek zaměstnanci, který je celý měsíc nemocen a nejsou mu vypláceny ND, zaškrtnete tuto položku.
- zál. Exekuce [\(Obr. 20\)](#page-29-1)

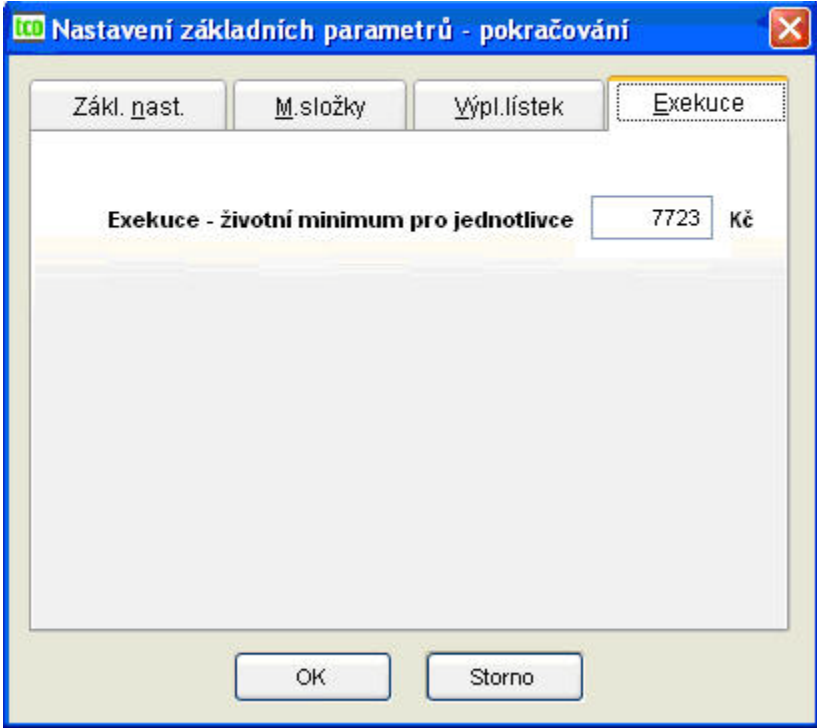

<span id="page-29-1"></span>Obr. 20 Nastavení základních parametrů - pokračování

− *Exekuce – životní minimum pro jednotlivce v Kč* – z částky se vypočítává nezabavitelná částka pro exekuce.

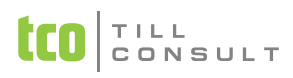

#### **3.2.4. Nastavení statistiky**

<span id="page-30-0"></span>■ zál. Statistika (ŠCP) [\(Obr. 21\)](#page-30-1)

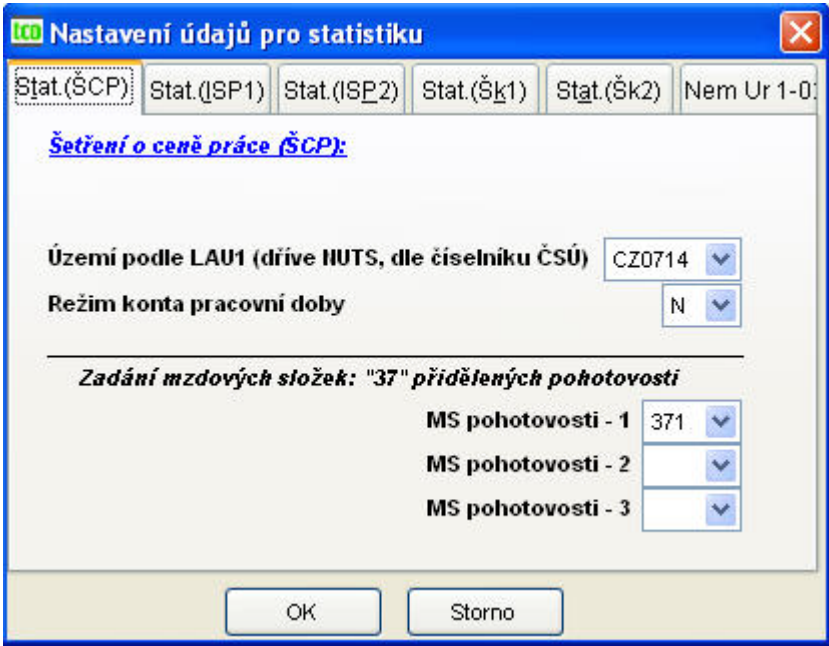

<span id="page-30-1"></span>Obr. 21 Nastavení údajů pro statistiku (Trexima)

Obsahuje všechny údaje o lokální jednotce potřebné pro doplnění statistické tabulky:

- − *Území podle LAU1* dle číselníku ČSÚ (dříve NUTS)
- − *Režim konta pracovní doby*
- − *Zadání mzdových složek "37" přidělených pohotovosti* složky, které slouží pro pohotovost, nastavení se týká pouze statistiky ŠCP
- zál. Statistika (ISP 1) [\(Obr. 22\)](#page-30-2)

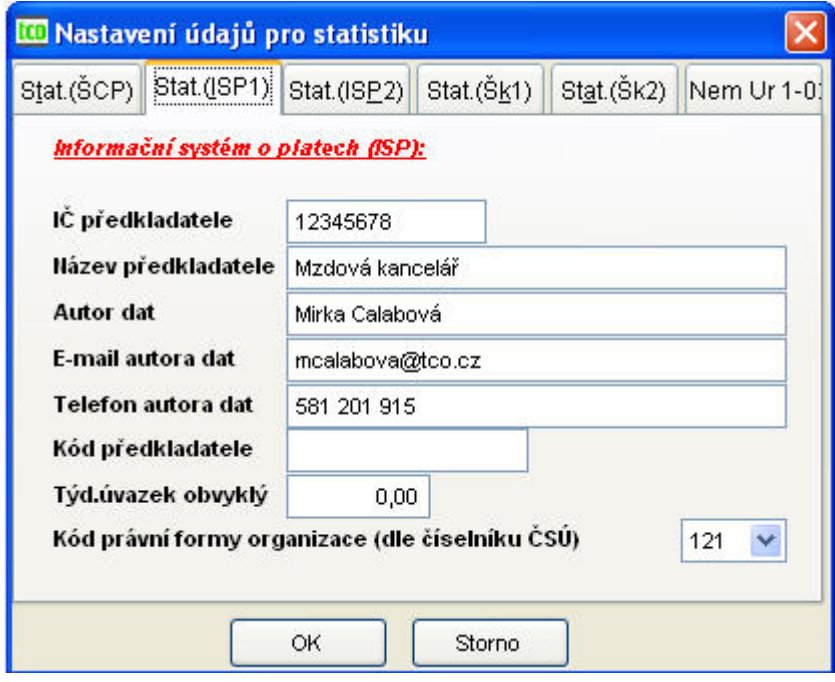

<span id="page-30-2"></span>Obr. 22 Nastavení údajů pro statistiku – ISP1

Obsahuje vesměs údaje potřebné pro doplnění statistické tabulky o předkladateli.

*IČO předkladatele*

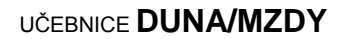

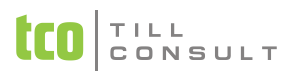

#### *Název předkladatele*

- − *Autor dat*
- − *E-mail autora dat*
- − *Telefon autora dat*
- − *Kód předkladatele*
- − *Týdenní úvazek obvyklý* v organizaci
- − *Kód právní formy organizace (dle číselníku ČSÚ)*
- zál. Statistika (ISP 2) [\(Obr. 23\)](#page-31-0)

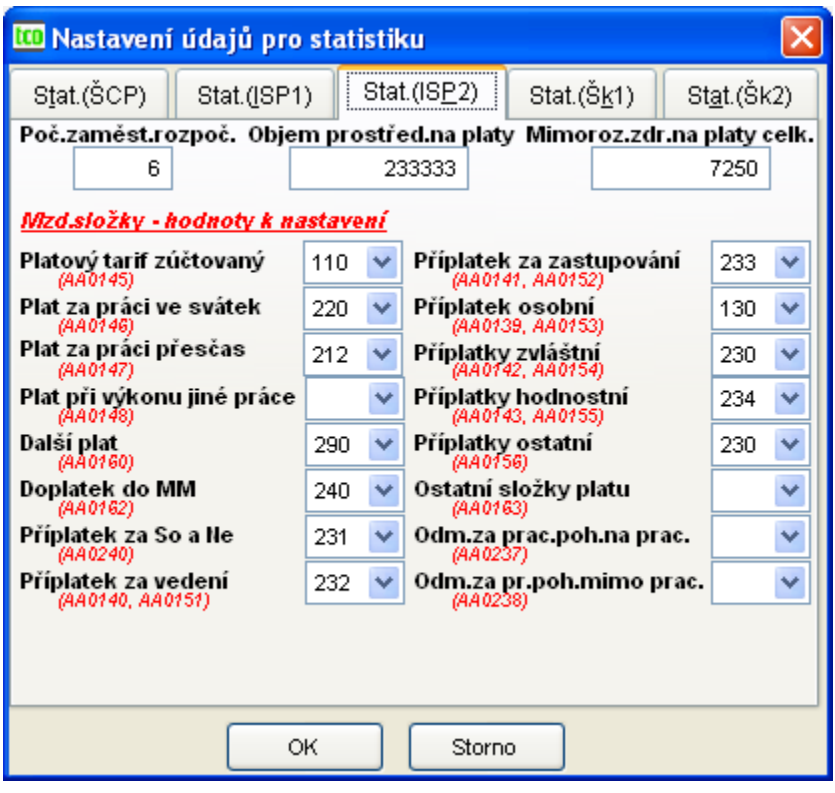

<span id="page-31-0"></span>Obr. 23 Nastavení údajů pro statistiku – ISP2

Na záložce jsou doplněny následující údaje:

- − *Počet zaměstnanců rozpočtovaný*
- − *Objem prostředků na platy zaměstnanců*
- − *Mimorozpočtové zdroje na platy celkem*
- − *Mzdové složky k nastavení* slouží k tomu, aby se správně směřovaly platy, příplatky, odměny a doplatky do vykazování statistiky (ISP), které je možno zahrnout do jedné mzdové složky
- zál. Statistika (Školní 1) [\(Obr. 24\)](#page-32-0)
	- − *Zřizovatel organizace*
	- − *Druh hospodaření organizace*
	- − *Platový řád*
	- − *Číslo výzkumu* (IFK)
	- − *IČO přecházejícího období*
	- − *Správní úřad*

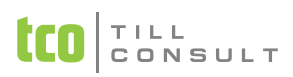

- − *Kód bývalého školského úřadu*
- − *VÚSC ředitelství vykazující jednotky*
- − *Resort*
- − *Právní subjektivita*
- zál. Statistika (Školní 2) [\(Obr. 25\)](#page-33-1)
	- − *Mzdové složky k nastavení* dle nastavení se navádějí mzdové složky do evidence statistiky

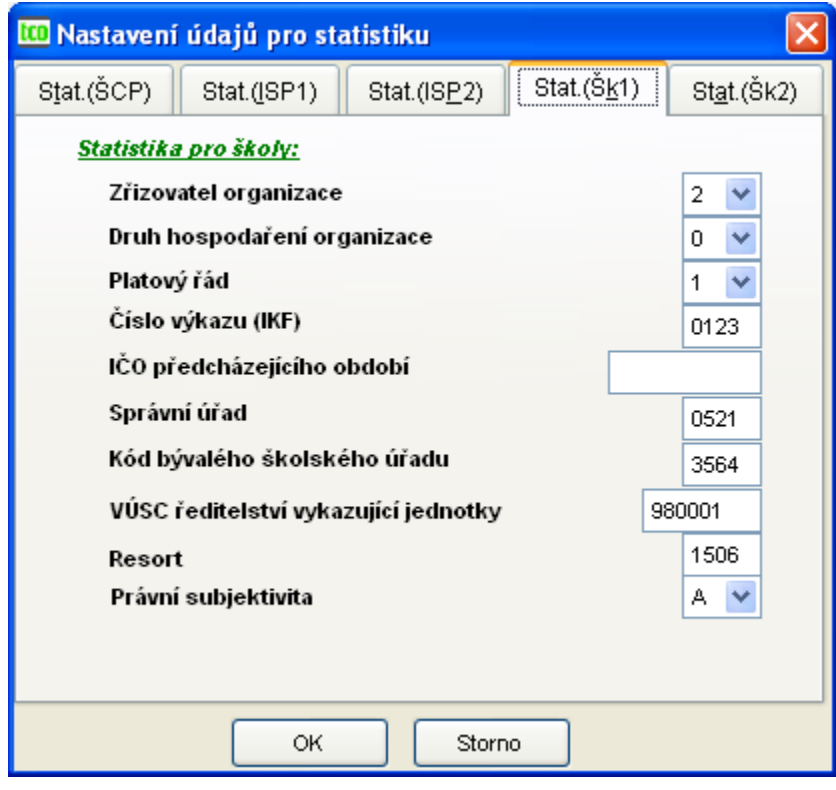

<span id="page-32-0"></span>Obr. 24 Nastavení údajů pro statistiku – Školní statistika P1-04 (1.část)

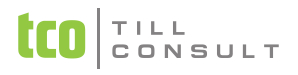

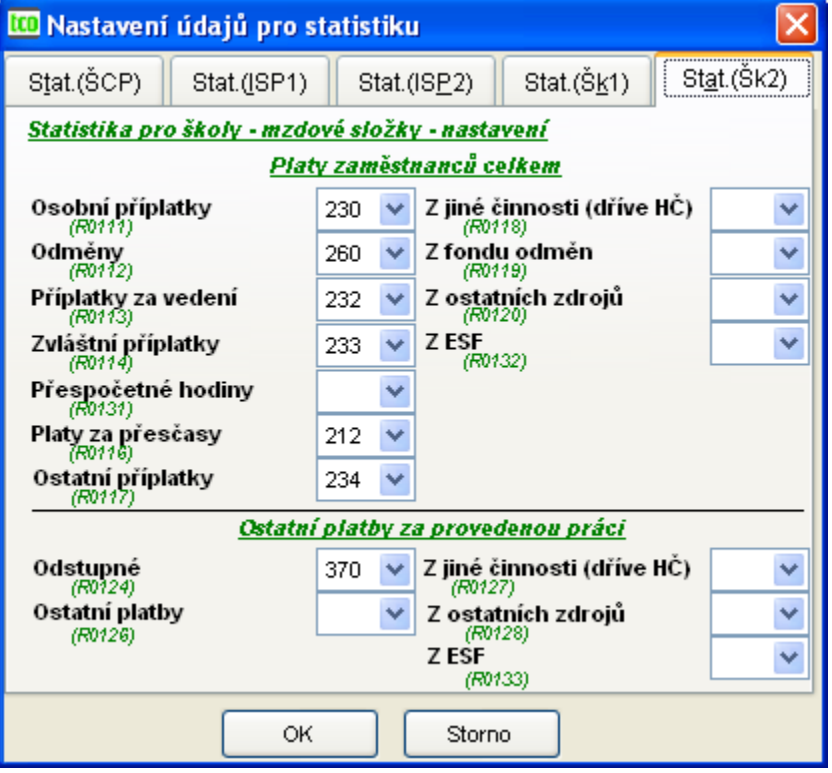

<span id="page-33-1"></span>Obr. 25 Nastavení údajů pro statistiku – Školní statistika P1-04 (2.část)

- zál. Statistika (Nem UR 1-02) [\(Obr. 26\)](#page-33-2)
	- − *Zadání mzdových složek přidělených ve statistice pro ČSÚ* dle nastavení se navádějí mzdové složky do tiskopisu pololetní statistiky Výkaz o pracovní neschopnosti pro nemoc a úraz (kapitola [3.14.7\)](#page-101-0).

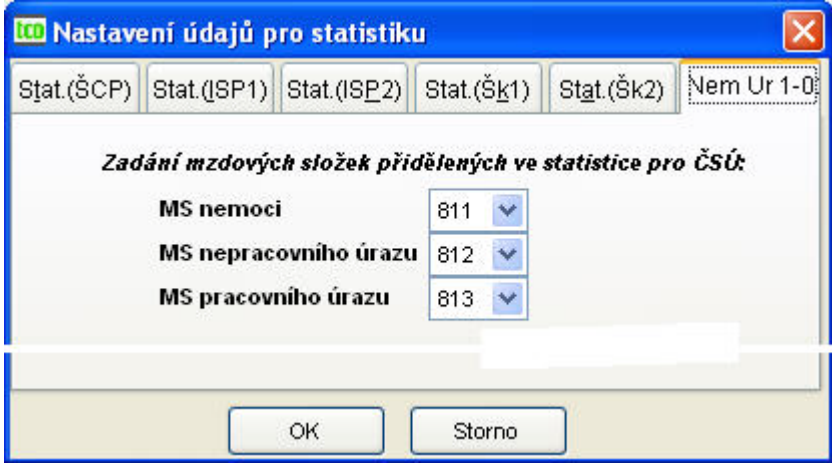

<span id="page-33-2"></span><span id="page-33-0"></span>Obr. 26 Nastavení údajů pro statistiku – Nem UR 1-02

#### **3.2.5. Bankovní platby**

■ zál. Splatnost [\(Obr. 27\)](#page-34-1)

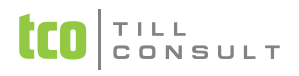

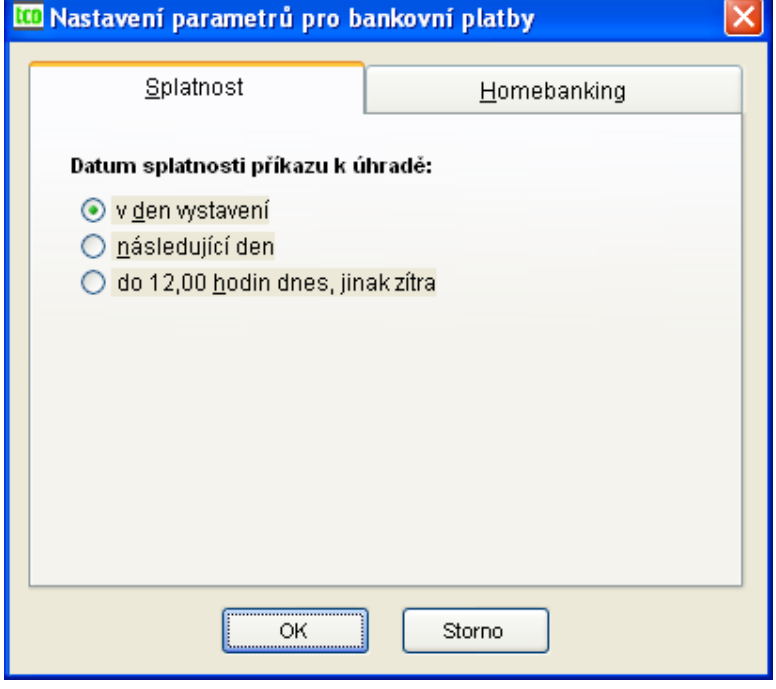

<span id="page-34-1"></span>Obr. 27 Nastavení bankovní platby

Zadává se splatnost příkazu k úhradě dle volby (má vliv na velikost poplatků) buď:

- − v den vystavení
- − následující den
- − do 12.00 hodin dnes, jinak zítra
- zál. Homebanking [\(Obr. 28\)](#page-34-2)

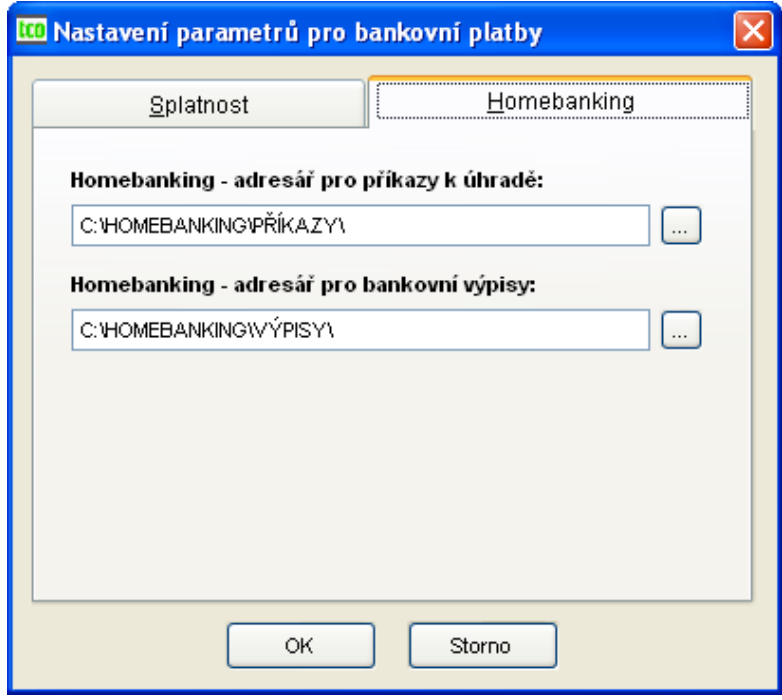

<span id="page-34-2"></span>Obr. 28 Nastavení bankovní platby

<span id="page-34-0"></span>Zadává se cesta do adresáře určeného pro ukládání příkazů k úhradě a bankovních výpisů.

#### **3.2.6. Technické parametry**

■ zál. Komunikace [\(Obr. 29\)](#page-35-0)

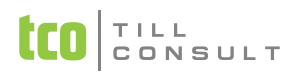

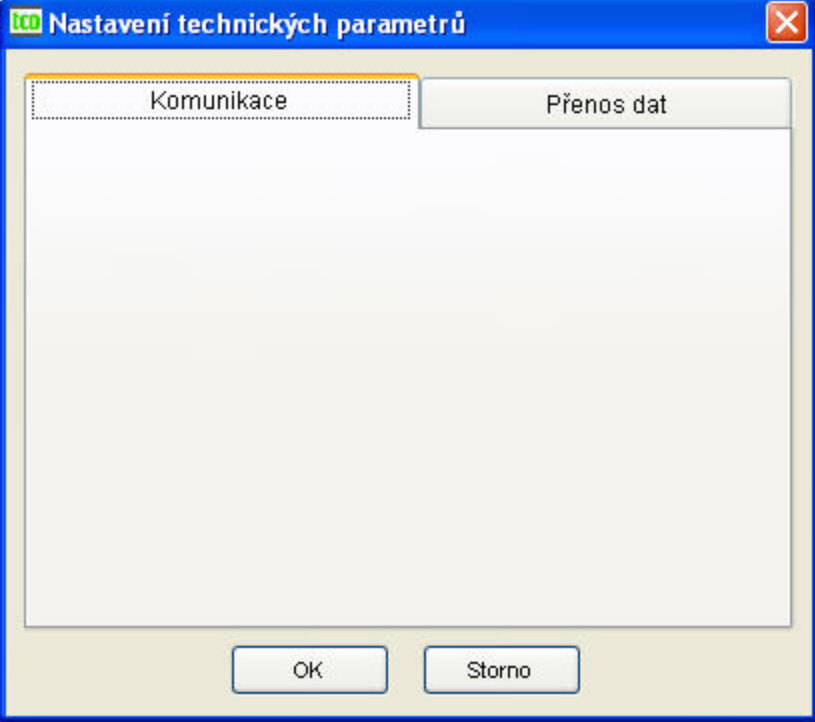

<span id="page-35-0"></span>Obr. 29 Technické parametry – komunikace

- − Prázdná záložka v současné době bez významu.
- zál. Přenos dat ([Obr. 30\)](#page-35-1)

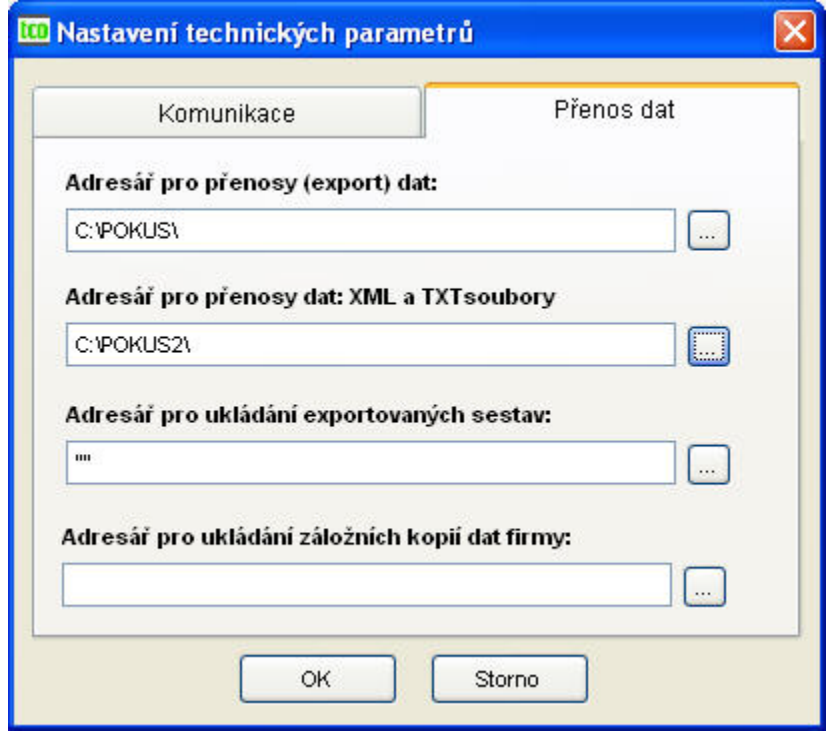

<span id="page-35-1"></span>Obr. 30 Nastavení adresářů pro přenos dat

Slouží pro předdefinování cesty k vlastnímu adresáři, který se bude nabízet jako výchozí při ukládání dat různého původu. Není-li cesta přednastavena, nabízí se adresář, ve kterém jsou umístěna data firmy. Pro pořádek doporučujeme zadat cesty vlastní.

- − *Adresář pro přenosy (export) dat* volba Ulož/Přihrej, závěrka do Double
- − *Adresář pro přenosy dat: XML a TXT soubory* veškeré soubory XML a TXT (prihl, reldp, mp, statistika P1-04)
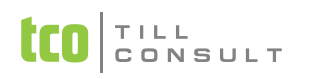

- − *Adresář pro ukládání exportovaných sestav* sestavy exportované do různých datových formátů (DOC, XLS, PDF, …)
- − *Adresář pro ukládání záložních kopií dat firmy* užitečné pro větší firmy s větším množstvím dat, kdy prováděním vytváření automatických bezpečnostních kopií na jiné než implicitní umístění (podadresář ./ZALOHY) dochází ke zrychlení procesu archivace a zvýšení bezpečnosti dat (záložní kopie jsou jinde, než původní data). *Upozornění* : Každá firma musí mít svůj vlastní adresář pro ukládání, aby nedocházelo k přepsání záloh zálohami různých firem.

## **3.2.7. Nemocenské dávky a náhrady PN**

zál. Náhrady PN [\(Obr. 31\)](#page-36-0)

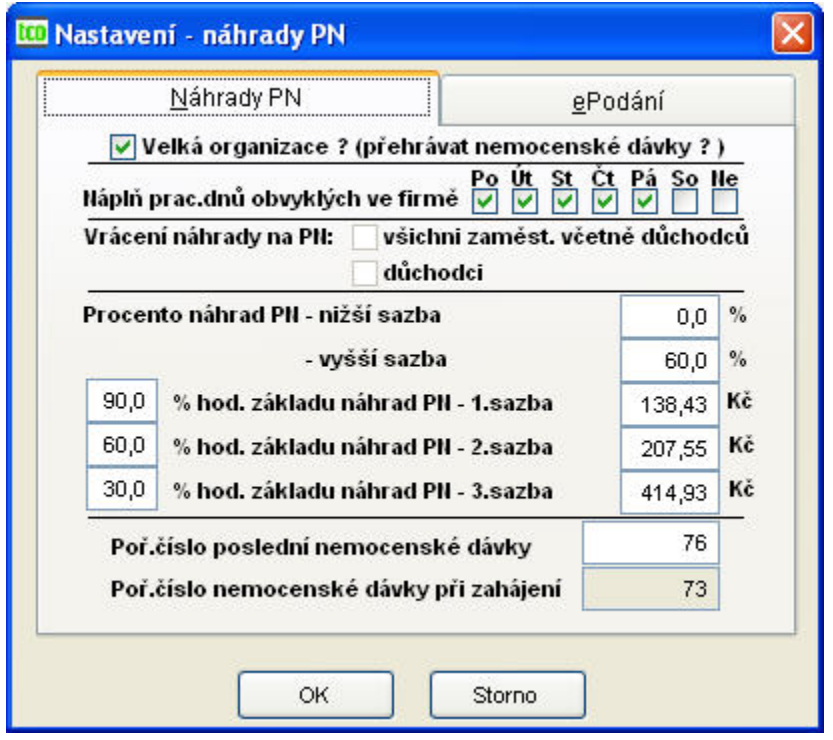

<span id="page-36-0"></span>Obr. 31 Nastavení – náhrady PN

- − *Náplň pracovních dnů obvyklých ve firmě* zaškrtnutím se zadává, které dny jsou obvykle pracovními ve firmě (mohou to být i dny So či Ne či kombinace těchto dnů s dny Po až Pá – má význam pro výpočet náhrad PN).
- − *Vrácení náhrady PN* dle volby buď všichni zaměstnanci včetně důchodců či jen důchodci – toto ovlivňuje sestavu Rekapitulace dávek a pojistného (needitovatelné – platnost zákona odložena).
- − procento náhrad PN nižší sazba zadává se %
- − procento náhrad PN vyšší sazba zadává se %
- − procento denního základu 1. sazba zadává se %
- − denní základ PN 1. redukční hranice zadává se částka v Kč
- − procento denního základu 2. sazba zadává se %
- − denní základ PN 2. redukční hranice zadává se částka v Kč
- − procento denního základu 3. sazba zadává se %
- − denní základ PN 3. redukční hranice zadává se částka v Kč

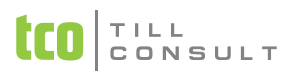

- − *Pořadové číslo poslední nemocenské dávek* automaticky se naplňuje se zadáním nové nemocenské dávky u pracovníků. Po ukončení roku (před zahájením nového roku) hodnotu vynulujeme.
- − *Pořadové číslo nemocenských dávek při zahájení* tato položka se načítá automaticky, nelze ji opravovat, při vynulování po ukončení roku se tato položka také vynuluje.
- zál. ePodání [\(Obr. 32\)](#page-37-0)

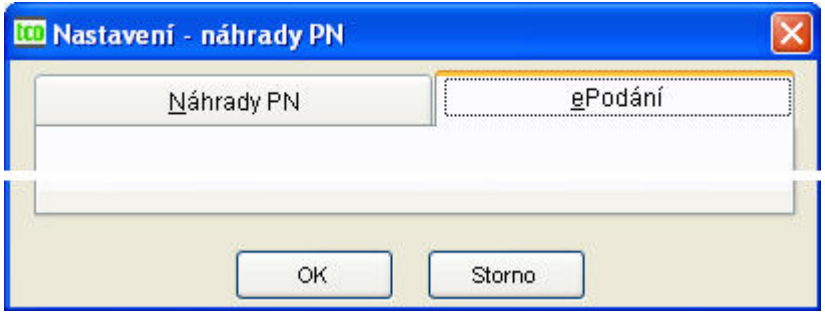

<span id="page-37-0"></span>Obr. 32 Nastavení – xml pro e-podání ELDP09

Záložka původně sloužící k nastavení XML dokumentu pro e-podání, již se nevyužívá.

## <span id="page-37-2"></span>**3.2.8. Zdravotní pojištění**

Nastavení zdravotního pojištění ([Obr. 33\)](#page-37-1).

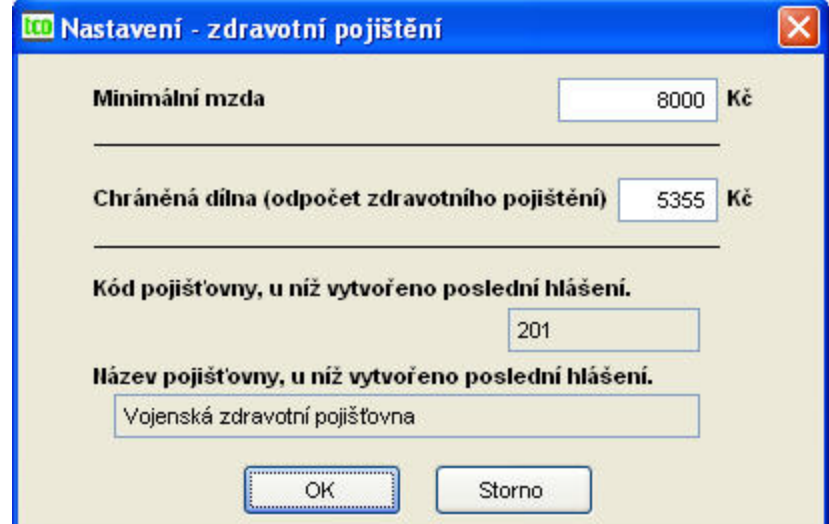

<span id="page-37-1"></span>Obr. 33 Nastavení – zdravotní pojištění

- − *Minimální mzda* zadává se částka v Kč.
- − *Chráněná dílna (odpočet zdravotního pojištění)*  zadává se částka v Kč.
- − *Kód pojišťovny, u níž vytvořeno poslední hlášení* nelze editovat.
- − *Název pojišťovny, u níž vytvořeno poslední hlášení* nelze editovat.

#### **3.2.9. Odvody daní**

zál. Daň z příjmů ([Obr. 34\)](#page-38-0)

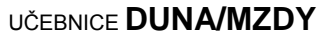

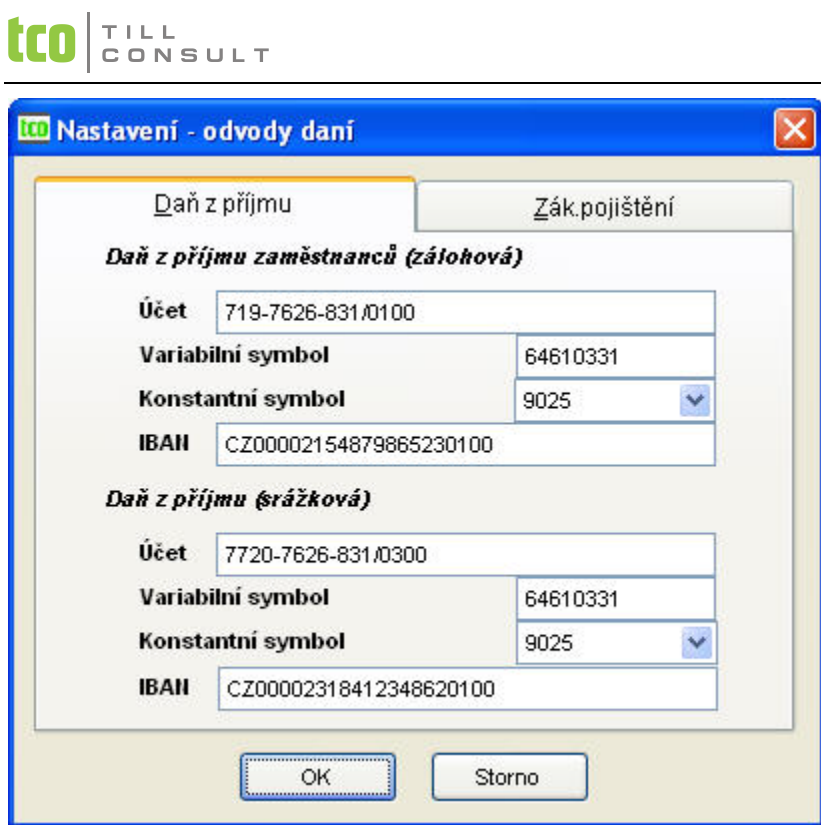

<span id="page-38-0"></span>Obr. 34 Nastavení – odvody daní

- − *Daň z příjmů zaměstnanců (zálohová)* vztahuje se na zálohovou daň
	- účet
	- variabilní symbol
	- konstantní symbol
	- IBAN
- − *Daň z příjmů (srážková)* vztahuje se na srážkovou daň
	- účet
	- variabilní symbol
	- konstantní symbol
	- IBAN
- zál. Zákonné pojištění ([Obr. 35\)](#page-39-0)

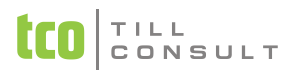

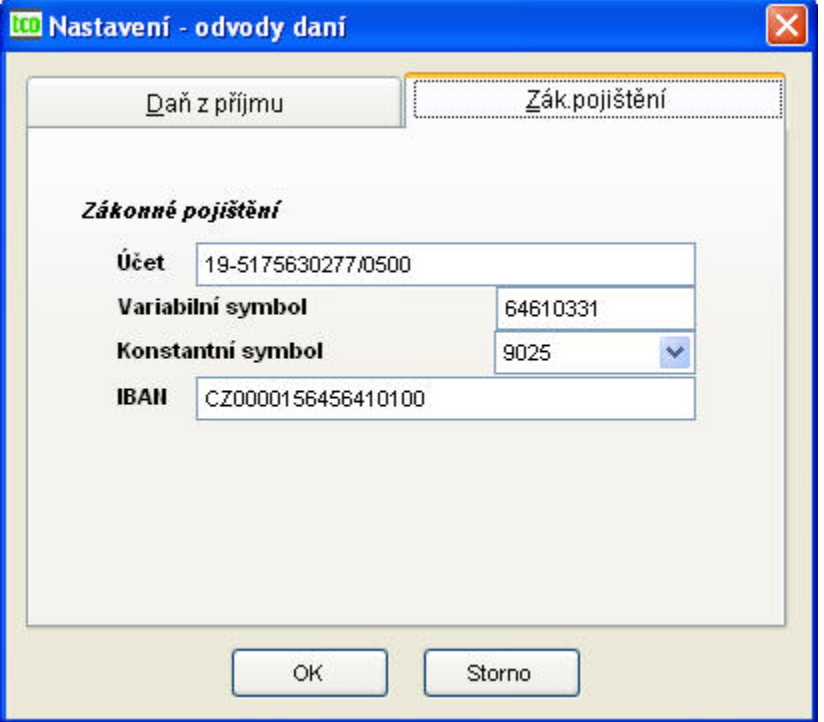

<span id="page-39-0"></span>Obr. 35 Nastavení – zákonné pojištění

- − *Zákonné pojištění* jeho výše v % se zadává v základních parametrech (kap. [3.2.3\)](#page-26-0).
	- účet
	- variabilní symbol
	- konstantní symbol
	- IBAN

## **3.2.10.Plánovací kalendář**

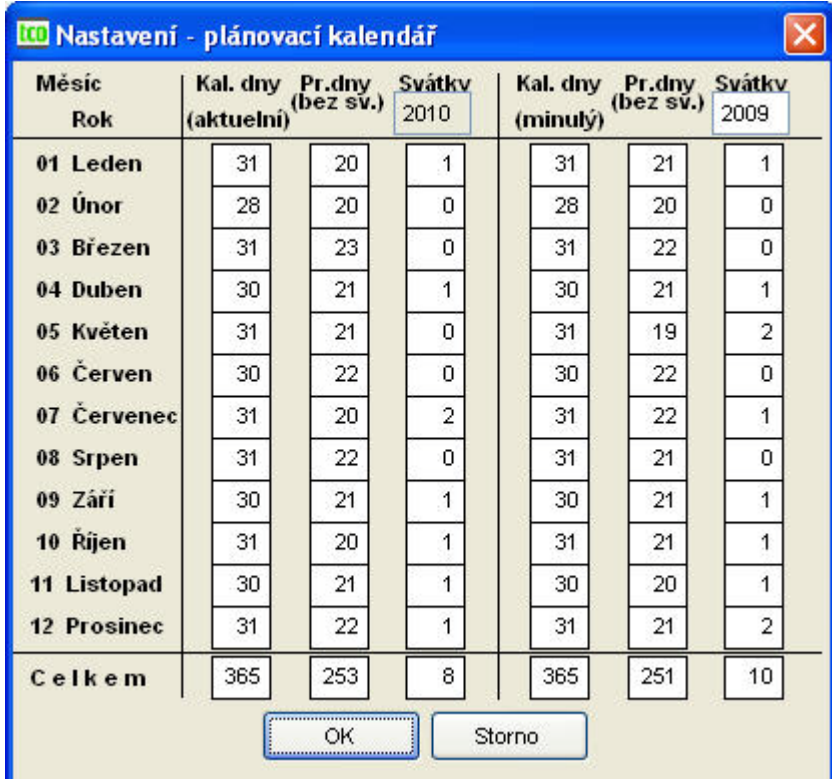

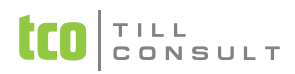

#### Obr. 36 Plánovací kalendář

Pro všech dvanáct měsíců plánovacího kalendáře aktuálního i minulého roku jsou zadávány kalendářní dny, pracovní dny bez svátků a svátky. Plánovací kalendář opravujeme vždy na začátku nového roku.

Položku *Rok (aktuelní)* nelze editovat, přepisuje se automaticky při provedení zahájení měsíce ledna.

- − leden
- − únor
- − březen
- − duben
- − květen
- − červen
- − červenec
- srpen
- − září
- − říjen
- − listopad
- − prosinec

#### **3.2.11.Slevy na dani**

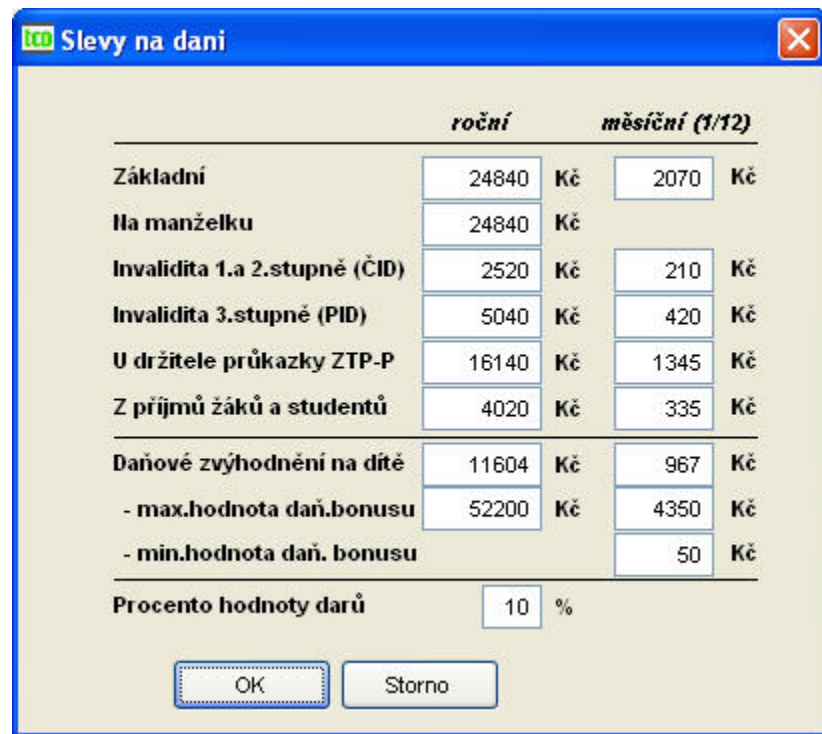

Obr. 37 Nastavení – slevy na dani

*Slevy na dani* – položku je nutno opravit vždy na začátku nového roku nebo pokud jsou částky upraveny ze zákona.

- − Základní
	- roční
	- měsíční (1/12 roční)
- − Na manželku
	- roční
- − U příjemce ČID
	- roční
	- měsíční (1/12 roční)

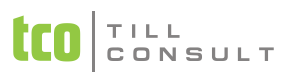

- − U příjemce PID
	- roční
	- měsíční (1/12 roční)
- − U držitele průkazky ZTP-P
	- roční
	- měsíční (1/12 roční)
- − Z příjmů žáků a studentů
	- roční
	- měsíční (1/12 roční)
- − *Daňové zvýhodnění na dítě*
	- roční
	- měsíční (1/12 roční)
- − Maximální hodnota daňového bonusu
	- roční
	- měsíční (1/12 roční)
- − Minimální hodnota daňového bonusu
- − *Procento hodnoty darů (%)* jedná se o roční sazbu, k níž bude přihlédnuto při ročním zúčtování daně.

## **3.2.12.Uživatelská konfigurace**

Parametry, jak již napovídá název formuláře, si nastavuje individuálně každý jednotlivý uživatel.

zál. Systém [\(Obr. 38\)](#page-41-0)

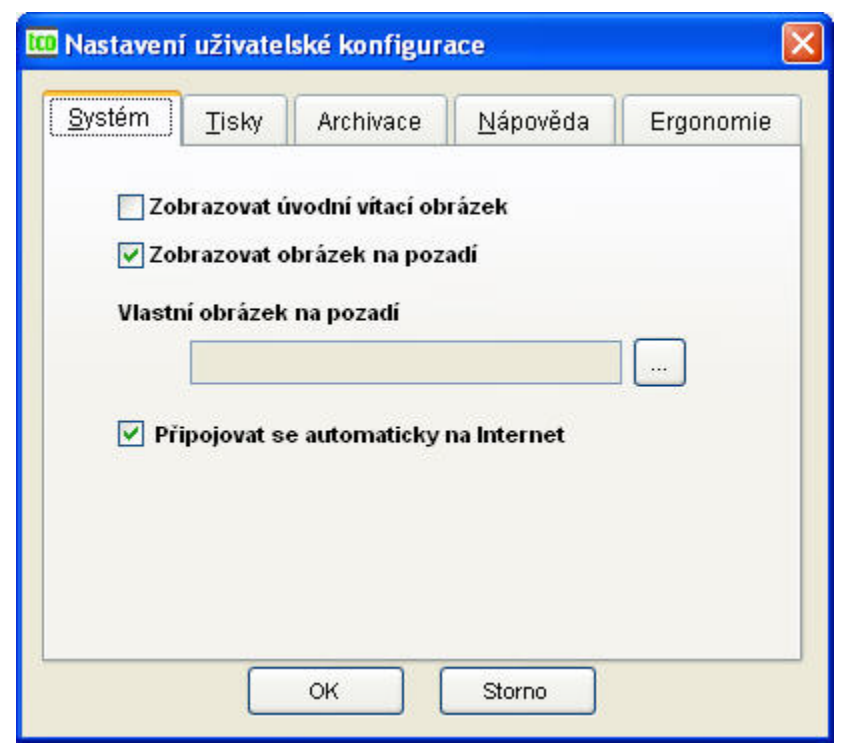

Obr. 38 Nastavení uživatelské konfigurace - systém

<span id="page-41-0"></span>− *Zobrazovat úvodní vítací obrázek*

- − *Zobrazovat obrázek na pozadí* lze nastavit libovolné pozadí pracovní plochy.
- − *Vlastní obrázek na pozadí* nastaví se cesta k souboru.
- − *Připojovat se automaticky na internet* povolí připojení k internetu.

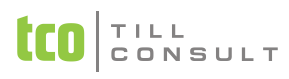

zál. Tisky [\(Obr. 39\)](#page-43-0)

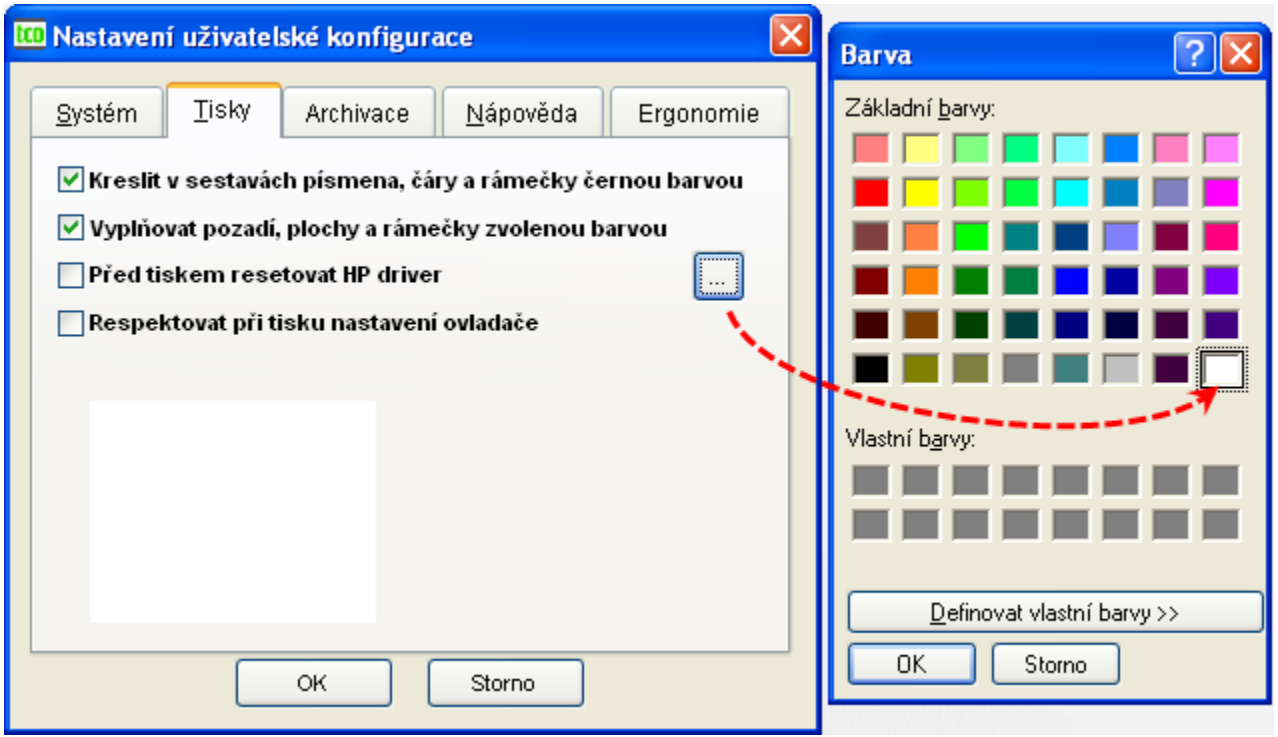

<span id="page-43-0"></span>Obr. 39 Nastavení černobílého tisku bez barevného pozadí

- − *Kreslit v sestavách písmena, čáry a rámečky černou barvou*
- − *Vyplňovat pozadí, plochy a rámečky zvolenou barvou*
- − *Před tiskem resetovat HP driver* jde o historickou volbu, která reaguje na chybové stavy starších ovladačů HP tiskáren, tato volba sice dočasně může pomoci, ale správné řešení je získat od výrobce plně funkční ovladače, případně je nahradit kompatibilními od výrobce OS Windows (firmy Microsoft).
- − *Respektovat při tisku nastavení ovladače*  umožňuje ještě před tiskem načíst vlastnosti ovladače tiskárny a ty potom použít na aktuální sestavu. Jedná se např. o orientaci tisku, velikost papíru, zdroj papíru, schopnost barevného tisku apod. Pokud zůstane tato volba nezaškrtnutá, budou pro tisk použity parametry od dodavatele programu, pokud ji zaškrtneme, tisk bude respektovat nastavení ovladače.

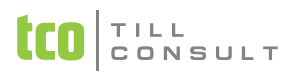

zál. Archivace [\(Obr. 40\)](#page-44-0)

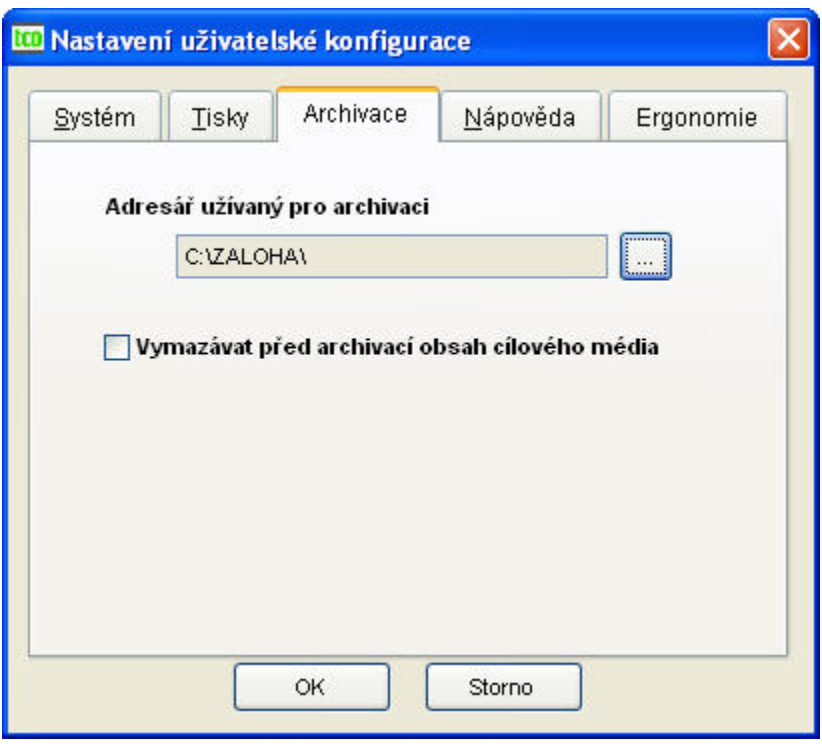

<span id="page-44-0"></span>Obr. 40 Nastavení uživatelské konfigurace - archivace

- − *Adresář užívaný pro archivaci* zadáváme adresář implicitně určený pro ukládání ZIP archívů vytvořených při ruční archivaci a komprimaci dat v servisních akcích.
- − *Vymazávat před archivací obsah cílového média* zatržením parametru určujeme, zda vždy před zahájením archivace vymažeme cílové výměnné médium. Na tuto volbu ale pozor, ať nepřijdeme o celý obsah cílového média, například flash disku!
- zál. Nápověda ([Obr. 41\)](#page-44-1)

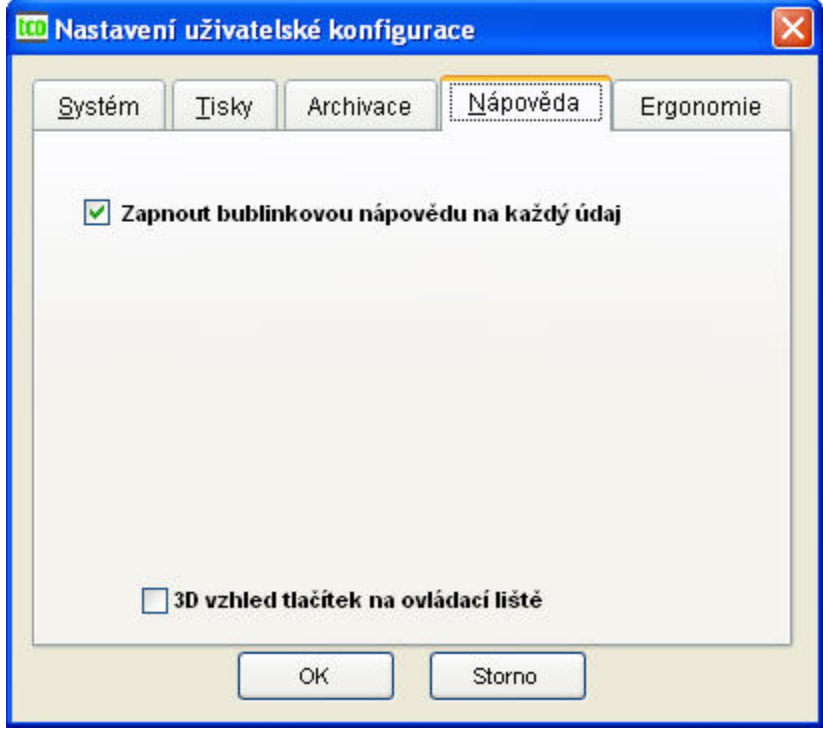

<span id="page-44-1"></span>Obr. 41 Nastavení uživatelské konfigurace – nápověda

− *Zapnout bublinkovou nápovědu na každý údaj* – zapne/vypne nápovědu.

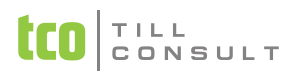

- − *3D vzhled tlačítek na ovládací liště* stanovíme vzhled tlačítek na ovládací liště tak, aby odpovídaly stylu, který se nám líbí, nebo který odpovídá vzhledu OS.
- zál. Ergonomie [\(Obr. 42\)](#page-45-0)

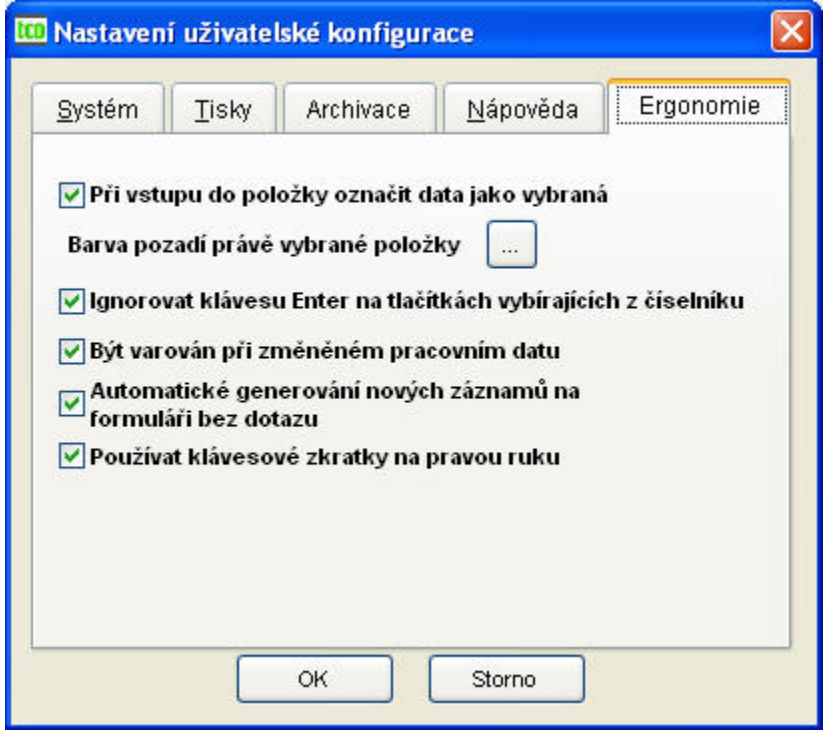

<span id="page-45-0"></span>Obr. 42 Nastavení uživatelské konfigurace – ergonomie

- − *Při vstupu do položky označit data jako vybraná* v případě zatržení tohoto parametru, začneme-li psát do pole, kde již před vstupem do něho byl nějaký údaj, je tento údaj přepsán. V opačném případě jsou znaky vkládané před první původní znak a dochází tak ke spojení původních dat s novým vstupem.
- − *Barva pozadí právě vybrané položky* volíme zde barvu, kterou je zvýrazněno aktivní pole a uživatel tak má rychlejší přehled, kde je kurzor.
- − *Ignorovat klávesu [Enter] na tlačítkách vybírajících z číselníku* zatržený parametr zabrání otevření číselníku, posouváme-li se po formuláři klávesou [Enter]. Pro otevření číselníku musíme na tlačítko kliknout levým tlačítkem myši.
- − *Být varován při změněném pracovním datu* při zatrženém parametru, pokud máme změněné pracovní datum s pomocí volby [Shift+F6], kromě toho, že nastavené pracovní datum je zobrazeno v dolní liště aplikace, při přechodu na jinou evidenci (formulář), se nám navíc zobrazí v pravém horním rohu varovná informace o změněném pracovním datu. Varování zmizí automaticky po jakémkoliv pohybu myší nebo po stisku libovolné klávesy.

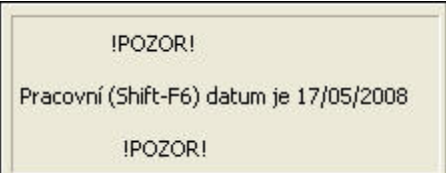

Obr. 43 Varovná zpráva o změněném datu

- − *Automatické generování nových záznamů na formuláři bez dotazu*  zrychluje práci s formuláři při současném zakládání nových položek číselníků
- − *Používat klávesové zkratky na pravou ruku* zpřístupňuje kombinace kláves pro vyimenované funkce:
- − [Ctrl+Insert] = nový záznam nebo nový řádek dokladu dle kontextu
- − [Ctrl+Delete] = mazání záznamu nebo řádku dle kontextu
- − [Ctrl+Enter] = editace záznamu, dokladu
- − [Ctrl+šipka nahoru] = parametrický tisk, jako nabídka tisku na pravé tlačítko myši
- − [Ctrl+šipka dolů] = tisk
- − [Ctrl+šipka vlevo] = zrušení prováděné akce
- − [Ctrl+šipka vpravo] = uložení nového záznamu nebo opravy

## **3.2.13.Aplikační konfigurace**

Volby uvedené na dialogu Aplikační konfigurace jsou společné pro všechny firmy a aplikace spravované datovým zdrojem. Typicky zde tedy ovlivňujeme aplikace DUNA a DUNA/MZDY bez ohledu na to, kterou firmu a kterou z těchto aplikací právě používáme. Cesta k datovému zdroji je uložena v registrech na této cestě:

HKEY\_CURRENT\_USER/Software/TILL CONSULT a.s./aplikace/verze

Tento záznam musí být shodný na každé stanici v počítačové síti, případně i pro každého uživatele zvlášť v jeho kopii registrů.

zál. Přihlašování ([Obr. 44\)](#page-46-0)

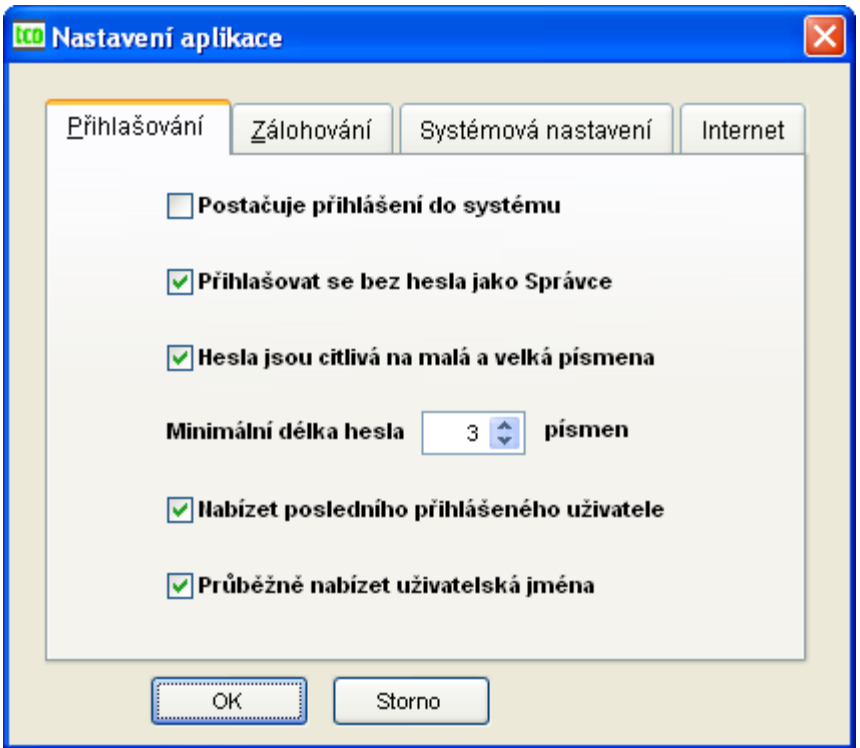

<span id="page-46-0"></span>Obr. 44 Nastavení aplikační konfigurace - přihlašování

- − *Postačuje přihlášení do systému* zaškrtnutý parametr umožní automatické přihlá-šení do zvolené firmy pod uživatelským jménem, kterým jsme se přihlásili do operačního systému bez dalšího dotazu na aplikační heslo. Parametr je určen pro zrychlení vstupu do aplikace/firmy.
- − *Přihlašovat se bez hesla jako Správce* zaškrtnutý parametr potlačí přihlašovací dialog na výběr uživatele a určení hesla a přihlásí kteréhokoliv uživatele rovnou do firmy pod správcovským uživatelským účtem, tj. se všemi právy správce aplikace. Vhodné pouze pro nesíťový provoz, kdy celou aplikaci využívá jediný uživatel se znalostmi na úrovni správce.

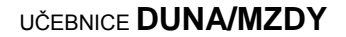

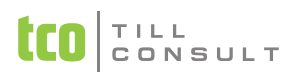

- − *Hesla jsou citlivá na malá a velká písmena* zapíná či vypíná citlivost kontroly hesla na velikost písmen.
- − *Maximální délka hesla v písmenech* počet písmen určuje minimální požadovanou délku hesla.
- − *Nabízet posledního přihlášeného uživatele* umožňuje aktivovat nápovědnou funkci spočívající v přednastavení posledního přihlášeného uživatele do firmy z této stanice a umístěním kurzoru rovnou do pole heslo.
- − *Průběžně nabízet uživatelská jména* usnadňuje přihlašování do programu (výběr uživatelského) jména tím, že jsou inkrementálně nabízena uživatelská jména re-gistrovaná ve zvolené firmě podle úvodních písmen. Tato akce je určena pro zrychlení vstupu do aplikace/firmy, ulehčuje však možný průnik do aplikace.
- zál. Zálohování [\(Obr. 45\)](#page-47-0)

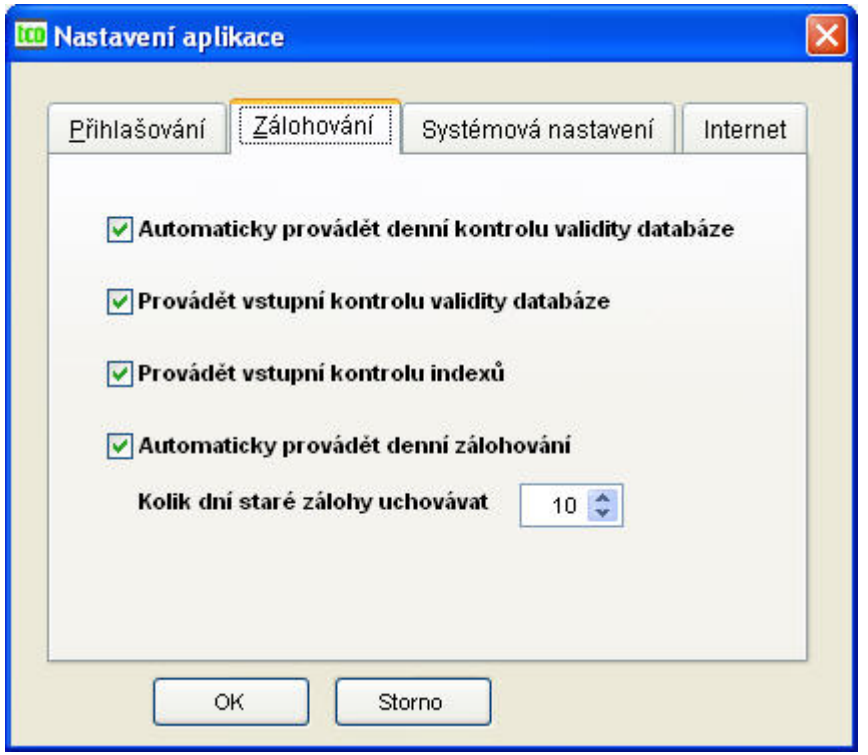

<span id="page-47-0"></span>Obr. 45 Nastavení aplikační konfigurace – zálohování dat

- − *Automaticky provádět denní kontrolu validity databáze* aktivuje funkci kontrolující validitu (správnost) struktur databáze a indexů jednotlivých tabulek. Tato funkce se spouští automaticky po prvním přihlášením do firmy, a to pouze jednou denně. V případě problému (nekonzistence) je uživatel vyzván k provedení akce Kopie firmy (je přístupná z menu Supersprávce), která provede záchranu dat a jejich převod na nové (cílové) místo. Tato kontrola se také provádí pokaždé na začátku akce Indexace a setřepání a v úvodu procesu supersprávcovské akce Kopie firmy.
- − *Provádět vstupní kontrolu validity databáze* aktivuje algoritmus zkrácené vstupní kontroly validity databáze pokaždé při přihlášení do firmy. Tuto volbu můžeme vypnout, pokud nemáme s počítačem a zejména počítačovou sítí žádné problémy. Tato volba nás ale chrání zejména před ztrátami dat při narušení databáze jako následek technických problémů s počítači či počítačovou sítí.
- − *Provádět vstupní kontrolu indexů* aktivuje algoritmus vstupní kontroly indexů databáze pokaždé při přihlášení do firmy. Nenahrazuje však akci Indexace a setřepání.

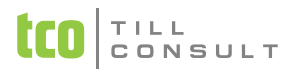

- − *Automaticky provádět denní zálohování* při prvním přihlášení do firmy (v každém dni) jsou vytvářeny bezpečnostní kopie dat do podadresáře ./ZÁLOHY. Zálohy jsou vytvářeny jako běžné ZIP archívy. Součástí jména zálohy je datum vytvoření.
- − *Kolik dní staré zálohy uchovávat* při dosažení plného počtu dnů (číslo uvedené v parametru) je odmazána nejstarší záloha.
- zál. Systémová nastavení [\(Obr. 46\)](#page-48-0)

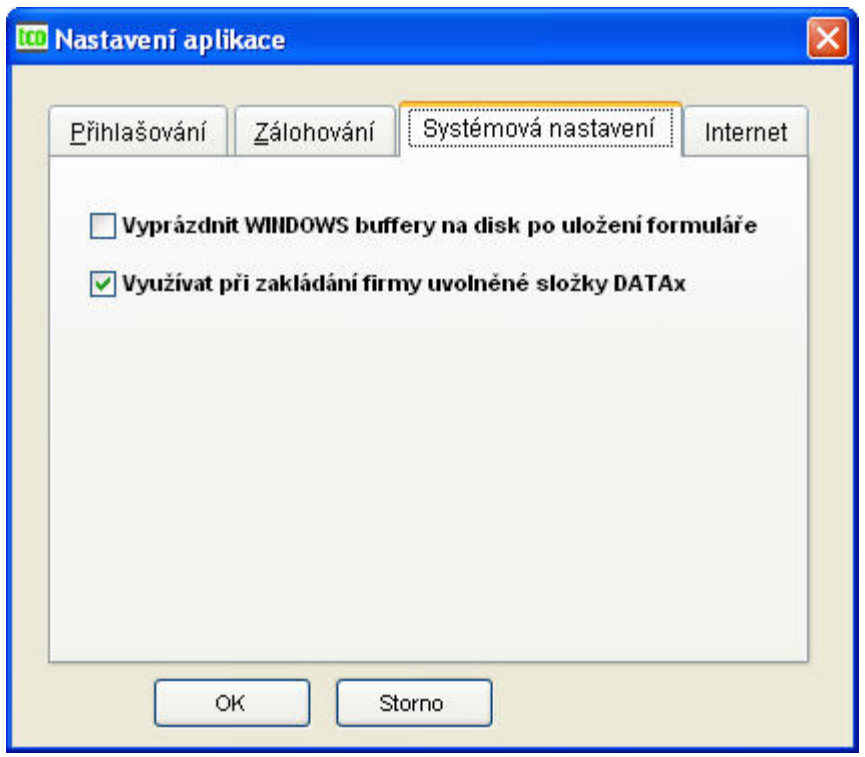

<span id="page-48-0"></span>Obr. 46 Nastavení aplikační konfigurace – systémová nastavení

- − *Vyprázdnit WINDOWS buffery na disk po uložení formuláře* zaškrtnutím správce dosáhne vynucení vyprázdnění systémových WINDOWS bufferů na disk. Tyto buffery se obvykle řídí politikou vyprazdňování samotných WINDOWS, které si tímto optimalizují svůj výkon, zejména rychlost diskových operací. Pro síťové databázové aplikace s více stanicemi doporučujeme tuto volbu zaškrtnout. Pro zvýšení rychlosti programu můžeme tuto volbu ponechat nezaškrtnutou, pokud jsme jedinými uživateli dat firmy.
- − *Využívat při zakládání firmy uvolněné složky DATAx* volná složka DATAx vzniká při výmazu firmy, pokud jsou zatrženy všechny volby pro mazání.

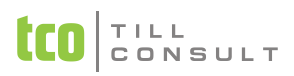

#### zál. Internet [\(Obr. 47\)](#page-49-0)

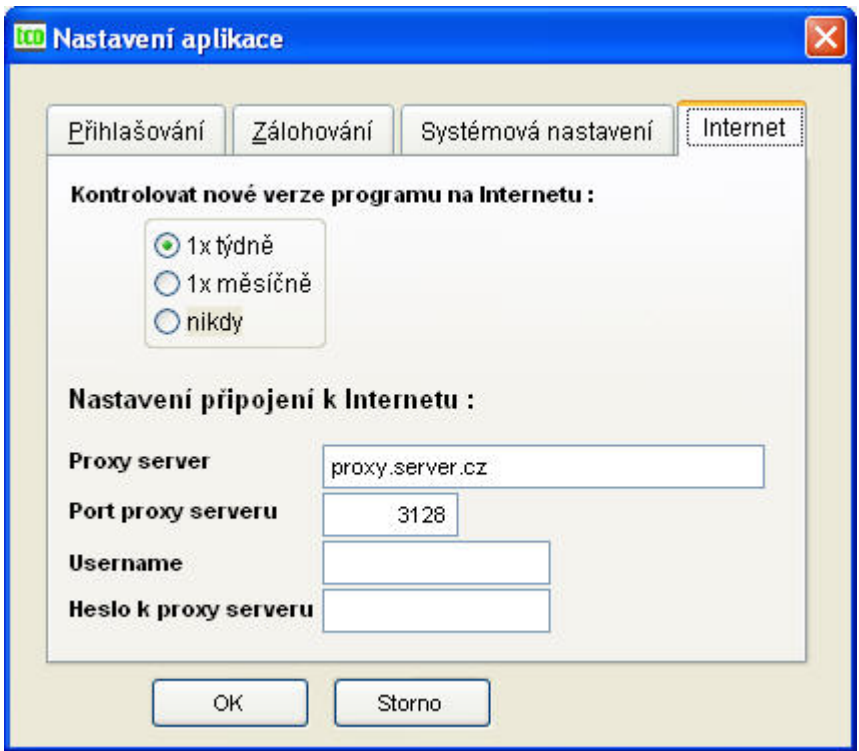

<span id="page-49-0"></span>Obr. 47 Nastavení aplikační konfigurace – připojení k Internetu

- − *Kontrolovat verze programu na internetu* určuje, jak často bude program kontrolovat existenci novějších verzí programu na Internetu.
- − *Nastavení připojení k internetu (proxy server, port, username, heslo k proxy serveru)* tyto hodnoty využívá program v akcích, které přímo přistupují k Internetu, jako je například zjištění nových verzí programu. O vyplnění těchto hodnot by měl rozhodovat Váš síťový administrátor.

## **3.2.14.Výchozí stav**

Tato volba slouží k nastavení výchozího stavu základní konfigurace. Nastavení výchozího stavu se provádí vzhledem k provázanosti jednotlivých údajů pro celou konfiguraci najednou. Spuštěním výchozího nastavení budou přemazány Vámi dosud provedené změny v konfiguraci systému. Proto je také její provádění povoleno pouze správci systému.

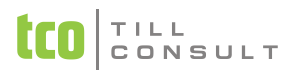

# *3.3.Perzonalistika*

Perzonalistika je výchozí evidencí, v níž jsou data sdružena do pěti skupin (záložek). Odpovědný pracovník firmy vyplňuje postupně všechny údaje zaměstnance, nejlépe od první záložky k poslední. Zdrojem může být uchazečem o zaměstnání vyplněný dotazník, nástupní lístek, atd.

Údaje perzonalistiky lze co do důležitosti rozdělit na:

- povinné z hlediska perzonalistiky (osobní číslo, jméno a příjmení…),
- povinné z hlediska mezd (zdravotní a sociální pojišťovna, podepsal daň. prohlášení...),
- doplňující evidenci (trvalé bydliště, státní příslušnost, číslo občanského průkazu…).

## **3.3.1. Perzonalistika**

zál. **Osobní údaje** [\(Obr. 48\)](#page-50-0)

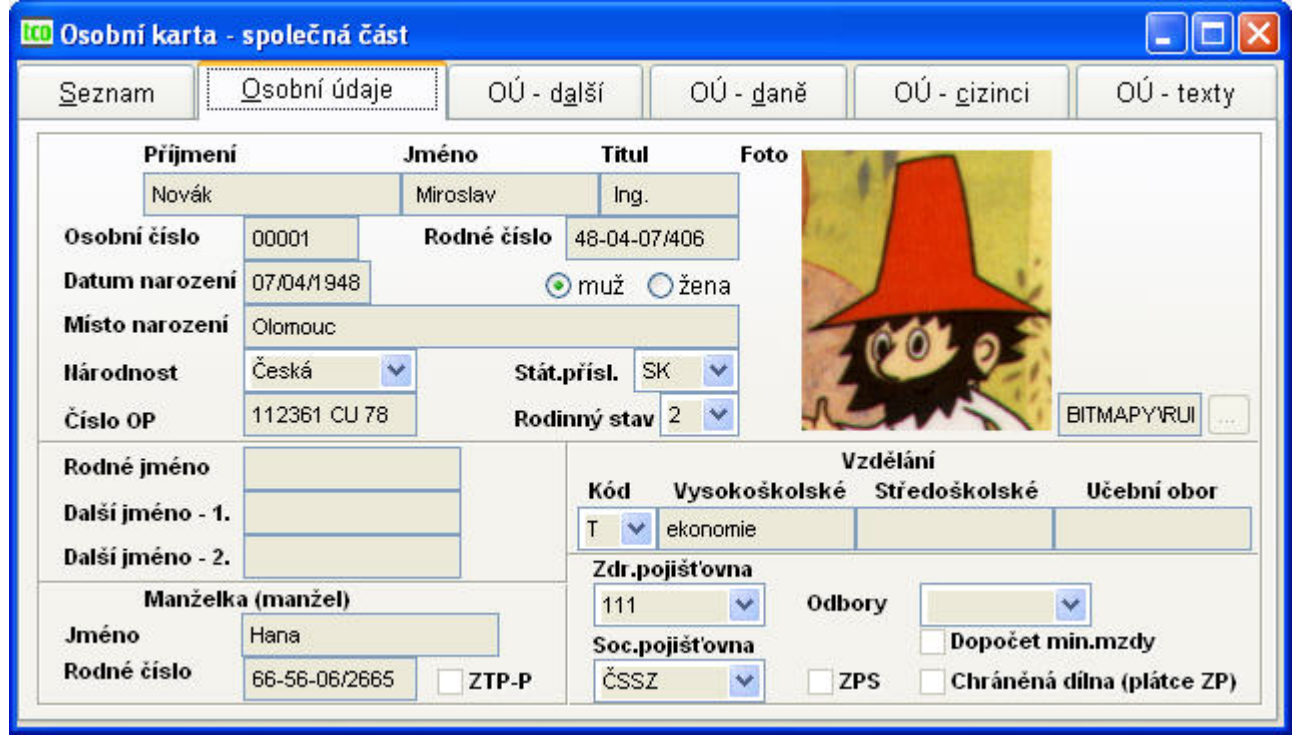

<span id="page-50-0"></span>Obr. 48 Personalistika – osobní údaje

Po povinném zadání *příjmení* a *jména*, případně *titulu* pracovníka se automaticky generuje *osobní číslo pracovníka* z čísla předchozího. Jen u prvního pracovníka je nutno osobní číslo, tj. první číslo řady osobních čísel vytvořit.

*Upozornění:* Osobní číslo po uložení již není možno měnit.

*Doporučení:* U osobních čísel je možno využívat až 8 míst, doporučujeme osobní čísla číslovat řadou se stejným počtem míst v celé evidenci např. 00001,00002,00003,… ne řadou 1,2,3,..12 z důvodů třídění.

Položky *titul* pracovníka, *muž* nebo *žena* jsou doplňující a slouží například k výběru z evidence. Pokud u pracovníka zadáme *rodné číslo*, vypočte ze z něho *datum narození*. *Místo narození* má charakter doplňkového údaje, je ale potřebný pro vyplnění evidenčního a mzdového listu. Položku *národnost* je možno vyplňovat, nutno mít na paměti citlivost tohoto údaje. Údaj *státní příslušnost* čerpá ze stejnojmenného číselníku, který je možno upravovat. *Číslo občanského* průkazu má evidenční charakter, stejně jako *rodinný stav* pracovníka (jen kód), vyplňovaný ze stejnojmenného číselníku. *Rodné jméno*, první a druhé další jméno, mají význam hlavně u žen a jsou povinné pro tištěný mzdový list a evidenční list. *Kód vzdělání*, položky vzdělání vysokoškolské, středoškolské a učební obor jsou údaje pouze evidenční. *Foto* – zadává se cesta k bitmapě s fotografií pracovníka.

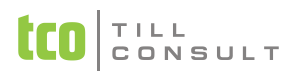

Jméno, rodné číslo a změněná pracovní schopnost manžela (manželky) jsou doplňující údaje k pracovníkovi. Změněná pracovní schopnost manžela (manželky) je údaj povinný v případě odpočtu ročního zúčtování daně na manžela (manželku).

Položku *zdravotní pojišťovna* doporučujeme vyplňovat vždy, neboť má význam u některých sestav, zejména u rekapitulace a platby zdravotního pojištění. Vyplňuje se na základě číselníku zdravotních pojišťoven.

Položku *sociální pojišťovna* doporučujeme vyplňovat vždy, neboť má význam u některých sestav, zejména u rekapitulace a platby pojištění. Vyplňuje se na základě číselníku sociálních pojišťoven.

*Změněná pracovní schopnost ZPS* pracovníka je pouze doplňující údaj.

Potvrzení *dopočtu minimální mzdy* znamená, že se u tohoto pracovníka bude navyšovat základ zdravotního pojištění na minimální mzdu, jejíž výše je zadána v nastavení. *Doporučení:* Zatrhávejte dopočet pouze u pracovníků, u kterých je předpoklad nedosažení minimální mzdy.

*Odbory* znamenají výpočet příspěvků odborům při zpracování mezd, jejichž výši v % jsme zadali v číselníku odborů. Potřebujete-li odstranit již zadaný odbor u pracovníka, zaveďte v číselníku odborů nový prázdný záznam a ten následně zadejte v personalistice.

*Chráněná dílna (Plátce ZP)* – znamená, že pracovník může mít odpočet na zdravotní pojištění o částku uvedenou v konfiguraci (Nastavení – zdravotní pojištění, kapitola [0\)](#page-37-2).

zál. **Osobní údaje – další** [\(Obr. 49\)](#page-51-0)

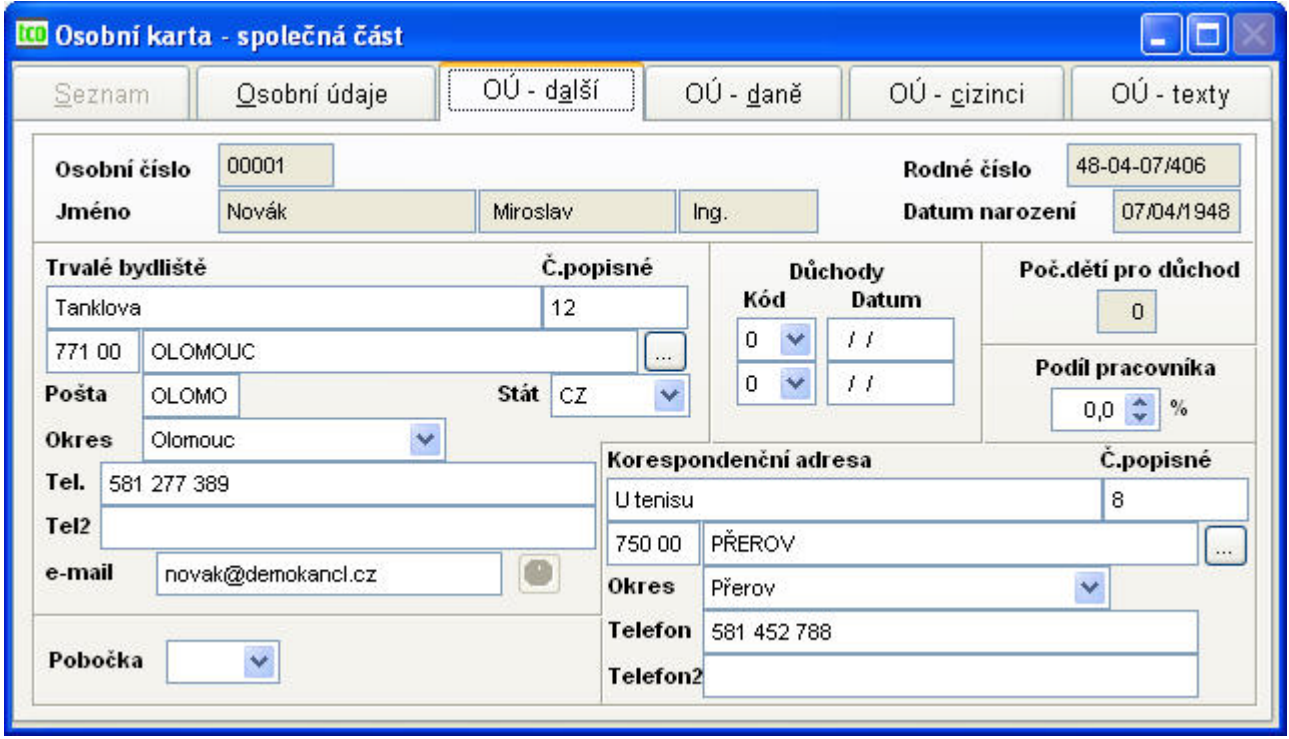

<span id="page-51-0"></span>Obr. 49 Personalistika – OÚ další

V záhlaví této a následujících záložek formuláře perzonalistiky jsou uvedeny základní identifikační údaje o pracovníkovi (tj. osobní číslo, jméno, příjmení, titul, rodné číslo a datum narození), které jsou od této záložky needitovatelné, jsou jen pro čtení.

*Trvalé bydliště* a *korespondenční adresa* jsou evidenční údaje, sloužící např. pro výběr.

V perzonalistice je možno zadat až dva druhy důchodů s uvedením kódu dle číselníku důchodů a datem přiznání důchodu. *Důchody* mohou být starobní, plný invalidní, částečně invalidní, vdovský a sirotčí. Údaje považujeme za evidenční, nemají vliv na výpočet mezd. *Počet dětí pro důchod* má evidenční význam zvláště u žen, projeví se v sestavě Předstihové důchodové řízení a evidenčně se tiskne ve mzdových listech. *Podíl pracovníka* je zadán v % a používá se při kalkulaci zakázek

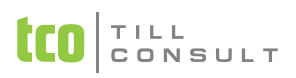

nebo při výpočtu podílu z výkonů pracovníka. *Pobočka* – slouží k zařazení pracovníka do pobočky v rámci firmy.

zál. **Osobní údaje – daně** [\(Obr. 50\)](#page-52-0)

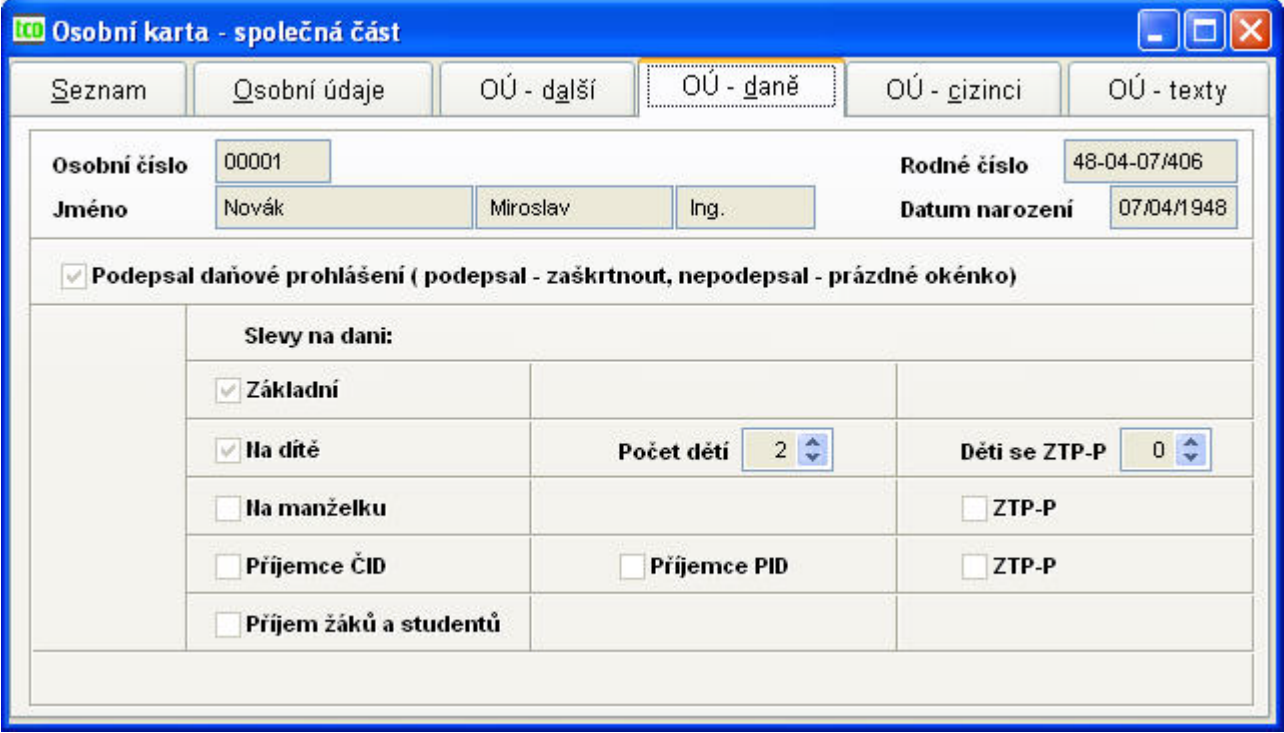

<span id="page-52-0"></span>Obr. 50 Perzonalistika – OÚ daně

Velmi důležitým údajem pro zpracování mezd je položka *Podepsal daňové prohlášení* a s tím související položky slev na dani, tj. základní, na dítě, na manželku, na příjemce ČID, na příjemce PID, na změněnou pracovní schopnost pracovníka, na příjem žáků a studentů.

*Poznámka:* Pokud pracovník podepíše daňové prohlášení, musí mít alespoň jeden pracovní poměr hlavní (zadáváme v evidenci pracovních poměrů).

*Poznámka:* Výši jednotlivých slev nastavíte v konfiguraci a při změně zákona opravíte. Toto nebude opraveno v upgrade.

Položka *počet dětí* a *děti se ZTP-P* se automaticky počítají na základě doplněné evidence dětí.

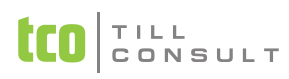

### zál. **Osobní údaje – cizinci** [\(Obr. 51\)](#page-53-0)

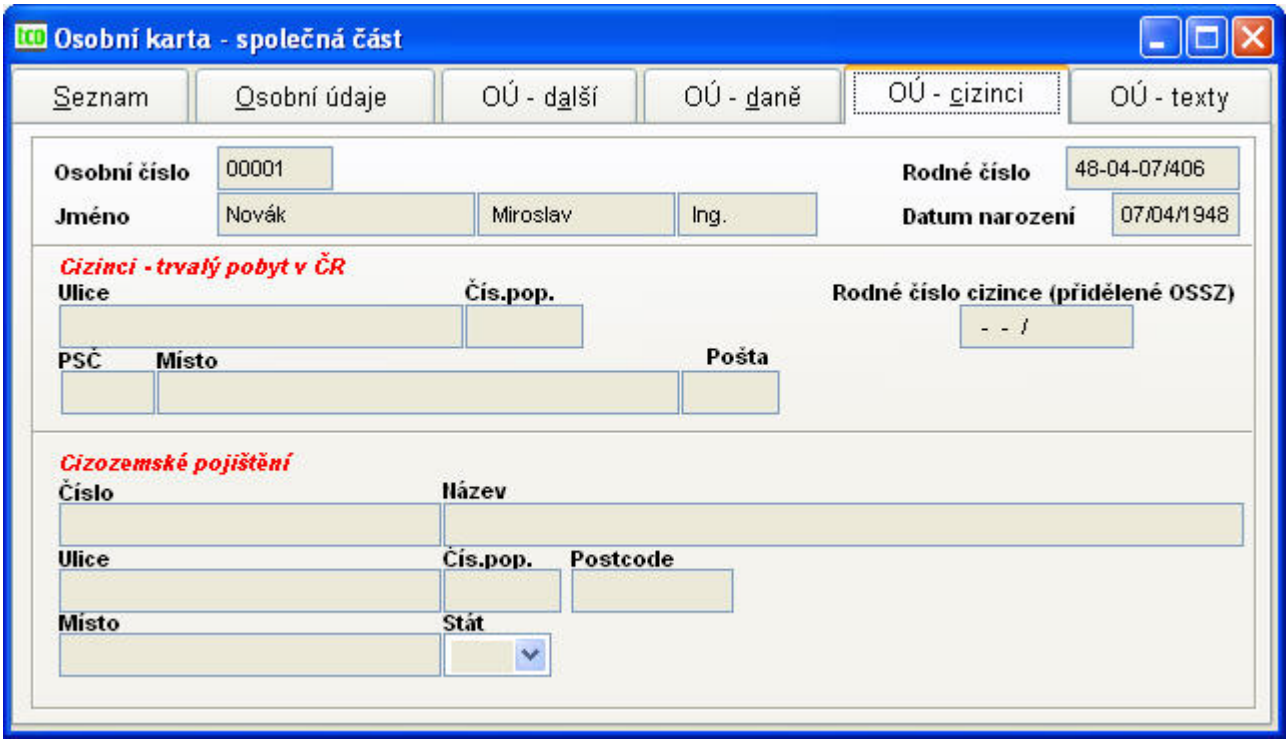

<span id="page-53-0"></span>Obr. 51 Personalistika – OÚ cizinci

Na této záložce jsou uvedeny údaje týkající se cizinců, kteří mají trvalý pobyt v České republice a dále jejich pojištění. Rodné číslo cizince (přidělené OSSZ) se uplatňuje v přihláškách, odhláškách/změnách. Pokud není vyplněno, bere se do přihlášek RČ z personalistiky (2.záložka – osobní údaje.

zál. **Osobní údaje – texty** [\(Obr. 52\)](#page-53-1)

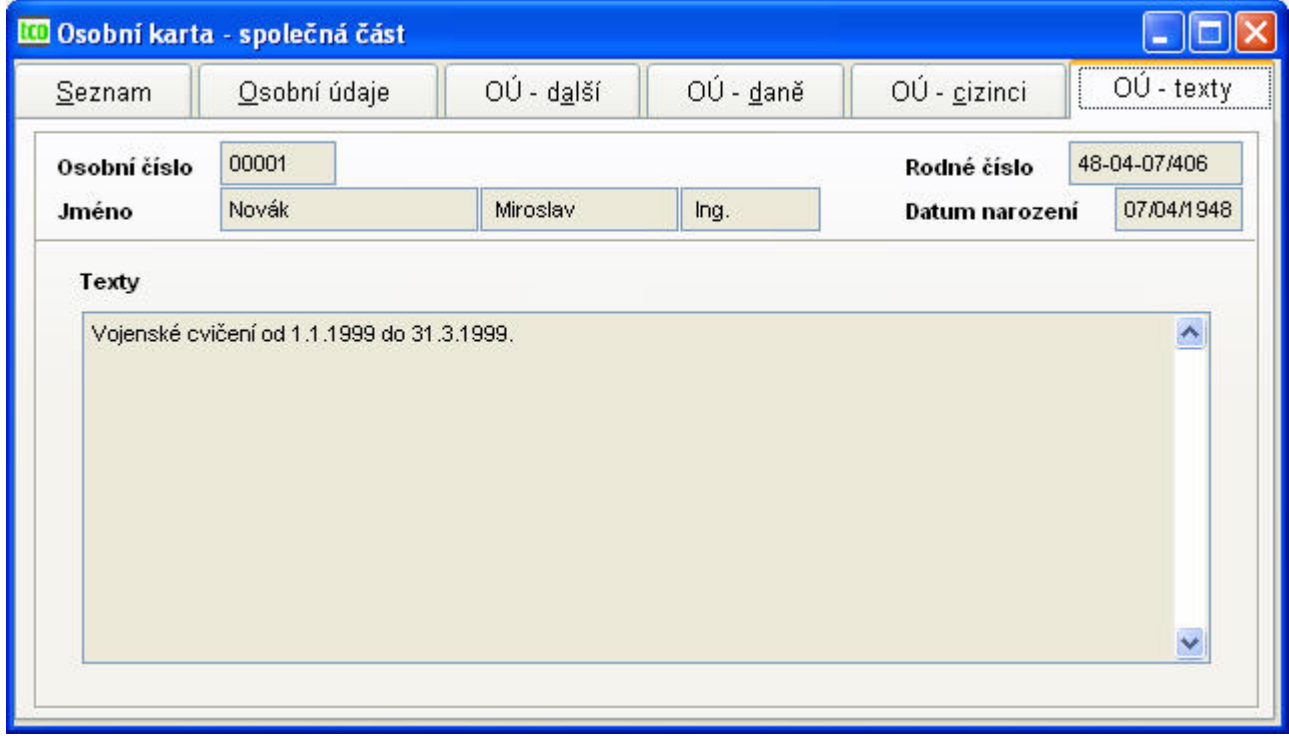

<span id="page-53-1"></span>Obr. 52 Personalistika – OÚ texty

Zadávají se tady doplňující textové údaje pracovníka, které nelze jinak evidovat, např. datum svatby, datum změny zdravotního pojištění, atd.

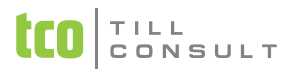

## **3.3.2. Sestavy**

Zde jsou zařazeny sestavy, které své údaje čerpají z perzonalistiky pracovníků. Patří sem:

- − Osobní údaje dle abecedy
- − Podle bydliště
- − Bydliště dle abecedy
- − Podle zdravotní pojišťovny
- − Podle sociální pojišťovny
- − Přehled druhu důchodů
- − Přehled pracovníků dle výročí
- Předstihové důchodové řízení při zadání roku před tiskem této sestavy se vytiskne seznam pracovníků, kteří v zadaném roce odcházejí do důchodu. Nezadáme-li rok vytisknou se všichni pracovníci s rokem předpokládaného odchodu do důchodu. *Poznámka:* Předpokladem správného výpočtu je zadání počtu dětí pro důchod u žen v personalistice.
- − Evidence pracovníků tato sestava zohledňuje nastavení v Základní konfiguraci pokračování – Vyloučit ze zpracování sestav evidenční stav 4.
- − Karta pracovníků vytisknou se karty všech pracovníků v evidenci.
- − Nástupní lístek dle zadání osobního čísla se vytiskne sestava na pracovníka.
- − Výstupní lístek dle zadání osobního čísla se vytiskne sestava na pracovníka.

# *3.4.Pracovní poměry*

Pracovní poměry jsou samostatná evidence, vycházející z požadavku více pracovních poměrů u pracovníka u téže organizace.

Pracovní poměry dávkově slouží k výběrům a následným tiskům sestav. Není možno v této dávkové evidenci přidávat nebo editovat pracovní poměry, pouze mazat.

## **3.4.1. Pracovní poměry**

zál. **Mzdové údaje** [\(Obr. 53\)](#page-55-0)

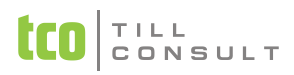

| <b>100 Osobní karta - pracovní poměry</b> |                                                                                                    |                                                       |                          |                               |              |                       |  |  |  |  |
|-------------------------------------------|----------------------------------------------------------------------------------------------------|-------------------------------------------------------|--------------------------|-------------------------------|--------------|-----------------------|--|--|--|--|
| Mzdové údaje<br>Seznam                    |                                                                                                    | MÚ-další                                              |                          | MÚ-Mzd.složky                 | MÚ-průměry   |                       |  |  |  |  |
| 00001<br>Osobní číslo                     |                                                                                                    | Dopočet MM                                            | Chr.dílna<br>Rodné číslo |                               | 48-04-07/406 |                       |  |  |  |  |
| Jméno<br>Novák                            |                                                                                                    | Miroslav<br>Ing.                                      |                          | Datum narození                |              | 07/04/1948            |  |  |  |  |
| Ppp E.S. Hl.pp<br>Profese                 | Ą                                                                                                    | Poř. PP                                               | Evid. stav               | Středisko Dat. nást.          |              | 06/03/1997            |  |  |  |  |
| ekonom<br>v                               | <b>√</b> Hlavní PP                                                                                                    | 1                                                     |                          | Společník 01<br>$\checkmark$  |              | D.výk.zam. 08/03/1997 |  |  |  |  |
|                                           | Tar.st./trida<br>Dr. čin. Zam.MR<br>Kategorie<br>Dr.prac.pom.<br>$\triangledown$ Přihl. DP<br>Jednicový<br>10<br>12<br>1111<br>v<br>N V |                                                       |                          |                               |              |                       |  |  |  |  |
|                                           |                                                                                                    | TÚ-hod<br>TÚ-dny<br>C.profese<br>Profese              |                          |                               |              |                       |  |  |  |  |
|                                           | 65100                                                                                                    | $5,0$ $\Rightarrow$<br>40,00 $\hat{•}$<br>ekonom<br>× |                          |                               |              |                       |  |  |  |  |
|                                           |                                                                                                    | Forma výplaty<br>Z účtu<br>Na účet                    |                          |                               |              |                       |  |  |  |  |
|                                           | Výplatní listina                                                                                                    | $\checkmark$                                          | 54-54564654654456/0100   |                               |              |                       |  |  |  |  |
|                                           | VS                                                                                                    | 1111111111                                            |                          | <b>KS</b> 0004<br>$\ddotmark$ | SS           | 2222222222            |  |  |  |  |
| ۰<br><b>TITLE</b><br>≺                    |                                                                                                    | IBAN CZ0000545646546544560100                         |                          |                               |              | CZKOMB54155           |  |  |  |  |

<span id="page-55-0"></span>Obr. 53 Pracovní poměry – mzdové údaje

K povinně vyplněným údajům patří Hlavní pracovní poměr, Pořadí pracovního poměru, Evidenční stav a Druh činnosti.

V záhlaví této a následujících záložek formuláře pracovních poměrů jsou uvedeny základní identifikační údaje o pracovníkovi (tj. osobní číslo, jméno, příjmení, titul, rodné číslo a datum narození), které jsou jen pro čtení.

**Hlavní PP.** Každý pracovník může mít zadaných více pracovních poměrů, nejvýše jeden z nich (libovolný) má povoleno být označen jako hlavní pracovní poměr. Pokud pracovník podepsal daňové prohlášení, pouze u pracovního poměru se zatrženým parametrem HPP se uplatňuje nárok na slevu na dani.

## *Příklad 1: Dohoda o provedení práce*

*Zaměstnanec pracuje na základě dohody o provedení práce. Podepsal daňové prohlášení (zadáno v perzonalistice). V evidenci pracovních poměrů zadáme:*

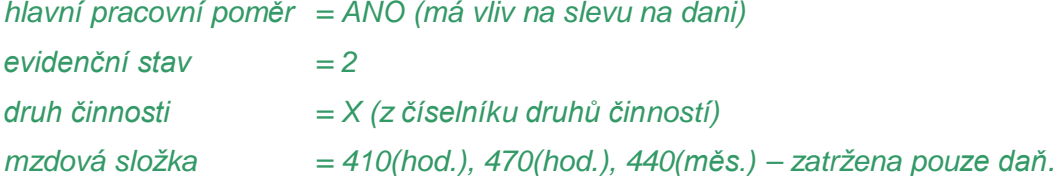

*Při tomto zadání je při výpočtu mzdy pracovníkovi uplatněna sleva na dani, i když pracuje na základě DPP.*

## *Příklad 2: Dohoda o pracovní činnosti*

*Zaměstnanec pracuje na základě dohody o pracovní činnosti a nepodepsal daňové prohlášení. V evidenci pracovních poměrů zadáme:*

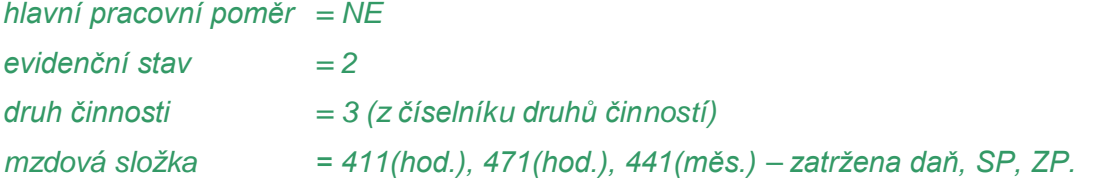

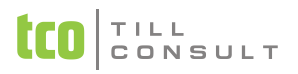

**Evidenční stav.** Jedná se o povinný údaj, který má vliv na výpočet mezd a na obsah tiskových sestav. Položka evidenční stav může nabývat následujících hodnot:

1 – evidenční stav (hlavní pracovní poměr, vedlejší pracovní poměr)

2 – nový stav (OON, dohoda o provedení práce, dohoda o pracovní činnosti, brigáda)

3 – mimo evidenční stav (mateřská dovolená a další mateřská dovolená, učni a studenti na provozní praxi)

4 – výstup pracovníka

5 – odškodnění, doplatky

*Poznámka:* Mzdy se počítají jen pro pracovníky v evidenčním stavu 1, 2, 3 a 5.

Parametr *Společník* ovlivňuje zaúčtování mezd dle tohoto údaje, či tisk některých sestav např. rekapitulace mezd. Položka *Středisko* se zadává z číselníku středisek, *datum nástupu* do zaměstnání koresponduje s *datem výkonu* zaměstnání, které musí být vyšší nebo stejné jako datum nástupu a má vliv na sociální pojištění. *Tarifní stupeň* a *tarifní třída* jsou doplňující údaje. Druh pracovního poměru se vyplňuje z číselníku.

**Druh činnosti, Zam MR, Přihl DP.** *Druh činnosti* a *Zam MR* (zaměstnání malého rozsahu) jsou povinnými údaji dle požadavků OSSZ a mají vliv na výpočty a sestavy. *Přihl DP* (ano/ne přihlášení k důchodovému pojištění) má vliv na počet zaměstnanců přihlášených v sestavě Přehled o výši pojistného.

Údaj *kategorie* se vyplňuje z číselníku. *Číslo* a *název profese* jsou doplňující údaje (důležité jsou pro čtvrtletní statistiku ŠCP) a vyplňují se z *Číselníku zaměstnání*.

## *Příklad 3: Člen statutárního orgánu*

*Zaměstnanec pobírá odměnu z výkonu funkce člen statutárního orgánu ve výši 1000 Kč měsíčně, nepodepsal přitom daňové prohlášení. V pracovních poměrech zadáme:*

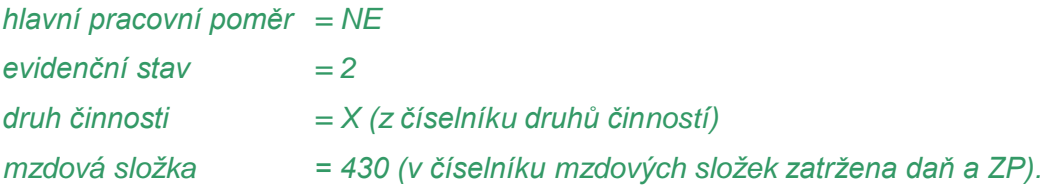

**Týdenní a denní pracovní úvazek.** Údaje *TÚ-dny* a *TÚ-hod* mají vliv na výpočet mezd a náhrad a měly by být vždy vyplněné.

## *Příklad 4: Týdenní úvazky – 5dní/40hodin*

*Zaměstnanec ve firmě pracuje 5 dnů v týdnu po 8 hodinách denně.*

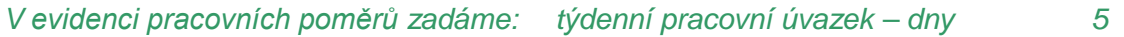

*týdenní pracovní úvazek – hodiny 40*

#### *Příklad 5: Týdenní úvazky – 4dny/40hodin*

*Zaměstnanec ve firmě pracuje jen 4 dny, od Po do Čt po 10 hodinách denně.*

*V evidenci pracovních poměrů zadáme: týdenní pracovní úvazek – dny 4*

*týdenní pracovní úvazek – hodiny 40*

*Nezapomeňme opravit na záložce MÚ-průměry náplň pracovních dnů pro náhrady pro případ pracovní neschopnosti.*

#### *Příklad 6: Týdenní úvazky – cyklus*

*Zaměstnanec ve firmě pracuje v cyklu, 2 dny v práci + 2 dny doma.*

*V evidenci pracovních poměrů zadáme: průměrný počet dnů v týdnu*

### *průměrný počet hodin v týdnu*

*Forma výplaty* může nabývat hodnot: výplatní listina, platební příkaz, platební příkaz Slovensko, jiná. Pokud je forma výplaty *platební příkaz*, pak nabývá významu *číslo účtu* pracovníka, variabilní, konstantní, specifický symbol, IBAN a BIC, neboť těmto pracovníkům se zasílá mzda příkazem k úhradě. Nezapomeňte vyplnit také položku *Z účtu* (firmy), z níž se bude platba realizovat.

zál. **Mzdové údaje – další** [\(Obr. 54\)](#page-57-0)

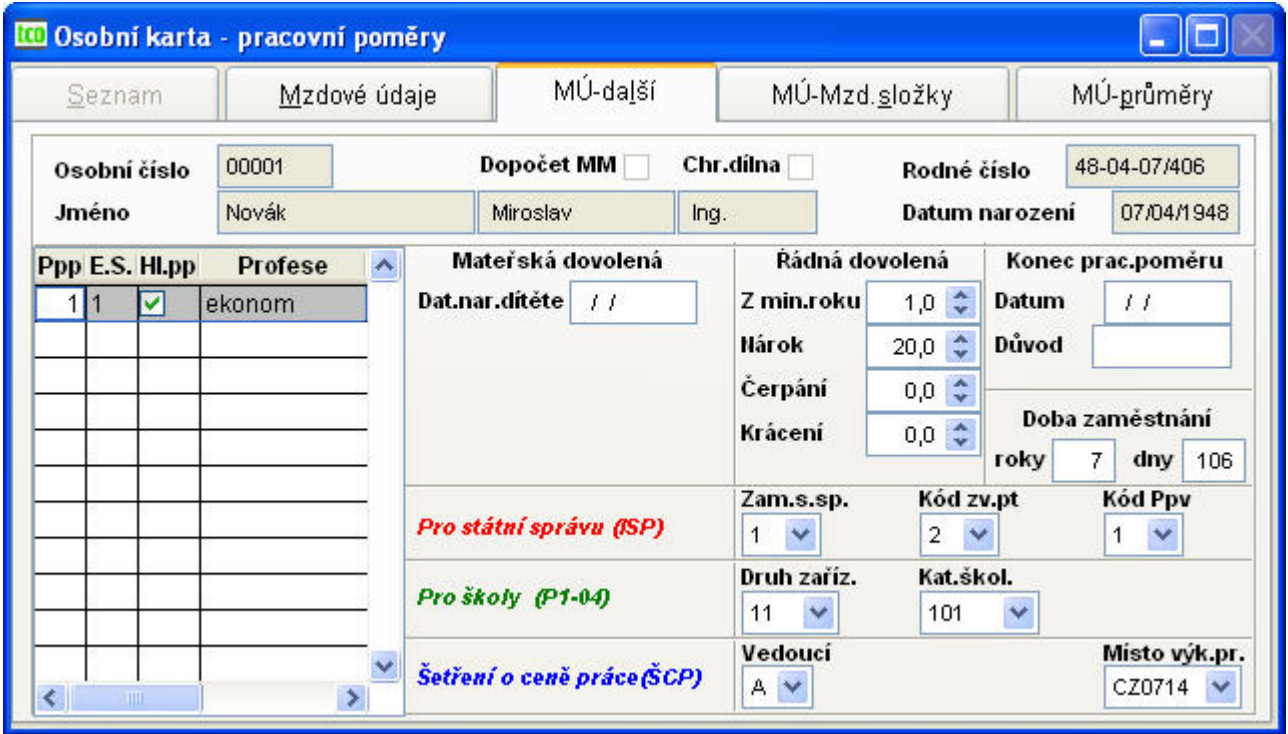

<span id="page-57-0"></span>Obr. 54 Pracovní poměry – MÚ další

**Mateřská dovolená.** Pro pracovníka na mateřské dovolené z hlediska dávek má význam položka *Datum narození* dítěte. Dávky jako takové se načítají dle zadání v agendě Nemocenské dávky.

## *Příklad 7: Mateřská dovolená*

*Při nástupu na mateřskou dovolenou je postup následující:*

- *1. výpočet průměrů pro nemocenské dávky před nástupem na MD;*
- *2. datum nástupu na PPM zapíšeme do agendy nemocenské dávky na MS 830;*
- *3. v evidenci Pracovní poměry vynulovat mzdové záznamy (mzd. složky) + změnit E.S. = 3;*

*Po narození dítěte, rodičovská dovolená:*

- *4. datum nástupu na RP zapíšeme do agendy nemocenské dávky na MS 840;*
- *5. v evidenci Pracovní poměry zadáme datum narození dítěte;*

**Řádná dovolená.** Položka *řádná dovolená z minulého roku* se zapíše po uzávěrce za měsíc prosinec. Řádná *dovolená nárok* je stanovena za každý rok samostatně. Po uzávěrce za 12. měsíc se vypočítává nárok na řádnou dovolenou pro následující rok. Při výpočtu se zohledňují data nástupu a výstupu a vyplnění položky "Počet týdnů řádné dovolené obvyklých v organizaci", která se zadává v *Nastavení základní konfigurace Základní parametry*. Řádná *dovolená čerpání* se načítá po uzávěrce příslušného měsíce. *Krácení* řádné dovolené se nenaplňuje automaticky, každá organizace může mít vlastní vnitřní předpis ohledně neomluvené absence a nemocenských dávek a tím i krácení ŘD za tyto absence.

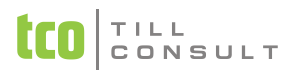

**Konec pracovního poměru.** Pro každý ukončený pracovní poměr (evidenční stav 4) jsou významné údaje *datum* a *důvod* ukončení pracovního poměru (např. výpověď, \$43, absence, atd.).

*Doba zaměstnání* v rocích a dnech se automaticky přepočítává při měsíčních uzávěrkách.

**Pokud vedete statistiku (ISP).** Je třeba vyplnit údaje pro státní správu dle vestavěných číselníků:

- − *Zaměstnanec ve státní správě* –
- − *Kód zvýšeného platového tarifu* –
- − *Kód pracovně právního vztahu* –

**Statistika pro školy P1-04.** Zadejte položky označené zelenou barvou *Druh zařízení* a *Kategorie škol*.

**Pokud vedete statistiku (ŠCP–Trexima).** Je potřeba zadat položky *Číslo profese* a *Profese* a speciálně pro tuto statistiku určené "modré" údaje dle vestavěných číselníků:

- − *Útvar (Kód LJ)* vyplňuje se tehdy, když se firma dělí na organizační jednotky (pro statistiku).
- − *Vedoucí* jestliže zaměstnanec vede nebo řídí další zaměstnance, vyplňuje se A, v opačném případě N ( pro statistiku).
- − *Místo výkonu práce*.

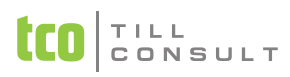

#### zál. **Mzdové údaje – mzdové složky** [\(Obr. 55\)](#page-59-0)

|                          |            |          | <b>LEO</b> Osobní karta - pracovní poměry |                            |               |                  |                         |             |         |                      |                     |            |              |
|--------------------------|------------|----------|-------------------------------------------|----------------------------|---------------|------------------|-------------------------|-------------|---------|----------------------|---------------------|------------|--------------|
| Mzdové údaje<br>Seznam   |            | MÚ-další |                                           | MÚ-Mzd.složk MÚ-průměry(dr |               | $MÚ$ - $ND(1-6)$ |                         | MÚ-ND(7-12) |         |                      |                     |            |              |
| 00001<br>Osobní číslo    |            |          |                                           |                            |               |                  |                         |             |         |                      | Rodné číslo         |            | 48-04-07/406 |
|                          | Jméno      |          | Novák                                     |                            | Miroslav      |                  | Ing.                    |             |         | Datum narození       |                     | 07/04/1948 |              |
|                          | E.S. Hl.pp |          | Profese                                   | $\blacktriangle$           |               |                  |                         |             |         |                      |                     |            |              |
|                          |            | ředitel  |                                           |                            | Mzdová složka |                  |                         | Sazba       |         | Název                | <b>Hepřepočítat</b> |            | Záloha       |
|                          |            |          |                                           |                            | Základní      | 110              | v                       | 38000,00    |         | Tarifní mzda měsíční |                     |            | 0,00         |
|                          |            |          |                                           |                            | 1.            | 131              | ×                       |             | 3000,00 | zvlaštní přípl       |                     |            | Nepeněžní    |
|                          |            |          |                                           |                            | 2.            | 250              | Ÿ                       |             | 1500,00 | Prémie               |                     | M          | plnění       |
|                          |            |          |                                           |                            | 3.            | 260              | Ÿ                       |             | 100,00  | Odměny               |                     |            | 0,00         |
|                          |            |          |                                           |                            | 4.            |                  | Ÿ                       |             |         |                      |                     | E          |              |
|                          |            |          |                                           |                            | 5.            |                  | $\overline{\mathbf{v}}$ |             |         |                      |                     | □          |              |
|                          |            |          |                                           |                            |               |                  |                         |             |         |                      |                     |            |              |
| $\overline{\phantom{a}}$ |            |          | <b>HIII</b>                               | $\rightarrow$              |               |                  |                         |             |         |                      |                     |            |              |

<span id="page-59-0"></span>Obr. 55 Pracovní poměry – MÚ mzdové složky

K pracovnímu poměru se zadává až šest mzdových složek a příslušné sazby v Kč. U všech mzdových složek kromě základní můžete zatržením parametru *Nepřepočítat* zadat, že se tato MS nebude přepočítávat podle zabudovaných algoritmů.

#### *Příklad 8: Mzdové složky – zadání mzdy*

*U základní mzdové složky vyplníme mzdovou složku, která se nám nabídne z číselníku mzdových složek. Jedná se o měsíční mzdu mzdová složka 110, hodinovou mzdu mzdová složka 120 nebo OON tj. mzdová složka 4xxx (DPP, DPČ).*

*U dalších mzdových složek 1 až 5 zadáváme mzdovou složku dle vlastní potřeby, např. osobní ohodnocení, příplatky, prémie, nebo jen mzdové složky, které se pravidelně ve výplatě projevují. U těchto mzdových složek navíc můžeme nastavit, zda se budou při zahájení mezd vypočítávat dle odpovídajícího algoritmu či pouze načítat jako pevná částka ([Obr. 55\)](#page-59-0).*

*Mzdové složky je potřeba mít správně nastaveny v číselníku mzdových složek (kapitola [3.16.3\)](#page-107-0).*

Vyplňují se také položky *Záloha na mzdu* a *nepeněžní plnění*. Je-li zadáno nepeněžní plnění, pak se při zahájení vygeneruje jako mzdová složka 710.

#### *Příklad 9: Nepeněžní plnění*

*U nepeněžního plnění se jedná o údaj, který zpravidla podléhá dani z příjmů, od roku 2008 také sociálnímu a zdravotnímu pojištění (např. referenční vozidlo). Zkontrolujte si správnost nastavení u MS 710 v číselníku mezd.*

*A: Nepeněžní plnění zadáme v evidenci pracovních poměrů. Při zahájení měsíce se vygeneruje mzdová složka 710 do měsíčních záznamů, kde ji lze případně opravit.*

*B: Nepeněžní plnění zadáme ručně až v měsíčních záznamech. Používají se MS 710 až 718. Mzdová složka 719 je určena výhradně pro penzijní a životní připojištění.*

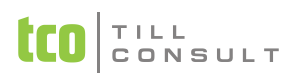

## zál. **Mzdové údaje – průměry (den.náhrady a náhr.PN)** [\(Obr. 56\)](#page-60-0)

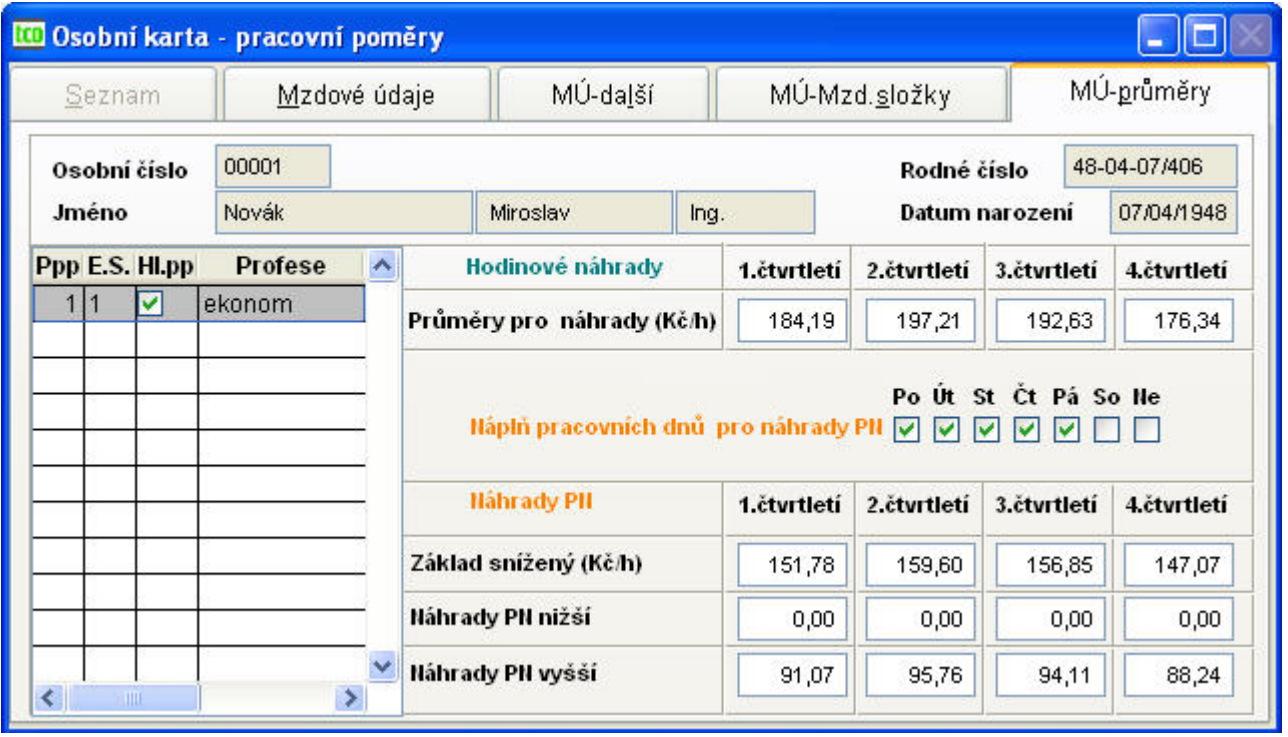

#### <span id="page-60-0"></span>Obr. 56 Pracovní poměry – MÚ průměry

Částky lze zadávat ručně anebo nechat program průměry vypočítat a přihrát (kapitola [3.15.1\)](#page-102-0).

- − *Hodinové náhrady –* průměry pro náhrady v Kč/hod.
- − *Náplň pracovních dnů pro náhrady PN* dny v týdnu, po které zaměstnanec obvykle pracuje. Vyplňují se automaticky dle *Nastavení základní konfigurace Nemocenské dávky a náhrady*. Pokud se pracovní režim pracovníka liší od obvyklé náplně z nastavení, pak je nutno tyto dny opravit ručně.

*Upozornění:* Pokud změníte náplň pracovních dnů pro náhrady PN na 5.záložce (MÚ– průměry), změní se i počet dnů úvazku (2.záložka Mzdové údaje) jako součet zaškrtnutých pracovních dnů pro náhrady PN, hodiny úvazku se ale automaticky nezmění.

− *Náhrady PN* (vše v Kč/hod) – základ snížený, náhrady PN nižší (v současnosti se sazba za první tři dny rovná nule), náhrady PN vyšší.

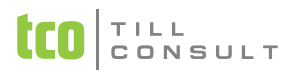

## **3.4.2. Sestavy**

V nabídce jsou zařazeny sestavy, které své údaje čerpají z evidence pracovních poměrů. Patří sem sestavy s názvy:

- − Podle pracovního poměru
- S výpisem mzdových složek
- − Podle kategorií
- − Podle evidenčního stavu a střediska
- − Přehled nástupů sestava se tiskne po zadání data nástupu od do
- − Přehled výstupů sestava se tiskne po zadání data výstupu od do, dále je možno rozhodnout se dle dotazu "Přejete si v sestavě zohlednit nastavení konfigurace Vyloučit ze zpracování sestav ES=4?" způsob tisku této sestavy
- − Zápočtový list (potvrzení o zaměstnání) a potvrzení o výdělku sestava se tiskne po zadání data výstupu od do, tiskne se zápočtový list a potvrzení o výdělku. Jako poslední se tiskne sestava Potvrzení zaměstnavatele pro účely posouzení nároku na podporu v nezaměstnanosti určená pro úřad práce.
- − Evidence dovolené (dle středisek)
- − Seznam pracovníků na MD
- − Přehled stálých záloh
- − Sazby na nemocenské dávky
- Přehled průměrů na náhrady a náhrady PN tisknou se za sebou dvě sestavy
- − Osobní údaje dle abecedy s ohledem na ES
- − Pracovní smlouva
- − Platový výměr
- − Dohoda o provedení práce
- − Dohoda o pracovní činnosti
- − Evidence pracovních poměrů

Všechny předchozí sestavy zohledňují nastavení v Základní konfiguraci – pokračování – Vyloučit ze zpracování sestav evidenční stav 4.

− Karta pracovníků – pracovní poměry

## **3.4.3. Pojišťovny**

#### **Hlášení zdravotní pojišťovně**

Vytváří soubor hlášení na základě výběru data od–do a pojišťovny z číselníku zdravotních pojišťoven, který zahrnuje pracovníky vyhovující výběru.

zál. **Karta** [\(Obr. 57\)](#page-62-0)

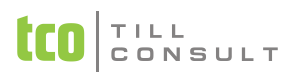

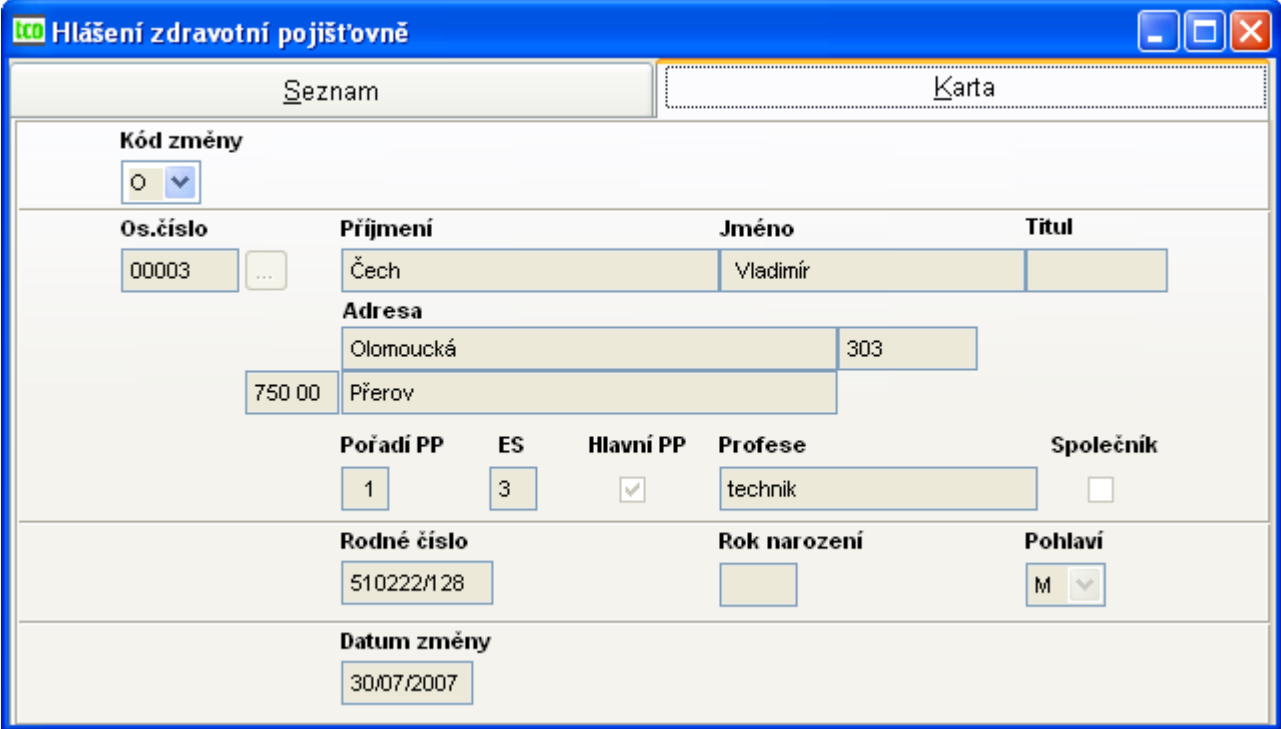

<span id="page-62-0"></span>Obr. 57 Hlášení zdravotní pojišťovně

Na kartě jsou zobrazeny automaticky vygenerované údaje s možností opravy, resp. přidání nových vět, jichž se týkají změny.

Údaj *kód změny* je vyplňován z číselníku kódu změn odpovídající požadavkům zdravotní pojišťovny, ostatní údaje jsou z perzonalistiky (osobní číslo, jméno příjmení, titul, rodné číslo, rok narození a pohlaví) a evidence pracovních poměrů (pořadí pracovního poměru, evidenční stav, hlavní pracovní poměr, profese a společník). Údaje se přebírají, ale můžeme zadat i údaj nový. Po volbě tisku  $\clubsuit$  se vygeneruje hromadné hlášení pro zdravotní pojišťovnu.

Položka *datum změny* odpovídá dle číselníku kódu změn nástupu, výstupu, nástupu na mateřskou dovolenou, vojenskou službu, atd.

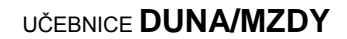

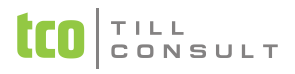

## **Export dat pro ZP**

Nabízí možnost uložení již vytvořeného souboru změn na disk (adresář zadaný v Nastavení – Technické parametry – Adresář pro přenosy (export) dat) ve tvaru datového rozhraní předepsanou metodikou Ministerstva zdravotnictví ČR včetně přeložení do kódu Latin2 a vytištění průvodního listu diskety. Název souboru tvoří IČO (jméno) a číslo vnitřní organizační jednotky (přípona).

## **3.4.4. ČSSZ**

### **Oznámení o nástupu do zaměstnání / skončení zaměstnání**

V nabídce se pro zvolenou sociální pojišťovnu vytváří soubor oznámení na základě výběru datumů od–do. Zahrnuje pracovníky vyhovující výběru, kde pro kódy akce:

1 a 4 se vybírá dle data výkonu zaměstnání a evidenčního stavu,

2 se vybírá dle data výstupu ze zaměstnání,

3 a 5 se vybírá dle data výkonu zaměstnání nebo osobního čísla.

zál. **Karta ONZ** [\(Obr. 58\)](#page-63-0)

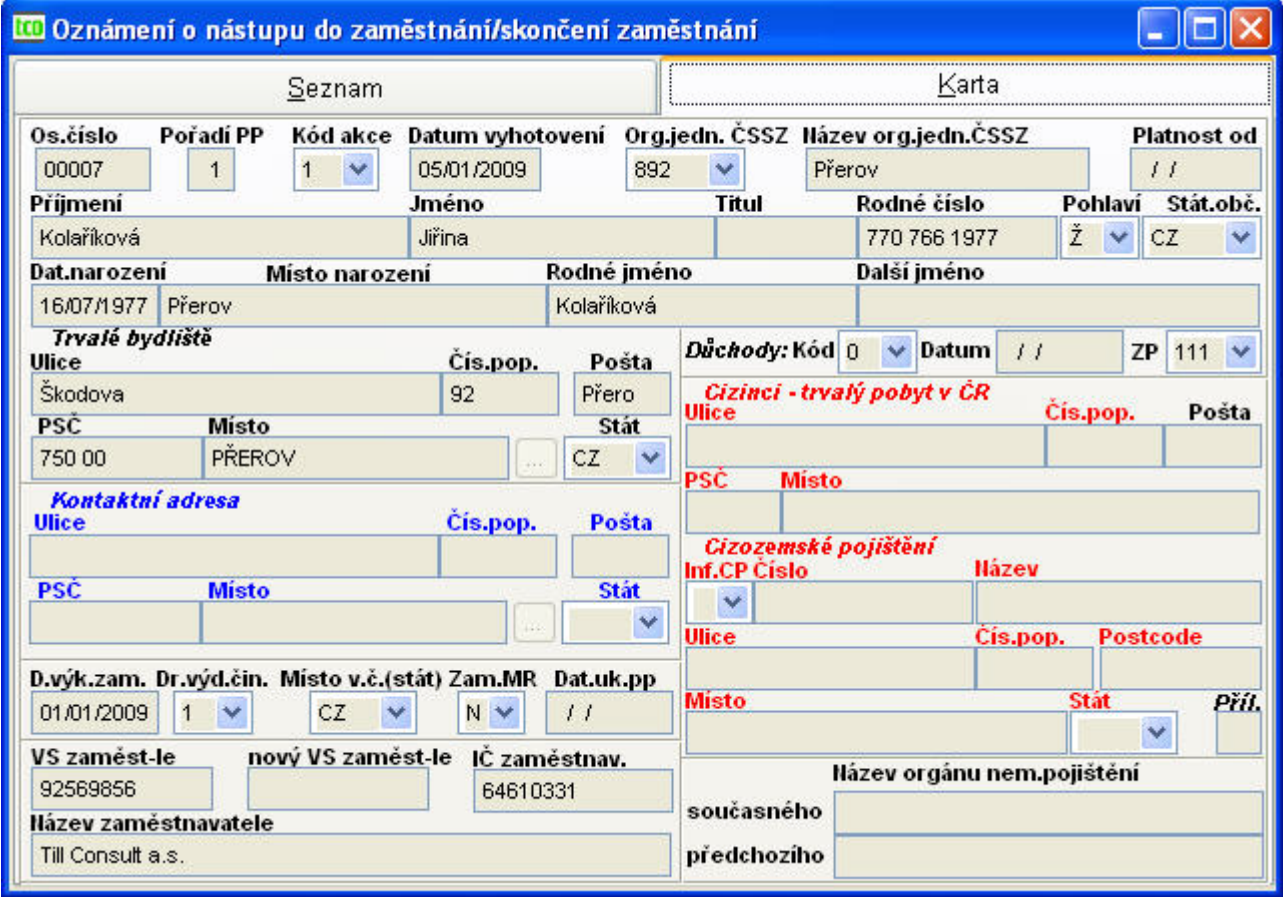

<span id="page-63-0"></span>Obr. 58 Přihlášky/odhlášky/změny na ČSSZ

Po načtení jsou vyplněny údaje z perzonalistiky, pracovních poměrů a z dialogu před naplněním, dle metodiky ČSSZ.

- − *osobní číslo*
- − *pořadí pracovního poměru*
- − *kód akce*
- − *datum vyhotovení*
- − *organizační jednotka ČSSZ* zadává se v číselníku sociálních pojišťoven
- − *platnost od* při změně údajů se uvádí, od kdy nahlášená změna platí
- − *osobní údaje* (příjmení, jméno, titul, rodné číslo, pohlaví, státní občanství, datum a místo narození, rodné jméno a všechna další jména)
- − *trvalé bydliště* (ulice, čís. popisné, pošta, PSČ, místo, stát)
- − *kontaktní adresa*

 $\mathsf{T} + \mathsf{L} \cdot \mathsf{L}$ CONSULT

- − *důchod* kód a datum počátku prvního důchodu
- − *zdravotní pojištění* uvede se pojišťovna, u které je pracovník přihlášen
- − *datum výkonu zaměstnání* datum skutečného vstupu do zaměstnání, nikoli uzavření pracovněprávního vztahu
- − *druh výdělečné činnosti*
- − *místo výkonu činnosti* (stát)
- − *zaměstnání malého rozsahu* ano/ne
- − *datum ukončení pracovního poměru*
- − *VS zaměstnavatele*
- − *nový VS zaměstnavatele* uvádí se jen při převodu k jiné mzdové účtárně
- − *IČ zaměstnavatele*
- − *název zaměstnavatele*
- − *cizinci – trvalý pobyt cizince v ČR* (ulice, místo, č.popisné, PSČ, stát) povinný údaj u osob, které mají trvalé bydliště mimo ČR. Pokud osoba adresu pobytu v ČR nemá, nevyplňuje se.
- − *cizozemské pojištění* (číslo,ulice, místo, č.popisné, PSČ, stát) byl-li zaměstnanec účasten nemocenského pojištění v cizině
- − *počet příloh*
- − *název orgánu nemocenského pojištění* současného, resp. předchozího (mimo ČSSZ)

#### **Tisk oznámení o nástupu do zaměstnání / skončení zaměstnání**

V nabídce je možnost tisku dle výběru do formuláře písmem Arial či Courier nebo tisk včetně formuláře. Někdy se může přihodit, že některé vytištěné údaje nesedí přímo v kolonkách. V tomto případě využijte možnosti vytvoření vedlejší tiskové šablony (Str. [15\)](#page-14-0).

*Poznámka:* Nabídky Přihlášky/odhlášky/změny na CSSZ a Tisk přihlášek/odhlášek/změn na ČSSZ po zahájení měsíce ledna 2009 zůstanou nepřístupny, pozbyly platnosti.

#### **3.4.5. Elektronické podání Oznámení o nástupu do zaměstnání**

Klienti ČSSZ mohou využívat elektronická podání. E-podání lze provádět pro ELDP, Oznámení o nástupu do zaměstnání (dříve Přihlášky/Odhlášky) a Přehled OSVČ prostřednictvím Internetu přes Portál veřejné správy (PVS) nebo na paměťovém médiu. Na internetových stránkách ČSSZ [\(http://www.cssz.cz/cz/e-podani/\)](http://www.cssz.cz/cz/e-podani/) naleznete veškeré informace o elektronickém podávání dokumentů.

Pomocí ikony **XML** lze vytvořit XML soubor pro e-podání (PRIHL.XML), který se uloží do adresáře zadaného v nastavení základní konfigurace  $\rightarrow$  technické parametry  $\rightarrow$  přenos dat. Není-li tato cesta zadaná, hledejte XML soubor přímo v adresáři s daty firmy. V programu DUNA/MZDY se pouze vytváří XML soubor, ten se však dále musí šifrovat a elektronicky podepsat. Všechny tyto úkony včetně konečného e-podání se provádí pomocí programu TCO [ePodání.](http://www.tco.cz/download/reldp/10103stpe.zip) Podrobný popis je uveden v [Dokumentaci pro elektronické zpracování](http://www.tco.cz/download/reldp/epodani.pdf) k programu TCO ePodání.

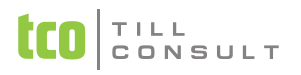

# *3.5.Evidence dětí*

Do této evidence se zapisují děti zaměstnanců, obvykle ty, na které zaměstnanec bude uplatňovat odpočet na daň.

V evidenci dětí dávkově není dovoleno editovat ani přidávat nové věty, je určena především k provádění výběrů a následného tisku, případně k mazání údajů.

## **3.5.1. Děti**

zál. **Karta dítěte** [\(Obr. 59\)](#page-65-0)

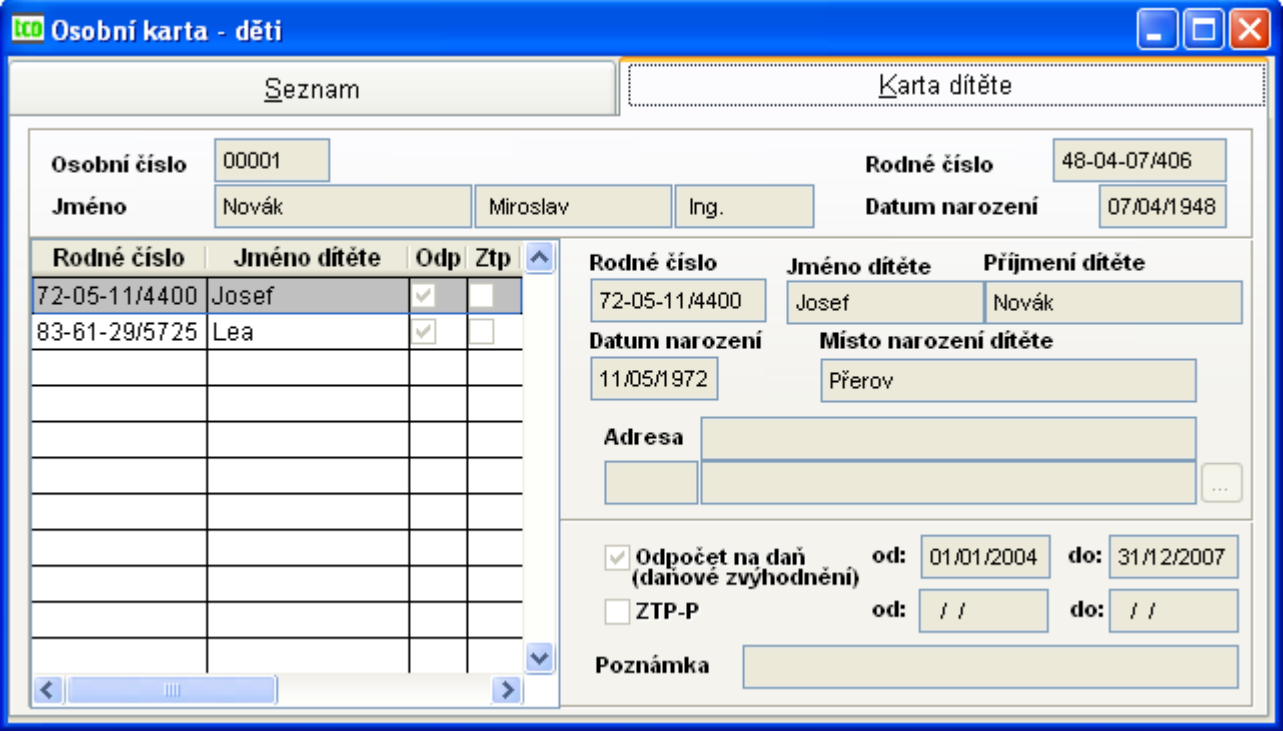

#### <span id="page-65-0"></span>Obr. 59 Děti

Po zadání rodného čísla dítěte se automaticky vypočítává datum narození dítěte, dále se uvádí jméno a příjmení dítěte, místo narození a adresa jako evidenční údaje, pro správný výpočet mezd se zadávají položky odpočet na daň a ZTP-P dítěte s uvedením datumu začátku a ukončení těchto položek.

*Poznámka*: Evidence DĚTI je provázaná s evidencí PERZONALISTIKA – záložka OÚ–Daně.

*Poznámka* : Datumové položky *odpočet na daň do* a *ZTP-P do* se doplní po uzávěrce za 12.měsíc u všech dětí, u nichž je uplatňován odpočet na daň a odpočet na ZTP, a které dosahují v novém roce 18 let věku. Zároveň se doplní u těchto dětí poznámka "dovrší 18 let".

## **3.5.2. Sestavy**

V nabídce sestav jsou zařazeny sestavy, které se týkají evidence dětí.

- Děti pro odpočet na daň dle zaměstnanců
- − Seznam dětí dle abecedy
- − Seznam dětí dle věku
- − Seznam dětí dle zaměstnanců
- − Evidence dětí (výpis)
- − Karty dětí

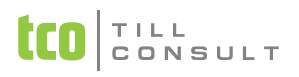

Všechny předchozí sestavy zohledňují nastavení v Základní konfiguraci – pokračování – Vyloučit ze zpracování sestav evidenční stav 4.

# *3.6.Školení a kurzy*

Do této evidence se zapisují školení zaměstnanců, která mají význam pro pracovní zařazení pracovníků. Do evidence školení je možno vstupovat dvěma způsoby, a to přes evidenci pracovníků do evidence školení nebo dávkově. V dávkovém zpracování není dovoleno editovat ani přidávat nové věty, je určena především k provádění výběrů a následného tisku, případně k mazání údajů.

## **3.6.1. Školení**

zál. **Karta školení** [\(Obr. 60\)](#page-66-0)

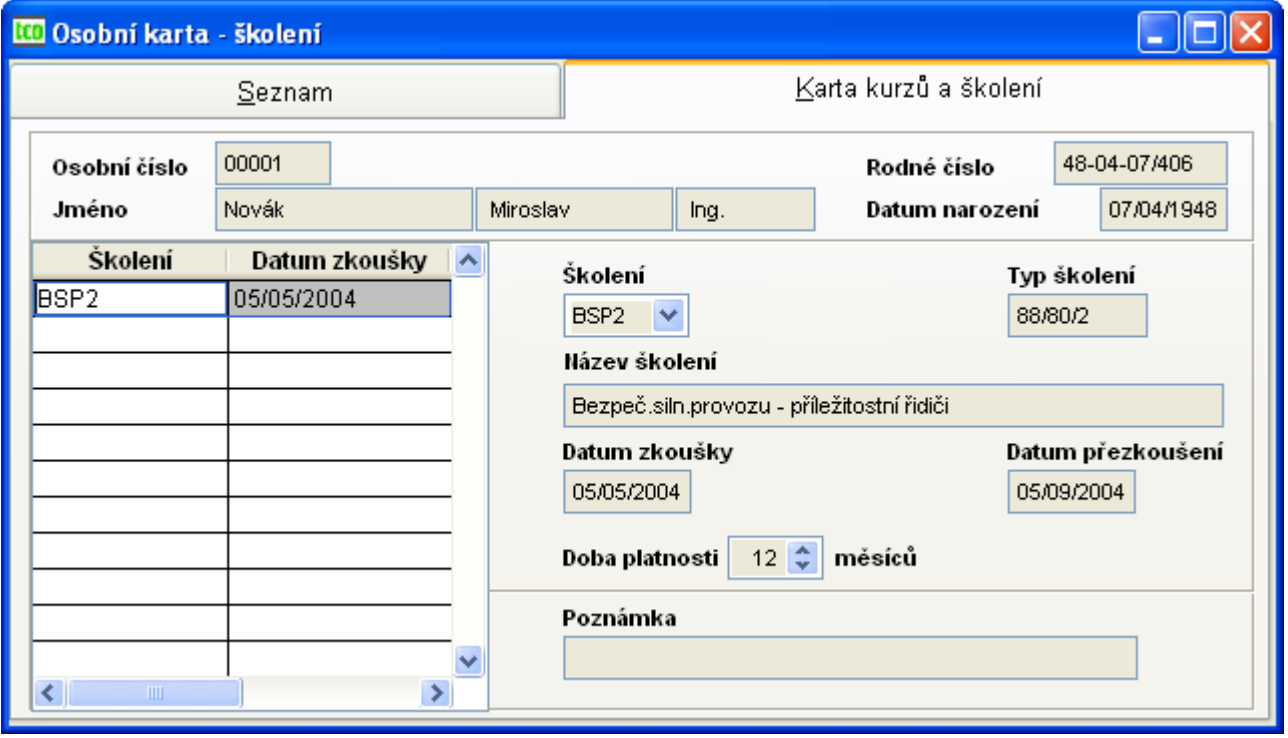

<span id="page-66-0"></span>Obr. 60 Školení a kurzy

Po zadání školení z číselníku školení se automaticky doplní typ školení a jeho název z téhož číselníku, dále se uvádí datum zkoušky a datum přezkoušení, doba platnosti v měsících. Pro doplnění evidence slouží poznámka.

V dávkovém zpracování není dovoleno editovat ani přidávat nové věty, je určena především k provádění výběrů a následného tisku, případně k mazání údajů.

## **3.6.2. Sestavy**

V nabídce sestav jsou zařazeny sestavy, které se týkají evidence školení.

- − Seznam kurzů a školení
- − Seznam kurzů a školení podle pracovníků
- − Seznam kurzů a školení dle druhu a typu školení
- − Seznam školení za období
- − Seznam přezkoušení za období
- − Seznam kurzů a školení dle druhu
- Seznam kurzů a školení dle věku a druhu

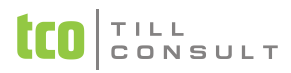

- − Seznam kurzů a školení dle druhu a věku
- − Evidence kurzů a školení (výpis)

Všechny předchozí sestavy zohledňují nastavení v Základní konfiguraci – pokračování – Vyloučit ze zpracování sestav evidenční stav 4.

− Karty školení

# *3.7.Stálé srážky*

Do této evidence se zapisují stálé srážky, které se měsíčně pravidelně opakují. Do evidence stálých srážek je možno vstupovat dvěma způsoby, a to přes evidenci pracovních poměrů do evidence stálých srážek nebo dávkově. V dávkovém zpracování není dovoleno editovat ani přidávat nové věty, je určena především k provádění výběrů a následného tisku, případně k mazání údajů.

## **3.7.1. Srážky**

zál. **Karta srážek** [\(Obr. 61\)](#page-67-0)

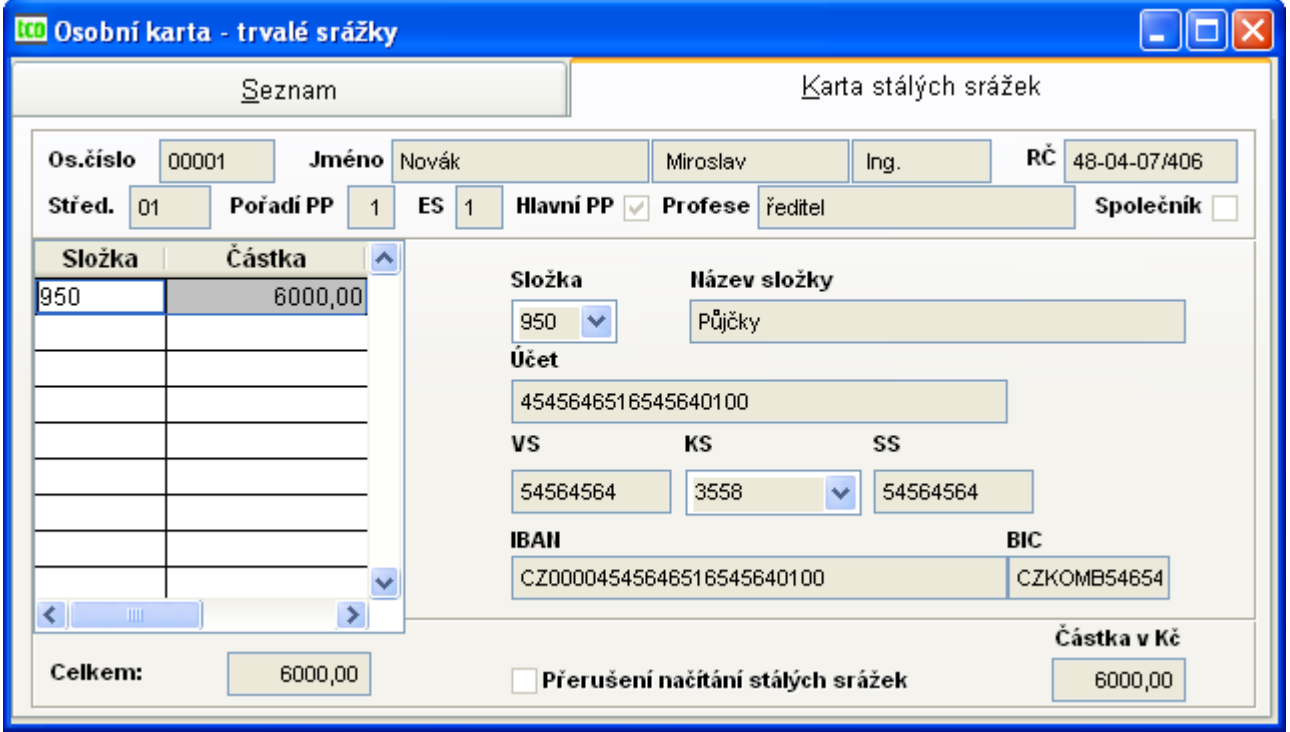

<span id="page-67-0"></span>Obr. 61 Stálé srážky

Po zadání srážkové mzdové složky z číselníku mzdových složek se automaticky doplní název mzdové složky z téhož číselníku, dále se uvádí účet a příslušný variabilní, konstantní a specifický symbol, IBAN a BIC na který se má srážet zadávaná částka v Kč. Údaj přerušení načítání stálých srážek umožňuje rozhodnout, zda v aktuelním měsíci se má tato srážka akceptovat, či nikoli.

## *Příklad 10: Stravenky*

*Zaměstnanec dostává od zaměstnavatele stravenky. Poněvadž se toto opakuje každý měsíc, ale pokaždé jinou částkou, je vhodné postupovat při zadávání stravenek následovně:*

*Do stálých srážek zadáme: Složka = např. MS 964 – Stravenky*

*Částka v Kč = 1 Kč*

*Po zahájení měsíce pokračujeme v měsíčním zpracování měsíční srážky – dávkově, kde už opravujeme řádek po řádku jen Kč.*

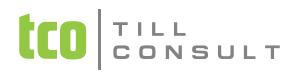

## **3.7.2. Sestavy**

V nabídce sestav jsou zařazeny sestavy, které se týkají evidence stálých srážek.

- Seznam stálých srážek
- − Evidence stálých srážek (výpis)
- − Karty stálých srážek

Všechny předchozí sestavy zohledňují nastavení v Základní konfiguraci – pokračování – Vyloučit ze zpracování sestav evidenční stav 4.

## *3.8.Stálé exekuce*

Do této evidence se zapisují stálé exekuce, ale jen jedna exekuce se může načítat (být aktivní) – jen jedna položka načítání stálých exekucí je zaškrtnuta u jednoho pracovního poměru pracovníka. U ostatních exekucí (na pracovní poměr pracovníka) musí být nastaveno nenačítat exekuce. Exekuce má dovolenou MS 970.

Do evidence stálých exekucí je možno vstupovat i dávkově, ale při tomto přístupu není možno údaje editovat ani nově vytvářet, pouze mazat. Dále je možno zde provádět výběry a tisky.

## **3.8.1. Exekuce**

zál. **Karta exekucí** [\(Obr. 62\)](#page-68-0)

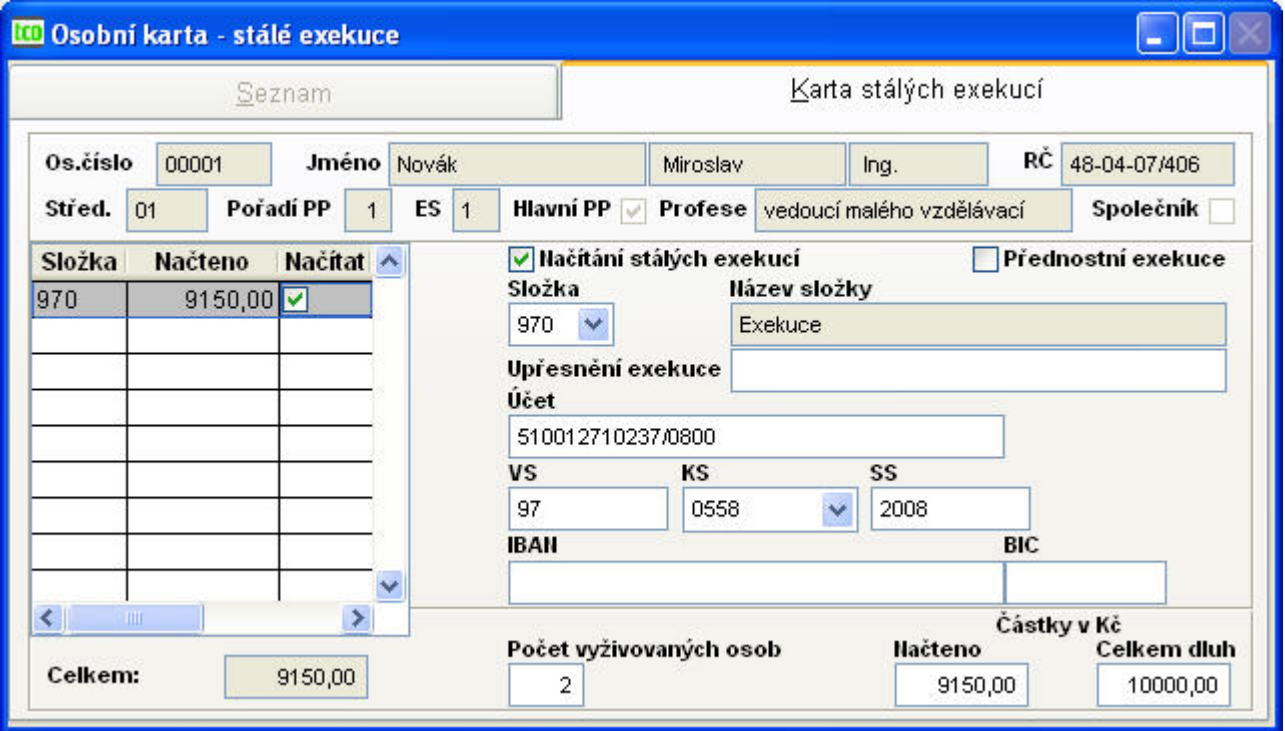

<span id="page-68-0"></span>Obr. 62 Stálé exekuce

Údaj *načítání stálých exekucí* umožňuje rozhodnout, zda v aktuelním měsíci se má tato exekuce akceptovat, či nikoli (vždy ale jen jedna pro pracovní poměr).

Položka *Přednostní exekuce* znamená, že při výpočtu se srazí 2/3 z čisté mzdy, v opačném případě jen 1/3.

Po zadání exekuční mzdové složky z číselníku mzdových složek – vždy 970 se automaticky doplní název mzdové složky z téhož číselníku, dále se uvádí upřesnění exekuce, účet a příslušný variabilní, konstantní a specifický symbol, IBAN a BIC na který se má srážet zadávaná částka v Kč, dále počet vyživovaných osob, již načtená částka (tato se aktualizuje po závěrce) a celkový dluh v Kč.

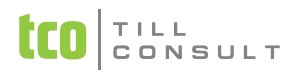

## **3.8.2. Sestavy**

V nabídce sestav jsou zařazeny sestavy, které se týkají evidence stálých exekucí.

- − Seznam stálých exekucí
- − Evidence stálých exekucí (výpis)
- − Karty stálých exekucí

Všechny předchozí sestavy zohledňují nastavení v Základní konfiguraci – pokračování – Vyloučit ze zpracování sestav evidenční stav 4.

## *3.9.Stálé příspěvky*

Do této evidence se zapisují stálé příspěvky, které se měsíčně pravidelně opakují. Do evidence stálých příspěvků je možno vstupovat i dávkově. V dávkovém zpracování není dovoleno editovat ani přidávat nové věty, je určena především k provádění výběrů a následnému tisku, případně k mazání údajů.

## **3.9.1. Příspěvky**

#### zál. **Karta příspěvků** [\(Obr. 63\)](#page-69-0)

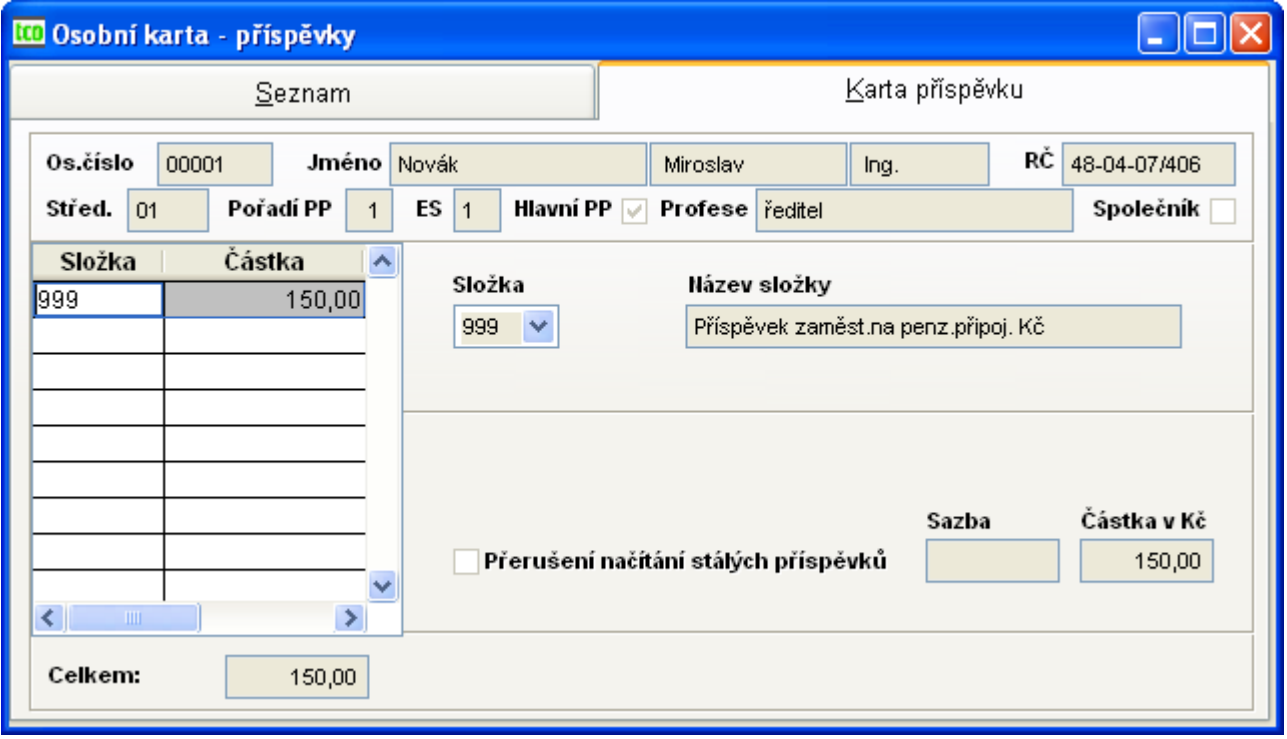

<span id="page-69-0"></span>Obr. 63 Stálé příspěvky

Po zadání příspěvkové mzdové složky z číselníku mzdových složek se automaticky doplní název mzdové složky z téhož číselníku, dále se uvádí přispívaná sazba a částka v Kč. Údaj přerušení načítání stálých příspěvků umožňuje rozhodnout, zda v aktuelním měsíci se má tento příspěvek akceptovat, či nikoli.

#### **3.9.2. Sestavy**

V nabídce sestav jsou zařazeny sestavy, které se týkají evidence stálých příspěvků.

- Seznam stálých příspěvků
- − Evidence stálých příspěvků (výpis)
- − Karty stálých příspěvků

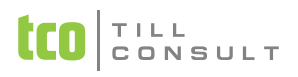

Všechny předchozí sestavy zohledňují nastavení v Základní konfiguraci – pokračování – Vyloučit ze zpracování sestav evidenční stav 4.

# *3.10. Nemocenské dávky*

Do této evidence se zapisují nemocenské dávky, a to před zahájením měsíce. Do evidence nemocenských dávek je možno vstupovat i dávkově, ale při tomto přístupu není možno údaje editovat ani nově vytvářet, pouze mazat. Dále je možno zde provádět výběry a tisky.

Výhodou zde zadaných nemocenských dávek je, že se zápisy v této evidenci uplatní při zahájení měsíce a načtou se do měsíčních nemocenských dávek. Program rozpočítá dny nemoci na jednotlivá období dle sazeb a jsou-li vypočtené průměry, vypočítá nemocenské dávky. Současně se poníží odpracovaná doba generovaná z pracovních poměrů (MS 11, 12, 4x,…) a vypočítá poměrná částka v Kč. Odpadá tak dodatečná ruční oprava odpracovaných hodin ve mzdových měsíčních záznamech.

## **3.10.1.Nemocenské dávky**

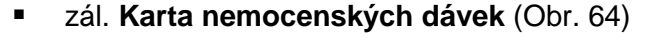

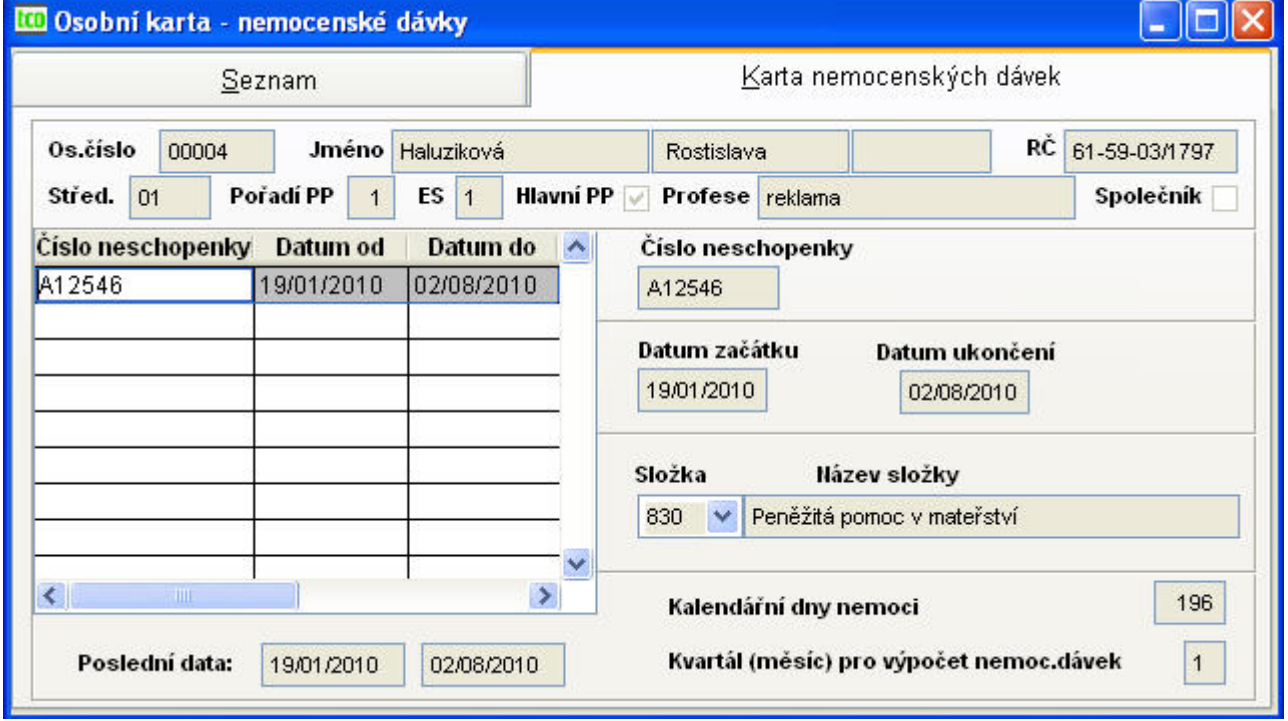

<span id="page-70-0"></span>Obr. 64 Nemocenské dávky

Po zadání čísla neschopenky, data začátku neschopnosti, pokud je známo i ukončení neschopnosti se zadává mzdová složka z číselníku mzdových složek s automaticky doplněním názvu mzdové složky z téhož číselníku. Po vyplnění data začátku nemoci se zobrazí měsíc pro výpočet nemocenských dávek a při zadání konce nemoci se vypočítává počet kalendářních dnů nemoci. Poslední dvě položky jsou needitovatelné. Pokud datum ukončení nemoci není vyplněno, počítají se kalendářní dny k aktuelnímu datu počítače.

*Poznámka:* Do nemocenských dávek je možno zadávat mzdové složky 81, 82, 83, 84. U mateřské dovolené se datum narození dítěte zadává v pracovních poměrech.

#### *Příklad 11: Nemocenské dávky*

*Zaměstnanec byl nemocný od 15.06.2009 do 25.08.2009, tedy při zpracování měsíce června ještě nevíme, dokdy bude nemocen. V evidenci nemocenské dávky zadáme následující:*

*Číslo neschopenky Z 4948395*

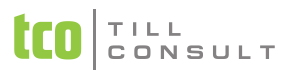

*Datum začátku 15/06/2009*

*Datum ukončení --/--/---- (zadáme až po ukončení nemoci) Složka MS 811 – Nemocenská*

# **3.10.2.Přílohy k ND, OČR, PPM a VPT**

Nabídka Přílohy k ND, OČR, PPM a VPT umožňuje načíst z evidence nemocenských dávek soubor Příloh k ND, OČR, PPM a VTP pro určitý rok a měsíc, resp. rok, měsíc a zadané osobní číslo.

V evidenci je možno údaje editovat, první karta odpovídá údajům na první straně tiskové sestavy přílohy, druhá karta druhé straně.

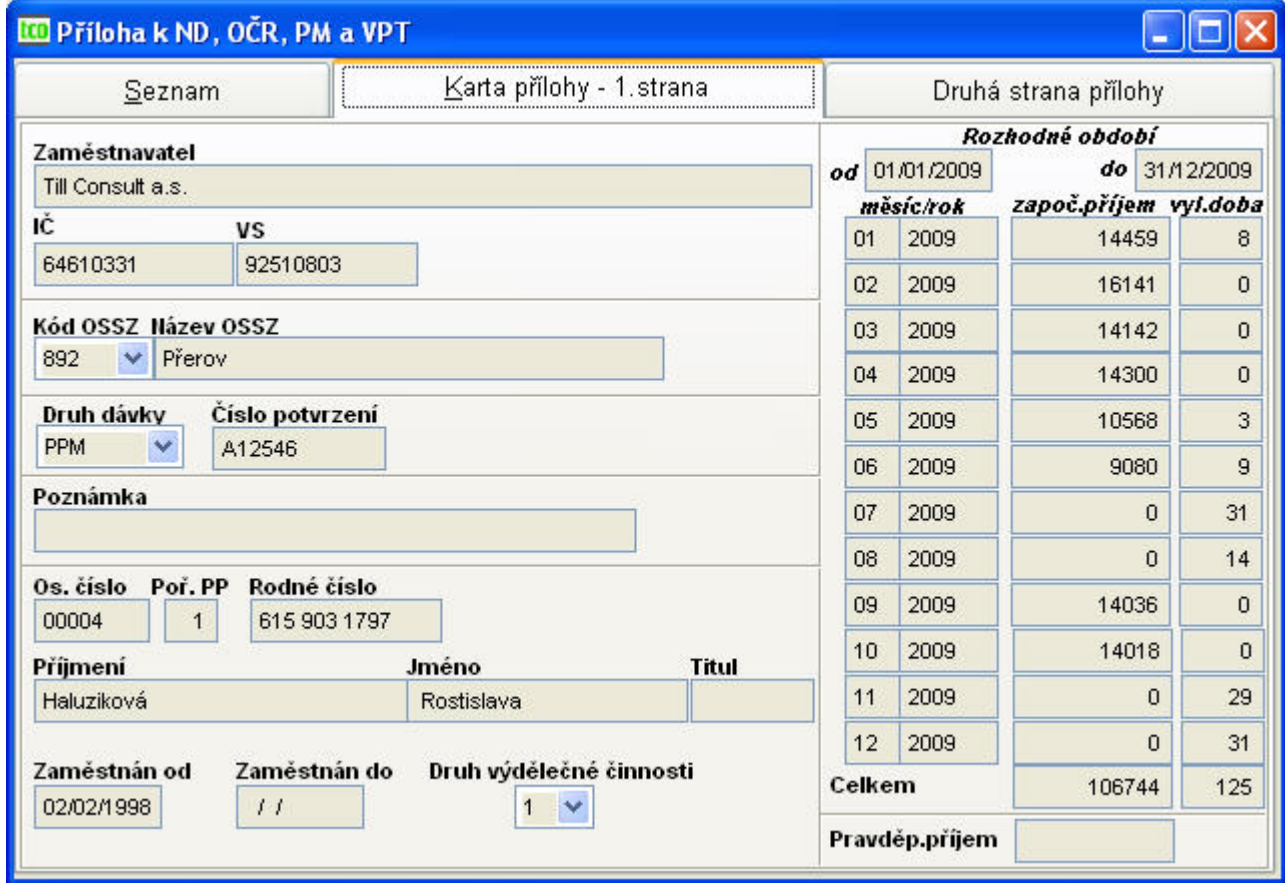

Obr. 65 Příloha k ND 1. strana
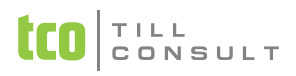

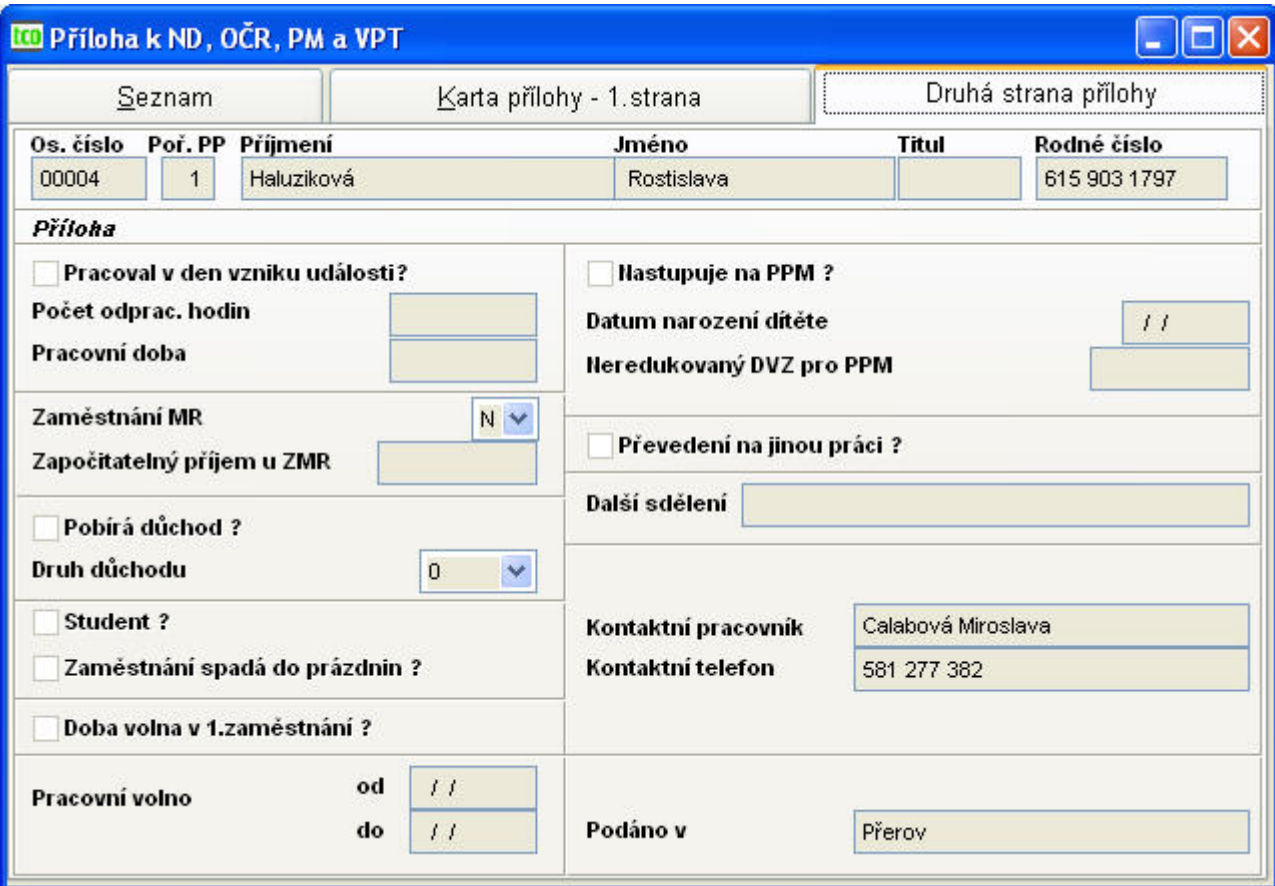

Obr. 66 Příloha k ND 2. strana

# **3.10.3.Elektronické podání Přílohy k ND**

Klienti ČSSZ mohou využívat elektronická podání přílohy k ND. Pomocí ikony XIII. Ize vytvořit XML soubor pro e-podání (NEMPRI.XML), který se uloží do adresáře zadaného v nastavení základní konfigurace  $\rightarrow$  technické parametry  $\rightarrow$  přenos dat. Není-li tato cesta zadaná, hledejte XML soubor přímo v adresáři s daty firmy. Pokud v souboru Příloh je více než 1500 vět, vytvoří se více souborů s názvy NEMPRIn.xml, kde n=2,3,…

V programu DUNA/MZDY se pouze vytváří XML soubor, ten se však dále musí šifrovat a elektronicky podepsat. Všechny tyto úkony včetně konečného e-podání se provádí pomocí programu TCO [ePodání.](http://www.tco.cz/download/reldp/10103stpe.zip) Podrobný popis je uveden v [Dokumentaci pro elektronické zpracování](http://www.tco.cz/download/reldp/epodani.pdf) k programu TCO ePodání.

# **3.10.4.Sestavy**

V nabídce sestav jsou zařazeny sestavy, které se týkají evidence nemocenských dávek.

- − Seznam nemocenských dávek
- − Evidence nemocenských dávek (výpis)
- − Karty nemocenských dávek

Všechny předchozí sestavy zohledňují nastavení v Základní konfiguraci – pokračování – Vyloučit ze zpracování sestav evidenční stav 4.

# *3.11. Nepřítomnost v práci*

Absenci doporučujeme evidovat v evidenci Nepřítomnost v práci, která umožňuje zadávání nepřítomnosti v práci před zahájením měsíce. Do evidence je možno vstupovat i dávkově. V dávkovém

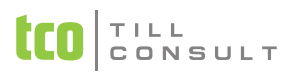

přístupu však není možno údaje editovat ani nově vytvářet, je dovoleno pouze mazat, provádět výběry a tisky.

Nepřítomnost v práci zahrnuje mzdové složky 3xx (tj. řádná dovolená – 33, neplacené volno – 31, neomluvená absence – 32, nevybraná dovolená – 34, náhrada za státní svátek – 35, vojenské cvičení – 36, ostatní náhrady – 37).

Výhodou je, že se zápisy v této evidenci uplatní při zahájení měsíce a načtou se do měsíčních záznamů. Současně se poníží odpracovaná doba generovaná z pracovních poměrů (MS 11, 12, 4x,…) a vypočítá poměrná částka v Kč. Odpadá tak dodatečná ruční oprava odpracovaných hodin ve mzdových měsíčních záznamech. Jedině mzdová složka 34 (proplacení nevybrané dovolené) nekrátí odpracovanou dobu.

*Upozornění* : Nemá význam zadávat do evidence náhrady za státní svátky u zaměstnanců s hodinovou mzdou. Došlo by k dvojímu načtení MS 350.

# **3.11.1.Evidence nepřítomnost v práci**

### zál. **Karta nepřítomnosti v práci** [\(Obr. 67\)](#page-73-0)

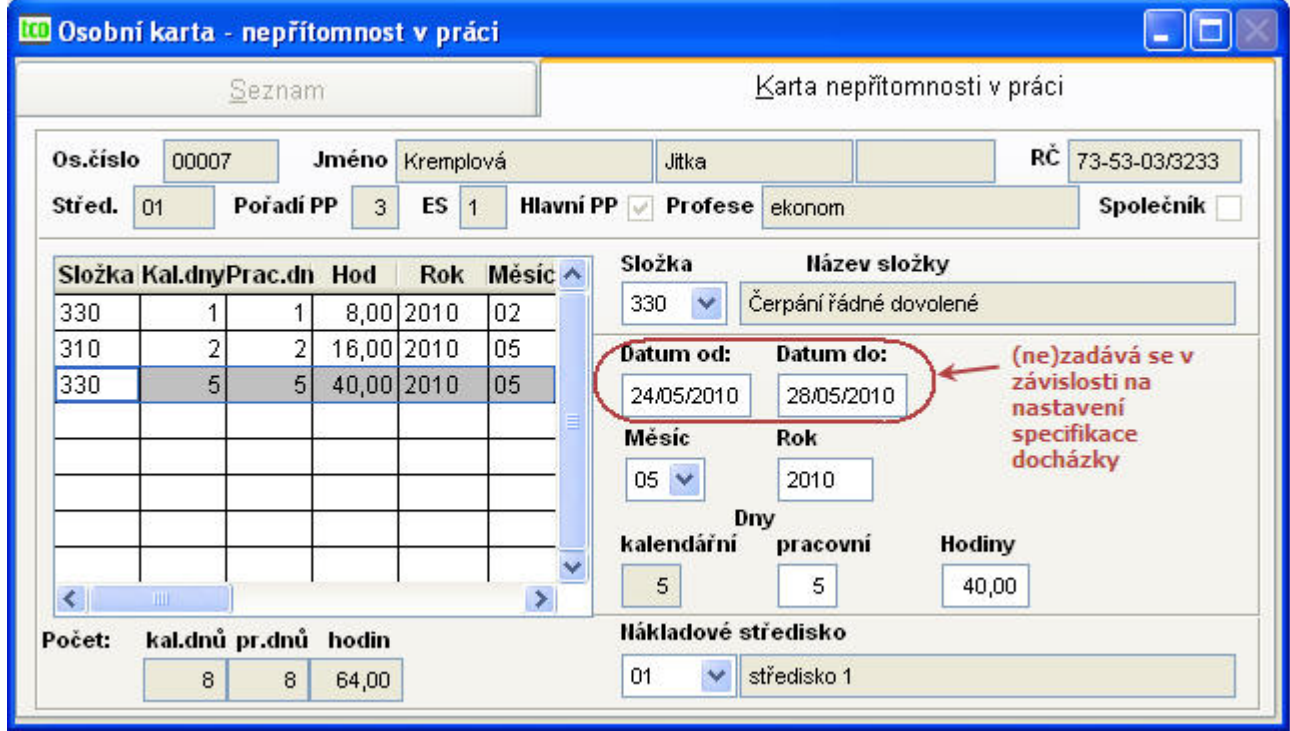

<span id="page-73-0"></span>Obr. 67 Nepřítomnost v práci

Vyplníme všechny údaje, nepřítomnost v práci se zadává pro každý měsíc zvlášť, lze ji zadávat pro libovolné měsíce předem. Je třeba dávat si pozor na pořadí pracovního poměru, u kterého nepřítomnost zadáváme.

**Datumy od – do** se zadávají pouze v případě, je-li povolen parametr Specifikace následné docházky v nastavení základních parametrů pokračování ([Obr. 17\)](#page-27-0). *Upozornění* : Pokud je nepřítom-zbytek celých dnů absence ([Příklad 13:](#page-74-0)). nost celý den nebo více dní a k tomu část následujícího dne anebo nepřítomnost část prvního dne a pokračuje dalšími dny, je nutno zadat takovou nepřítomnost dvěma položkami. To znamená, že zadáme na samostatný řádek část dne (0 dní a hodiny ručně opravíme) a jako další řádek zadáme

# *Příklad 12: Zadání ½ dne dovolené*

*Pracovník si vybírá ½ dne dovolené, má běžnou 8 hodinovou pracovní dobu. Do evidence nepř ítomnosti v práci zadáme následující údaje:*

*Mzdová složka 330 – Čerpání řádné dovolené*

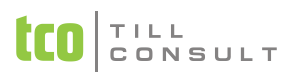

*Měsíc a rok např. 01/2010*

*Kalendářní dny i pracovní dny 0*

# *Hodiny 4*

*Dovolenou lze zadávat také až po zahájení měsíce do měsíčních mzdových záznamů, avšak v tomto případě by se automaticky nekrátila odpracovaná doba a Kč.*

### <span id="page-74-0"></span>*Příklad 13: Zadání 3 a ½ dne dovolené s ohledem na specifikaci docházky*

*Pracovník si vybírá 3 a ½ dne dovolené v kuse, má běžnou 8 hodinovou pracovní dobu. V nastavení konfigurace je aktivovaná specifikace docházky, do evidence nepřítomnosti se budou tedy vyplňovat i datumy od-do:*

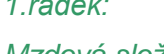

*1.řádek:*

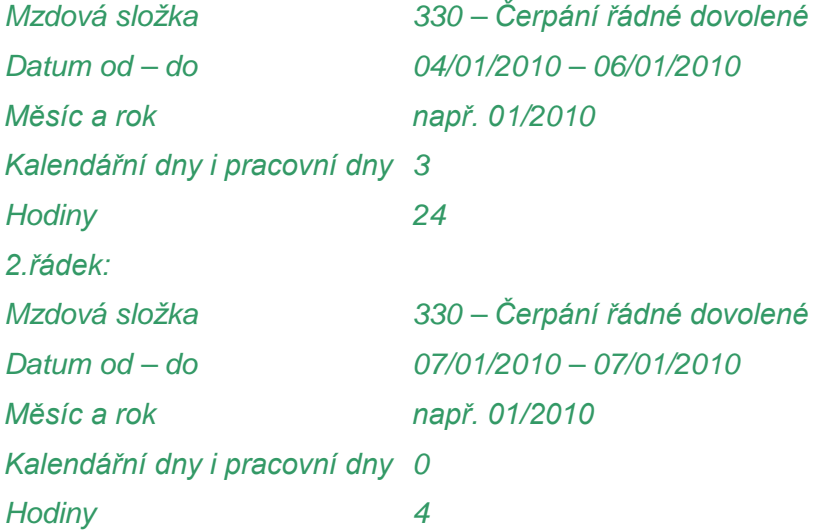

# **3.11.2.Sestavy**

V nabídce sestav jsou zařazeny sestavy, které se týkají evidence nepřítomnosti v práci.

- − Seznam nepřítomnosti v práci
- − Evidence nepřítomnosti v práci (výpis)
- − Karty nepřítomnosti v práci

Všechny sestavy zohledňují nastavení v Základní konfiguraci – Vyloučit ze zpracování sestav evidenční stav 4.

# *3.12. Měsíční zpracování*

Měsíční zpracování je rozděleno do třech kroků, a to do zahájení zpracování, následují výpočty a nakonec je zařazena měsíční závěrka.

# **3.12.1.Zahájení měsíce**

# **a. Zahájení měsíce – celá firma**

Zahájení měsíce předpokládá správně a uceleně vyplněné předchozí evidence. Při zahájení měsíce se z údajů perzonalistiky a evidence pracovních poměrů vytvoří nový mzdový list, a to samostatně pro každý pracovní poměr s přihlédnutím na údaje z evidence dětí a s ohledem na položky dávkové (např.pracovníci na mateřské dovolené, na vojenském cvičení, atd.).

Při zahájení měsíce se nemocenské dávky načítají podle nových pravidel od roku 2009, zohledňuje se nastavení v konfiguraci *Nemocenské dávky a náhrady PN* záložka *náhrady PN*. Nemocenské

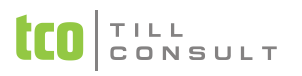

započaté v roce 2008 a pokračující do roku 2009 se načítají dle starých pravidel pro rok 2008 a zohledňují nastavení konfigurace nemocenských dávek na záložce *Nem. dávky*.

Ze mzdových složek vyplněných v pracovních poměrech se naplní nová evidence měsíčních záznamů. Pokud je u mzdových složek zaškrtnuta položka **Nepřepočítat** [\(Obr. 55\)](#page-59-0), položky se nepřepočtou dle platných algoritmů, ale natáhnou se v zadané podobě.

Jsou-li zadány absence v evidenci Nepřítomnost v práci, uplatní se při zahájení měsíce a načtou se do měsíčních záznamů. Současně se poníží odpracovaná doba generovaná z pracovních poměrů (MS 11, 12, 4x,…) a vypočítá se poměrná částka v Kč.

Zároveň se z evidence stálých srážek, stálých příspěvků a nemocenských dávek generují údaje do nově založených souborů měsíčních srážek, měsíčních příspěvků a měsíčních dávek.

Při zahájení se stálá exekuce načte jako měsíční srážka MS 970. Ze stálé exekuce se doplní položky – počet vyživovaných osob, nezabavitelná částka, dosud načteno a celkový dluh. Částka Kč (částka exekuce) je po zahájení nulová.

V konfiguračním souboru se aktualizuje měsíc a rok zpracování a zapíše se nejvyšší číslo nemocenských dávek pracovníků.

*Poznámka:* Pokud nebyla provedena závěrka za aktuální měsíc, je možno libovolněkrát provádět vala po zahájení, se ztratí ([Obr. 68](#page-75-0)). zahájení měsíce. Jen je třeba pamatovat na to, že aktualizace měsíčních souborů, která následo-

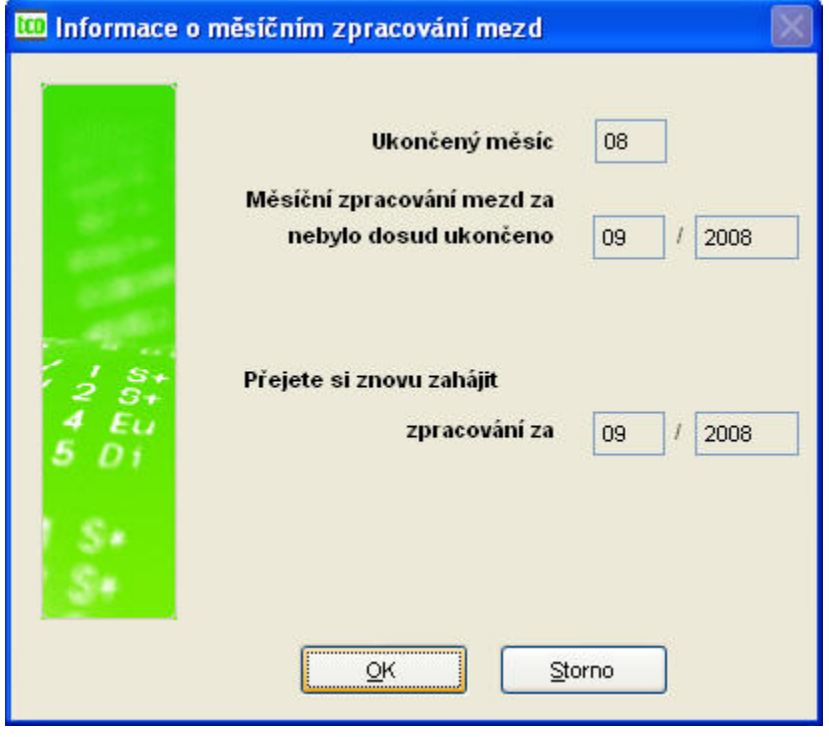

<span id="page-75-0"></span>Obr. 68 Zahájení měsíce

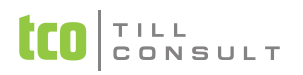

### **b. Zahájení měsíce – resp. úprava pro jednotlivého pracovníka**

Zahájení pro jednotlivého pracovníka předpokládá, že již bylo provedeno zahájení pro celou firmu (došlo k načtení správného období do konfigurace). Pro zvolené osobní číslo dojde znovu k natažení pracovníka se všemi jeho pracovními poměry do evidence mzdových listů (i když toto osobní číslo nebylo dosud načteno).

*Upozornění:* Zahájení v obou případech načte pouze stálé evidence do evidencí měsíčních, nedojde ale k výpočtu hrubé ani čisté mzdy. Přepočet hrubých a čistých mezd je od verze 2006.2 povinností!!!

# **3.12.2.Výpočty**

Ve druhém kroku měsíčního zpracování, tj. ve výpočtech, je možno editovat nově vygenerované a aktualizované soubory měsíčních záznamů, měsíčních dávek, měsíčních srážek a příspěvků. U evidenčních stavů 2 jsou uplatňovány položky Minimální započitatelný příjem sociálního a zdravotního pojištění, které se zadávají u sociální a zdravotní pojišťovny (kapitola [3.16.2](#page-106-0) a [3.16.5\)](#page-111-0).

### **Měsíční záznamy**

Do této evidence byly zapsány měsíční záznamy, které se do této evidence vygenerovaly při zahájení měsíce, a to především z mzdových složek vyplněných v pracovních poměrech a nepřítomnosti v práci.

Do evidence měsíčních záznamů pořizujeme nové mzdové údaje, např. odměny atd. Pokud nemáme zadány absence v evidenci nepřítomnosti v práci ještě před zahájením, máme možnost např. dovolenou zadat ručně zde. Při ručním zadání však musíme zároveň ponížit odpracovanou dobu a opravit poměrnou částku Kč.

Do evidence měsíčních mzdových záznamů je možno vstupovat dvěma způsoby, a to přes evidenci mzdových nebo dávkově, tj. přímo do evidence mzdových záznamů. V obou případech se aktualizuje tentýž soubor.

### zál. **Karta měsíčních záznamů** [\(Obr. 69\)](#page-76-0)

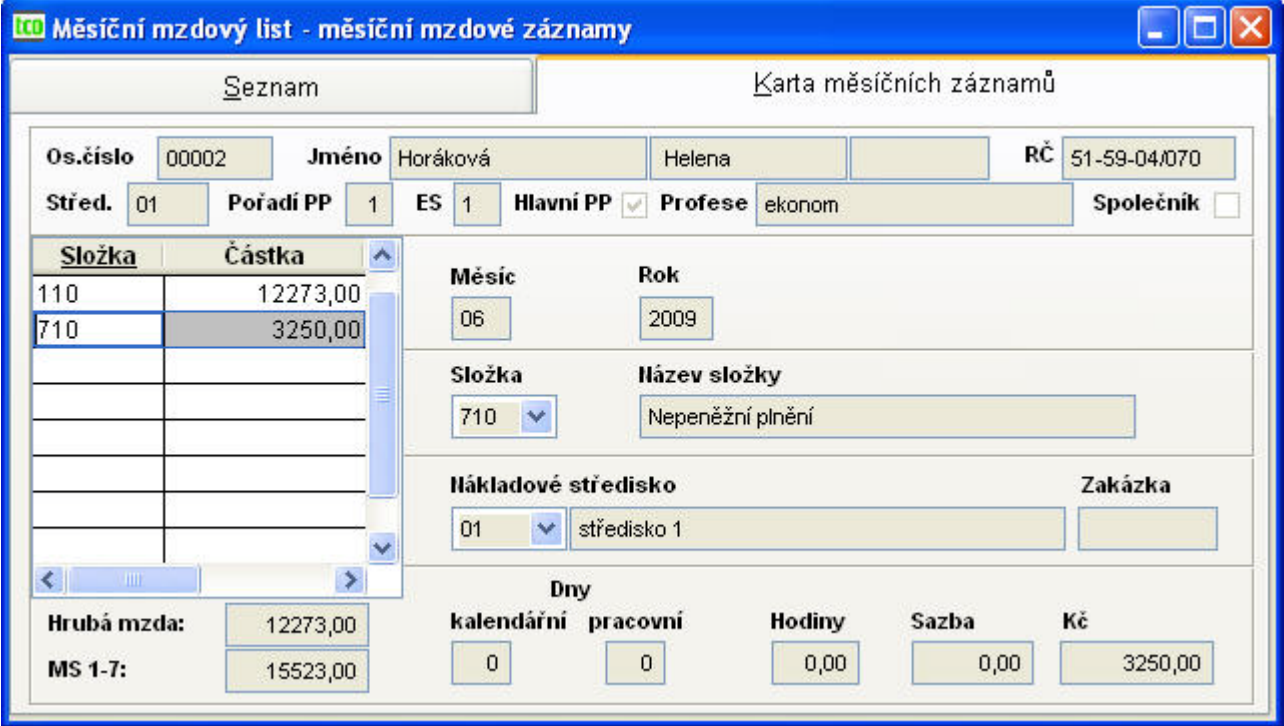

<span id="page-76-0"></span>Obr. 69 Měsíční mzdové záznamy

Každý zápis v evidenci měsíčních záznamů se vztahuje vždy na aktuelní období, které se nastavuje automaticky z konfigurace.

Je-li záznam vygenerován při zahájení, má vyplněné všechny údaje potřebné k té určité mzdové složce.

Pokud je nový záznam pořizován, opět se automaticky vygeneruje období, tj. měsíc a rok, pak se vyplňuje mzdová složka z číselníku mzdových složek s automaticky doplněným názvem, je možno vyplnit středisko z číselníku středisek, nepovinnou zakázku.

Podle charakteru mzdových složek se zpřístupňují kalendářní dny, pracovní dny a hodiny, jež závisí na úvazku pracovního poměru (hodin i dnů), přenáší či vyplňuje se sazba a vypočítají Kč, pokud jsou nulové.

### **Měsíční náhrady PN**

Do evidence měsíčních náhrad PN je možno vstupovat dvěma způsoby, a to přes evidenci mzdových listů do evidence měsíčních náhrad PN nebo dávkově, tj. přímo do evidence měsíčních náhrad PN. V obou případech se aktualizuje tentýž soubor.

### zál. **Karta měsíčních náhrad PN** [\(Obr. 70\)](#page-77-0)

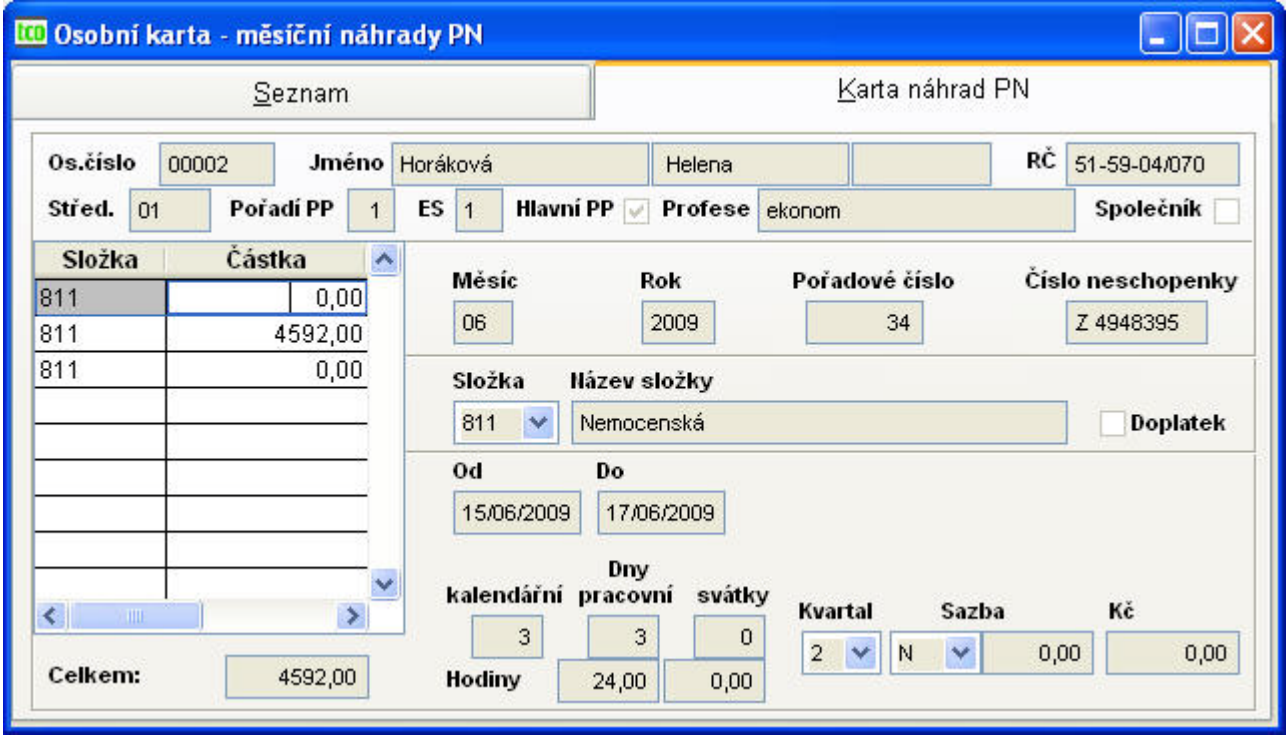

<span id="page-77-0"></span>Obr. 70 Měsíční náhrady PN

Do této evidence se při zahájení vygenerovaly měsíční náhrady PN, a to z agendy nemocenských dávek. Stejně jako v ostatních měsíčních evidencích můžeme i zde pořizovat náhrady nové. Je-li náhrada vygenerována při zahájení, má vyplněné všechny údaje potřebné k té určité mzdové složce.

Pokud je nová dávka pořizována v měsíci, automaticky se vygeneruje měsíc a rok a také pořadové číslo náhrady PN. Vyplňujeme údaje číslo neschopenky, mzdová složka z číselníku mzdových složek (název složky se doplní automaticky). Pokud není zaškrtnuta položka doplatek, je nutné vyplnit datum nemoci od a datum nemoci do, v opačném případě jsou datumové položky od a do nepřístupné.

Podle charakteru mzdových složek se zpřístupňují kalendářní, placené a pracovní dny, jež závisí na úvazku pracovního poměru (hodin i dnů), doplní se měsíc pro správné doplnění sazby, a to symbolem (N- nižší či V - vyšší) a v Kč a vypočítají se Kč, pokud jsou nulové.

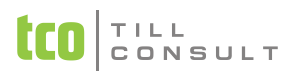

*Doporučení:* Jako výhodnější se jeví varianta zavádět nemoci v agendě nemocenské dávky ještě před zahájením měsíce. Odpadá tak práce v měsíci související s rozpisem dní připadajících na jednotlivé sazby.

### **Měsíční srážky**

Do této evidence byly zapsány měsíční srážky, které se vygenerovaly při zahájení měsíce, a to především ze stálých srážek.

Samozřejmě je povoleno pořizovat i další nové srážky. Do evidence měsíčních srážek je možno vstupovat dvěma způsoby, a to přes evidenci mzdových listů do evidence měsíčních srážek nebo dávkově, tj. přímo do evidence měsíčních srážek. V obou případech se aktualizuje tentýž soubor.

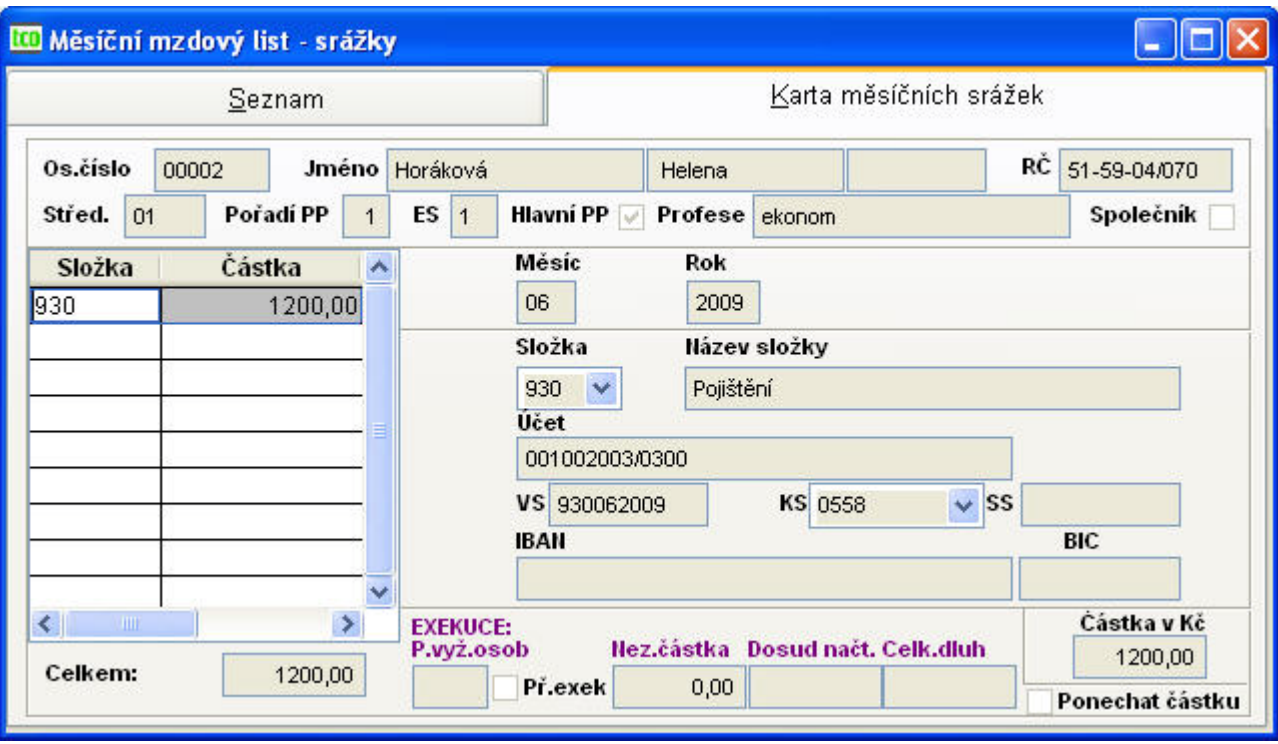

zál. **Karta měsíčních srážek** [\(Obr. 71\)](#page-78-0)

<span id="page-78-0"></span>Obr. 71 Měsíční srážky

Každý zápis v evidenci měsíčních srážek se vztahuje vždy na aktuelní období, které se nastavuje automaticky z konfigurace. Je-li měsíční srážka vygenerována při zahájení, má vyplněné všechny údaje potřebné k té určité mzdové složce.

Pokud je pořizována nová měsíční srážka, opět se automaticky vygeneruje období, tj. měsíc a rok, pak se vyplňuje mzdová složka z číselníku mzdových složek s automaticky doplněným názvem, dále se vyplňuje účet, variabilní, konstantní a specifický symbol, IBAN a BIC a sražená částka v Kč.

Pro exekuce jsou určeny položky počet vyživovaných osob, přednostní exekuce, nezdanitelná částka, dosud načteno, celkový dluh a zda ponechat částku již vypočtenou, pokud zvolíme další přepočítání hrubých a čistých mezd.

### **Měsíční příspěvky**

Do této evidence byly zapsány příspěvky, které se do této evidence vygenerovaly při zahájení měsíce, a to především ze stálých příspěvků.

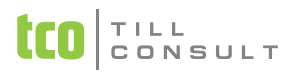

Do evidence měsíčních příspěvků je možno vstupovat dvěma způsoby, a to přes evidenci mzdových listů do evidence měsíčních příspěvků nebo dávkově, tj. přímo do evidence měsíčních příspěvků. V obou případech se aktualizuje tentýž soubor.

zál. **Karta měsíčních příspěvků** [\(Obr. 72\)](#page-79-0)

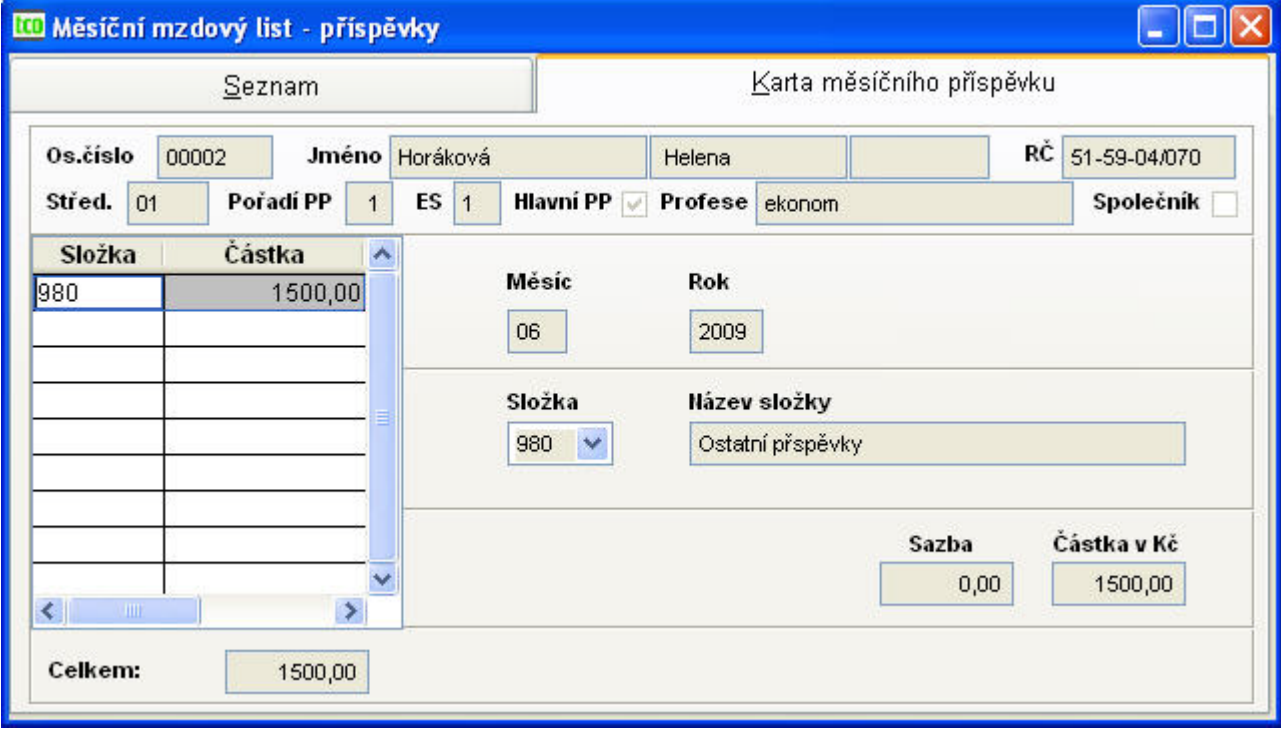

<span id="page-79-0"></span>Obr. 72 Měsíční příspěvky

Každý zápis v evidenci měsíčních příspěvků se vztahuje vždy na aktuelní období, které se nastavuje automaticky z konfigurace. Je-li měsíční příspěvek vygenerován při zahájení, má vyplněné všechny údaje potřebné k té určité mzdové složce.

Pokud je pořizován nový měsíční příspěvek, opět se automaticky vygeneruje období, tj. měsíc a rok, pak se vyplňuje mzdová složka z číselníku mzdových složek s automaticky doplněným názvem, dále sazba a příspěvková částka v Kč.

#### **Měsíční mzdový list – přepočet hrubých a čistých mezd**

V tomto souboru jsou vygenerovány měsíční mzdové listy, které se do evidence vygenerovaly při zahájení měsíce, a to především z perzonalistiky a evidence pracovních poměrů s přihlédnutím k evidenci dětí. Vždy je ještě nutno přepočítat hrubou i čistou mzdu, ať již došlo k editaci měsíčních souborů či nikoli.

Každý měsíční mzdový list se vztahuje vždy na jeden pracovní poměr pracovníka v aktuelním období. Položky v záhlaví, tj. osobní číslo, jméno a příjmení, titul, rodné číslo, středisko, pořadí pracovního poměru, evidenční stav, typ hlavního pracovního poměru, profese, společník a období – měsíc a rok jsou v záhlaví první i druhé záložky, slouží k jednoznačné identifikaci pracovníka a jeho pracovního poměru a jsou určené jen ke čtení.

**Výpočet daně.** Daň 15 % se vypočítává ze superhrubé mzdy (HM + ZP zaměstnavatele + SP zaměstnavatele), kde:

- ZP zaměstnavatele se zaokrouhluje na Kč nahoru (položka F, [Obr. 74\)](#page-81-0)
- SP zaměstnavatele se zaokrouhluje na 2 desetinná místa (položka C, [Obr. 74\)](#page-81-0)

**Výpočet exekuce.** Při přepočtu hrubých a čistých mezd se provede výpočet exekuční částky Kč s ohledem na počet vyživovaných osob a dle nastavení konfigurační hodnoty Exekuce – životní minimum pro jednotlivce [\(Obr. 20](#page-29-0)). Pokud při přepočtu HM a ČM chcete exekuční částku zachovat,

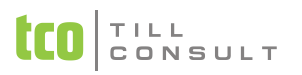

zaškrtnete na kartě měsíčních srážek u MS 970 parametr Ponechat částku [\(Obr. 71\)](#page-78-0). Potom se při novém přepočtu částka Kč (tj. částka exekuce) ponechá, jen se upraví srážka ve mzdovém listu.

**Penzijní a životní pojištění.** Při přepočtu HM a ČM se v případě příspěvků penzijního a životního připojištění (MS 999) kontroluje, zda příspěvek během kalendářního roku přesáhl hodnotu 24 000 Kč. Pokud přesáhne tuto hodnotu, příspěvek se převádí (částka nad 24 000 Kč) na MS 719 (vždy se z ní počítá daň, SP a ZP).

**Max. hranice vyměřovacího základu.** Kontroluje se maximální hranice ročního vyměřovacího základu sociálního a zdravotního pojištění, která v současnosti činí 1 130 640Kč za kalendářní rok. Hodnota vyměřovacího základu nad tuto hranici se mění na 0.00 Kč a sociální a zdravotní pojištění se v důsledku toho nepočítá (má hodnotu 0 Kč).

**Výpočet odborů.** Při přepočtu hrubých a čistých mezd se v případě odborů uplatňují procenta zadaná v číselníku odborů.

Obrazovka měsíčního mzdového listu sestává ze dvou záložek. *Hrubá mzda* – všechny položky byly vypočteny, pouze ke čtení. *Čistá mzda* – všechny položky byly vypočteny, jsou dále ručně editovatelné.

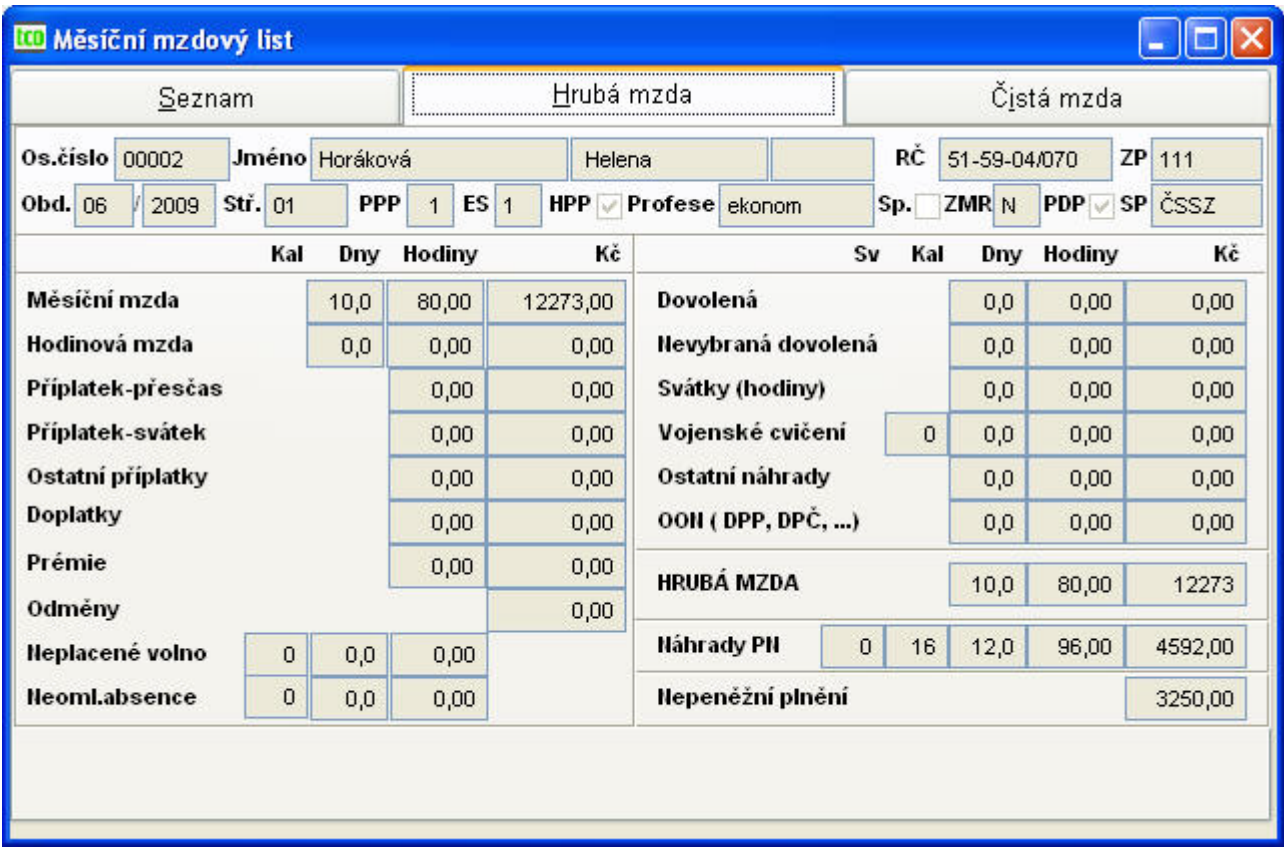

zál. **Hrubá mzda** [\(Obr. 73\)](#page-80-0)

<span id="page-80-0"></span>Obr. 73 Měsíční mzdový list – Hrubá mzda

Na záložce *Hrubá mzda* jsou všechny položky pouze ke čtení, byly vypočteny a jsou needitovatelné. Opravu lze provést jedině změnou údajů v některé z měsíčních evidencí a opětovně přepočítat hrubé a čisté mzdy.

Údaje jsou uváděny ve sloupcích, a to svátky (S), kalendářní dny (KD), pracovní dny (PD), hodiny (H) a Kč (K). Jedná se o následující položky:

- − měsíční mzda (PD, H, K)
- − hodinová mzda (PD, H, K)
- − příplatek přesčas (H, K)

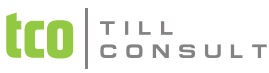

- − příplatek svátek (H, K)
- − ostatní příplatky (H, K)
- − doplatky (H, K)
- − prémie (H, K)
- − odměny (K)
- − neplacené volno (KD, PD, H)
- − neomluvená absence (KD, PD, H)
- − dovolená (PD, H, K)
- − nevybraná dovolená (PD, H, K)
- − svátky (hodiny) (PD, H, K)
- − vojenské cvičení (KD, PD, H, K)
- − ostatní náhrady (PD, H, K)
- − OON (DPP,DPČ, lit.činnost...) (H, K) např. dohody o provedení práce a pracovní činnosti orgánů aj.
- − hrubá mzda (PD, H, K) součet základních složek a náhrad
- − náhrady PN (S, KD, PD, H, K)
- − nepeněžní plnění (K) nezahrnuje se do hrubé mzdy, navyšují se jen náklady pro daň a sociální a zdravotní pojištění
- zál. **Čistá mzda** [\(Obr. 74\)](#page-81-0)

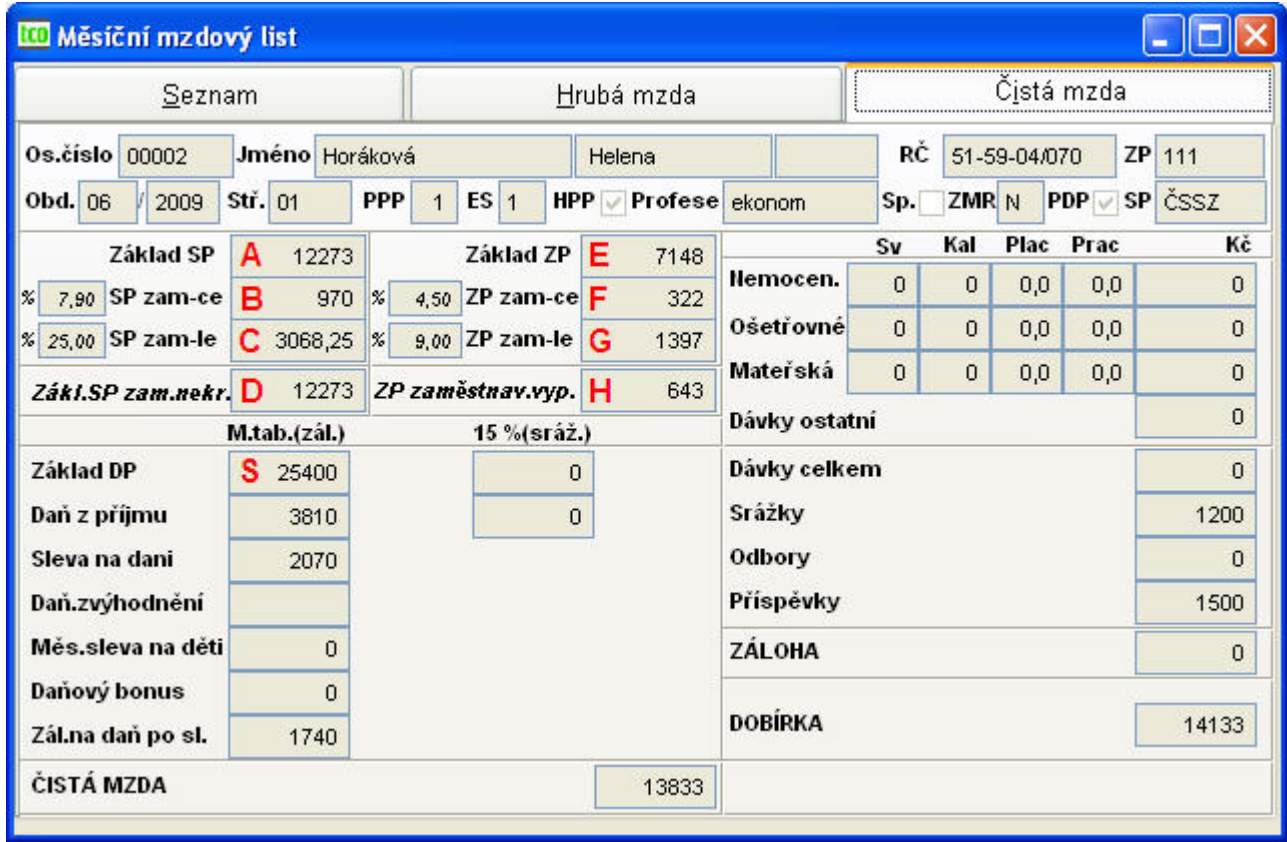

<span id="page-81-0"></span>Obr. 74 Měsíční mzdový list – Čistá mzda

Na záložce čisté mzdy byly všechny položky vypočteny a jsou dále opravitelné.

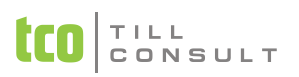

*Upozornění:* Pokud některý údaj na záložce *Čistá mzda* změníme, potom musíme ručně vypočítat a opravit i ostatní položky!!!

Položky mzdového listu, údaje jsou uvedeny v Kč:

- − *A – Základ sociálního pojištění* ze složek zdanitelných měsíční tabulkou, zálohovou daní, zvláštními sazbami.
- − *B – Sociální pojištění placené zaměstnancem* sazba se zadává v číselníku sociálních pojišťoven.
- − *C – Sociální pojištění zaměstnavatele* částka, kterou platí zaměstnavatel a zároveň vstupuje do superhrubé mzdy.
- − *D – Základ sociálního pojištění nezkrácený* nekrácený základ SP využívaný např. pro výpočet zákonného pojištění
- − *E – Základ zdravotního pojištění* ze složek zdanitelných měsíční tabulkou, zálohovou daní, zvláštními sazbami.
- − *F – Zdravotní pojištění placené zaměstnancem* sazba pro ZP se zadává v číselníku zdravotních pojišťoven.
- − *G – Zdravotní pojištění zaměstnavatele* částka vstupuje pouze do superhrubé mzdy.
- − *H – ZP zaměstnavatelem vyplácené* částka, kterou odvádí zaměstnavatel.
- − *S – Základ daně z příjmu* tzv. superhrubá mzda S = hrubá mzda + C + G
- − *Daň z příjmu* počítá se automaticky podle Zákona o dani z příjmu fyzických osob (ze složek zdanitelných měsíční tabulkou, zálohovou daní, zvláštními sazbami)
- − *Sleva na dani*
- − *Daňové zvýhodnění*
- − *Měsíční sleva na děti*
- − *Daňový bonus*
- − *Záloha na daň po slevě*
- − *Čistá mzda* (zahrnuje i náhrady PN)

Položky mzdového listu, údaje jsou uvedeny ve sloupcích; svátky (S), kalendářní dny (KD), placené dny (PLD), pracovní dny (PRD) a částka v Kč (K):

- − *Nemocenská* (S, KD, PLD,PRD, K)
- − *Ošetřovné* (S, KD, PLD,PRD, K) ošetřování člena rodiny
- − *Mateřská* (S, KD, PLD,PRD, K)

Následují údaje uváděny v Kč:

- − *Dávky ostatní* (vyrovnávací příspěvek v těhotenství a mateřství)
- − *Dávky celkem*
- − *Srážky* půjčky, spoření, pojištění, výživné, exekuce, ostatní
- − *Odbory*
- − *Příspěvky* nezahrnují se do základu daně z příjmu
- − *Záloha*
- − *Dobírka*

#### **Měsíční archiv dětí**

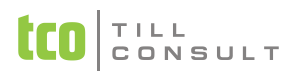

Tato evidence slouží jako měsíční archiv dětí s uvedením období. Tuto evidenci nelze doplňovat ani opravovat.

# **3.12.3.Ukončení měsíce**

Po výpočtech v měsíčním zpracování následuje *ukončení měsíce*, tedy závěrka. Závěrku lze provést jen jednou za měsíc. Při ukončení měsíce se veškeré údaje zapíší do archivu a provede se rovněž zaúčtování závěrky mezd.

*Poznámka:* Než spustíte ukončení měsíce, doporučujeme předtím provést zálohu dat firmy akcí Komprimace a archivace ([2.7.1](#page-17-0)).

Před samotným spuštěním závěrky budete dotázáni, zda má program opravdu zahájit provádění měsíční závěrky ([Obr. 75](#page-83-0)). Volbou OK potvrdíte ukončení měsíce s následným tiskem sestavy a vstupem do evidence závěrek. V případě volby Storno je možné se do evidence závěrek dostat, aniž by se závěrka pro příslušný měsíc provedla.

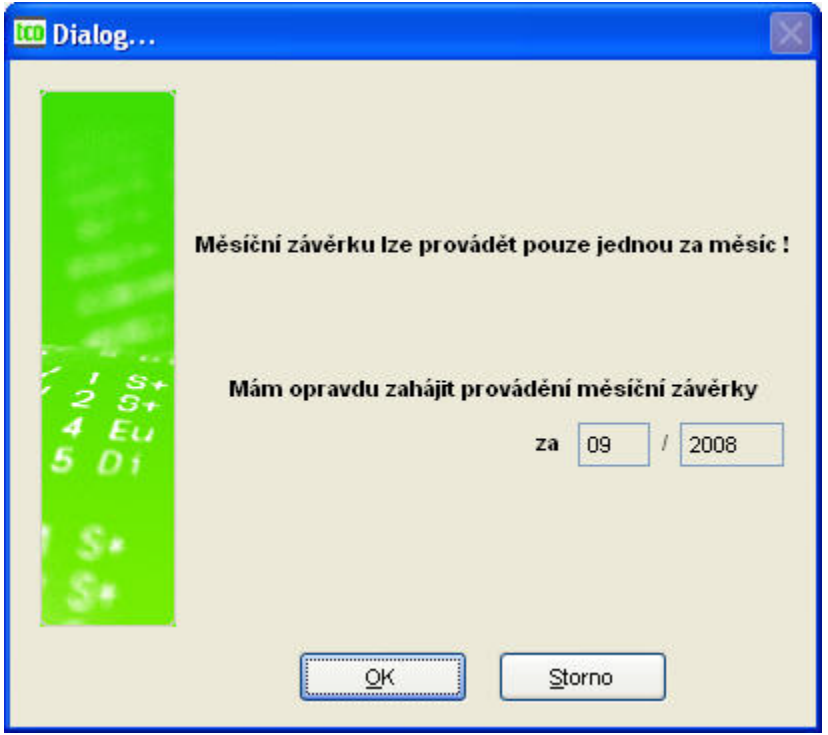

<span id="page-83-0"></span>Obr. 75 Dialog před provedením závěrky

Při závěrce se veškeré měsíční evidence záznamů, nemocenských dávek, měsíčních srážek a příspěvků a archivu evidence dětí zapíší do archivních souborů.

Zároveň se při závěrce připočítá exekuční částka do položky Načteno v evidenci stálých exekucí. Při skončení exekuce (částka načteno a částka dlužná jsou stejné) se u stálé exekuce odškrtne položka Načítání stálých exekucí. Aktualizuje se také údaj Načteno v archivu příslušné srážky.

**Zaúčtování.** Podle nastavení základní konfigurace [\(Obr. 13](#page-24-0)) se dle položky "Provádět měsíční závěrky zjednodušeně" vytvoří zjednodušená závěrka či závěrka podrobná (nezjednodušená). U zjednodušené závěrky se parametry pro zaúčtování (položky druh dokladu, má dáti, dal) součtují na zaměstnance a na společníky podle druhu dokladu. Účtování se u obou závěrek provádí na základě druhu dokladu zadaného v číselníku mzdových složek. Čísla účtů se přebírají z dokladové řady. Účtování položek sociálního a zdravotního pojištění za zaměstnance a zaměstnavatele se provádí dle nastavení záložky Účtování v číselníku sociálních a zdravotních pojišťoven. Taktéž je tomu v případě účtování příspěvků odborů.

Nakonec se zapíše ukončené období do konfiguračního souboru. Ukončení měsíce je nevratná operace, jedinou možností je návrat do zálohy anebo obnovení bezpečnostní kopie.

#### **Měsíční závěrka mezd**

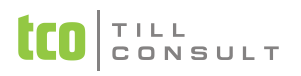

Po provedení ukončení měsíce se zobrazí archiv s měsíčními závěrkami mezd, ten lze dále opravovat. V případě volby opravy a následného uložení ze záložky Doklad (což je nutná podmínka) budete dotázáni, zda si přejete znovu zaúčtovat opravovaný doklad na základě dokladové řady.

zál. **Doklad** [\(Obr. 76\)](#page-84-0)

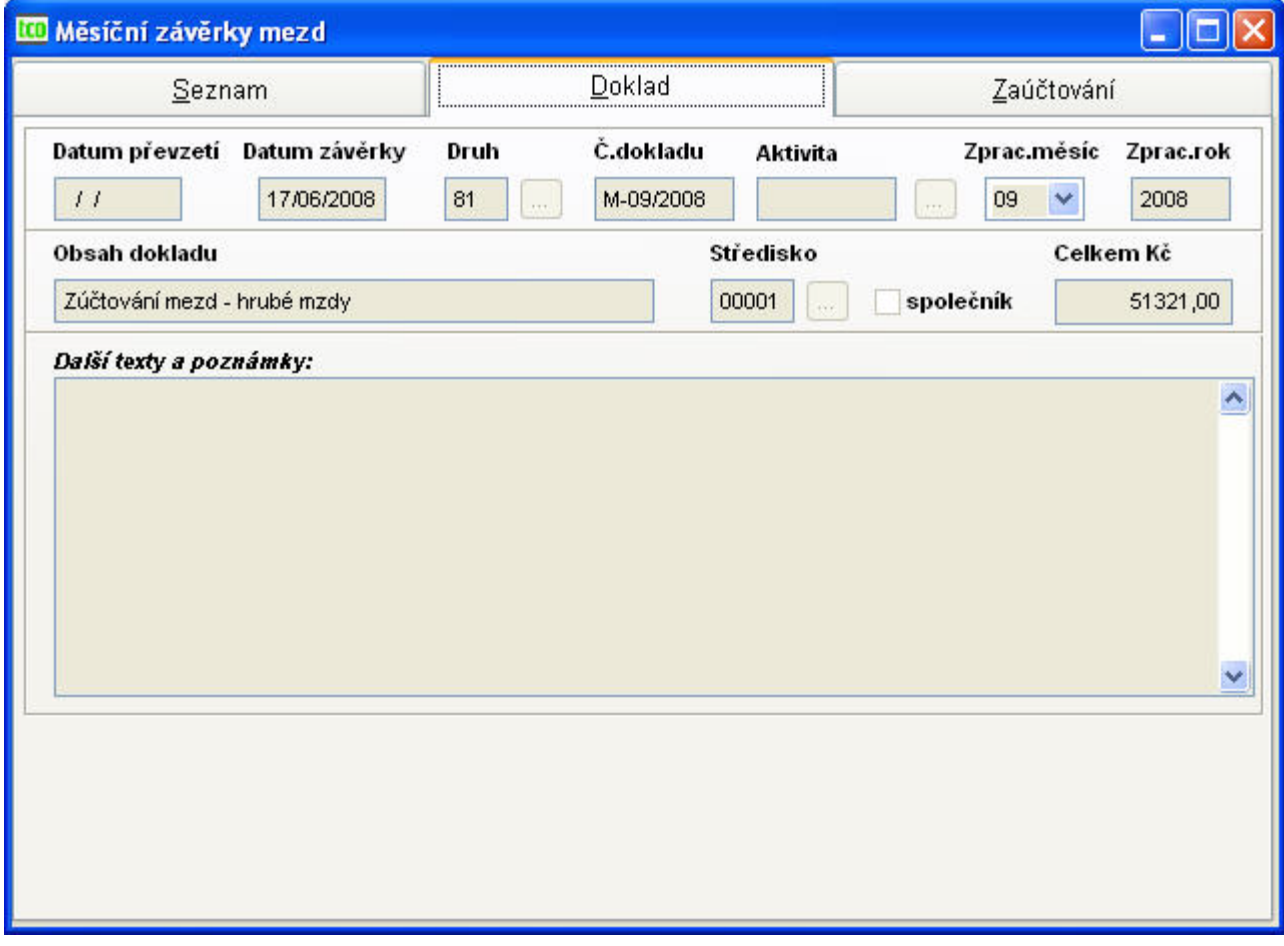

<span id="page-84-0"></span>Obr. 76 Měsíční závěrka – Doklad

- − datum převzetí vyplňuje se až při převzetí souboru do účetnictví DUNA
- − datum závěrky skutečné datum nebo pracovní datum [Shift+F6]
- − druh dokladu z dokladové řady
- − číslo dokladu
- − aktivita lze zadat ručně z číselníku aktivit
- − zpracovávaný měsíc
- − zpracovávaný rok
- − obsah dokladu
- − středisko (z číselníku středisek)
- − společník (ANO či NE)
- − celkem Kč
- − další texty a poznámky

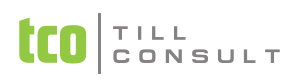

# zál. **Zaúčtování** [\(Obr. 77\)](#page-85-0)

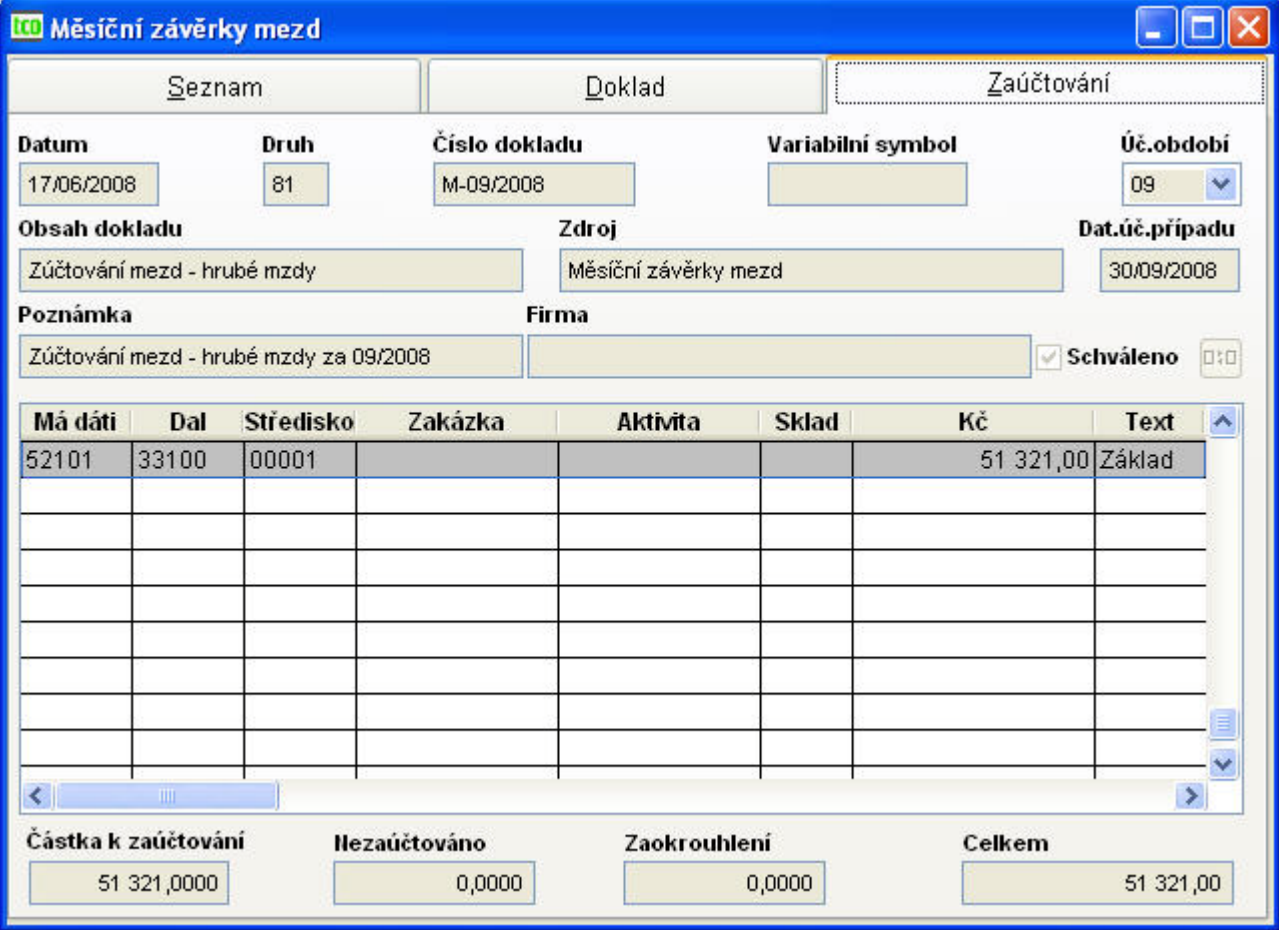

<span id="page-85-0"></span>Obr. 77 Měsíční závěrka – Zaúčtování

- − datum datum závěrky
- − druh dokladu z dokladové řady
- − číslo dokladu
- − variabilní symbol
- − účetní období
- − obsah dokladu
- − zdroj
- − datum účetního případu
- − poznámka
- − firma
- − schváleno (ANO či NE)
- − přehled má dáti, dal, středisko, zakázka, aktivita, sklad, Kč
- − částka dokladu
- − celkem

# **3.12.4.Sestavy**

− Tisk evidence měsíčních mzdových závěrek

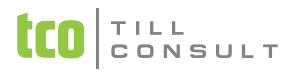

- − Podle druhu dokladu
- − Podle druhu dokladu a střediska
- − Podle střediska a druhu dokladu
- − Tisk dokladů měsíčních závěrek

# **3.12.5.Převod dat závěrky ze systému DUNA/MZDY do DUNA ÚČTO**

Zpracováváte-li mzdy pomocí systému DUNA/MZDY, můžete po provedení měsíční závěrky mezd provést automaticky přenos dat do systému DUNA ÚČTO. V závislosti na způsobu a místě jejího zaúčtování zvolte jeden z následujících postupů:

- V systému DUNA/MZDY proveďte v archivu měsíčních závěrek uložení dat na disketu nebo do pomocného adresáře [tlačítko Ulož ||a v evidenci měsíčních závěrek v systému DUNA ÚČTO pak proveďte jejich přihrání pomocí [tlačítka Přihrej ]. V tomto případě dojde teprve po přihrání k zaúčtování dle zadaného druhu dokladu a předkontace, uvedené v Dokladové řadě, a následně můžete provést rozúčtování této závěrky.
- Provádíte-li zaúčtování již v systému DUNA/MZDY, zvolte v DUNA ÚČTO volbu "Převzetí měsíční závěrky mezd" [tlačítko  $\frac{d}{d}$ ], pomocí níž se napojíte přímo na databázi mzdového systému. V tomto případě budou převzaty doklady z měsíční závěrky včetně jejich zaúčtování. Tato varianta se jeví jako výhodnější, zejména proto, že Vám umožňuje provádět zaúčtování automaticky podle jednotlivých složek hrubé i čisté mzdy. Kontace těchto složek je uvedena v Číselníku mzdových složek, který je součástí systému DUNA/MZDY.

# **3.12.6.Převod dat závěrky ze systému DUNA/MZDY do DOUBLE**

Převod závěrky se provádí jednorázově a spočívá ve vytvoření souboru v DUNA/MZDY obsahujícího data závěrky a jeho následném přihrátí do DOUBLE. Postup je následující.

### **V DUNA/MZDY proveďte:**

*Poznámka:* Uzávěrku provádějte až po tisku sestav v oddílu Výstupy.

- **1.** Uzavření zpracovávaného měsíce volbou Měsíční zpracování mezd Komplet Závěrka – Ukončení měsíce.
- **2.** Před vytvořením souboru závěrky pro převod do Double si zkontrolujte nastavení programu v menu Nastavení – Nastavení základní konfigurace – Základní parametry - záložka Závěrka. Zaškrtněte volbu "Provést výstup měsíční závěrky do Double?" a jako kódovou stránku výstupu zvolte možnost 895.
- **3.** Přednastavte cílový adresář pro uložení souboru Uct2.DBF v menu Nastavení Nastavení základní konfigurace – Technické parametry – záložka Přenos. *Upozornění:* Nikdy neukládejte soubor Uct2.DBF přímo do adresáře s daty firmy!
- **4.** Vygenerování souboru s daty závěrky provedete v agendě Měsíční zpracování mezd Komplet - Závěrka – Vytvoření souboru závěrky k předání do Double.

### **V DOUBLE proveďte:**

**5.** Přihrání Uct2.DBF do Double se provádí v agendě Účetnictví – import mzdové závěrky z externích mezd.

# *3.13. Výstupy*

Nabídka Výstupy se týká měsíčního zpracování. Tento oddíl je rozdělen na několik oblastí, každá z těchto oblastí obsahuje řadu měsíčních sestav vztažených k nadepsané oblasti.

### **Specifikace**

Specifikace následné docházky – nabídka umožňující dodatečné načtení docházky z měsíčního mzdového listu s ohledem na stálé náhrady PN a nepřítomnost v práci. Současně rozpočítává

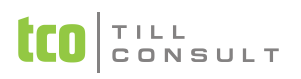

přesčasy z měsíčních mzdových záznamů vždy do jednoho dne tak, aby nebylo v rámci týdne překročeno 8 hodin přesčasů. Pokud je přesčasů více, zbytek se načte do posledního odpracovaného týdne (následně se předpokládá ruční oprava s vymazáním součtových položek, které se následně přepočtou).

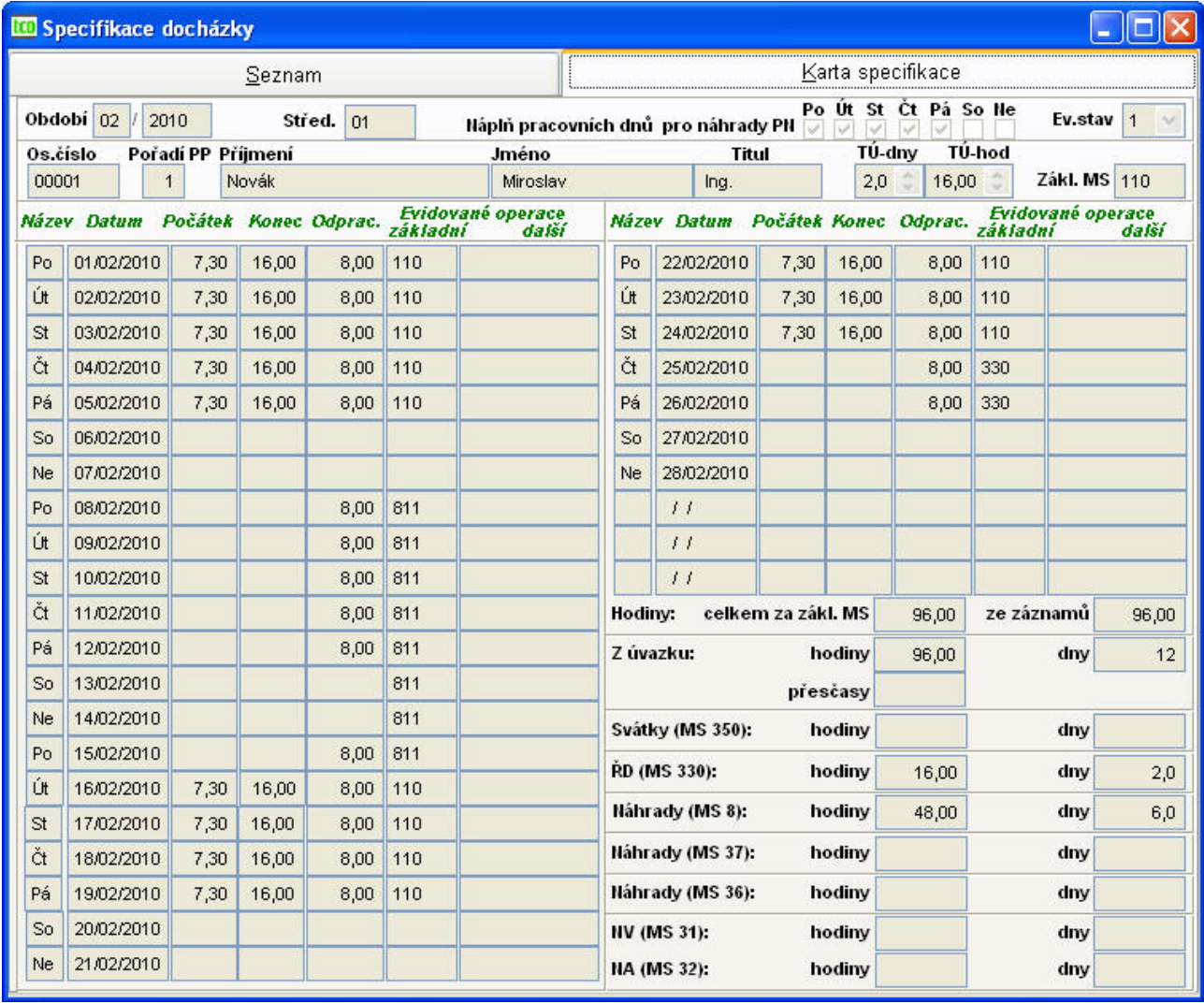

<span id="page-87-0"></span>Obr. 78 Specifikace docházky

Počátek pracovní doby je přebírán z číselníku Kategorie [\(3.16.1\)](#page-105-0), pracovníkům se přiděluje kategorie v agendě Pracovní poměry. Konec pracovní doby je dopočítán dle úvazku.

Z evidence lze tisknout dvě tiskové sestavy:

*Karta specifikace docházky* – výkaz odpracovaných hodin pro jednotlivé pracovníky

*Měsíční sestava specifikace docházky* – přehledová sestava všech pracovníků za aktuální měsíc

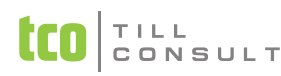

### UČEBNICE **DUNA/MZDY**

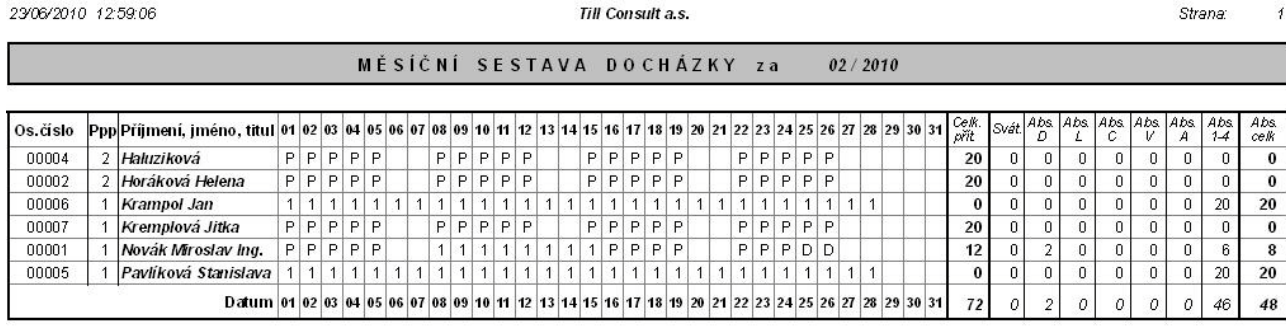

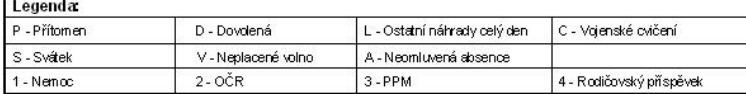

podpis

Obr. 79 Měsíční sestava specifikace docházky

#### **Záznamy**

Mzdové záznamy

Mzdové záznamy dle zakázek a osobního čísla

Mzdové záznamy dle zakázek a mzdových složek

Mzdové záznamy dle středisek, zakázek a osobního čísla

Mzdové záznamy dle středisek, zakázek a mzdových složek

#### **Rekapitulace**

Rekapitulace hrubých mezd – jsou zde sečteny jednotlivé mzdové složky patřící do hrubé mzdy dle středisek

Rekapitulace mezd – slouží především jako doklad pro zaúčtování mezd

Rekapitulace mezd dle středisek

Rekapitulace daní s bonusem – má význam jako doklad pro případnou kontrolu finančního úřadu

Rekapitulace dávek a sociálního pojištění – slouží jako doklad pro zaúčtování – od r.200? se sestava, část sociální pojištění obsahuje i údaje ohledně společníků

Rekapitulace zdravotního pojištění – slouží jako doklad pro zaúčtování

Rekapitulace hrubých mezd dle zaměstnanců

Rekapitulace mezd dle zaměstnanců – jedná se o sestavu pro kontrolu nevyplacených mezd

Rekapitulace odvodů dle zaměstnanců (středisek) – sestava pro kontrolu daní, sociálního a zdravotního pojištění

Rekapitulace dnů a hodin dle zaměstnanců

Rekapitulace odvodů dle zaměstnanců (dle ZP)

#### **Odvody daní**

Slevy na dani

Seznam dětí dle věku (z měsíčního archivu)

Daňové zvýhodnění na děti

Žádost o vrácení daňového bonusu

#### **Sociální pojištění**

Přehled o výši pojistného na ČSSZ

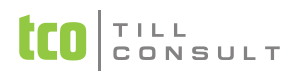

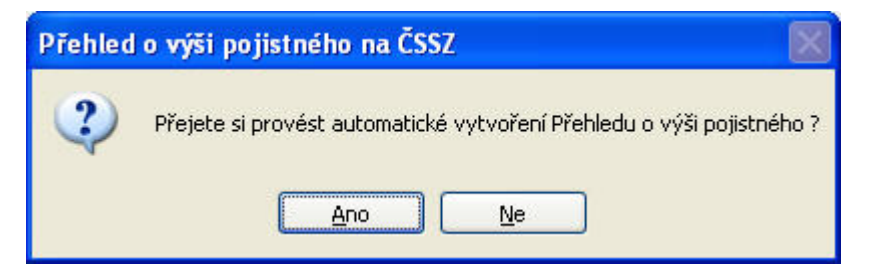

Na dotaz odpovídáme Ano, tím se vytvoří Přehled o výši pojistného pro všechny sociální pojišťovny zavedené v číselníku sociálních pojišťoven.

Přehled lze vytisknout ze záložky Karta přes ikonu tisku nebo [CTRL+T] anebo vytvořit soubor xml pro elektronické podání dokumentu přes portál PVS. Na tlačítkové liště v evidenci Přehled o výši

pojistného stiskněte ikonu **XML** (vytvoření XML souboru). XML dokument bude automaticky vytvořen se jménem PREHL\_N\_CSSZ.XML. Podrobný návod pro epodání naleznete v příručce k programu TCO ePodání 2010.3.1.

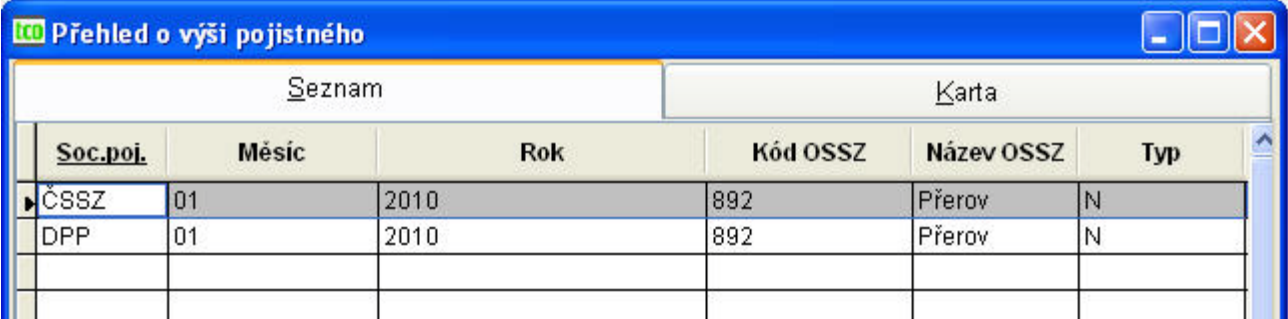

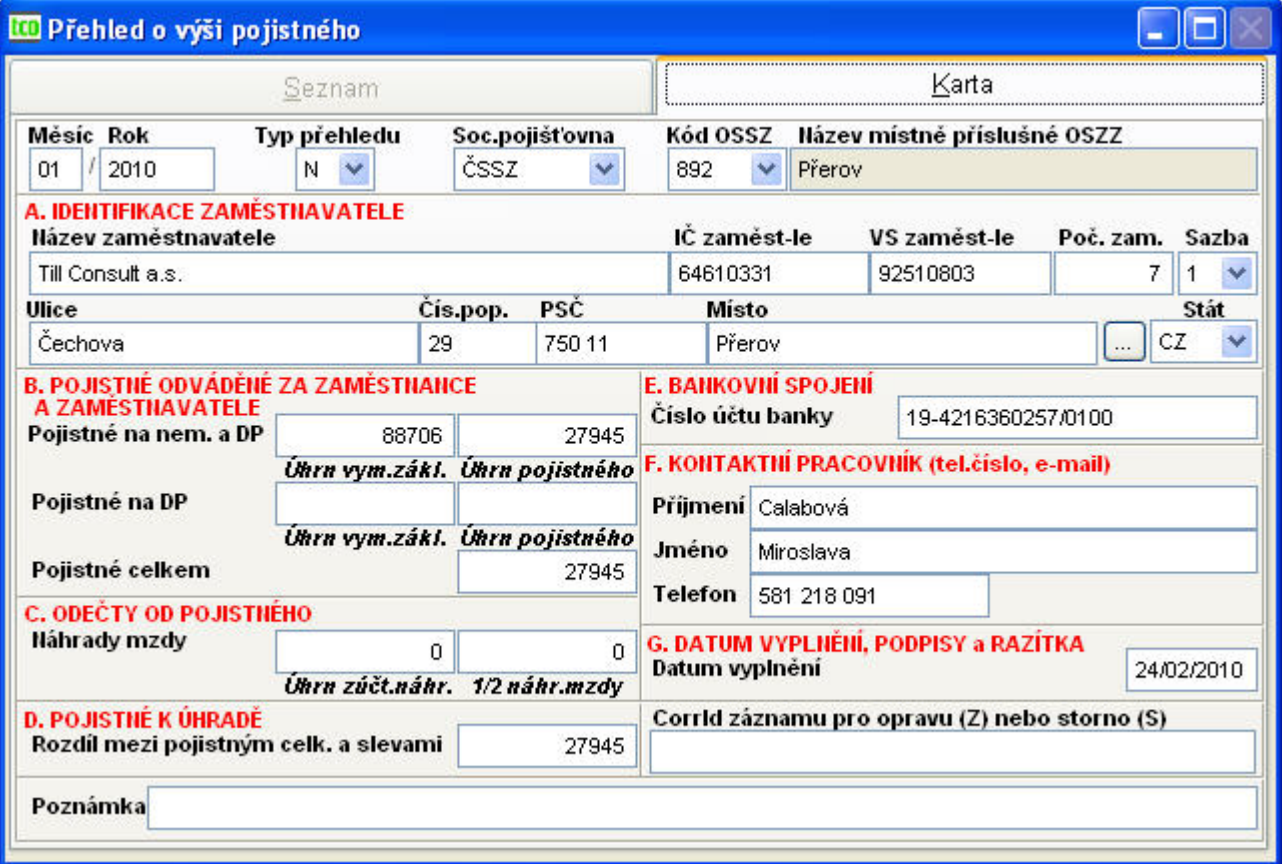

Obr. 80 Přehled o výši pojistného – seznam a karta přehledu pro ČSSZ

Přehled o vyměřovacích základech sociálního zabezpečení – sestava slouží pro případnou kontrolu OSSZ. Týká se všech zaměstnanců, obsahuje všechny údaje jako sestava pro OSSZ a navíc je zde uvedena hrubá mzda.

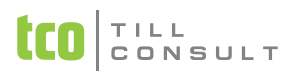

*Poznámka:* Všechny výše uvedené sestavy (v sociálním pojištění) se tisknou pro jednotlivé sociální pojišťovny uvedené v seznamu sociálních pojišťoven.

MS ze kterých se nesráží sociální pojištění – sestava

### **Zdravotní pojištění**

Rekapitulace zdravotního pojištění – má význam především pro případnou kontrolu zdravotního pojištění

Přehled o platbě zdravotního pojištění – zaslat 1x na příslušnou zdravotní pojišťovnu

MS ze kterých se nesráží zdravotní pojištění - sestava slouží pro kontrolu zdravotního pojištění

#### **Dávky**

Dávky dle složek – seznam nemocenských dávek s pořadovým číslem, založíme spolu s neschopenkami

Dávky dle pracovníků

Dávky dle pořadového čísla

#### **Srážky**

Srážky dle složek

Srážky dle pracovníků

Srážky dle peněžních ústavů

Srážky dle čísla účtů

### **Výplaty a zálohy**

Listina stálých záloh – celková

Listina stálých záloh – dle středisek

Výplatní listina – celková – obsahuje seznam pracovníků, kteří mají výplatu mzdy v hotovosti, součástí je i mincovka

Výplatní listina – dle středisek - obsahuje seznam pracovníků dle středisek, kteří mají výplatu mzdy v hotovosti, včetně mincovky dle středisek, součástí je i celková mincovka

Výplatní listina – celková bez částek – obsahuje seznam pracovníků, kteří mají výplatu mzdy v hotovosti

Výplatní listina – dle středisek bez částek - obsahuje seznam pracovníků dle středisek, kteří mají výplatu mzdy v hotovosti

Výplatní listina – na účet - celková – obsahuje seznam pracovníků, kteří mají výplatu mzdy na účet

Výplatní listina – na účet - dle středisek - obsahuje seznam pracovníků dle středisek, kteří mají výplatu mzdy na účet

Výplatní listina – jiná - celková – obsahuje seznam pracovníků, kteří mají výplatu mzdy jinou, např. složenkou

Výplatní listina – jiná - dle středisek - obsahuje seznam pracovníků dle středisek, kteří mají výplatu mzdy jinou, např. složenkou

Výplatní lístek – základní (dle os.čísla, příjmení, střediska)

Výplatní lístek – rozšířený (dle os.čísla, příjmení, střediska) – pod základním výplatním lístkem je rozpis všech mzdových složek vztažených k zaměstnanci

Výplatní lístek – skrytý (dle os.čísla, příjmení, střediska) – tento výplatní lístek je nutno tisknout na speciální papír se dvěma kopiemi. První strana zůstává u mzdové účetní, další dvě se předají pracovníkovi, přičemž jen na druhé straně jsou viditelné osobní údaje pracovníka.

#### **Statistika**

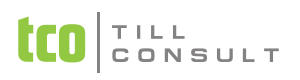

Průměrné počty pracovníků – podklad pro statistické účely

Počet kalendářních dnů pracovní neschopnosti – podklad pro statistické účely

### **Příspěvky**

Příspěvky dle složek

Příspěvky dle pracovníků

Nepeněžní plnění – seznam zaměstnanců, kteří mají zadáno nepeněžní plnění

Příspěvky odborům – seznam zaměstnanců, kterým srážíme odborové příspěvky

Stravenky dle středisek

# **3.13.1.Příkazy k úhradě**

V evidenci příkazů k úhradě (nazývané také kontejner příkazů) se shromažďují čekající platby vzniklé při Generování příkazu k úhradě a inkasního příkazu. Položky do kontejneru příkazů lze přidávat také ručním zápisem. Tyto čekající platby lze dále zpracovat dvojím způsobem:

- vytisknout jako formulář příkazu pro banku,
- zpracovat do formátu pro internetové bankovnictví (homebanking).

**Generování příkazu k úhradě a inkasního příkazu** – dle nabídky dialogu [\(Obr. 81\)](#page-91-0) je možno vytvořit měsíční příkaz pro srážky, dobírku, daně a pojištění anebo čtvrtletní zákonné pojištění.

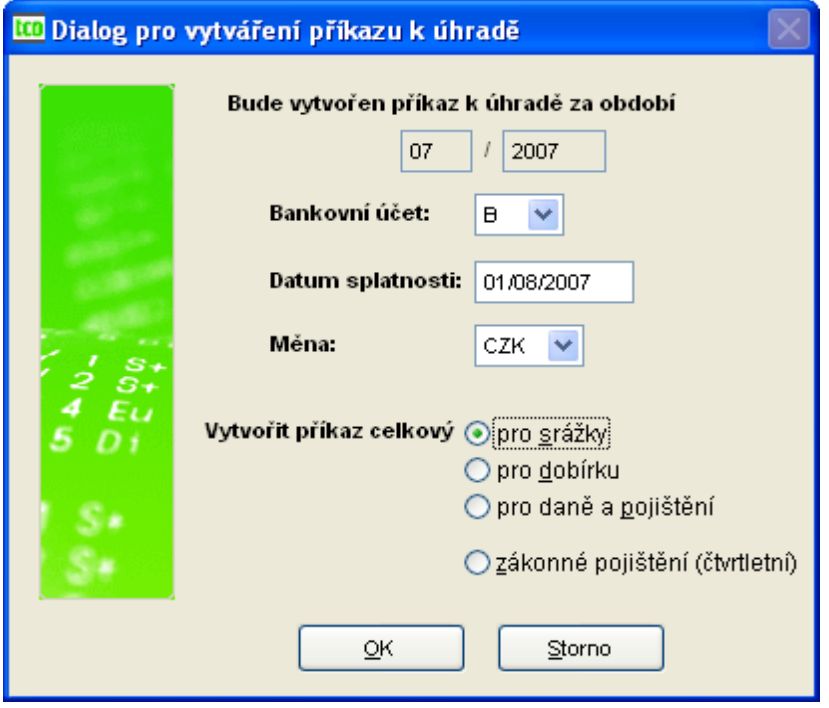

<span id="page-91-0"></span>Obr. 81 Dialog vytvoření příkazu k úhradě

*Zákonné pojištění* – při této volbě se vypočte zákonné pojištění (sazba zákonného pojištění se zadává v konfiguraci) a vytvoří příkaz k úhradě s možností tisku. Pokud vypočtená částka zákonného pojištění je nižší než 100 Kč, v příkazu k úhradě je pak uvedeno 100 Kč.

Po vygenerování vstoupíme do kontejneru příkazů k úhradě volbou Příkazy  $\rightarrow$  Příkaz k úhradě (resp. Inkasní příkaz). Odtud potom provádíme tištěný příkaz anebo homebankingový soubor pro elektronický styk s bankou.

**Tištěný příkaz k úhradě.** Vytvoří se po stisknutí tlačítka na horní liště obrazovky, stojíte-li na seznamu nebo na kartě. Nabídne se dialog, v němž se zadává bankovní účet a datum splatnosti a následně se tiskne hromadný příkaz. Do příkazu se zahrnou všechny čekající platby, které mají

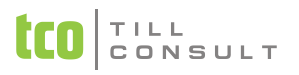

označenou položku zaplatit a nemají vyplněno datum uhrazeno. Pokud požadujete vytisknout na příkaz jen některé platby (např. s konkrétní splatností), je potřeba nejdříve vybrat konkrétní položky pomocí funkce Výběr Manorní liště obrazovky. Rozhodující pro typ příkazu je množství plateb: jedna platba = jednoduchý příkaz k úhradě, více plateb = hromadný příkaz k úhradě (při více položkách než 15 se vytvoří další samostatný příkaz).

Příkazy lze tisknout podle účtů a podle měn [\(Obr. 82\)](#page-92-0). Lze také vytvořit příkaz na platbu z jiného účtu, než který byl původně uveden ve zdrojovém dokladu:

- *zaplatit pouze platby, směřované na tento účet* zaplatí se pouze platby vytvořené pro zvolený účet,
- *všechny platby zaplatit z tohoto účtu* zaplatí se všechny platby ze zvoleného účtu bez ohledu, pro který účet byla platba původně vygenerovaná.

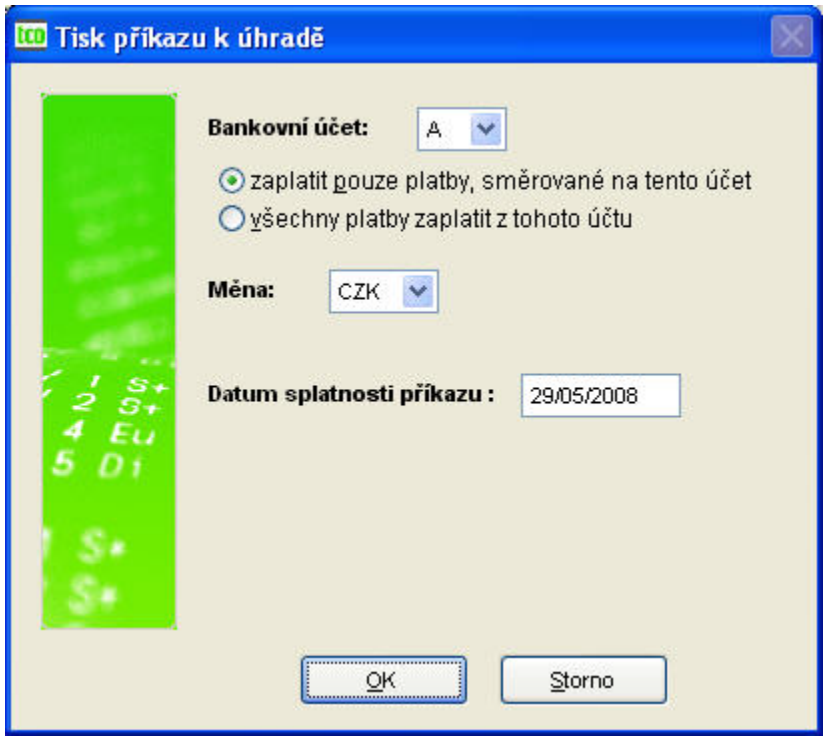

<span id="page-92-0"></span>Obr. 82 Dialog před tiskem příkazu k úhradě

Pokud se z nějakého důvodu platba neuskutečnila a je potřeba vytisknout nový příkaz na stejnou položku, pak lze tlačítkem na horní liště odstranit datum uhrazeno a tisk příkazu zopakovat. Pokud naopak některou položku do příkazu zahrnout nechcete, odmažte tlačítkem K položku zaplatit. Při velkém množství uhrazených plateb lze starší nepotřebné platby průběžně odmazávat tlačítkem  $\oslash$  pro hromadné mazání.

Ruční zápis položky, která se opakuje si můžete zjednodušit pomocí tlačítka **B**ikopírování dokladu. Dojde k vytvoření nové platby se stejnými údaji jaké měla původní platba.

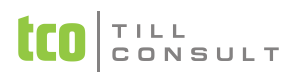

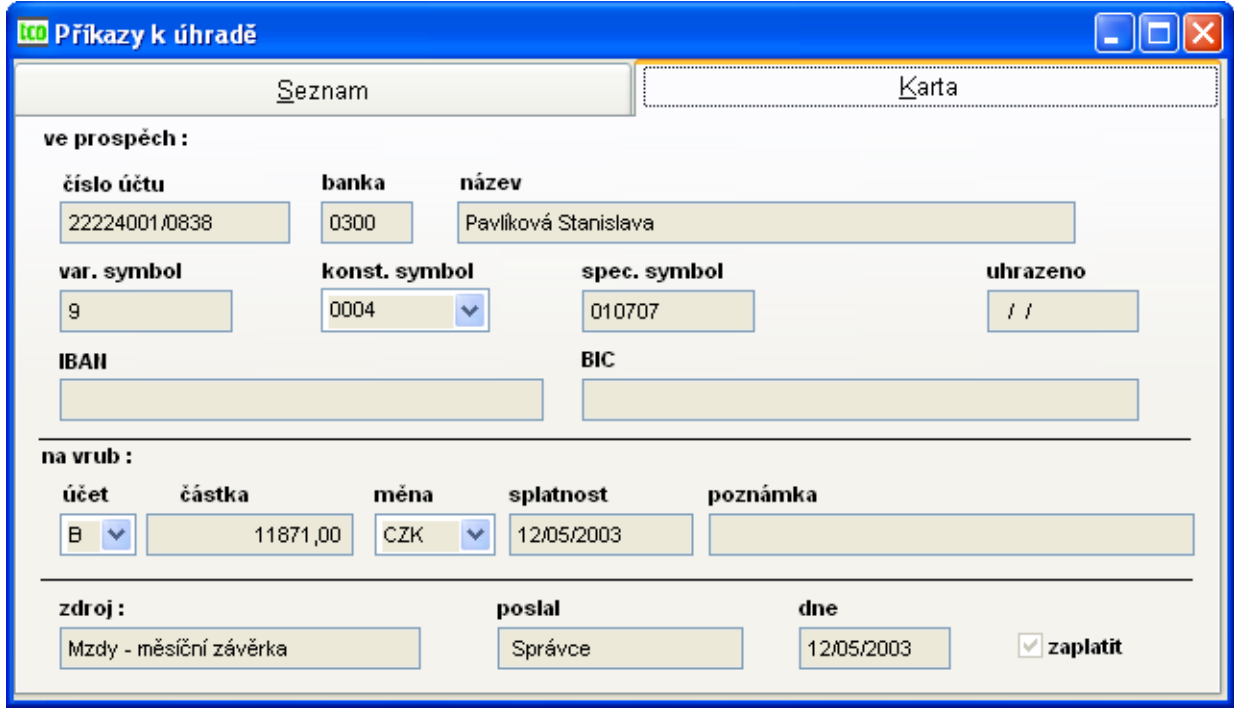

Obr. 83 Příkazy k úhradě

| ve prospěch       | na vrub              |
|-------------------|----------------------|
| číslo účtu        | účet                 |
| banka             | částka               |
| název             | měna                 |
| variabilní symbol | splatnost            |
| konstantní symbol | poznámka             |
| specifický symbol | zdroj                |
| uhrazeno          | poslat               |
| <b>IBAN</b>       | dne                  |
| <b>BIC</b>        | zaplatit (Ano či Ne) |

Pravé a levé tlačítko myši. Volbou Vymazání údaje zaplatit K je možno vymazat položku uhrazeno z kontejneru příkazů k úhradě u aktuelního zápisu (zápis, na němž stojí kurzor). Pokud stiskneme pravé tlačítko myši tlačítku K, je možno po odsouhlasení vymazat údaj zaplatit z celé evi-

dence, pokud je nastaven výběr, pak pouze z vybraných vět. Volbou Vymazání data úhrady  $\mathbb{\mathbb{R}}$  je možno vymazat položku datum úhrady z kontejneru příkazů k úhradě u aktuelního zápisu (zápis,

na němž stojí kurzor). Pokud stiskneme pravé tlačítko myši na tlačítku  $\mathbb{R}$ , je možno po odsouhlasení vymazat položku datum úhrady z celé evidence, pokud je nastaven výběr, pak pouze z vybraných vět. Volbou Hromadné mazání  $\mathcal O$  je možno vymazat příkazy z kontejneru příkazů, které jsou již uhrazeny ke zvolenému datu (z dialogu).

**Homebanking.** Soubor pro elektronický styk s bankou se tvoří volbou  $H$  v horní liště. Platí pro něj stejná pravidla jako pro tištěný příkaz – jednoduchý x hromadný příkaz, výběr podle účtů a měn. Následuje dialog pro výběr formátu příkazu a parametrů souboru pro zvolený formát. Před uložením se nabízí dialog pro volbu adresáře k uložení vzniklého textového souboru. Textový soubor se dále načítá do bankovního klienta a odesílá ke zpracování do banky podle pokynů příslušného bankovního software [\(Obr. 84\)](#page-94-0).

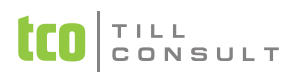

### **W** Vyberte formát příkazu:

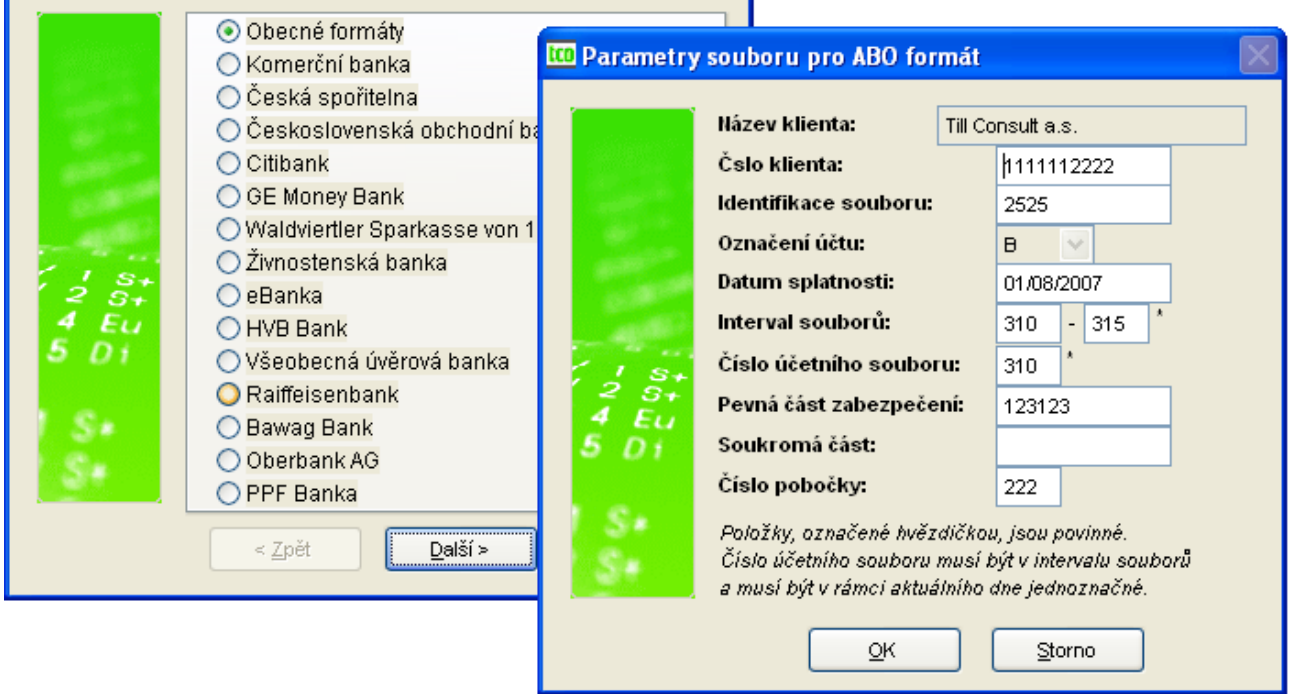

 $\boxed{\color{red}8}$ 

<span id="page-94-0"></span>Obr. 84 Homebanking – tvorba souboru

**Formulář inkasního příkazu.** Obdobně jako Příkazy k úhradě fungují Inkasní příkazy [\(Obr. 85\)](#page-94-1).

<span id="page-94-1"></span>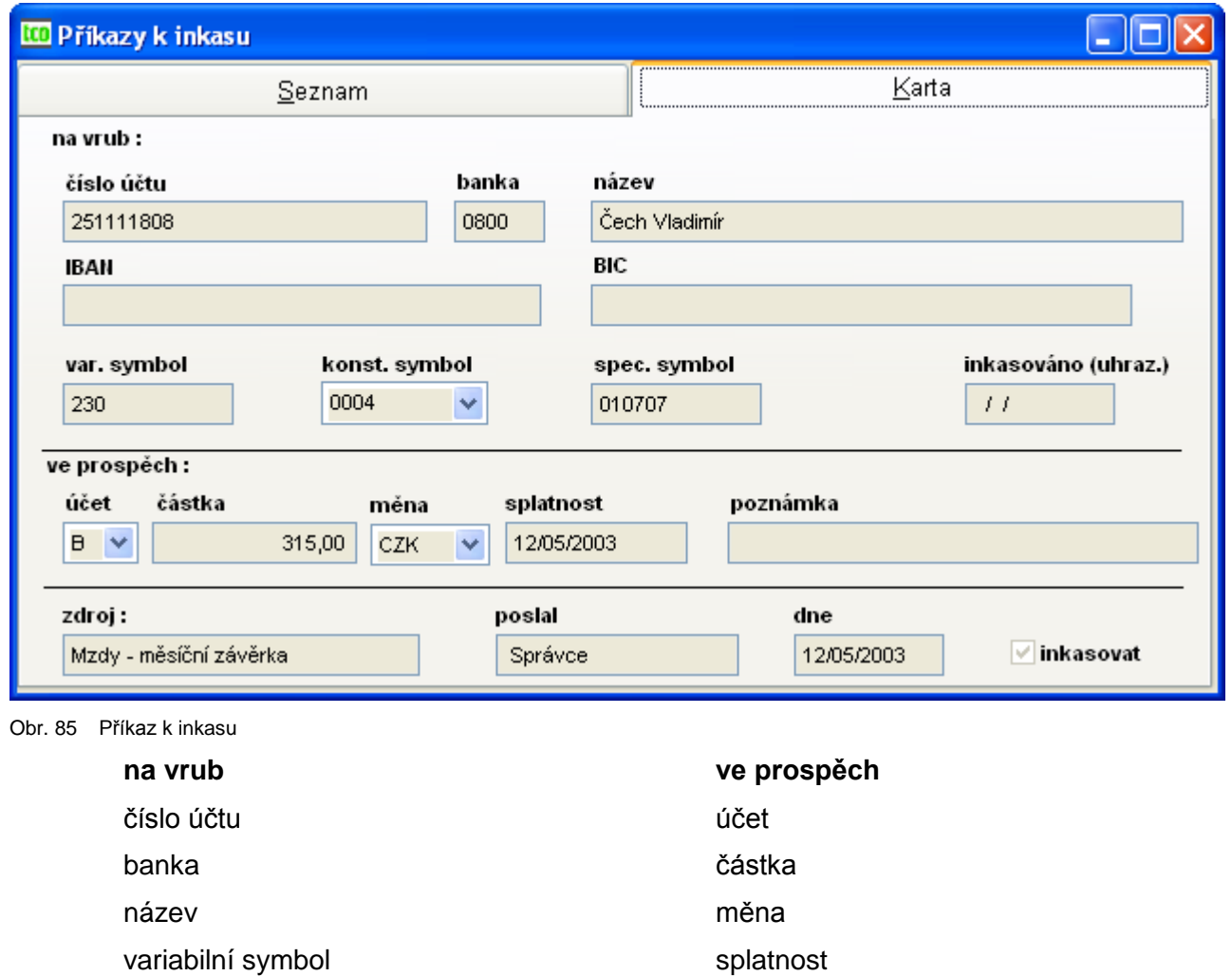

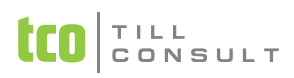

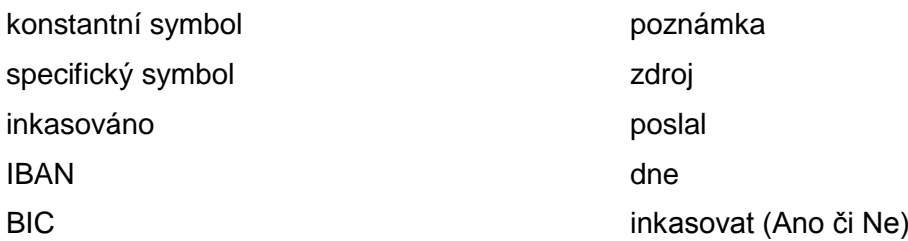

**Sestavy – přehledy příkazů.** V nabídce sestav jsou zařazeny sestavy, které se týkají příkazů k úhradě a inkasních příkazů v kontejneru.

Přehled příkazů k úhradě v kontejneru – tisk celého seznamu v kontejneru

Přehled neuhrazených příkazů k úhradě v kontejneru

Přehled příkazů k úhradě v kontejneru – dle data splatnosti

Přehled příkazů k úhradě v kontejneru – dle data úhrady

Přehled příkazů k úhradě v kontejneru – dle účtů (ve prospěch firmy)

Přehled příkazů k úhradě v kontejneru – dle účtů (na vrub firmy)

Přehled příkazů k úhradě v kontejneru – dle variabilního symbolu

Přehled příkazů k úhradě v kontejneru – dle kódu banky

Přehled inkasních příkazů v kontejneru – tisk celého seznamu v kontejneru

Přehled neodeslaných inkasních příkazů v kontejneru

# *3.14. Archiv*

Tento oddíl je rozdělen na několik oblastí. Některá z oblastí zahrnuje jen sestavy, jiná jen evidenci, další obojí. Jedná se o následující oblasti:

# **3.14.1.Listy**

# **Archivní mzdové listy**

Do evidence archivních mzdových listů je po každé měsíční uzávěrce načtena evidence měsíčních mzdových listů. Tuto evidenci nelze doplňovat ani opravovat.

■ zál. Hrubé mzdy [\(Obr. 86\)](#page-96-0)

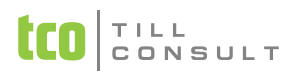

### UČEBNICE **DUNA/MZDY**

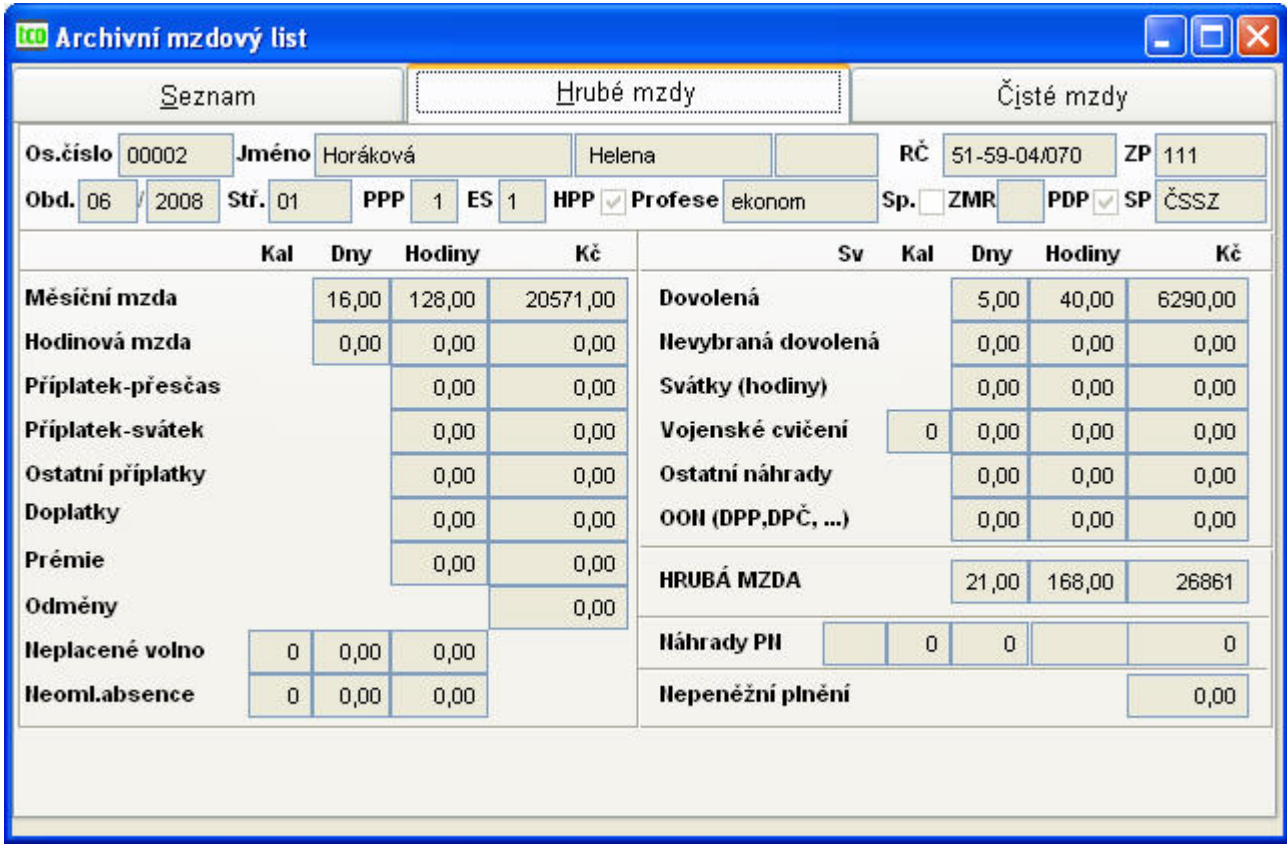

<span id="page-96-0"></span>Obr. 86 Archivní mzdový list HM

Údaje jsou uváděny ve sloupcích, a to svátky (S), kalendářní dny (KD), pracovní dny (PD), hodiny (H) a Kč (K). Jedná se o následující položky:

- − měsíční mzda (PD, H, K)
- − hodinová mzda (PD, H, K)
- − příplatek přesčas (H, K)
- − příplatek svátek (H, K)
- − ostatní příplatky (H, K)
- − doplatky (H, K)
- − prémie (H, K)
- − odměny (K)
- − neplacené volno (KD, PD, H)
- − neomluvená absence (KD, PD, H)
- − dovolená (PD, H, K)
- − nevybraná dovolená (PD, H, K)
- − svátky (hodiny) (PD, H, K)
- − vojenské cvičení (KD, PD, H, K)
- − ostatní náhrady (PD, H, K)
- − OON (DPP,DPČ, lit.činnost,..) (H, K) např. dohody o provedení práce a pracovní činnosti orgánů aj.
- − hrubá mzda (PD, H, K) součet základních složek a náhrad

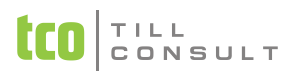

- − náhrady PN (S, KD, PD, H, K)
- nepeněžní plnění (K) nezahrnuje se do hrubé mzdy, navyšují se jen náklady pro daň a sociální a zdravotní pojištění
- zál. Čisté mzdy ([Obr. 87\)](#page-97-0)

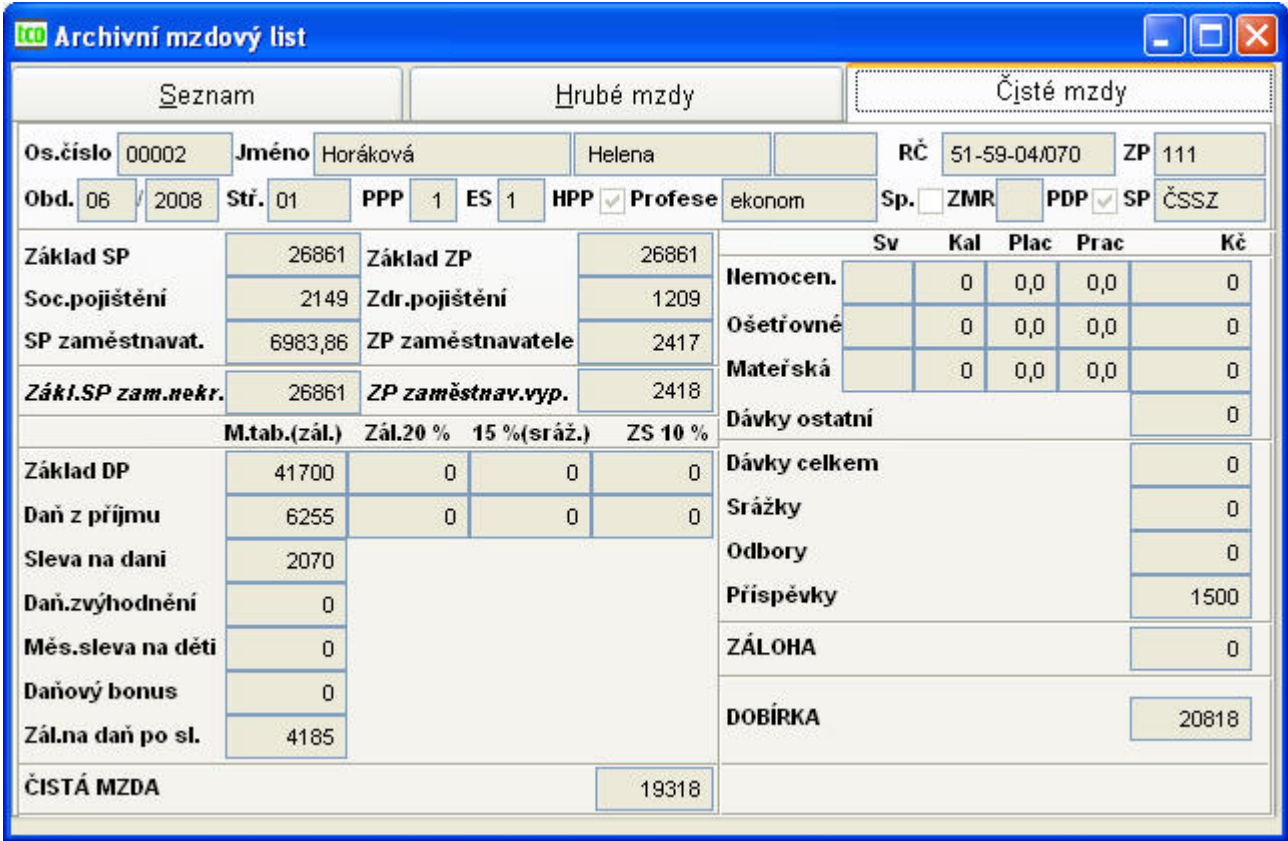

#### <span id="page-97-0"></span>Obr. 87 Archivní mzdový list ČM

Položky archivního mzdového listu, údaje jsou uvedeny v Kč:

- − *Základ sociálního pojištění* ze složek zdanitelných měsíční tabulkou, zálohovou daní, zvláštními sazbami.
- − *Sociální pojištění placené zaměstnancem* sazba se zadává v číselníku sociálních pojišťoven.
- − *Sociální pojištění zaměstnavatele* částka, kterou platí zaměstnavatel a zároveň vstupuje do superhrubé mzdy.
- − *Základ zdravotního pojištění* ze složek zdanitelných měsíční tabulkou, zálohovou daní, zvláštními sazbami.
- − *Zdravotní pojištění placené zaměstnancem* sazba pro ZP se zadává v číselníku zdravotních pojišťoven.
- − *Zdravotní pojištění zaměstnavatele* částka vstupuje pouze do superhrubé mzdy.
- − *ZP zaměstnavatelem vyplácené* částka, kterou platí zaměstnavatel.
- − *Základ daně z příjmu* tzv. superhrubá mzda
- − *Daň z příjmu* počítá se automaticky podle Zákona o dani z příjmu fyzických osob (ze složek zdanitelných měsíční tabulkou, zálohovou daní, zvláštními sazbami)
- − *Sleva na dani*
- − *Daňové zvýhodnění*
- − *Měsíční sleva na děti*
- − *Daňový bonus*
- − *Záloha na daň po slevě*
- − *Čistá mzda* (zahrnuje i náhrady PN)

Položky mzdového listu, údaje jsou uvedeny ve sloupcích; svátky (S), kalendářní dny (KD), placené dny (PLD), pracovní dny (PRD) a částka v Kč (K):

- − *Nemocenská* (S, KD, PLD,PRD, K)
- − *Ošetřovné* (S, KD, PLD,PRD, K) ošetřování člena rodiny
- − *Mateřská* (S, KD, PLD,PRD, K)
- − *Dávky ostatní* (K) vyrovnávací příspěvek v těhotenství a mateřství

Následují údaje uváděny v Kč:

- − *Dávky celkem*
- − *Srážky* půjčky, spoření, pojištění, výživné, exekuce, ostatní
- − *Odbory*
- − *Příspěvky* nezahrnují se do základu daně z příjmu
- − *Záloha*
- − *Dobírka*

#### **Souhrnný mzdový list.**

Tiskne se jednou za rok po uzávěrce za měsíc prosinec, a to pro všechny zaměstnance. Archivují se dle zákona o účetnictví po dobu 25 let. Obsahují údaje dle platných zákonů o dani z příjmů sociálního a zdravotního pojištění.

Souhrnný mzdový list se skládá ze tří sestav:

- první sestava obsahuje všechny osobní údaje převzaté z perzonalistiky a z pracovních poměrů. Dále obsahuje všechny mzdové složky zaúčtované zaměstnanci v kalendářních dnech, pracovních dnech, hodinách a s vyčíslením v Kč. Následuje hrubá mzda, základy pro sociální a zdravotní pojištění, sociální a zdravotní pojištění zaměstnance a zaměstnavatele, dílčí základ daně (superhrubá mzda), slevy na dani, základ pro výpočet daně z příjmů a daň z příjmů, čisté mzdy, srážky a příspěvky dle mzdových složek a částku k výplatě.
- druhá sestava obsahuje údaje o dětech, na které zaměstnanec uplatňuje odpočet na daň.
- třetí sestava se týká nemocenských dávek vyplácených zaměstnanci.

### **3.14.2.Evidenční listy**

Po dotazu Přejete si načíst nové údaje z archivu mzdových listů? a po zadání roku se načtou z archivu a z konfigurace do souboru evidenčních listů údaje pro každého pracovníka (s výjimkou druhu činnosti = X) s následnou možností editace. Volbou tisku  $\blacksquare$  na záložce Seznam se vytiskne výpis chyb, ve kterém jsou případné nedostatky vyznačeny symboly "XXXX". Tisk evidenčního listu následuje po dotazu Přejete si tisknout evidenční list do formuláře? buď do formuláře nebo tisk i s formulářem.

Vyskytnou-li se problémy při tisku do formuláře s umístěním textu v kolonkách, vytvořte si vedlejší tiskovou šablonu dle vlastních potřeb (viz str.[15\)](#page-14-0).

**Elektronické podání evidenčních listů.** Pomocí ikony **XML** lze vytvořit XML soubor pro e-podání (pro rok 2008 se soubor jmenuje RELDP.XML, pro rok 2009 se jmenuje ELDP09), který se uloží do adresáře zadaného v nastavení základní konfigurace  $\rightarrow$  technické parametry  $\rightarrow$  přenos dat. Není-li

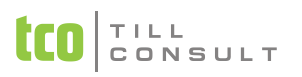

tato cesta zadaná, hledejte XML soubor přímo v adresáři s daty firmy. Více je popsáno v kapitole [3.4.5](#page-64-0) a dokumentaci k programu TCORELDP.

zál. **Karta evidenčního listu** [\(Obr. 88\)](#page-99-0)

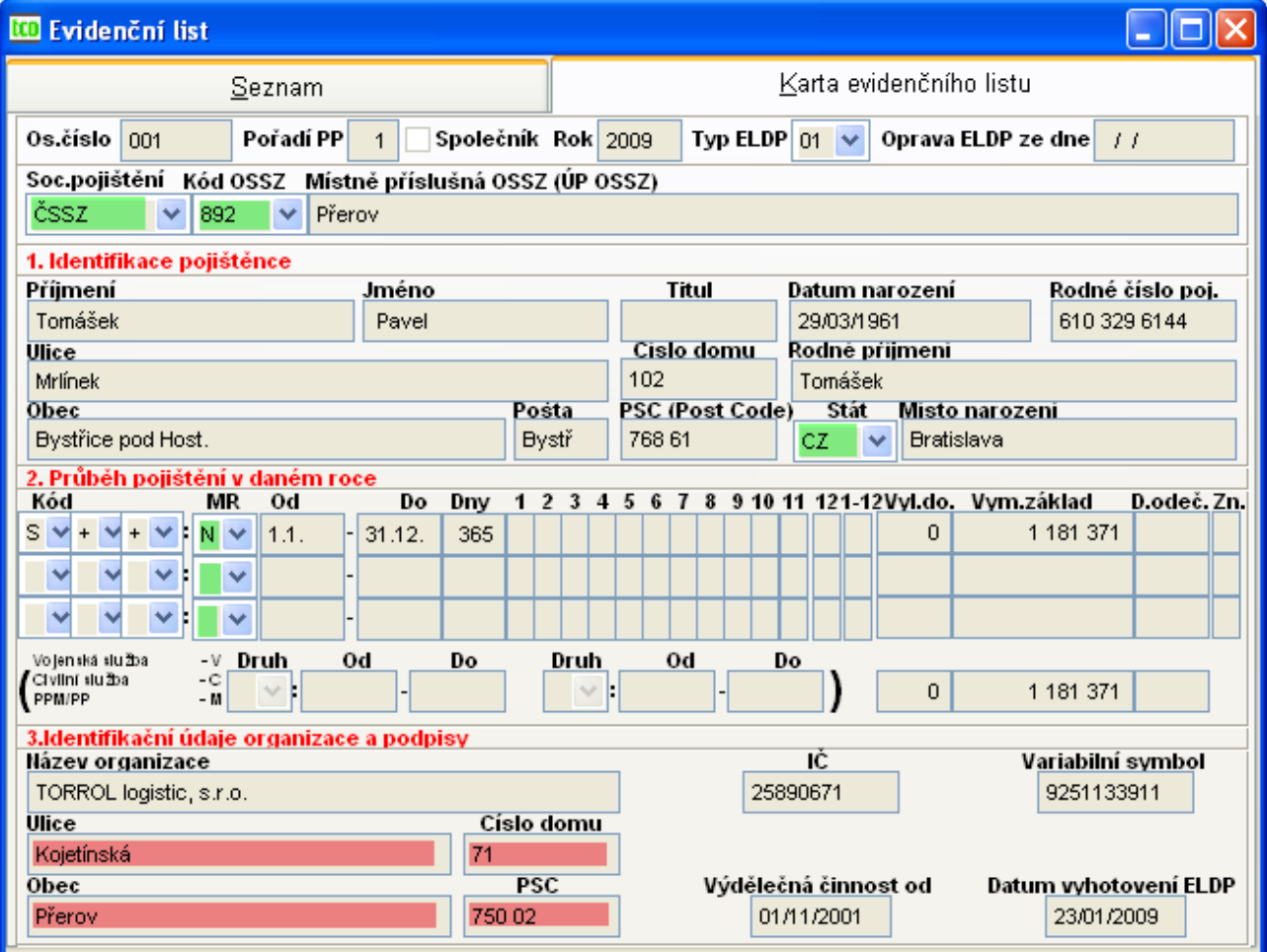

<span id="page-99-0"></span>Obr. 88 Karta evidenčního listu

Karta je vytvořena dle Všeobecných zásad platných od 1.ledna 2004 pro vyplňování RELDP za rok 2008 a dle aktuálních zásad pro ELDP09 pro rok 2009. Zelenou barvou vyznačeny položky Kód OSSZ, Místní pobočka OSSZ a Stát se vyplňují až od roku 2009, červeně vyznačené položky Ulice, Číslo domu, Obec a PSČ u organizace se od roku 2009 nevyplňují.

#### **Další sestavy v nabídce Listy.**

- − Souhrn mzdových listů dle výběru dle vybraných kritérií tisknete mzdové listy.
- − Souhrnné hrubé mzdy dle výběru dle výběru pro rok počáteční a koncové období se tiskne souhrn hrubých mezd.

### **Vymazání archivní souborů.**

Po odsouhlasení dotazu Mám provést vymazání archivních souborů? budete vyzváni k zadání roku a osobního čísla, které si přejete odstranit. Neurčíte-li osobní číslo, vymažou se z archivu všechna osobní čísla za daný rok.

### **3.14.3.Složky**

Archivní evidence v menu Složky nelze doplňovat ani opravovat. Do následujících archivních evidencí (mzdových záznamů, nemocenských dávek, srážek. příspěvků, dětí) je možno vstupovat dvěma způsoby, a to přes příslušnou archivní evidenci nebo dávkově. Dávkový přístup má význam především přehledový v rámci celé firmy, dále pro výběr a hledání.

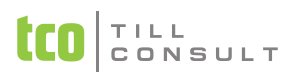

#### **Archiv mzdových záznamů**

Do evidence archivních mzdových záznamů je při každé měsíční uzávěrce načtena evidence měsíčních mzdových záznamů.

#### **Archiv náhrad PN**

Do evidence archivních náhrad PN je při každé měsíční uzávěrce načtena evidence měsíčních náhrad PN.

#### **Archiv nemocenských dávek**

Do této evidence archivních nemocenských dávek je po každé měsíční uzávěrce načtena evidence měsíčních nemocenských dávek.

#### **Archiv srážek**

Do této evidence archivních srážek je po každé měsíční uzávěrce načtena evidence měsíčních srážek.

#### **Archiv příspěvků**

Do této evidence archivních příspěvků je po každé měsíční uzávěrce načtena evidence měsíčních příspěvků.

#### **Archiv evidence dětí**

Do této archivu evidence dětí je po každé měsíční uzávěrce načten měsíční archiv dětí.

#### **Souhrny – sestavy**

- − Souhrn záznamů dle výběru sestava
- − Souhrn dávek dle výběru sestava
- − Souhrn srážek dle výběru sestava
- − Souhrn příspěvků dle výběru sestava

### **3.14.4.Daně**

Zdanitelný příjem – sestava slouží jako podklad pro vyplňování potvrzení o zdanitelném příjmu.

Potvrzení o zdanitelném příjmu – tiskne se při výstupu zaměstnance.

#### **3.14.5.Potvrzení**

Potvrzení výdělku (roční, čtvrtletní, na pracovníka ) – podle zadání vytváří seznam pro rok či zadané čtvrtletí roku, je-li zadáno osobní číslo, vytváří se potvrzení jen pro pracovníka pro zadané období. Je možno volit třídění dle osobního čísla či příjmení. Slouží pro vyplňování tiskopisů pro sociální dávky jak přehledné, tak i jednotlivým pracovníkům.

### **3.14.6.Rekapitulace**

Rekapitulace mezd (roční, za období, na pracovníka, dle střediska a dle kategorie) – dle volby roku, období, osobního čísla pracovníka, střediska či kategorie se vytisknou součtové sestavy za rok či období za firmu, při zadání osobního čísla, střediska či kategorie se vytiskne sestava vždy na pracovníka, středisko či kategorii. Rok musí být vždy vyplněn.

Rekapitulace mezd – odvody.

Rekapitulace mezd na pracovníka za období od–do – tato sestava umožňuje vybírat za různé období pro různé roky a vytisknout rekapitulaci za pracovníka.

Rekapitulace sociálního pojištění za rok – tiskne se pro různé sociální pojišťovny zadané v číselníku sociálních pojišťoven.

Rekapitulace zdravotního pojištění – za rok.

Rekapitulace exekucí – na osobní číslo.

# **3.14.7.Statistika**

Čerpání dovolené – čerpání řádné dovolené zaměstnanci v jednotlivých měsících.

Evidence hodin ve mzdových složkách – nahrazuje sestavu čerpání přesčasových hodin zaměstnanci v jednotlivých měsících (při nevyplnění složky se generuje sestava pro mzdovou složku 2xx).

Evidence přesčasových hodin – sestava čerpání přesčasových hodin vypíše všechny mzdové složky přiřazené přesčasům.

Výpočet průměru ročního přepočtu pracovníků pro pracovní úřad – dle nařízení vlády 228/2000 Sb. o stanovení povinného podílu počtu občanů se změněnou pracovní schopností na celkovém počtu zaměstnanců zaměstnavatele se vypočítá průměrný počet zaměstnanců. Pro správný výpočet sestavy je nutno řádně vyplnit údaje v nastavení a v měsíčním zpracování uvádět u nemocenských dávek pracovní dny.

Čerpání volna – přehled neodpracovaných hodin za rok.

Kalkulace čerpání dovolené – dává přehled dovolených ve dnech včetně vyjádření v Kč dle průměru pro náhrady podle měsíce a roku.

# **3.14.8.Archiv – sociální pojištění**

Přehled o výši pojistného od roku 2010 – přehledy se načítají při závěrce měsíce, tento způsob funguje od roku 2010, pro starší roky se používá sestava přehledu uvedená níže.

Dle výběru roku a období (měsíce) je možno vytisknout z archivu sestavy pro jednotlivé sociální pojišťovny:

Přehled o výši pojistného a vyplacených dávkách – do r. 2009 včetně

Přehled o vyměřovacích základech sociálního pojištění

# **3.14.9.Archiv – zdravotní pojištění**

Dle výběru roku a období (měsíce) je možno vytisknout z archivu následující sestavy:

Rekapitulace zdravotního pojištění

Přehled o platbě zdravotního pojištění

# **3.14.10. Archiv – výplatní lístky**

Dle výběru roku a období (měsíce) je možno vytisknout z archivu následující sestavy:

Výplatní lístek – základní

Výplatní lístek – rozšířený

Výplatní lístek – skrytý

# *3.15. Výpočty*

Tato část systému obsahuje akce, které se provádí 1krát za rozhodné období (rok, čtvrtletí, měsíc). Veškeré výpočty se provádí na základě archivního souboru mzdových listů a má smysl je provádět teprve po provedení měsíční závěrky za poslední měsíc rozhodného období. Všechny roční i čtvrtletní akce se skládají ze tří částí:

- **1.** výpočet, případně zadání a úprava výpočtu
- **2.** tisk (má smysl zadávat teprve po provedení výpočtu)
- **3.** automatické přehrání vypočtených dat do Evidence pracovních poměrů, resp. měsíčního mzdového listu (zadávejte teprve po provedení výpočtu a překontrolování správnosti vypočtených dat)

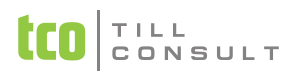

Oddíl výpočtů je rozdělen na následující oblasti:

- − Hodinové průměry pro náhrady a náhrady PN (prozatím odloženo)
- − Roční zúčtování daně
- − Zákonné pojištění

# **3.15.1.Hodinové průměry pro náhrady a náhrady PN**

**Výpočet průměrů pro náhrady a náhrady PN** [\(Obr. 89\)](#page-102-0) Provádí se na základě mezd za práci a počtu odpracovaných a neomluvených hodin v uplynulém čtvrtletí. Program provádí automaticky výpočet základních a pohyblivých složek mzdy (roční a pololetní odměny), odpracovaných hodin a hodin absence a na základě nich hodinového průměru pro náhrady. Vypočtené průměry lze nechat automaticky přehrát do evidence pracovních poměrů.

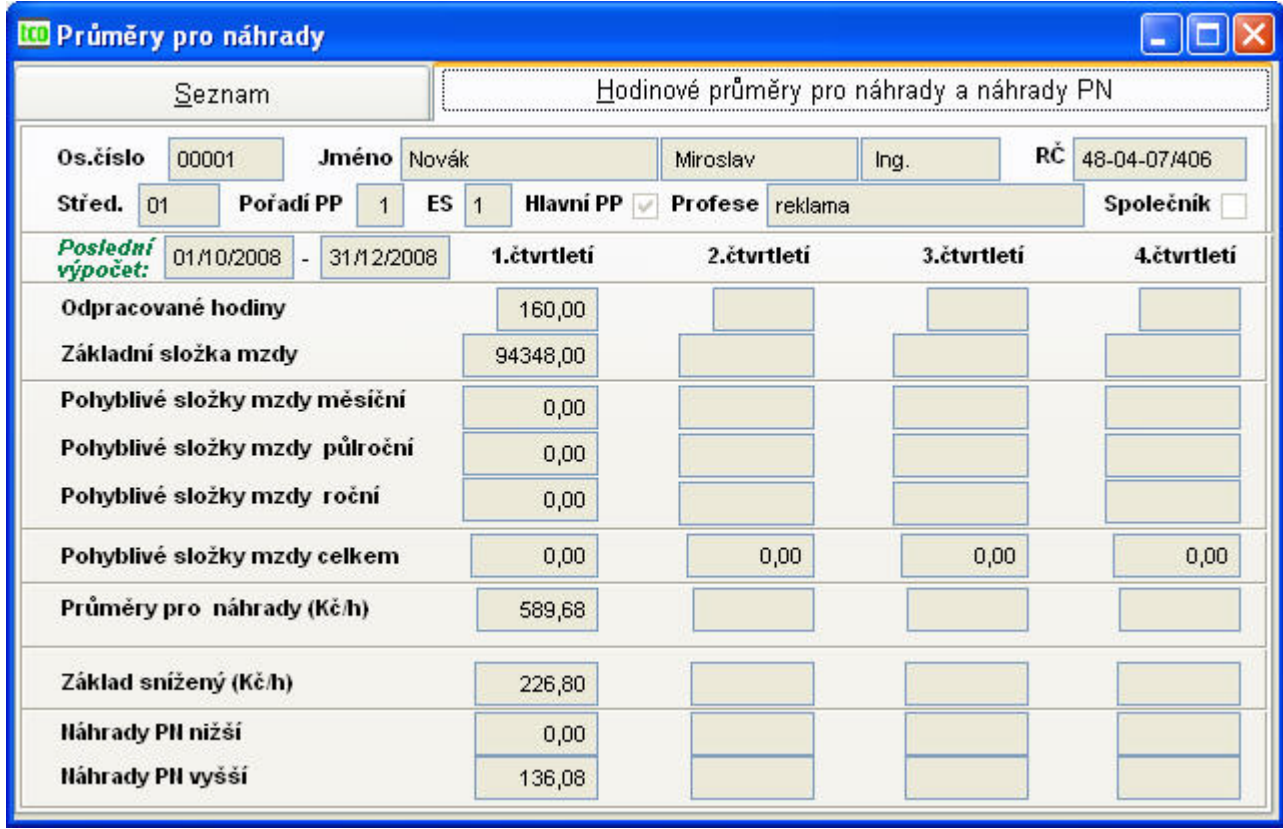

<span id="page-102-0"></span>Obr. 89 Hodinové průměry pro náhrady a náhrady PN

Program provádí výpočet průměru pro náhrady (Kč/h), hodinový základ snížený (Kč/h) pro výpočet náhrad za dočasnou pracovní neschopnost, tzn. náhrady PN nižší a vyšší. Při výpočtu se zohledňuje *nastavení základní konfigurace* – *nemocenské dávky a náhrady* (kapitola [3.2.7\)](#page-36-0).

**Přehrátí vypočtených průměrů pro náhrady a náhrad PN** – vypočtené průměry lze nechat přehrát do evidence pracovních poměrů. V opačném případě se průměry nezahrnou do dalšího výpočtu mezd.

**Sestava – hodinové průměry pro náhrady a náhrady PN** – tisk sestavy

# **3.15.2.Roční zúčtování daně – RZD**

**RZD – Roční zúčtování daně** – umožňuje sestavení, výpočet a tisk ročního zúčtování daně včetně porovnání vypočtené daně a zaplacené zálohy na daň z příjmu fyzických osob a zjištění daňového doplatku nebo přeplatku u všech pracovníků. Částky, týkající se mezd zaměstnanců, vyplacených u firmy se přebírají automaticky. Částky, týkající se mezd, vyplacených v jiných organizacích je možno doplnit. Celkové součty včetně výpočtu daně a zjištění částky doplatku nebo přeplatku provádí program automaticky. Roční sazba nezdanitelných částek základu daně se přebírá při zahájení ročního zúčtování daně ze základní evidence pracovníků.

Automatické přehrání ročního zúčtování daně zadávejte až po provedení zahájení měsíčního zpracování mezd v tom měsíci, ve kterém budete vyrovnání daně provádět. Částka, kterou zbývá doplatit nebo vrátit se automaticky zapíše do souboru měsíčních příspěvků jako složka 989, popř. 9891.

V RZD je možno přidat nového pracovníka (i když není v archivu během zadaného roku) a vypočítat mu RZD, podmínkou je vyplnění hlavičky (osobní číslo, pořadí pracovního poměru, příjmení, jméno, rodné číslo a rok). Pokud tento pracovník nebude v evidenci měsíčního ML, je možno ho vytisknout, ale nepřehrají se jeho doplatky do evidence měsíčních příspěvků (není kam).

*Upozornění:* Pro výpočet Ročního zúčtování daně se používá zákon o dani z příjmu fyzických osob, platný v daném období. Složky zdaněné v měsíci roční tabulkou nebo zálohovou daní se přičítají do základu daně z příjmu (viz. číselníky).

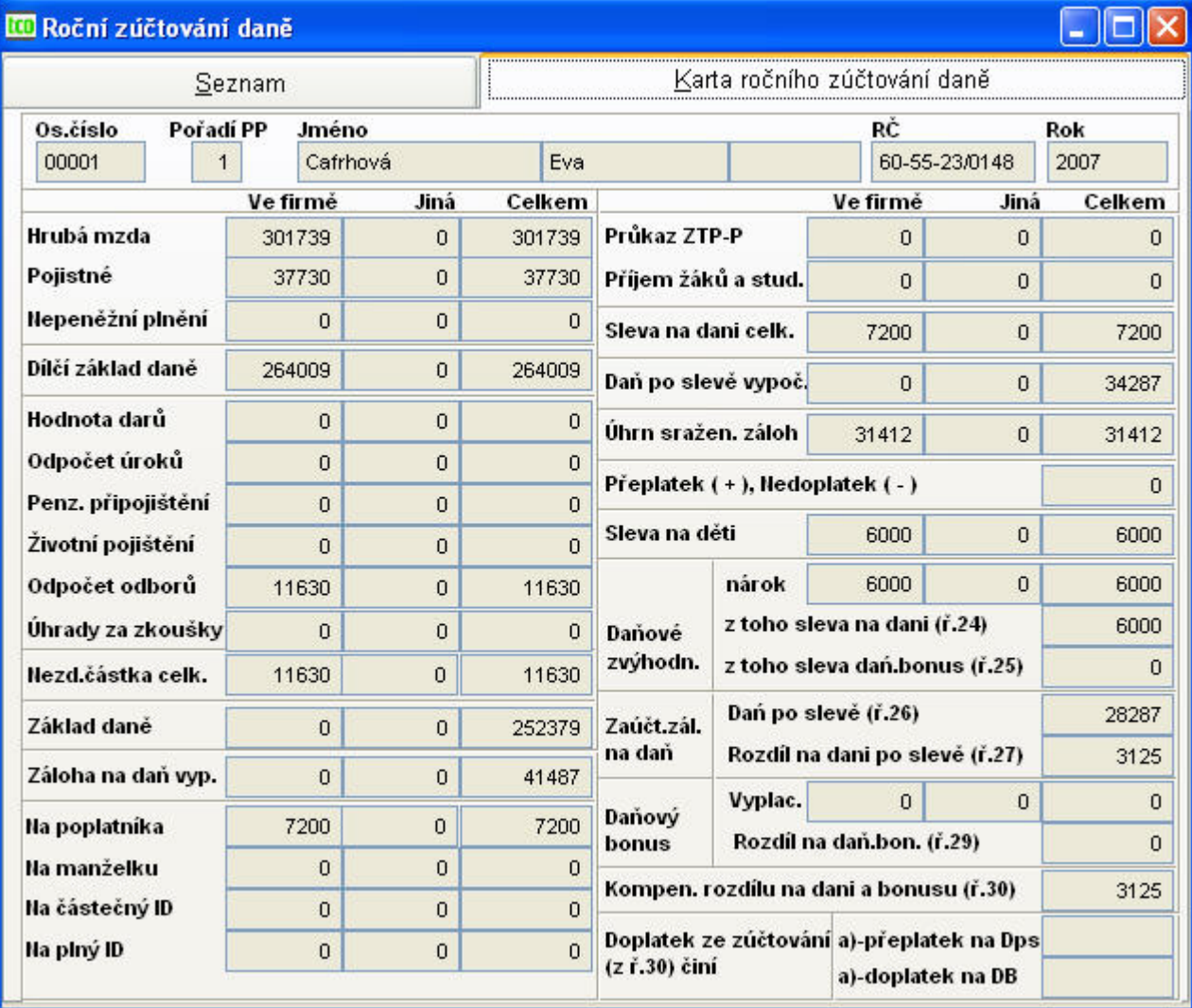

zál. Karta ročního zúčtování daně ( [Obr. 90\)](#page-103-0)

<span id="page-103-0"></span>Obr. 90 Roční zúčtování daně

Položky ročního zúčtování daně se generují s možností opravy ve firmě, zadávají se jiné a vypočítávají se do položky celkem. Součástí ročního zúčtování daně jsou:

- − hrubá mzda
- − pojistné
- − nepeněžní plnění

− dílčí základ daně

 $\top$  | L L CONSULT

- − hodnota darů
- − odpočet úroků
- − penzijní připojištění
- − životní pojištění
- − odpočet odborů
- − úhrady za zkoušky
- − nezdanitelný částka celkem
- − základ daně
- − záloha na daň vypočtená
- − slevy na dani
	- na poplatníka
	- na manželku
	- na částečný invalidní důchod
	- na plný invalidní důchod
	- průkaz ZTP-P
	- příjem žáků a studentů
	- sleva na dani celkem
- − daň po slevě vypočtená
- − úhrn sražených záloh
- − přeplatek či nedoplatek
- − sleva na děti
- − daňové zvýhodnění
	- nárok
	- z toho sleva na dani
	- z toho sleva daň. bonus
- − zaúčt.záloh na daň
	- daň po slevě
	- rozdíl na dani po slevě
- − daňový bonus
	- vyplacený
	- rozdíl na daň.bonusu
- − kompenzace na dani a bonusu
- − doplatek ze zúčtování činí
	- přeplatek na Dps načítá se jako mzdová složka 989
	- doplatek na DB načítá se jako mzdová složka 9891

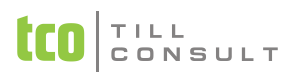

Při volbě tisku na seznamu se vytiskne přehled ročního zúčtování daně, pokud stojíme na kartě, tiskne se karta ročního zúčtování pracovníka.

### **Sestavy**

Formulář - Výpočet daně – výpočet daně z příjmů fyzických osob

Formulář - Vyúčtování daně z příjmů – obsahuje pět sestav, které se tisknou za sebou

Formulář - Vyúčtování srážkové daně – obsahuje dvě sestavy, které se tisknou za sebou

#### **Přehrátí ročního zúčtování daně**

Znamená načtení vyrovnání daně do měsíčních příspěvků.

### **3.15.3.Zákonné pojištění**

Zákonné pojištění pracovníků – tato sestava slouží jako podklad pro odvod čtvrtletního zákonného pojištění pracovníků. Sazba zákonného pojištění pro výpočet pojistného se zadává v základní konfiguraci systému (viz. Nastavení základní konfigurace).

# <span id="page-105-0"></span>*3.16. Číselníky*

# **3.16.1.Číselníky perzonalistiky**

Obsahují údaje sloužící pro jednoznačné zadání uvedených údajů v oblasti perzonalistiky. Obsahy číselníků můžete opravit, doplnit, vymazat. Mezi číselníky perzonalistiky jsou zahrnuty následující číselníky:

- **Národnost** doporučujeme nevyužívat, dle Zákona č.101/2000 Sb. o ochraně osobních údajů § 4 a 9, se jedná o údaj citlivý, proto s ním nakládejte v rámci zákona. Číselník jsme prozatím ponechali, stejně jako údaj národnost v perzonalistice, jelikož navzdory zákonu musí některé organizace v rámci statistického hlášení evidovat tento údaj.
- **Státní příslušnost** možnost doplnění údajů dle požadavků, pro statistiku je třeba zachovat doporučené dvoupoložkové vyplnění, 1. údaj je dvoumístný kód s vyplněnou zkratkou země, 2. údaj je název země (viz.doporučení).
- **Rodinný stav** údaj je předvyplněný, možnost doplnění po změně zákona (např. registrované partnerství)
- **PSČ** Používá se při vyplňování adres v Perzonalistice. Po zadání míst bude automaticky přihráno do karty PSČ a telefonní předvolba, nejsou-li tyto údaje dosud vyplněny. V Případě, že zadáte správně zkratku, bude navíc automaticky přepsán celý název místa.
- **Kód vzdělání** údaj je předvyplněný, možnost upravit dle vašich požadavků. Pro statistiku je doporučen kód označený písmenem (viz.doporučení).
- **Okresy** údaj je předvyplněný z důvodu celostátní platnosti, máte možnost úpravy dle vašich požadavků.
- **Číselník odborů** využívá se k vyplňování položky odboru v Personalistice. Slouží ke konkrétnímu zařazení pracovníka do odborové organizace.
- **Číselník poboček** využívá se k vyplňování čísla pobočky v Personalistice. Slouží k podrobnějšímu zařazení pracovníka v rámci firmy.
- **Číselník zaměstnání**  dodáváme prázdný, každá firma si číselník naplňuje samostatně dle vlastní potřeby.
- **Střediska** používají se zejména při zadávání kmenových středisek jednotlivých pracovníků v Evidenci pracovních poměrů a při zadávání nákladových středisek v měsíčních mzdových záznamech. Doporučujeme doplnit alespoň jedno středisko, i když členění na střediska nebudete využívat.

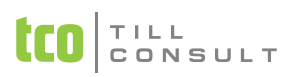

- **Druh pracovního poměru** zde jsme vycházeli se zákoníku práce a pracovní poměry označili pomocí paragrafů, pokud vám toto členění nevyhovuje, můžete údaje nahradit jinými. Pro statistiku je ale třeba zachovat doporučené dvoupoložkové vyplnění, první údaj je čtyřmístný kód, druhým údajem je název.
- **Kategorie** přednastavené údaje můžete opravit podle svých požadavků nebo podle požadavků statistického úřadu, např. dělník, stavební dělní, THP atd. Je-li využíváno specifikace následné docházky, je nutno vyplnit počátek pracovní doby, aby se správně načetly všechny údaje [\(Obr. 78\)](#page-87-0).
- **Školení** slouží pro jednoznačné zadání druhu a typu školení, některá školení jsou přednastavena, ale máte možnost je opravit dle vlastních potřeb.

# **3.16.2.Číselníky zdravotních pojišťoven**

<span id="page-106-0"></span>Zde jsou zahrnuty číselníky týkající se zdravotních pojišťoven. Patří sem číselníky:

- **Kódy změn** slouží při vyplňování Hlášení zdravotním pojišťovnám a je dán metodikou zdravotní pojišťovny (např. P – přihlášení pracovníka, O – odhlášení pracovníka atd.).
- **Zdravotní pojišťovny** [\(Obr. 91\)](#page-107-0) zde zadáváme názvy a čísla účtů jednotlivých pojišťoven, dále sazby zdravotního pojištění a minimální započitatelný příjem, na záložce účtování pak nasměrování odvodů za zaměstnance a zaměstnavatele, na jejichž základě se vytváří příkaz k úhradě zdravotního pojištění, účtování za ZP při závěrce a sestavy. Vyplněná položka *Hrazeno z účtu* je upřednostněna při generování příkazů k úhradě; je-li prázdná, propisuje se účet z konfigurace (Obr. 10).

*Doporučení:* Zadejte jednu pojišťovnu X pro případ, že neznáme zdravotní pojišťovnu např. u Dohod o provedení práce.

*Upozornění:* Speciálně u pojišťovny ČNP 222 a případně dalších zkontrolujte, zda na záložce Účtování máte zadánu cestu k logu pojišťovny – jedná se o soubor POJ222.BMP v adresáři \DATAX\BITMAPY. Pojišťovna má vlastní sestavu se svým logem, které je nutné mít takto navedeno.

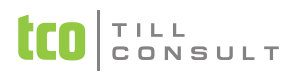

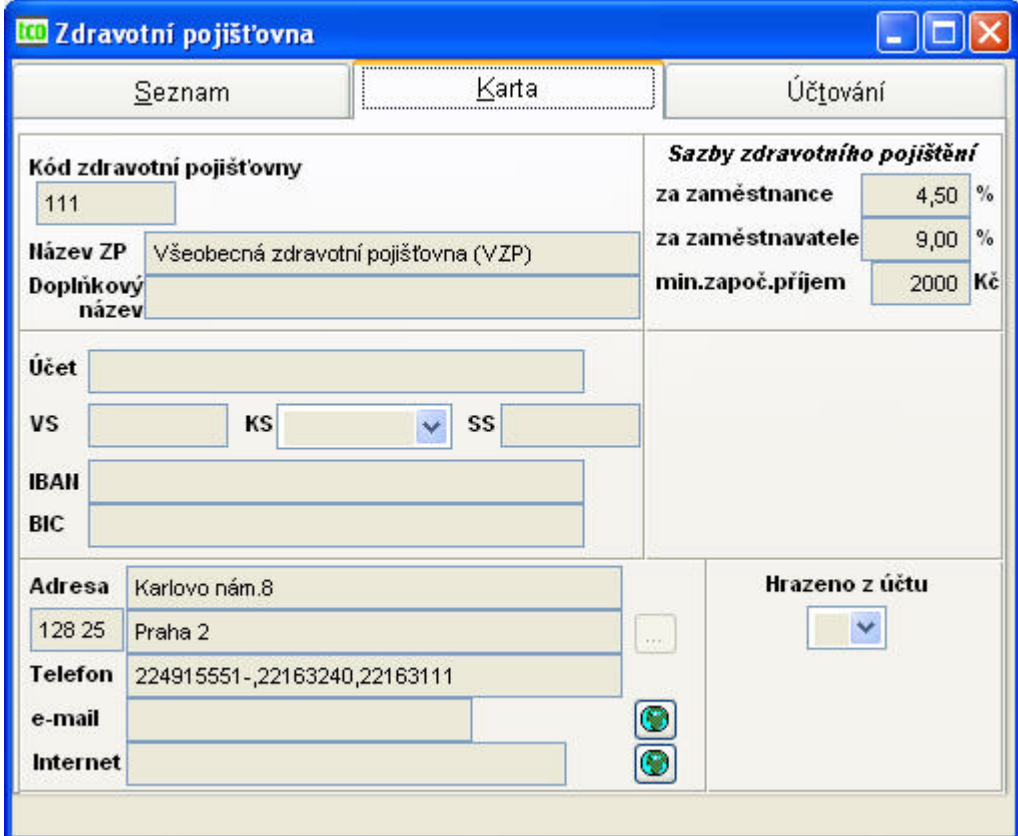

<span id="page-107-0"></span>Obr. 91 Číselník zdravotních pojišťoven - Karta

#### **Tisk sestav**

Je-li s kurzor na seznamu, pak při volbě tisk se vytiskne Číselník zdravotních pojišťoven, tj. přehled všech pojišťoven, které jsou v seznamu.

Je-li kurzor na kartě, pak lze pro každou pojišťovnu vytisknout Přihlášku zaměstnavatele – plátce pojistného s vyplněnými údaji o pojišťovně.

# **3.16.3.Číselníky mezd**

**Číselník mzdových složek** [\(Obr. 92\)](#page-108-0)
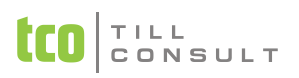

#### UČEBNICE **DUNA/MZDY**

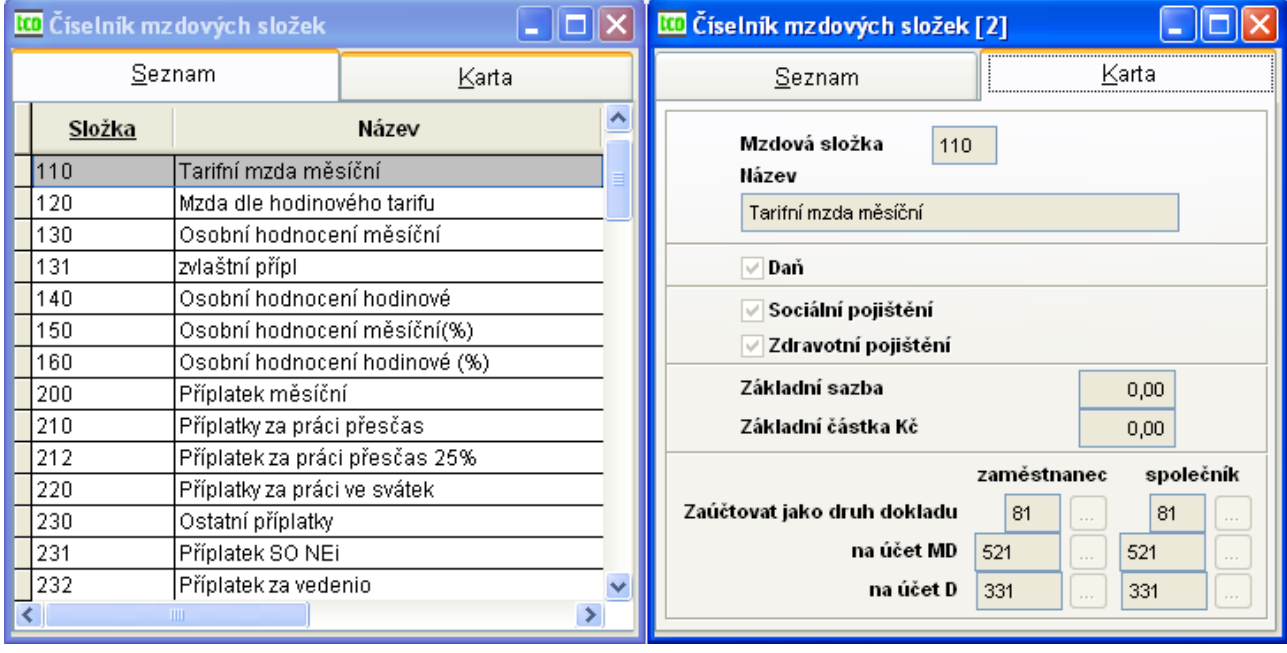

Obr. 92 Číselník mzdových složek

Používá se při zadávání jednotlivých složek mezd ve mzdových záznamech, souborech dávek, srážek a příspěvků. Zároveň určují způsob jejich výpočtů (Viz. Algoritmy výpočtů) a zařazení do mzdového listu. Základní mzdové složky máte přednastaveny, některé jsou pevně stanoveny, jiné můžete opravovat, případně můžete doplňovat nové. V každém případě je důležité držet se pokynů z algoritmů výpočtu mzdových složek a obecně platných předpisů vyplývajících ze zákona. Údaje číselníku mzdových složek obsahují následující položky:

- − **Mzdová složka** číselné označení mzdové složky
	- 1xxx Základní tarifní mzda
	- 2xxx Příplatky, doplatky, prémie, odměny
	- 3xxx Náhrady
	- 4xxx Ostatní osobní náklady
	- 7xxx Nepeněžní plnění
	- 8xxx Nemocenské dávky
	- 9xxx Srážky a příspěvky
- − **Název** usnadní orientaci ve mzdových složkách, můžete je opravit dle vlastních požadavků, po zadání čísla se automaticky zobrazí.
- − **Daň** označuje zda se tato mzdová složka má započítat do základu daně (pokud Ano, najeďte na údaj a stiskněte [Enter], označí se X, pokud Ne nechte údaj volný).
- − **Sociální pojištění** označuje zda se tato mzdová složka má započítat do základu daně,(pokud Ano, najeďte na údaj a stiskněte [Enter], označí se X, pokud Ne nechte údaj volný).
- − **Zdravotní pojištění** označuje zda se tato mzdová složka má započítat do základu daně,(pokud Ano, najeďte na údaj a stiskněte [Enter], označí se X, pokud Ne nechte údaj volný).
- − **Základní sazba** zadává se v % nebo v Kč dle druhu mzdové složky (Viz. Algoritmy výpočtů) Po zadání základní sazby se v měsíčním zpracování mezd objeví vždy u této MS sazba zde zadaná a přepočítá se v návaznosti na zadané hodiny.

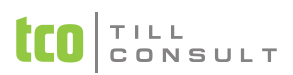

- − **Základní částka** zadává se v Kč. Tato částka je pevně zadaná a nepřepočítává se. Základní sazbu nebo základní částku zadáváme u těch mzdových složek, které se v rámci firmy opakují viz příklad.
- − **Zaúčtování** druh dokladu a účet MD a D se přebírá z číselníku dokladové řady, proto nejprve s pomocí účetní doplňte a opravte dokladovou řadu. Pokud zpracováváte mzdy společníků, nezapomeňte opravit i jejich čísla účtů a v Pracovních poměrech zadáte, že se jedná o společníka a druh činnosti 7.

Mzdové složky si v rámci zadaných údajů můžete rozšířit dle vlastní potřeby. Pro ilustraci si ukážeme několik základních příkladů.

### *Příklad 14: Nastavení přesčasů ve výši 25%*

*Pro přesčasy počítané % je nutno používat mzdovou složku 210 až 219. Dále zadáme:*

*Název – Příplatek za práci přesčas 25%.*

*Daň – mzdová složka bude zahrnuta do základu daně z příjmu.*

*Sociální pojištění – mzdová složka bude zahrnuta do základu sociálního pojištění.*

*Zdravotní pojištěn – mzdová složka bude zahrnuta do základu zdravotního pojištění.*

*Základní sazba – 25.00 (Sazba se vyplňuje v tomto případě v % viz. Algoritmy výpočtů).*

*Základní částka – nevyplňujeme.*

*Zaúčtování – dle účetní osnovy, nutno vyplnit za zaměstnance i společníky.* 

#### *Příklad 15: Příplatek hodinový (v Kč)*

*Pro příplatky v Kč se používají mzdové složky 230 až 239. Například se jedná o příplatek 5,50 Kč za hodinu. Zadáme:*

*Mzdová složka – 231 (použijeme číselnou řadu 2xxx – Příplatky)*

*Název – Příplatek za práci v noci.*

*Daň – mzdová složka bude zahrnuta do základu daně z příjmu.*

*Sociální pojištěn – mzdová složka bude zahrnuta do základu sociálního pojištění.*

*Zdravotní pojištěn – mzdová složka bude zahrnuta do základu zdravotního pojištění.*

*Základní sazba – 5,40 (Sazba se vyplňuje v tomto případě v Kč viz. Algoritmy výpočtů).*

*Základní částka – nevyplňujeme.*

*Zaúčtování – dle účetní osnovy, nutno vyplnit za zaměstnance i společníky.* 

#### *Příklad 16: Příplatek za řízení auta*

*Příplatek za řízení auta ve výši 200 Kč, pokud odpracuje alespoň jednu směnu v měsíci. Jedná se o příplatek počítaný v Kč, tedy zadáme:*

*Mzdová složka – 232 (použijeme číselnou řadu 2xxx – Příplatky)*

*Název – Příplatek za auto*

*Daň – mzdová složka bude zahrnuta do základu daně z příjmu.*

*Sociální pojištěn – mzdová složka bude zahrnuta do základu sociálního pojištění.*

*Zdravotní pojištěn – mzdová složka bude zahrnuta do základu zdravotního pojištění.*

*Základní sazba – nevyplňujeme.*

*Základní částka – 200 (částka je v Kč, částka je pevná a nepřepočítává se).*

*Zaúčtování – dle účetní osnovy, nutno vyplnit za zaměstnance i společníky.* 

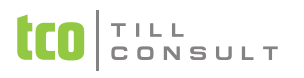

*Poznámka:* Některé mzdové složky jsou přímo nadefinované pro určitou účetní operaci a nelze je využít pro nic jiného. Seznam složek definovaných pro konkrétní účetní operace:

- pro roční účtování daně mzdová složka 989
- pro roční účtování daně / daňový bonus mzdová složka 9891
- pro příspěvek zaměstnavatele na penzijní a životní pojištění:
	- − mzdová složka 999x (Příspěvek)
	- − 939x (Srážka)
	- − 719x (Nepeněžní plnění se vypočítá automaticky při překročení daného limitu)
- pro zaúčtování daní MS 92x
- pro exekuce 970
- pro příspěvky odborům 979.

#### **Bankovní účty**

V číselníku bankovních účtů se definují používané bankovní účty firmy. Zadáme údaje o bankovních účtech a homebankingu. Evidence bankovních účtů se využívá zejména při tisku bankovního spojení do hlaviček příkazů k úhradě. V evidenci musí být zaveden alespoň jeden bankovní účet, jinak by nebylo možné zapisovat bankovní výpisy.

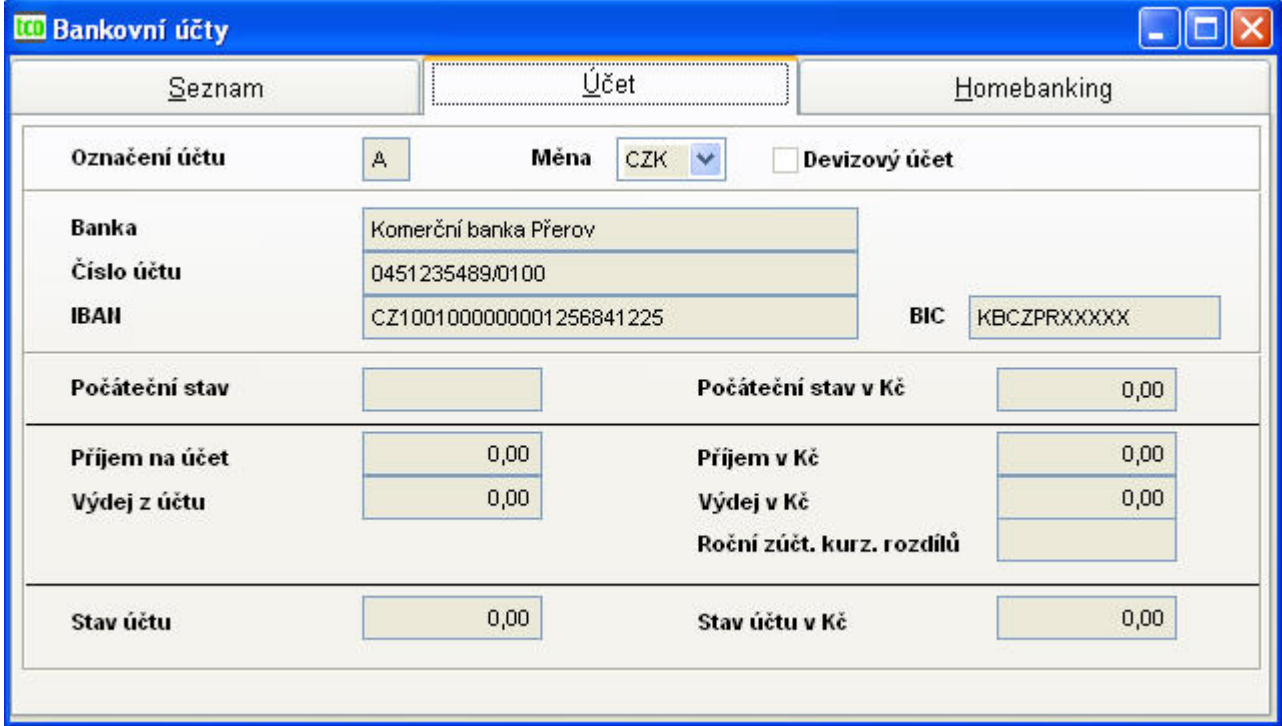

#### Obr. 93 Bankovní účty – záložka Účet

**Záložka Účet** – do formuláře vyplňte tyto údaje o bankovním účtu:

- − označení účtu jednomístný kód
- − měna ve které je účet veden
- − devizový účet označte, pokud jde o účet v cizí měně
- − banka název peněžního ústavu
- − číslo účtu vč. numerického kódu banky za lomítkem

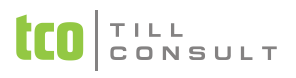

- − IBAN
- − BIC
- − Počáteční stav, příjem na účet a stav účtu nevyplňujeme, protože se ve mzdách nepoužívají (slouží pouze pro účetnictví DUNA).

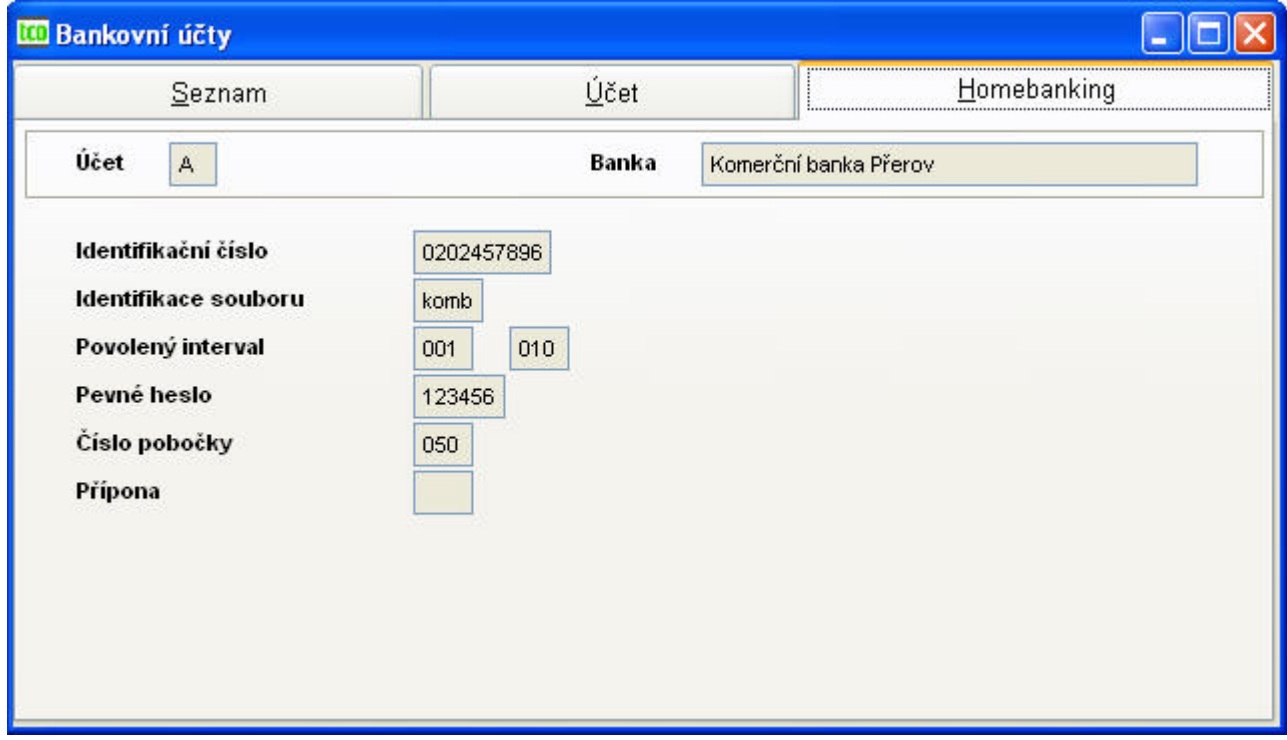

Obr. 94 Bankovní účty – záložka Homebanking

**Záložka Homebanking** – potřebné údaje pro vyplnění formuláře vám musí oznámit vaše banka. Další zasílání příkazů bude probíhat v oddíle Výstupy – příkazy k úhradě.

### **3.16.4.Jiné číselníky**

Mezi jiné číselníky řadíme ostatní, jinak nezařazené číselníky. Jsou zde zahrnuty následují číselníky:

- **Dokladová řada** slouží ke správnému vyplnění číselníku mzdových složek a všude tam, kde se zadává účtování. Na základě číselníku dokladové řady se potom účtuje měsíční závěrka mezd. Je velmi důležité, tento číselník mít v pořádku a v souladu s účtovou osnovou.
- **Číselník číselných řad** slouží ke správnému vyplnění dokladové řady, následně pak ke správnému vyplnění např. číselníku mzdových složek.
- **Účtová osnova** slouží ke správnému vyplnění dokladové řady, následně pak ke správnému vyplnění např. číselníku mzdových složek.
- **Číselník konstantních symbolů** má význam pro správné vyplnění příkazů k úhradě.
- **Kurzovní lístek** má význam pro správné vyplnění příkazů k úhradě.
- **Číselník aktivity** uplatňuje se při zaúčtování závěrek.

### **3.16.5.Číselníky sociálních pojišťoven**

Jsou zde zahrnuty následují číselníky, které mají význam pro přihlášky eventuelně pro evidenční listy:

- **Číselník akcí** přihlášky/odhlášky/změny/hromadný sběr/oprava
- **Číselník organizační jednotky ČSSZ**

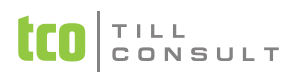

- **Číselník druhu důchodů**
- **Číselník druhů výdělečné činnosti**
- **Číselník sociální pojišťovny** [\(Obr. 95\)](#page-112-0) zde zadáváme názvy a čísla účtů jednotlivých pojišťoven, dále sazby sociálního pojištění a minimální započitatelný příjem. Na záložce účtování pak nasměrování odvodů za zaměstnance a zaměstnavatele, na jejichž základě se vytváří příkaz k úhradě sociálního pojištění, účtování za SP při závěrce a sestavy. Vyplněná položka *Hrazeno z účtu* je upřednostněna při generování příkazů k úhradě a navíc udává, jaké číslo účtu se propisuje do sestav pro OSSZ a ČSSZ; je-li prázdná, propisuje se do sestav účet z konfigurace [\(Obr. 10\)](#page-21-0).

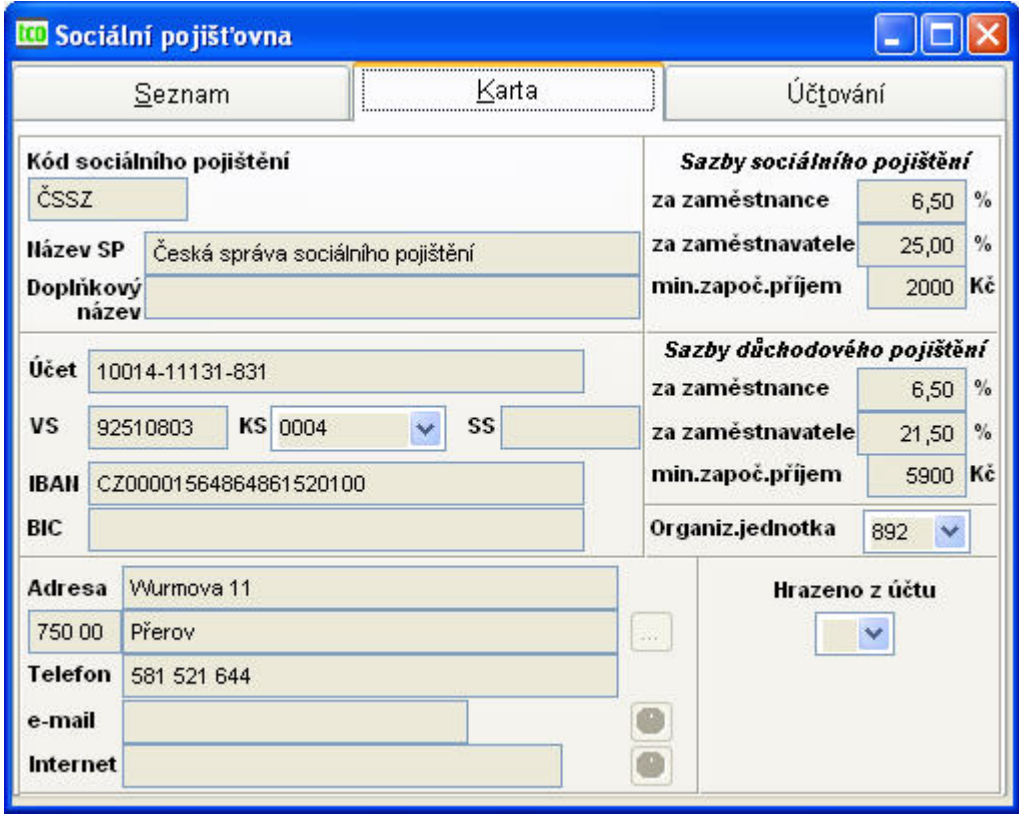

<span id="page-112-0"></span>Obr. 95 Číselník sociálních pojišťoven – Karta

*Upozornění:* Zkontrolujte, zda na záložce Účtování [\(Obr. 96\)](#page-113-0) máte zadánu cestu k logu pojišťovny – jedná se o soubor CSSZ.BMP v adresáři \DATAX\BITMAPY. Mít nastavenou správnou cestu k souboru s logem má význam při tisku sestav Přihláška k nemocenskému pojištění a Evidenční list důchodového pojištění, a to včetně formuláře. V opačném případě se sestava nevytiskne!

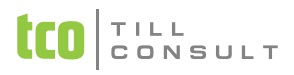

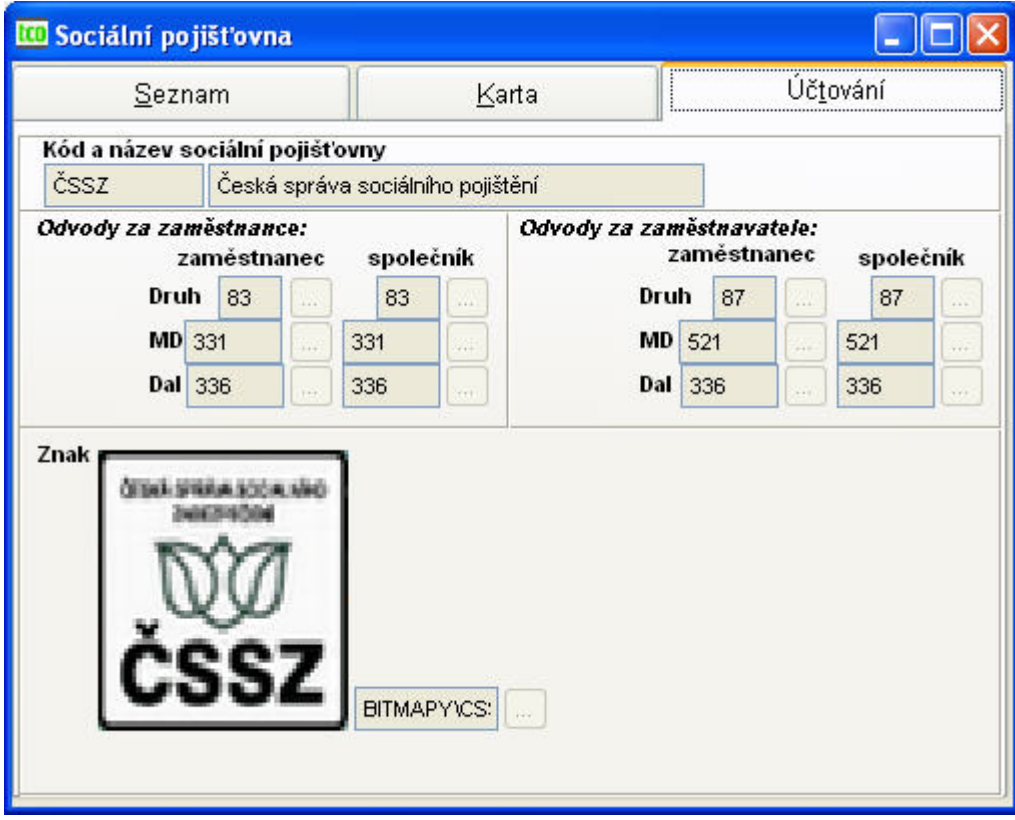

<span id="page-113-0"></span>Obr. 96 Číselník sociálních pojišťoven – Účtování

## **3.16.6.Číselníky statistiky**

Tyto číselníky nabývají na důležitosti především pokud vedete některou ze statistik.

- **Kód právní formy organizace** má význam pro statistiky ŠCP, ISP a školní P1-04.
- **Území podle NUTS** má význam pro statistiky ŠCP, ISP a školní P1-04.
- **Číselník druhů zařízení**  má význam pro školní statistiku.
- **Číselník kategorií školských pracovníků**  má význam pro školní statistiku.
- **Zřizovatel organizace (školství)**  má význam pro školní statistiku.
- **Druh hospodaření organizace (školství)** má význam pro školní statistiku.
- **Platový řád** má význam pro školní statistiku.

# *3.17. Formuláře*

Formuláře jsou rozděleny do pěti oblastí: Korespondence, Formuláře nástupu, Formuláře výstupu, Formuláře odhlášek a přihlášek OSSZ, Formuláře odhlášek a přihlášek ZP.

- Korespondence
	- − Dopis
	- − Příkaz hromadný
	- − Příkaz k úhradě
- Formuláře nástupu
	- − Nástupní lístek
	- − Osobní karta
	- − Osobní karta pracovní poměr

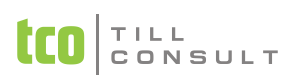

- − Pracovní smlouva
- − Pracovní výměr
- − Dohoda o provedení práce
- − Dohoda o pracovní činnosti
- Formuláře výstupu
	- − Výstupní lístek
	- − Zápočtový list
	- − Potvrzení o výdělku
	- − Oznámení úřadu práce
- Formuláře OSSZ
	- − Přihláška do registru zaměstnavatelů
	- − Odhláška z registru zaměstnavatelů
	- − Příloha k žádosti o ND, OČR, PPM
- Formuláře odhlášek a přihlášek ZP
	- − Přihlášení zaměstnavatele do zdravotní pojišťovny
	- − Hlášení zdravotní pojišťovně
- Formuláře žádostí a potvrzení
	- − Žádost o vyplacení daňového bonusu
	- − Potvrzení o zdanitelném příjmu
- Formuláře statistiky i pro školy
	- − Statistika pro školy P1 04 (1. až 4. strana)
	- − Výkaz o pracovní neschopnosti NemÚr 1 02

U formulářů odhlášek a přihlášek se jedná o formuláře, v nichž se dle nastavení konfiguračního parametru "Vyplňovat ve formulářích údaje o firmě" vyplní údaje o firmě (název, adresa, IČO, DIČ, účet atd.).

# *3.18. Čtvrtletní statistika – šetření o ceně práce (ŠCP)*

Názvem Čtvrtletní šetření o ceně práce rozumíme (ŠCP) neboli čtvrtletní Informační systém o průměrném výdělku, jehož zpracovatelem je TREXIMA a je zařazen do programu statistických zjišťování, prováděných Ministerstvem práce a sociálních věcí ČR. Se čtvrtletní periodicitou se monitorují údaje o vyplacených mzdách a odpracované době jednotlivých zaměstnanců vybraných podniků podnikatelské sféry.

Agenda *Statistika – šetření o ceně práce (ŠCP)* slouží pro statistiku Čtvrtletní šetření o ceně práce. Při zpracování se využívají mzdové údaje z jednotlivých měsíců kumulovaných do čtyř období vždy od počátku roku do konce každého čtvrtletí. Volbou *Vytvoření statistických souborů Načtení souborů za období* dojde k načtení souborů z archivu mzdových listů za zvolené období. Naplní se statistické tabulky o zaměstnancích i o lokální jednotce v *Evidenci statistiky*, kde je možné údaje dále opravovat. Posledním krokem *Převod statistických souborů Vytvoření XML souborů k předání* vytvoříme soubor MP.XML, který nejlépe pomocí pořizovacího programu ISPV 2006 od Treximy odesíláme k dalšímu zpracování.

## **3.18.1.Evidence statistiky**

## **Statistika(ŠCP) – evidence o lokální jednotce**

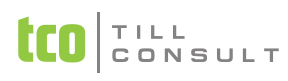

#### zál. Karta lokální jednotky [\(Obr. 97\)](#page-115-0)

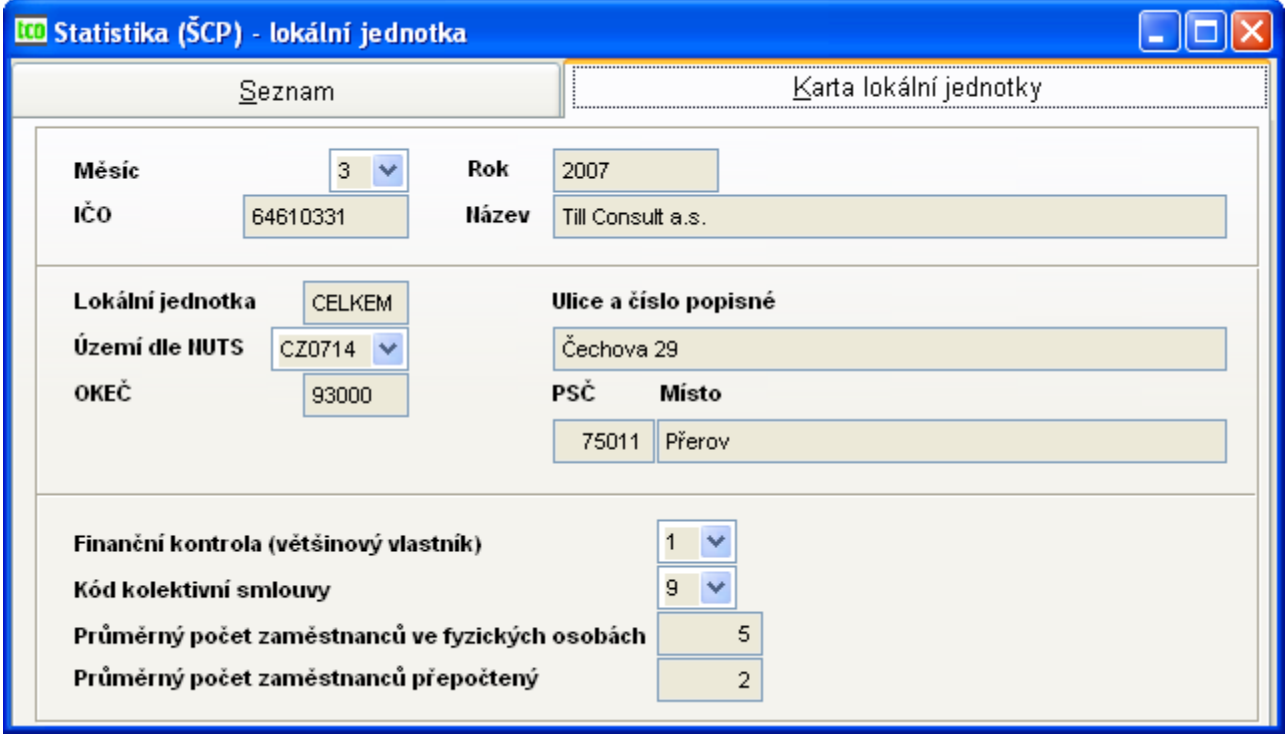

#### <span id="page-115-0"></span>Obr. 97 ŠCP – evidence o lokální jednotce

Věta o lokální jednotce čerpá převážně údaje z nastavení, a to nastavení o firmě. Využívají se položky Ičo, název firmy (1.záložka Firma), adresa (2.záložka Spojení), kód územní jednotky dle NUTS, kód odvětvové klasifikace (OKEČ), kód finanční kontroly, kód kolektivní smlouvy, položka kód lokální jednotky vyplývá z dělení firmy na organizační jednotky (uvádí se již v evidenci pracovních poměrů), položky referenční období a rok vyplývají ze sledovaného období, kdy se vytvářejí statistické soubory pro předání.

#### **Statistika(ŠCP) – evidence o zaměstnanci**

■ zál. Karta zaměstnance ([Obr. 98\)](#page-116-0)

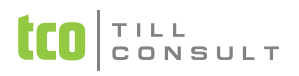

| <b>KO</b> Statistika (ŠCP) - údaje o zaměstnanci (pracovníkovi) |                                                            |        |                      |           |
|-----------------------------------------------------------------|------------------------------------------------------------|--------|----------------------|-----------|
| Seznam                                                          | <u>K</u> arta o zaměstnanci (pracovníkovi)                 |        |                      |           |
| Měsíc 01<br><b>Rok</b> 2007                                     | IČO ∣<br>64610331<br>Kód LJ Í<br>Osobní číslo 00001<br>100 |        |                      |           |
| Příjmení, jméno, titul<br>Novák                                 | Miroslav                                                   | Ing.   | Hlavní PP            | Pořadí PP |
| Rok narození<br>1948                                            | Celkový stanovený fond                                     | 184,0  |                      | Кč        |
| Pohlaví<br>$M \vee$<br>Státní občanství<br>CZ.<br>$\checkmark$  | Celkový sjednaný fond                                      | 184,0  | Mzda (plat)          | 54000     |
| $V$ $\vee$<br>St.nejvyššího vzdělání                            | Doba zaměstnání                                            | 9,91   | Prémie a odm. prav.  | 0         |
| Postavení v zaměst.<br>1111                                     |                                                            | Hodiny | Prémie a odm. nepr.  | 0         |
| Místo obv.výk.práce CZ0714<br>$\checkmark$                      | Doba odprac.od poč.roku                                    | 184,00 | Příplatky za přesčas | 0         |
| Zaměstnání<br>93000                                             | z toho přesčas (hod.)                                      | 0,00   | Další příplatky      | 0         |
| Vedoucí<br>$A \vee$                                             | Celková absence (hod)                                      | 48,00  | Náhrady za mzdu      | 0         |
| Povolání                                                        | z toho nemoc (hod)                                         | 48,00  | Pohotovost           |           |
| Počet kal. dnů v ES<br>31,00                                    | z toho abs.s náhr.mzdy                                     | 0,00   | Čistá mzda           | 37445     |
| Datum vyřaz. z ES<br>0                                          | z toho dovolená                                            | 0      | Prům.hod.výdělek     | 311,54    |

<span id="page-116-0"></span>Obr. 98 ŠCP – evidence o zaměstnanci

Věta o zaměstnanci se naplňuje některými údaji z evidence perzonalistiky, pracovních poměrů a měsíčních mzdových listů, jiné se z těchto údajů počítají. Jedná se následující položky:

Rok a měsíc zpracování, osobní číslo doplněné jménem, příjmením a titulem, následuje pořadí pracovních poměrů a hlavní pracovní poměr.

Dále se uvádí rok narození, pohlaví, státní občanství, kód vzdělání, postavení v zaměstnání ,místo obvyklého výkonu práce, kód klasifikace v zaměstnání, zda je pracovník vedoucím, povolání, počet kalendářních dnů v ES, datum vyřazení z ES, stanovený hodinový fond, sjednaný hodinový fond. Následuje doba zaměstnání, odpracovaná doba v hodinách, přesčasové hodiny, hodiny celkové absence, hodiny nemoci, neodpracované hodiny s náhradou mzdy, hodiny dovolené, mzda, prémie a odměny pravidelné a nepravidelné, příplatky za přesčas ,další příplatky mimo přesčasů, náhrady za mzdu, za pohotovost, čistá mzda a vypočtený průměrný hodinový výdělek.

**Statistika (SČP) – aktualizace průměrného výdělku po výpočtu a přehrátí náhrad** – tato volba slouží k tomu, aby se u měsíčně vytvořených statistických souborů, kde se načtou průměrné výdělky při závěrce a ještě před výpočtem čtvrtletních náhrad (jedná se zejména o měsíce 3, 6, 9 a 12), aktualizovaly náhrady u těchto statistických souborů po výpočtu čtvrtletních náhrad (spustit tuto nabídku).

**Statistika (SČP) – aktualizace z pracovních poměrů** – slouží k aktualizaci údajů o zaměstnanci z evidence pracovních poměrů a evidence personalistiky.

**Statistika (SČP) – přehled o zaměstnancích dle příjmení** – sestava.

## **3.18.2.Vytvoření statistických souborů (ŠCP)**

**Statistika (ŠCP) – načtení souborů za období.** V této volbě po vyplnění dialogu, v němž zadáte resp. potvrdíte rok (musí být nenulový) a kód sledovaného období (musí být jen 3 - pro I.čtvrtletí, 6 - pro II.čtvrtletí, 9 - pro III.čtvrtletí, 12 - pro IV.čtvrtletí), se načtou z archivu mzdových listů tabulky o zaměstnancích a o lokální jednotce.

## **3.18.3.Převod statistických souborů (ŠCP)**

**Statistika (ŠCP) – vytvoření XML souboru k předání** – po vyplnění následného dialogu, v němž zadáte resp. potvrdíte rok a kód sledovaného období (tj pro I.čtvrtletí 3, pro II.čtvrtletí 6, pro III.čtvrtletí 9, pro IV.čtvrtletí 12), se vytvoří soubor MP.XML. Tento soubor se uloží do adresáře,

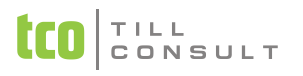

který je nastaven v technických parametrech základního nastavení. Cílové umístění máte možnost operativně změnit. Uvedený soubor můžete předat organizaci, která tato data dále zpracovává:

- na přenosném médiu (disketa 3 ½", CD apod.)
- **Poslat elektronickou poštou, nejlépe pomocí programu ISPV 2006 od [Treximy.](http://www.trexima.cz/)**

# *3.19. Pololetní statistika (ISP)*

Jedná se o agendu, která slouží pro pololetní informační šetření o platech pro MF ČR pro rozpočtové organizace. Při zpracování se využívají mzdové údaje z jednotlivých měsíců kumulovaných do dvou období vždy od počátku roku do konce každého pololetí.

V nabídce Vytvoření statistických souborů ve volbě Statistika – načtení souborů za období se z archivu mzdových listů naplní statistické tabulky o zaměstnancích, o zaměstnavateli i o předkladateli.

#### **3.19.1.Evidence statistiky ISP**

#### **Statistika – evidence o předkladateli**

zál. Karta předkladatele ([Obr. 99\)](#page-117-0)

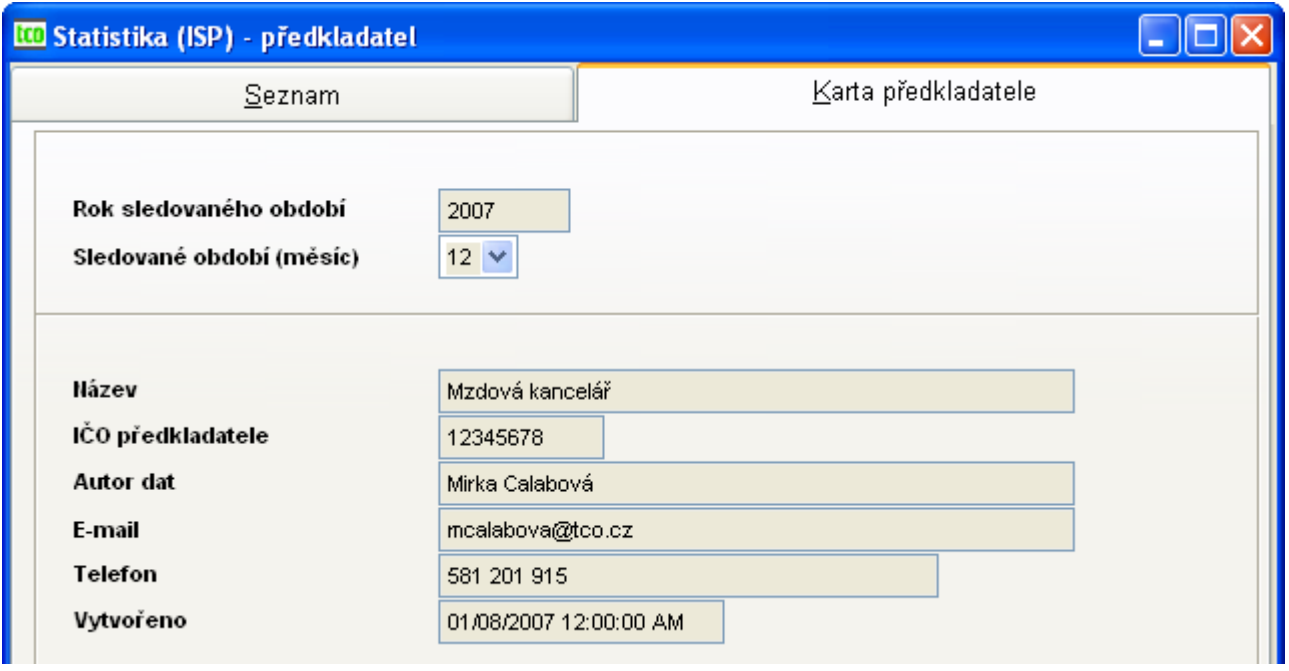

<span id="page-117-0"></span>Obr. 99 ISP – karta o předkladateli

Věta o předkladateli čerpá údaje z nastavení, a to nastavení o firmě. Jedná se o položky Ičo předkladatele, název předkladatele, autor dat, e-mail autora dat, telefon autora dat (záložka Statistika (ISP1)). Rok a období se čerpá za zadání, datum z aktuelního nastavení data v počítači.

#### **Statistika – evidence o zaměstnavateli**

zál. Karta zaměstnavatele ([Obr. 100\)](#page-118-0)

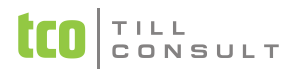

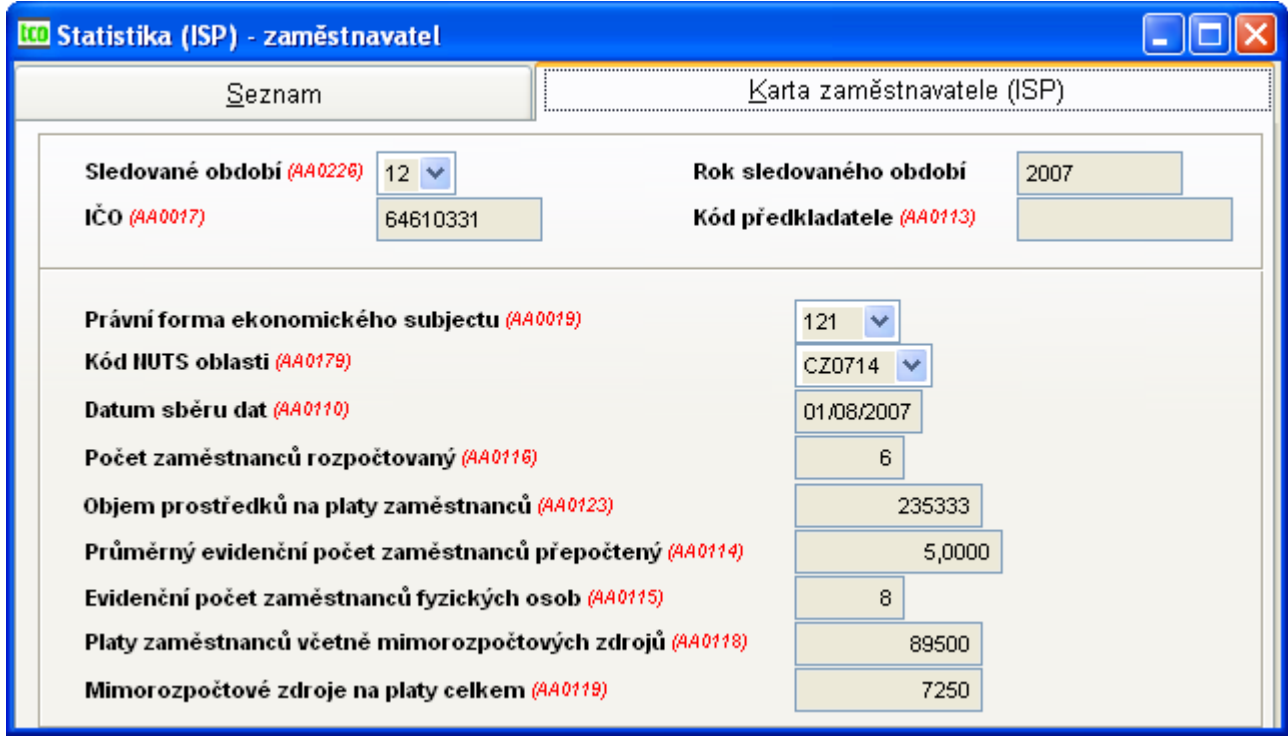

<span id="page-118-0"></span>Obr. 100 ISP – karta zaměstnavatele

Věta o zaměstnavateli čerpá údaje z nastavení, a to nastavení o firmě. Využívají se položky Ičo (1.záložka Firma), kód NUTS oblasti, kód právní formy (4.záložka Statistika (ŠCP)), kód předkladatele (5.záložka Statistika (ISP1)), počet zaměstnanců rozpočtovaný, objem prostředků na platy zaměstnanců, mimorozpočtové zdroje na platy celkem (5.záložka Statistika (ISP1)), platy zaměstnanců včetně mimorozpočtových zdrojů. (údaj vypočtený z archivu ML za požadované období), průměrný evidenční počet zaměstnanců přepočtený a evidenční počet zaměstnanců fyzických osob (údaje vypočtené z evidence pracovních poměrů).

#### **Statistika – evidence o zaměstnanci**

■ zál. Karta zaměstnance – 1.část ([Obr. 101\)](#page-118-1)

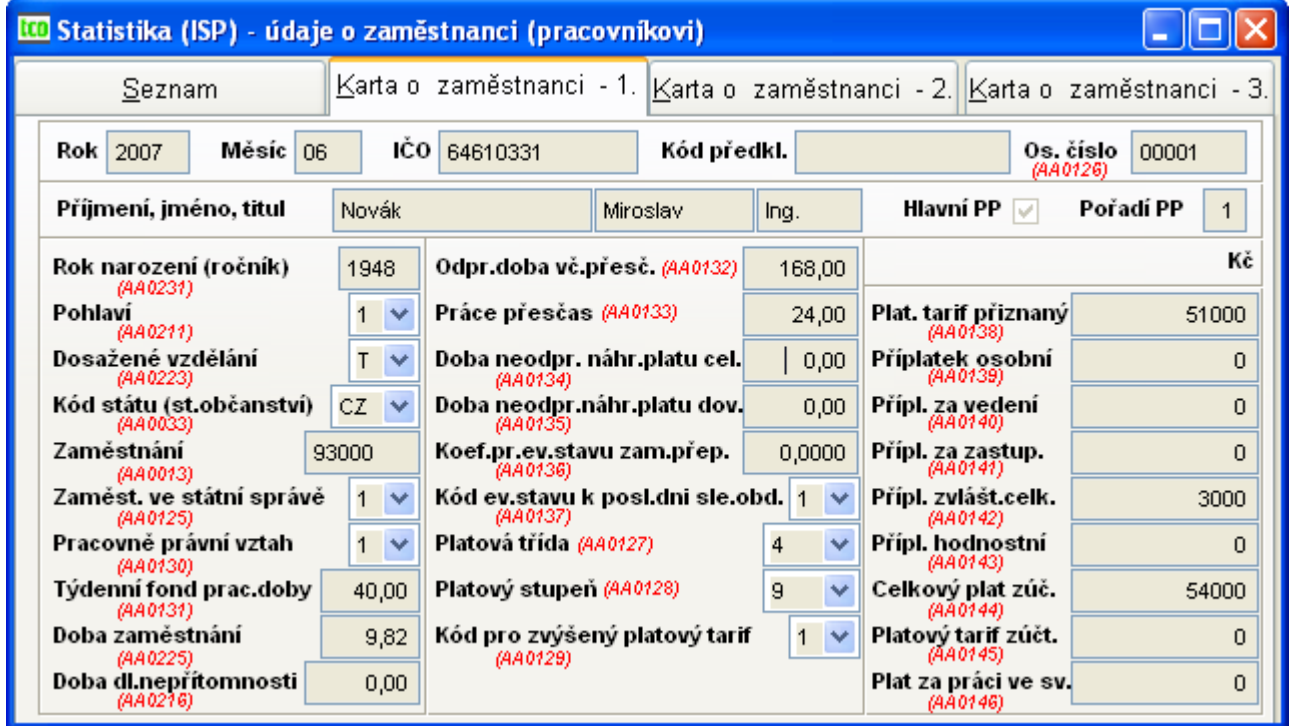

<span id="page-118-1"></span>Obr. 101 ISP – údaje o zaměstnanci 1. část

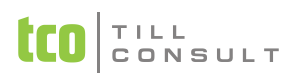

zál. Karta zaměstnance – 2. část ([Obr. 102\)](#page-119-0)

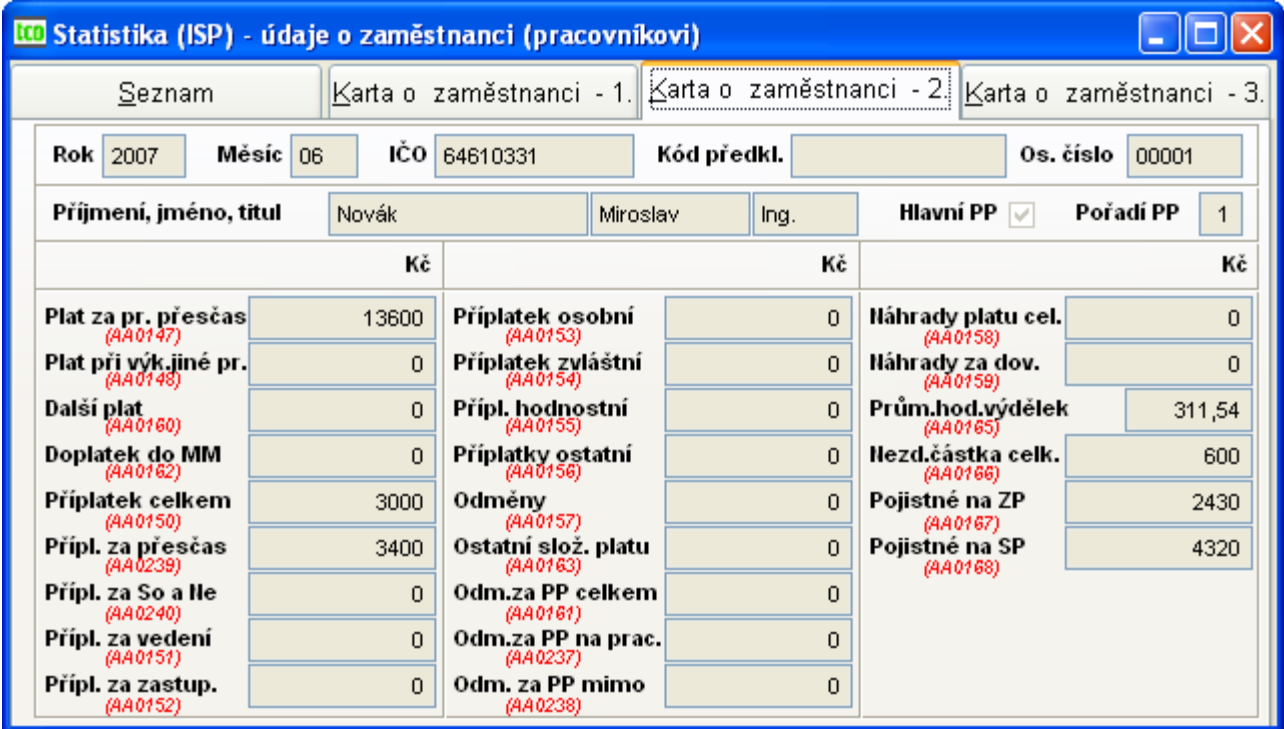

<span id="page-119-0"></span>Obr. 102 ISP – údaje o zaměstnanci 2. část

zál. Karta zaměstnance – 3. část ([Obr. 103\)](#page-119-1)

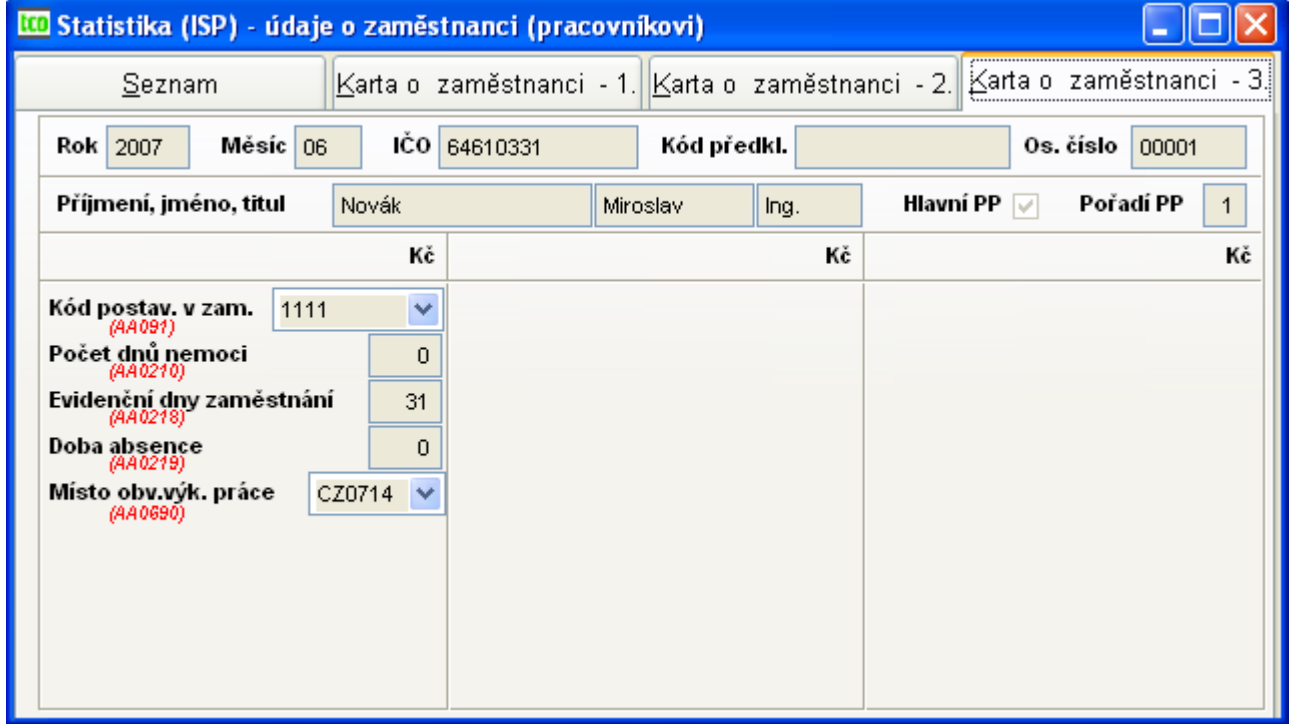

<span id="page-119-1"></span>Obr. 103 ISP – údaje o zaměstnanci 3. část

Věta o zaměstnanci se naplňuje některými údaji z evidence perzonalistiky, pracovních poměrů a měsíčních mzdových listů, jiné se z těchto údajů počítají.

**Statistika (ISP) – aktualizace průměrného výdělku po výpočtu a přehrátí náhrad** – tato volba slouží k tomu, aby se u měsíčně vytvořených statistických souborů, kde se načtou průměrné výdělky při závěrce a ještě před výpočtem čtvrtletních náhrad (jedná se zejména o měsíce 6 a 12),

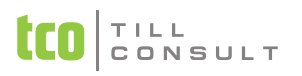

aktualizovaly náhrady u těchto statistických souborů po výpočtu čtvrtletních náhrad (spustit tuto nabídku).

#### **Statistika (ISP) – přehled o zaměstnancích dle příjmení** – sestava

### **3.19.2.Vytvoření statistických souborů**

#### **Statistika (ISP) - načtení souborů za období**

V této volbě po vyplnění dialogu, v němž zadáte resp. potvrdíte rok (musí být nenulový) a kód sledovaného období (musí být jen 6 - pro I. pololetí, 12 - pro II. pololetí), se načtou z archivu mzdových listů tabulky o zaměstnancích, zaměstnavatelích i o předkladateli.

### **3.19.3.Převod statistických souborů (ISP)**

#### **ISP - Vytvoření XML souborů k předání**

V této volbě, a to po vyplnění následného dialogu, v němž zadáte resp. potvrdíte rok a kód sledovaného období (tj. pro I.pololetí – 06, pro II.pololetí – 12), vytvoříte XML soubor pro statistiku (ISP).

# *3.20. Statistika pro školy (P1-04)*

Agenda slouží pro vytvoření čtvrtletní statistiky pro školy. Při zpracování se využívají mzdové údaje z jednotlivých měsíců kumulovaných do čtyř období vždy od počátku roku do konce každého čtvrtletí.

Zpracování statistiky sestává ze tří kroků. V nabídce *Vytvoření statistických souborů (P1-04)* ve volbě *Statistika – načtení souborů za období* se z archivu mzdových listů naplní statistické tabulky o škole, o platových třídách a o zaměstnancích, které najdete v menu *Evidence statistiky (P1-04)*. V jednotlivých tabulkách můžete opravovat, či přidávat nové záznamy a následně vytisknout sestavu čtvrtletního výkazu. Pro snadnější odeslání dat organizaci ÚIV, která data dále zpracovává, využijte volbu *Převod statistických souborů (P1-04)*.

Agendy Evidence statistiky (P1-04) Vytvoření statistických souborů (P1-04) Převod statistických souborů (P1-04)

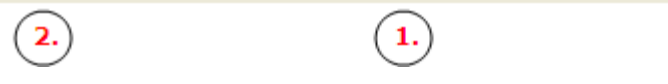

## **3.20.1.Vytvoření statistických souborů (P1-04)**

### **Statistika (P1-04) – načtení souborů za období**

V této volbě po vyplnění dialogu, v němž zadáte resp. potvrdíte rok a kód sledovaného období (tj pro I.čtvrtletí 03, pro II.čtvrtletí 06, pro III.čtvrtletí 09, pro IV.čtvrtletí 12), se načtou z archivu mzdových listů tabulky o škole, platových třídách a o zaměstnancích.

### **3.20.2.Evidence statistiky (P1-04)**

#### **Statistika – evidence o škole**

Evidence o škole je rozdělena na šest karet odpovídajících přibližně oddílům, na které se tématicky dělí výsledná tisková sestava Čtvrtletní výkaz o zaměstnancích a mzdových prostředcích v regionálním školství.

Všechny karty obsahují hlavičku, kde období *Měsíc* a *Rok* se čerpá ze zadání při vytváření statistických souborů. Údaje o škole jsou čerpány z Nastavení – Údaje o firmě (kap. [3.2.1\)](#page-20-0). Využívají se položky *IČO* a *Název* (záložka Firma), *Území* NUTS (záložka Stat.(ŠCP)), položky *Ulice*, *Místo*, *Telefon*, *Čp*. a *PSČ* (záložka Spojení). Zbývající údaje jsou načítány dle nastavení záložek (Stat.(Škol.1)) a (Stat.(Škol.2)).

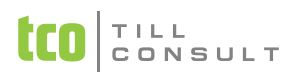

#### zál. Karta I.

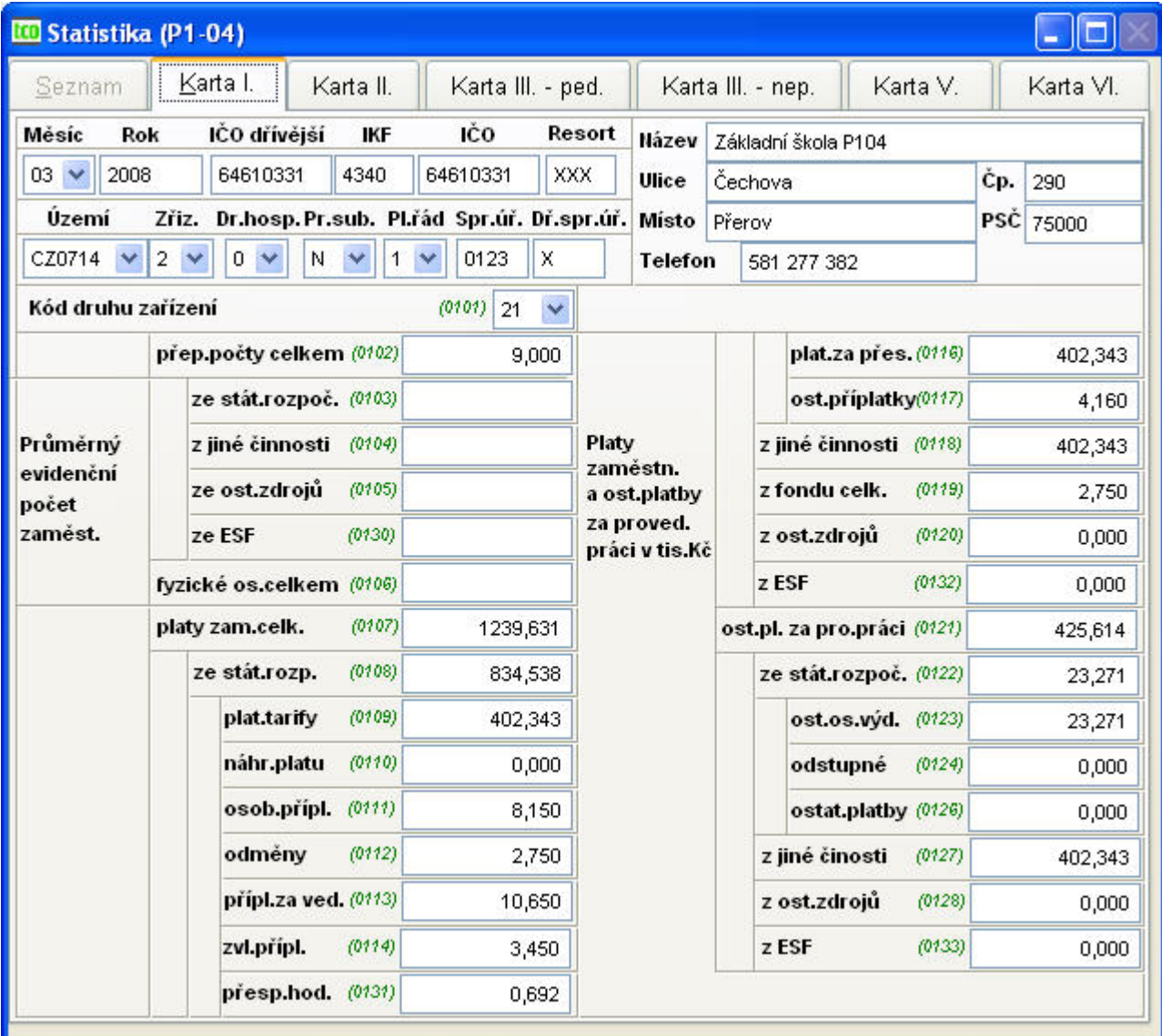

Obr. 104 Evidence o škole P104 – Karta I.

## **Statistika – evidence o platových třídách**

Věty v této evidenci jsou tříděny podle kategorie, třídy a stupně.

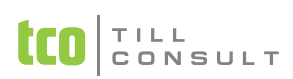

#### záložka Seznam

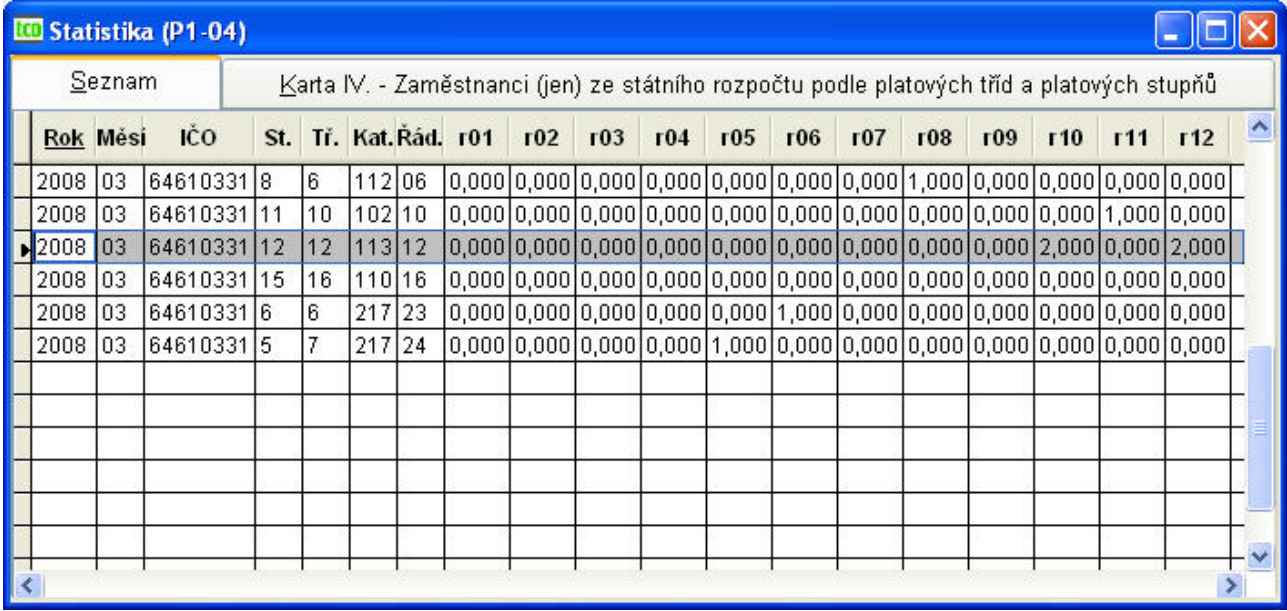

Obr. 105 Evidence o platových třídách P104 – seznam

### záložka Karta IV. – Zaměstnanci ze státního rozpočtu podle platových tříd a stupňů

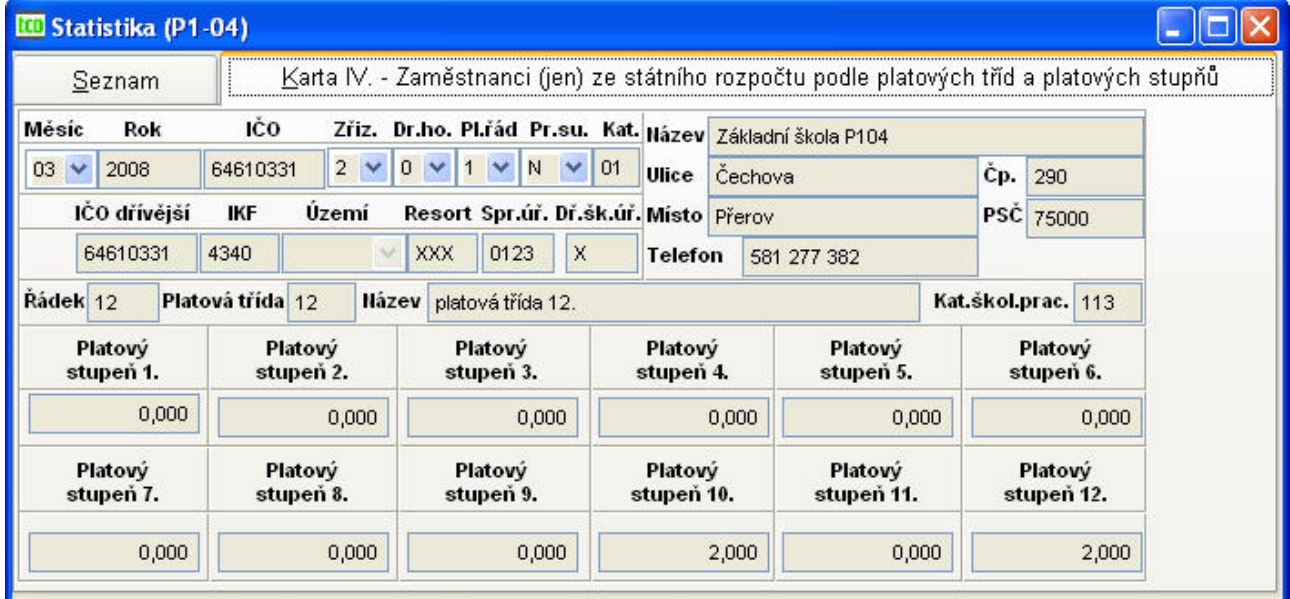

Obr. 106 Evidence o platových třídách P104 – karta

#### **Statistika – evidence o zaměstnancích**

Věta o zaměstnancích se naplňuje některými údaji z evidence perzonalistiky, pracovních poměrů a měsíčních mzdových listů, jiné se z těchto údajů počítají.

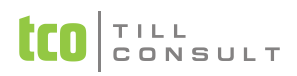

#### UČEBNICE **DUNA/MZDY**

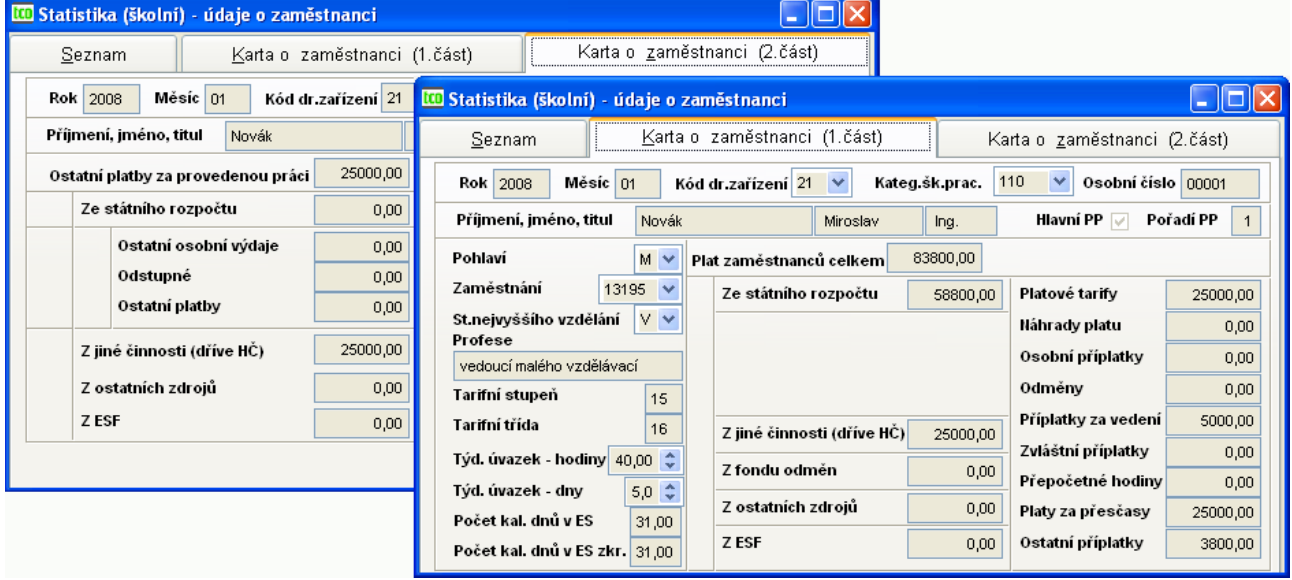

Obr. 107 Evidence o zaměstnancích P104

## **3.20.3.Převod statistických souborů (P104)**

**Statistika (P104) – vytvoření TXT souboru k předání** – po vyplnění následného dialogu, v němž zadáte resp. potvrdíte rok a kód sledovaného období (tj pro I.čtvrtletí 03, pro II.čtvrtletí 06, pro III.čtvrtletí 09, pro IV.čtvrtletí 12), se vytvoří soubor SKI.TXT a SKT.TXT. Tyto soubory se uloží do adresáře, který je nastaven v technických parametrech základního nastavení. Cílové umístění máte možnost operativně změnit. Uvedené soubory se dále předávají na portál Ústavu pro informace ve vzdělávání ÚIV [\(www.uiv.cz\)](http://www.uiv.cz/), který tato data dále zpracovává.

# *3.21. Algoritmy*

## **1xxx – ZÁKLADNÍ TARIFNÍ MZDY**

### **11xx – Tarifní mzda měsíční**

#### **13xx – Osobní hodnocení měsíční**

- Kč = mzdová sazba \* hodiny / celkový fond měsíce (v hod),
	- − kde mzdová sazba se přebírá z Evidence pracovních poměrů
	- − celkový fond měsíce se počítá:
		- celkový fond měs. = (počet prac. dnů + počet svátků) \* týdenní prac. úvazek / 5
			- − kde (počet pracovních dnů + počet svátků) se přepočítává
		- (počet prac. dnů + počet svátků) = (počet prac. dnů+počet svátků)/5  $*$  počet dnů úvazku
			- − kde počet dnů úvazku se přebírá z Evidence pracovních poměrů
			- − týdenní pracovní úvazek se přebírá z Evidence pracovních poměrů

#### **12xx – Mzda dle hodinového tarifu**

#### **14xx – Osobní hodnocení hodinové**

- $\blacktriangleright$  Kč = mzdová sazba \* hodiny,
	- − kde mzdová sazba se přebírá z Evidence pracovních poměrů
	- − celkový fond měsíce se počítá:
		- celkový fond měsíce = počet pracovních dnů \* týdenní pracovní úvazek/5,

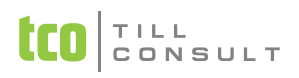

- − kde počet pracovních dnů se přepočítává
- počet pracovních dnů = počet pracovních dnů  $/5$  \* počet dnů úvazku
	- − kde počet dnů úvazku se přebírá z Evidence pracovních poměrů
	- − týdenní pracovní úvazek se přebírá z Evidence pracovních poměrů

### **2xxx – PŘÍPLATKY, DOPLATKY, PRÉMIE A ODMĚNY**

**20xx – Příplatky měsíční**

#### **21xx – Příplatky za práci přesčas**

- **22xx – Příplatky za práci ve svátek**
	- Kč = průměrné náhrady \* hodiny \* sazba(%)/100,
		- − kde průměr pro náhrady se přebírá z Evidence pracovních poměrů
- **23xx – Ostatní příplatky**
- **24xx – Doplatky**
- **25xx – Prémie**

#### **26xx – Odměny**

 $\bullet$  Kč = hodiny \* sazba

#### **27xx – Prémie počítané procentem ze základní sazby (u měsíční mzdy)**

- Kč = mzdová sazba \* hodiny / celkový fond měsíce (v hod) \* sazba(%)/100,
	- − kde mzdová sazba se přebírá z Evidence pracovních poměrů
	- − celkový fond měsíce se počítá:
		- celkový fond měsíce = (počet pracovních dnů+počet svátků) \* týdenní pracovní úvazek/5,
			- − kde (počet pracovních dnů+počet svátků) se přepočítává
		- (počet pracovních dnů+počet svátků) = (počet pracovních dnů+počet svátků)/5 \* počet dnů úvazku
			- − kde počet dnů úvazku se přebírá z Evidence pracovních poměrů
			- − týdenní pracovní úvazek se přebírá z Evidence pracovních poměrů

#### **28xx – Prémie počítané procentem ze základní sazby (u hodinové mzdy)**

- Kč = mzdová sazba \* hodiny \* sazba $\frac{1}{2}$ (%)/100,
	- − kde mzdová sazba se přebírá z Evidence pracovních poměrů

#### **29xx – (x = 0x až 4x) - odměny roční**

#### **29yx – (y = 5x až 9x) - odměny pololetní**

 $\bullet$  Kč = hodiny \* sazba

#### **3xxx – NÁHRADY**

- **31xx – Neplacené volno**
- **32xx – Neomluvená absence**
- **33xx – Čerpání řádné dovolené**
- **34xx – Nevybraná dovolená k proplacení**
- **35xx – Náhrada za svátek (u hodinové mzdy)**
- **36xx – Vojenské cvičení**
- **37xx – Ostatní náhrady**
	- Kč = hodiny \* průměrné náhrady \* sazba(%)/100,
		- − kde průměr pro náhrady se přebírá z Evidence pracovních poměrů

## **4xxx – OSTATNÍ OSOBNÍ NÁKLADY**

## **41xx – Ostatní osobní náklady**

**42xx – Literární činnost (zdaňovaná 15%)**

## **43xx – Odměny statutárních orgánů (zdaňovaná zálohovou daní 15%)**

 $\blacksquare$  Kč = hodiny \* sazba

## **44xx – OON (u měsíční mzdy)**

- Kč = mzdová sazba \* hodiny / celkový fond měsíce (v hod),
	- − kde mzdová sazba se přebírá z Evidence pracovních poměrů
	- − celkový fond měsíce se počítá:
		- celkový fond měsíce = (počet pracovních dnů+počet svátků) \* týdenní pracovní úvazek / 5,
			- − kde (počet pracovních dnů+počet svátků) se přepočítává
		- (počet pracovních dnů + počet svátků) = (počet pracovních dnů+počet svátků) / 5 \* počet dnů úvazku
			- − kde počet dnů úvazku se přebírá z Evidence pracovních poměrů
			- − týdenní pracovní úvazek se přebírá z Evidence pracovních poměrů

## **47xx – OON (u hodinové mzdy)**

- Kč = mzdová sazba \* hodiny
	- − kde mzdová sazba se přebírá z Evidence pracovních poměrů
	- − hodiny se počítají:
		- hodiny = počet pracovních dnů/5 \* týdenní pracovní úvazek
			- − kde týdenní pracovní úvazek se přebírá z Evidence pracovních poměrů

## **7xxx – NEPENĚŽNÍ PLNĚNÍ**

**71xx – Nepeněžní plnění** 

## **8xxx – DÁVKOVÉ SLOŽKY**

### **81xx – Nemocenská**

**82xx – Ošetřování člena rodiny**

### **83xx – Mateřská dovolená**

Kč = plac. dny  $*$  nemoc. dávka

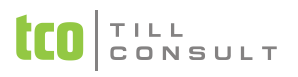

- − kde je-li sazba='N' přebírá se nemoc. dávka nižší z Evidence pracovních poměrů
- je-li sazba='V' přebírá se nemoc. dávka vyšší z Evidence pracovních poměrů

*Upozornění:* Složka **830** – Mateřská dovolená se generuje automaticky po dobu týdnů od nástupu MD, zadaných v Pracovních poměrech. Z těchto důvodů by jste očíslování uvedené složky neměli měnit.

#### **87xx – Vyrovnávací příspěvek v těhotenství a mateřství**

#### **9xxx – SRÁŽKY A OSTATNÍ PŘÍSPĚVKY**

- **90xx – Sociální pojištění**
- **91xx – Zdravotní pojištění**
- **92xx – Záloha na daň z příjmu**
- **925x – Daňový bonus**
- **93xx – Pojištění**
- **94xx – Spoření**
- **95xx – Půjčky**
- **96xx – Ostatní srážky (výživné atd.)**
- **970x – Exekuce**
- **971x – Mimořádná záloha**
- **979x – Příspěvky odborům**
- **98xx – Ostatní příspěvky (SVP, cestovné, diety, stravné, ošacení apod.)**
- **989 a 9891 – Roční zúčtování daně**

#### **999x – Příspěvek zaměstnavatele na penzijní připojištění (Kč)**

#### *Upozornění:*

Složky <del>90xx, 91xx</del> nejsou využívány, účtování sociálního a zdravotního pojistného se nastavují v číselnících sociálních pojišťoven, resp. číselnících zdravotních pojišťoven.

Všechny složky **92xx a 97xx** se vypočítávají automaticky a jejich očíslování nelze tedy měnit.

Složky **93xx, 94xx, 95xx, 96xx a 971x** jsou srážkové a při výpočtu mezd se tedy od čisté mzdy odečítají.

Složky **98xx a 99xx** jsou příspěvky zaměstnavatele a ke mzdě se připočítávají.

Složka **989x** je vyhrazena pro RZD, lze ji nechat vypočítat automaticky nebo zadat přímo částkou Kč.

Ve všech případech platí, že se daná složka počítá pouze tehdy, je-li dosud nulová (tzn. chcete-li nechat znovu přepočítat nějakou složku, musíte ji nejdříve vynulovat). Totéž platí pro sazbu, resp. ostatní údaje, které se přebírají z Evidence pracovních poměrů. Jestliže údaj sazba vyplníte, má tento přednost a z Evidence pracovních poměrů se již nepřebírá. Jestliže nezadáte údaj sazba v % bere se automaticky plná sazba 100%.

# *3.22. Nápověda*

Volba Nápověda nám zpřístupňuje jak statické informace svázané s konkrétní verzí programu (soubory nápovědy a uživatelská příručka), tak vybrané dynamické informace umístěné na webových stránkách společnosti TILL CONSULT a.s. [www.tco.cz.](http://www.tco.cz/)

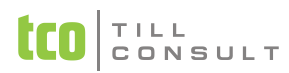

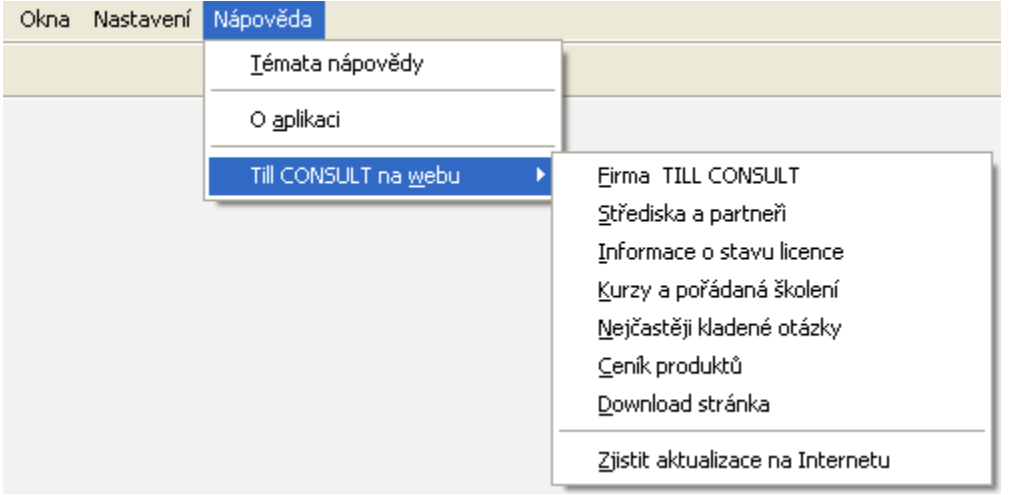

Obr. 108 Rozvinuté menu volby Nápověda

## **3.22.1.Statické informace**

#### **Témata nápovědy.**

Volba Témata nápovědy zpřístupní kompletní soubory HELPu. K nápovědě se však můžeme dostat v kterékoliv fázi práce s programem standardní klávesou [F1].

#### **O aplikaci.**

Volba O aplikaci je technická volba. První obrazovka [\(Obr. 109\)](#page-127-0), mj. zobrazuje sériové číslo našeho software.

Tlačítko **zystem Info...** zpřístupňuje druhou obrazovku s dalšími technickými údaji. Zejména nás informuje o adresáři, kde jsou uložená data právě zpracovávané firmy. Např. na [Obr. 110](#page-128-0) jsou data firmy uložené na disku C:, v adresáři \DUNAMZDY\DATA\DATA18.

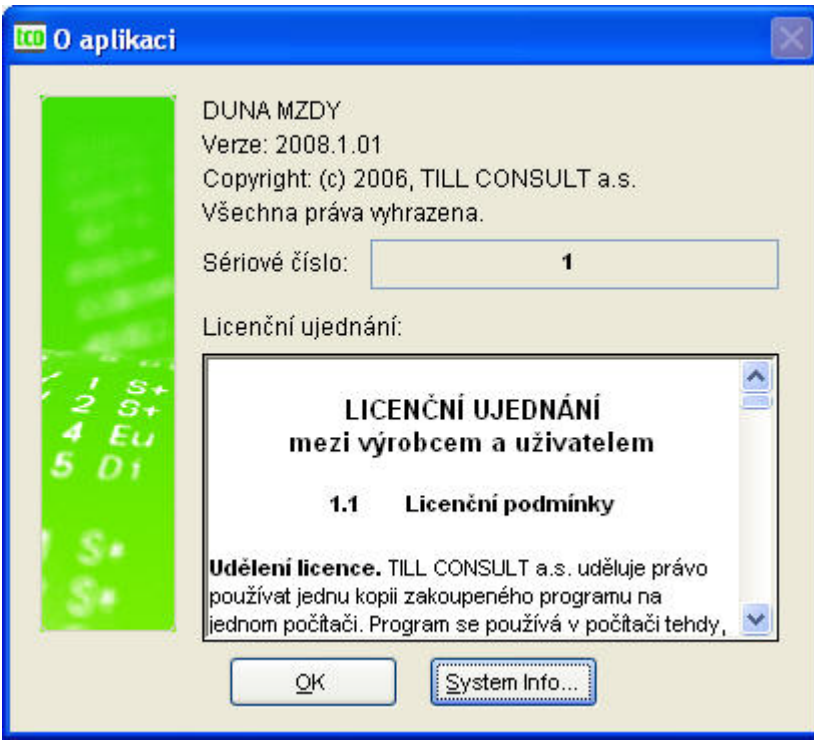

<span id="page-127-0"></span>Obr. 109 Nápověda – O aplikaci

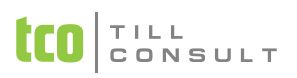

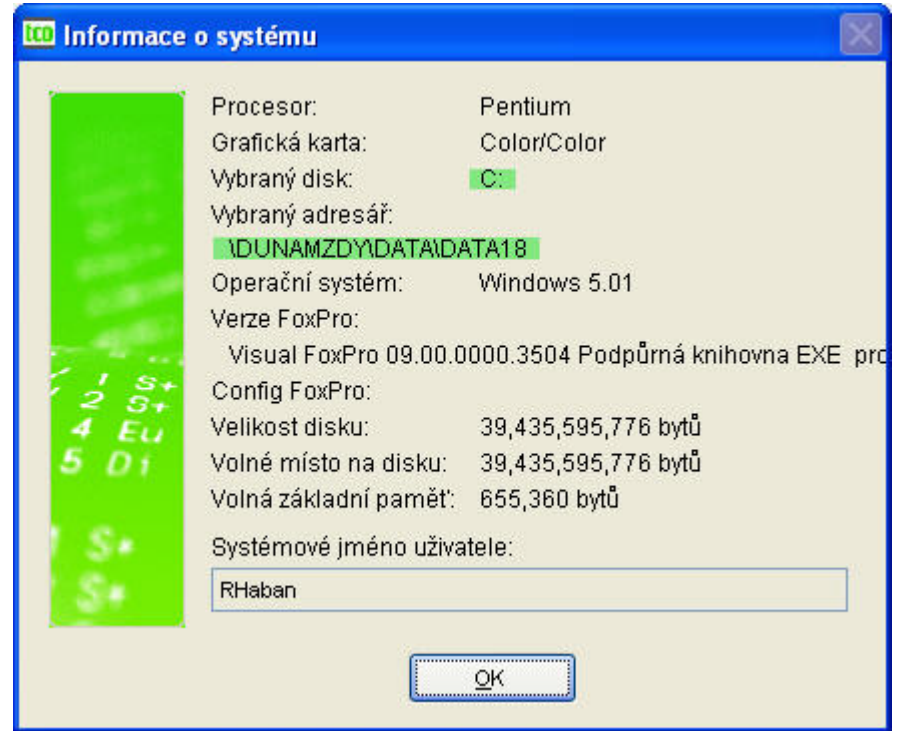

<span id="page-128-0"></span>Obr. 110 O aplikaci – druhá obrazovka System Info

### **3.22.2.Dynamické informace**

Tato část nápovědy umožňuje přímý přístup z aplikace DUNA na webové stránky TILL CONSULT a.s.. Jsou přístupné pouze pokud jsme v momentálně připojeni k Internetu. Jejich význam je zřejmý z jejich názvu. Zmíníme se podrobněji pouze o některých volbách této části menu.

#### **Nejčastěji kladené otázky.**

V případě, že se nám vyskytne nějaký problém s používáním programu DUNA/MZDY, dříve než se rozhodneme volat HOT LINE nebo svého dodavatele software o radu, podíváme se, zda v této části webu nenalezneme odpověď nebo řešení svého problému, dotazu. Jsou zde zapsány formou dotazů a odpovědí nejčastěji se vyskytující dotazy uživatelů software DUNA/MZDY na HOT LINE.

Pokud zde odpověď nenajdete, můžete zde problém podrobně popsat. Společně s problémem uvádějte prosím i název a verzi programu, ve kterém pracujete a sériové pětimístné číslo programu. Nejpozději do tří pracovních dnů (většinou ale ten samý nebo následující pracovní den) obdržíte odpověď na udanou e-mailovou adresu.

#### **Zjistit aktualizace na Internetu.**

V této volbě máme vždy možnost zjistit, zda již není k dispozici novější verze software, s novými vlastnostmi, případně s opravenými chybami. V případě, že používáte nejnovější verzi programu, budete o tom informováni pomocí dialogového okna. Pokud existuje vyšší verze, než-li současně používaná, a pokud na ní máme licenční oprávnění, můžeme přejít na Download a aktuální verzi software stáhnout do svého počítače a následně nainstalovat.

# **4. DOPORUČENÍ PRO SPRÁVNOU FUNKCI PROGRAMU**

Bezvadná a úplná funkčnost programu je podmíněna jeho správným nastavením. Při založení nové firmy je provedeno pouze základní nastavení programu, to však zdaleka nemusí vyhovovat pro vedení mezd právě Vaší firmy.

# *4.1.Práce na programu – nová firma*

Po založení nové prázdné firmy je nutné ještě před vlastním zpracováním mezd překontrolovat a doplnit všechny záložky v nastavení, promyslet a naplnit potřebné číselníky. Poté teprve přichází na řadu vyplnění údajů do jednotlivých agend.

## **4.1.1. Zkontrolovat a doplnit všechny záložky v nastavení**

### **Údaje o firmě**

- zál. Firma
	- − Povinně vyplníme název, pod kterým je podnikatel zapsán do obchodního rejstříku, IČO, DIČ, doporučujeme logo
- zál. Spojení
	- − povinně vyplníme adresu, banku, účet (účty nutno zadat i v číselníku)
- zál. Finanční ústav
	- − povinně vyplníme PSČ a místo
- zál. Statistika (SČP)
	- − povinně vyplníme všechny údaje, doporučujeme název
- zál. Statistika (ISP1)
	- − povinně vyplníme všechny údaje, pokud vedeme statistiku (ISP)
- zál. Statistika (ISP2)
	- − povinně vyplníme všechny údaje, pokud vedeme statistiku (ISP)

### **Základní parametry a sazby**

- zál. Zpracovávané období
	- − povinně zadáme měsíc a rok, který předchází prvnímu zpracování mezd
	- − automatické zaúčtování provedeme tehdy, máme-li současně program pro účetnictví
- zál. Mzdová účetní
	- − povinně vyplníme jméno účetní a její(jeho) telefon

### **Základní parametry a sazby – pokračování**

- zál. Základní nastavení
	- − povinně vyplníme sazbu, zákonné pojištění, den výplatního termínu
	- − další položky vyplníme, pokud s nimi budeme pracovat

### **Sociální pojištění, nemocenské dávky**

- zál. Sociální pojištění
	- − údaje jsou přednastaveny, opravíme až při změně zákona
- zál. Nemocenské dávky

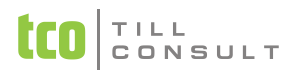

- − údaje jsou přednastaveny, opravíme až při změně zákona. Pořadové číslo bude před prvním zpracováním mezd vynulováno.
- zál. Minimální mzda
	- − údaj je přednastaven, opravíme až při změně zákona

#### **Zdravotní pojištění**

Údaje jsou přednastaveny, opravíme až v případě změny zákona. Více se k jednotlivým pojišťovnám zadává přímo v číselníku zdravotních pojišťoven (kapitola [3.16.2\)](#page-106-0).

#### **Odvody daní**

- zál. Daň z příjmů
	- − povinně vyplníme čísla účtů, VS, KS, IBAN zálohové a srážkové daně
- zál. Zákonné pojištění
	- povinně vyplníme účet, VS, KS, IBAN

#### **Plánovací kalendář**

Upravte dle kalendáře zpracovávaného roku, aktuelní rok aktualizuje program při zahájení měsíce ledna.

#### **Slevy na dani**

Údaje jsou nastaveny, opravte sazby v případě změny zákona.

### **4.1.2. Kontrola všech číselníků**

#### **Číselníky perzonalistiky**

Údaje v číselnících perzonalistiky jsou přednastaveny, je možno je opravit a doplnit dle struktury podniku.

#### **Číselníky zdravotní pojišťovny**

Zadáme názvy, čísla účtu zdravotních pojišťoven a odváděná procenta za zaměstnance a zaměstnavatele. Na záložce účtování je důležité mít správně navedeny druh dokladu a účty MD a D, které musí korespondovat s číselníkem dokladových řad a účtovou osnovou.

#### **Číselníky mezd**

- Mzdových složek základní mzdové složky jsou nastaveny, s možností doplnit nové. Překontrolujeme zaúčtování jednotlivých složek.
- Bankovní účty doplníme v případě více účtů u firmy a elektronického styku s bankou.

#### **Jiné číselníky**

- Školení upravíme dle potřeby firmy
- Dokladová řada, Číselník číselných řad, Účetní osnova tyto číselníky dáme do souladu s účetním programem.

#### **Číselníky sociální pojišťovny**

Zadáme název, čísla účtu sociálních pojišťoven a odváděná procenta za zaměstnance a zaměstnavatele. Na záložce účtování je důležité mít správně navedeny druh dokladu a účty MD a D, které musí korespondovat s číselníkem dokladových řad a účtovou osnovou. U České správy sociálního zabezpečení je třeba mít zadanou platnou cestu k souboru s logem pojišťovny (důležité pro tisk sestav).

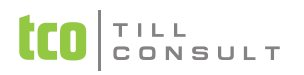

### **4.1.3. Vyplnění údajů v jednotlivých agendách**

Následující agendy musí být vyplněny ještě před zahájením měsíce. Budete-li opravovat ve stálých agendách po zahájení měsíce, provedené změny se promítnou do výpočtu mezd opětovným zahájením, případně znovuzahájením pracovníka.

#### **Personalistika**

Vyplníme všechny údaje pracovníka ve všech záložkách.

#### **Pracovní poměry**

- Zál. *Mzdové údaje* nutno vyplnit položky:
	- − hlavní nebo vedlejší pracovní poměr (z prac. poměru se zatrženým HPP se odvádí daň je-li více souběžných pracovních poměrů, pouze u pracovního poměru se zatrženým parametrem HPP se uplatňuje sleva na dani)
	- − evidenční stav
	- − pořadí pracovního poměru (důležité pro výpočet průměrů, každý pracovní poměr má své jedinečné číslo)
	- − středisko
	- − datum nástupu a datum výkonu zaměstnání
	- − druh činnosti
	- − pro statistiku druh pracovního poměru a číslo profese
	- týdenní úvazek dny a hodiny
	- forma výplaty
- Zál. *Mzdové údaje – další* nutno vyplnit položky:
	- − řádná dovolená nárok
	- − mzdové složky včetně částky Kč
- Zál*. Mzdové údaje – průměry* nutno vyplnit položky:
	- − průměry pro nemocenské dávky
	- − průměry pro náhrady

#### **Děti**

Pokud zaměstnanec podepsal daňové prohlášení a má nárok na odpočet na děti, zapíšeme děti do evidence a zaznačíme u nich odpočet na daň, resp. odpočet na ZTP-P. Nastavení se projeví zároveň v perzonalistice, na záložce OÚ – daně.

#### **Stálé srážky**

V evidenci vyplníme stálé srážky zaměstnanců, především zapíšeme nenulové hodnoty v položce "částka v Kč".

#### **Stálé exekuce**

V evidenci vyplníme stálé exekuce zaměstnanců na MS 970, zatrhneme tu exekuci, která se bude načítat, zapíšeme počet vyživovaných osob a celkový dluh.

#### **Stálé příspěvky**

V evidenci vyplníme stálé příspěvky zaměstnanců, především zapíšeme nenulové hodnoty v položce "částka v Kč".

#### **Nemocenské dávky**

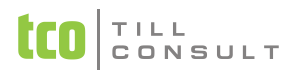

V evidenci vyplníme nemocenské dávky ještě před zahájením měsíce. Do této evidence se nezapisují mateřská dovolená (ne MS 830), ta se zapisuje vždy do pracovních poměrů.

#### **Nepřítomnost v práci**

Dle potřeby zadáme mzdové složky 3xx (tj. řádná dovolená – 33, neplacené volno – 31, neomluvená absence – 32, nevybraná dovolená – 34, náhrada za státní svátek – 35, vojenské cvičení – 36, ostatní náhrady – 37), při zahájení měsíce se načtou do měsíčních záznamů.

# *4.2.Práce na programu – převod ze starých mezd*

Kapitola je určena uživatelům, jenž přecházejí na program DUNA/MZDY z programu MZD, DOUBLE nebo SIMPLE. Při převodu dat se naplní data v perzonalistice, pracovních poměrech, v evidenci dětí, školení, stálých srážkách a příspěvcích, v číselnících i v nastavení programu. Převedená data je nutno překontrolovat a některé údaje doplnit (řada údajů se ve starších programech nenachází). Občas se stává, že některé údaje uživatelé neměli v původním programu správně zadané. Důsledkem toho jsou chybně nebo vůbec nevyplněné údaje, které je třeba opravit.

### **4.2.1. Zkontrolovat a doplnit všechny záložky v nastavení**

#### **Údaje o firmě**

- **E** zál. Firma
	- zkontrolujeme vyplnění názvu, název pod kterým je podnikatel zapsán do obchodního rejstříku, IČO, DIČ, můžeme doplnit logo firmy
- zál. Spojení
	- − zkontrolujeme vyplnění adresy, banky, účtu
- zál. Finanční ústav
	- − zkontrolujeme vyplnění PSČ a místa
- zál. Statistika (SČP)
	- − zkontrolujeme vyplnění PSČ a místa
- zál. Statistika (ISP1)
	- − vyplníme vše, pokud jsme rozpočtová organizace
- zál. Statistika (ISP2)
	- − vyplníme vše, pokud jsme rozpočtová organizace

#### **Základní parametry a sazby**

- zál. Zpracovávané období
	- − zkontrolujeme měsíc a rok zpracování mezd.
- zál. Základní nastavení
	- − zkontrolujeme vyplnění sazby, zákonného pojištění, dnu výplatního termínu. Další položky vyplníme, pokud budeme s nimi pracovat.
- zál. Závěrka
	- zkontrolujeme vyplnění výplatního termínu, způsob závěrky
- zál. Mzdová účetní
	- zkontrolujeme vyplnění jméno účetní a jejího(jeho) telefonu.

#### **Nemocenské dávky a náhrady PN**

■ zál. Nemocenské dávky

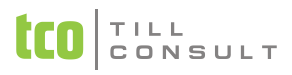

- zál. Náhrady PN
	- − údaje překontrolujeme. Na počátku roku musí být pořadové číslo vynulováno.
- zál. Minimální mzda
	- − údaje překontrolujeme

## **Zdravotní pojištění**

Chráněná dílna – údaje překontrolujeme.

## **Odvody daní**

- zál. Daň z příjmů
	- − údaje překontrolujeme
- zál. Zákonné pojištění
	- − údaje překontrolujeme

## **Plánovací kalendář**

Údaje překontrolujeme.

## **Slevy na dani**

- Údaje překontrolujeme.
- Doplníme % hodnoty darů.

## **4.2.2. Kontrola všech číselníků**

### **Číselníky perzonalistiky**

Údaje v číselnících perzonalistiky jsou přednastaveny, je možno je opravit a doplnit dle struktury podniku.

- Číselník středisek
	- − doporučujeme vyplnit aspoň jedno středisko, i když členění na střediska neprovádíme
- Číselník národností citlivý údaj

## **Číselníky zdravotní a sociální pojišťovny**

Zkontrolujeme resp. doplníme čísla účtů pojišťoven našich zaměstnanců. Důležité jsou sazby pojištění. U číselníku sociální pojišťovny navíc ověříme organizační jednotku a zadáme, z kterého účtu bude pojištění hrazeno (údaj se propisuje do sestavy pro OSSZ).

### **Číselníky mezd**

- **Nzdových složek** 
	- − mzdové složky je třeba překontrolovat, doplnit nové, vymazat již nepoužívané (např. mzdová složka 720). Překontrolujte a doplňte zaúčtování jednotlivých mzdových složek, zejména společníky.
- Bankovní účty
	- − doplníme v případě elektronického převodu s bankou.

### **Jiné číselníky**

Dokladová řada, Číselník číselných řad, Účetní osnova – tyto číselníky doplníme nebo opravíme.

## **4.2.3. Kontrola údajů v jednotlivých agendách**

### **Personalistika**

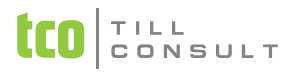

Doplníme údaj o přepočtu do minimální mzdy zaměstnanců, kterým se bude v měsíčním zpracování navyšovat základ zdravotního pojištění do výše minimální mzdy (nedoporučuje se zadávat bez rozdílu všem pracovníkům).

Ověřit, zda je zadaná zdravotní i sociální pojišťovna. Zkontrolovat (nejlépe na záložce seznam) výskyt mezery před jménem či příjmením pracovníka, případně mezeru odstranit.

#### **Pracovní poměry**

- Zál. Mzdové údaje zkontrolovat a doplnit zejména údaje:
	- týdenní úvazek dny a hodiny
- Zál. Mzdové údaje další zkontrolovat a doplnit položky:
	- − počty týdnů mateřské dovolené
	- − mzdové složky a sazby

#### **Stálé srážky**

Evidenci překontrolujeme a opravíme, zejména příspěvek zaměstnavatele na penzijní připojištění.

#### **Stálé exekuce**

Evidence bude prázdná, doplníme dle potřeby.

#### **Stálé příspěvky**

Evidenci překontrolujeme a opravíme, zejména příspěvek zaměstnavatele na penzijní připojištění.

# *4.3.Co dělat při ukončení roku*

- Při měsíční uzávěrce za prosinec je třeba odpovědět na dotaz Přejete si převést zůstatky dovolené?
	- − Pokud zadáme ANO, pak následně zkontrolujeme resp. opravíme nárok na ŘD pro rok následující.
	- − Pokud zadáme NE, pak kromě nároků musíme opravit i dovolenou z minulého roku.
- V nastavení základní konfigurace zkontrolujeme všechny položky, zejména opravíme plánovací kalendář a slevy na dani.
- Po archivaci vytiskneme roční mzdové listy.
- Pro finanční úřad vytiskneme formuláře z oddílu Výpočty, a to roční zúčtování daně:
	- − Vyúčtování daně z příjmů
	- − Vyúčtování srážkové daně
- Načtení a výpočet RZD můžeme provést v průběhu roku. Avšak přehrátí dat RZD je nutno až po zahájení měsíce, ve kterém si přejeme zúčtování do mezd zařadit.
- Vytisknout podklady pro vypisování evidenčních listů v nabídce Archiv, doporučujeme EL posílat elektronicky přes portál veřejné správy.
- Pokud firma zaměstnává více než 25 zaměstnanců, je povinna stanovit povinný podíl počtu občanů se změněnou pracovní schopností. Průměrný přepočtený stav zaměstnanců je vypočten v oddílu "Archiv", nabídka statistika, a to sestava s názvem Výpočet průměrného ročního přepočtu pracovníků pro pracovní úřad.

*Upozornění:* Při opravě nastavení a číselníků je nutno přihlédnout k platným zákonům týkajících se daní, sociálního a zdravotního pojištění.

*Tip:* V měsíci lednu pro uživatele pořádáme školení zaměřené na hlavní změny v legislativě, novinky v programu a s tím související doporučení pro práci v DUNA/MZDY. Informace o školeních naleznete na www.tco.cz.

# *4.4. Jak naplnit číselníky*

## **4.4.1. Doporučená náplň číselníku mzdových složek**

- Tarifní mzda měsíční
- Mzda dle hodinového tarifu
- Osobní hodnocení měsíční
- Osobní hodnocení hodinové
- Osobní hodnocení měsíční (%)
- Osobní hodnocení hodinové (%)
- Příplatek měsíční
- Příplatky za práci přesčas (%)
- Příplatky za práci ve svátek
- Ostatní příplatky
- Doplatky
- Prémie
- Odměny
- Prémie počítané procentem (měsíční mzda)
- Prémie počítané procentem (hod.mzda)
- Odměny roční
- Odměny pololetní
- Neplacené volno
- Neomluvená absence
- Čerpání řádné dovolené
- Nevybraná dovolená k proplacení
- Náhrady za státní svátek
- Vojenské cvičení
- Ostatní náhrady
- OON (DPP)
- OON (DPČ)
- Odměny statutárních orgánů
- OON DPP (měsíční mzda)
- OON DPČ (měsíční mzda)
- OON DPP (hodinová mzda)
- OON DPČ (hodinová mzda)
- Nepeněžní plnění
- Nepeněžní plnění z ŽP a PP
- Nemocenská
- Nemocenská nepracovní úraz
- Nemocenská pracovní úraz

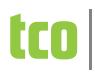

- 820 Ošetřování člena rodiny 830 Mateřská dovolená (28 týdnů) 870 Vyrovnávací příspěvek v těhotenství a mateřství 901 Soc. pojištění placené zaměstnancem 905 Soc.pojištění placené zaměstnavatelem 911 Zdr. pojištění placené zaměstnancem 915 Zdr. pojištění placené zaměstnavatelem 921 Záloha na daň z příjmu 15% 922 Záloha na daň z příjmu zdaň. záloh. 20 % 923 Srážková daň 15 % 924 Záloha na daň z příjmu zdaň. ZS 10 % 925 Daňový bonus 930 Pojištění 939 Pojištění – příspěvek zaměstnavatele na ŽP a PP 940 Spoření 950 Půjčky 960 Ostatní srážky
- 970 Exekuce
- 971 Mimořádná záloha
- 979 Příspěvky odborům
- 980 Ostatní příspěvky
- 989 Roční zúčtování daně
- 999 Příspěvek zaměstnav. na ŽP a PP

## **4.4.2. Stručná náplň číselníku vzdělání**

- A bez vzdělání; nedokončený 1.stupeň základní školy
- B neúplné základní vzdělání; dokončený 1.stupeň základní školy
- C základní vzdělání; jednoletá a dvouletá praktická škola
- D nižší střední vzdělání; tříletá příprava v praktické škole
- E nižší střední odborné vzdělání; vzdělávací programy učilišť , odborných učilišť
- H střední odborné vzdělání s výučním listem; absolventi nematuritních vzdělávacích programů poskytujících výuční list, s výjimkou programů uvedených v bodě E
- J střední nebo střední odborné vzdělání bez maturity i výučního listu; absolventi středoškolských nematuritních vzdělávacích programů neposkytujících výuční list
- K úplné střední všeobecné vzdělání
- L úplné střední odborné vzdělání s vyučením i maturitou; absolventi vzdělávacích programů SOU ukončených maturitou a vzdělávacích programů SOU i SOŠ pro absolventy tříletých učebních oborů ukončených maturitou
- M úplné střední odborné vzdělání s maturitou, bez vyučení; absolventi vzdělávacích

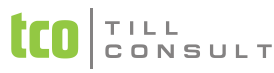

programů ukončených maturitou, s výjimkou programů uvedených v bodě L; pomaturitní studium kvalifikační

- N vyšší odborné vzdělání; absolventi vzdělávacích programů vyšších odborných škol, konzervatoří a tanečních konzervatoří; pomaturitní studium specializační a inovační
- R bakalářské vzdělání; vysokoškolské vzdělání dosažené absolvováním bakalářských studijních programů vysokých škol
- T vysokoškolské vzdělání; absolventi magisterských (tj.inženýrských a lékařských) studijních programů vysokých škol
- V vysokoškolské doktorské vzdělání dosažené absolvováním studia v doktorském studijním programu, postgraduální studium a vědecká výchova.

## **4.4.3. Doporučená náplň číselníku státních příslušností**

- BE Belgie
- BY Bělorusko
- BA Bosna a Hercegovina
- BG Bulharsko
- CZ Česká republika
- CN Čína
- DK Dánsko
- EE Estonsko
- FI Finsko
- FR Francie
- GE Gruzie
- HR Chorvatsko
- IE Irsko
- IT Itálie
- YU Svazová republika Jugoslávie
- CA Kanada
- CU Kuba
- HU Maďarsko
- MN Mongolsko
- DE Německo
- NO Norsko
- PL Polsko
- AT Rakousko
- RO Rumunsko
- RU Rusko
- GR Řecko
- SK Slovensko

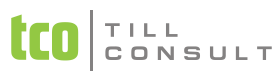

- SI Slovinsko
- GB Spojené království Velké Británie a Severního Irska
- US Spojené státy americké
- ES Španělsko
- SE Švédsko
- CH Švýcarsko
- UA Ukraiina
- VN Vietnam

## **4.4.4. Doporučená náplň číselníku druhu pracovního poměru**

- 1111 zaměstnanci v pracovním poměru na dobu neurčitou
- 1112 zaměstnanci v pracovním poměru na dobu určitou
- 1121 zaměstnanci imenovaní
- 1122 zaměstnanci volení (kromě členů produkčních družstev)
- 1211 zaměstnanci na základě dohod o pracovní činnosti
- 1212 zaměstnanci na základě dohod o provedení práce
- 1311 vojáci z povolání
- 1313 policisté ve služebním poměru
- 1320 ostatní zaměstnanci ve služebním poměru
- 1410 učni vykonávající placenou práci

## **4.4.5. Doporučená náplň číselníku kódu změn**

- A Přihlášení zaměstnance, který do 1.4.2004 přihlášek kódem C
- C Přihlášení zaměstnance, který nemá trvalý pobyt v ČR
- D Odchod zaměstnance do starobního důchodu,přiznání jiného důchodu
- E Zaměstnanec ze států EU zaměstnaný v ČR
- F Nástup do trvalého zaměstnání po ukončení školy (v době prázdnin)
- H Odejmutí důchodu
- L Začátek nároku na zařazení "osoba pečující alespoň o 1 dítě..."
- M Nástup zaměstnankyně na mateřskou dovolenou
- O Odhlášení zaměstnance
- P Přihlášení zaměstnance s trvalým pobytem na území ČR
- T Ztráta nároku na zařazení do "osoba pečující alespoň o 1 dítě"
- U Ukončení mateřské dovolení nebo další mateřské dovolené
- V Nástup na vojenské cvičení
- W Návrat z vojenského cvičení
- X Oprava v položce rodné číslo
- Y Oprava v položce datum přihlášení
- Z Oprava v položce datum odhlášení

# *4.5.Nástup pracovníka*

Při nástupu zaměstnance do pracovního poměru je třeba vytisknout tyto dokumenty:

- **1.** Nástupní lístek (perzonalistika)
- **2.** Přihláška zdravotní pojišťovny (pracovní poměry pojišťovny hlášení zdravotní pojišťovně)
- **3.** Přihláška na ČSSZ (pracovní poměry ČSSZ)

# *4.6.Ukončení pracovního poměru*

Při ukončení pracovního poměru zaměstnance je třeba vytisknout tyto dokumenty:

- **1.** Výstupní lístek (perzonalistika sestavy)
- **2.** Zápočtový list (evidence pracovních poměrů sestavy)
- **3.** Odhláška zdravotní pojišťovny (evidence pracovních poměrů pojišťovna hlášení zdravotní pojišťovně)
- **4.** Odhláška na ČSSZ (pracovní poměry ČSSZ)
- **5.** Potvrzení o zdanitelných příjmech (archiv daně)

V evidenci pracovních poměrů je třeba zadat datum ukončení pracovního poměru a změnit evidenční stav na 4.

## *4.7.Nástup na MD*

Při nástupu pracovnice na MD je třeba nejprve vypočítat průměry pro nemocenské dávky, potom zadat datum nástupu na MD s následnou kontrolou počtu týdnů mateřské dovolené, které se automaticky doplňují na 28 ([Příklad 7:](#page-57-0)).

## *4.8.Exekuce*

### **4.8.1. Postup při práci s exekucemi**

#### **Nastavení konfigurace**

V nabídce Základní parametry a sazby – pokračování – zadat částku životního minima – v současné době (rok 2008) činí 6 281 Kč.

#### **Stálé exekuce**

Je potřeba vyplnit kartu exekuce. Do této evidence se zapisují stálé exekuce, ale jen jedna exekuce se může načítat (být aktivní) – jen jedna položka načítání stálých exekucí je zaškrtnuta u jednoho pracovního poměru pracovníka. U ostatních exekucí (na pracovní poměr pracovníka) musí být nastaveno nenačítat exekuce. Exekuce má dovolenou pouze **MS 970**.

Údaj načítání stálých exekucí umožňuje rozhodnout, zda v aktuelním měsíci se má tato exekuce akceptovat, či nikoli (vždy ale jen jedna pro pracovní poměr).

*Přednostní exekuce* – pokud je zaškrtnuta, počítají se 2/3 z vyměřovacího základu.

Po zadání exekuční mzdové složky z číselníku mzdových složek – vždy 970 se automaticky doplní název mzdové složky z téhož číselníku, dále se uvádí účet a příslušný variabilní, konstantní a specifický symbol, IBAN a BIC na který se má srážet zadávaná částka v Kč, dále počet vyživovaných osob, již načtená částka (tato se aktualizuje po závěrce) a celkový dluh v Kč.

*Počet vyživovaných osob* = počet osob, na které je povinen zaměstnanec poskytovat výživné. Je potřebný pro výpočet nezabavitelné částky mzdy.

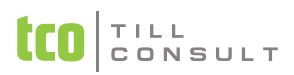

#### **Měsíční zpracování**

Po zahájení se stálá exekuce načte jako měsíční srážka se MS 970. Ze stálé exekuce se doplní položky – počet vyživovaných osob, nezabavitelná částka, dosud načteno a celkový dluh. Částka Kč (částka exekuce) je po zahájení nulová.

*Nezabavitelná částka* se vypočítá následovně:

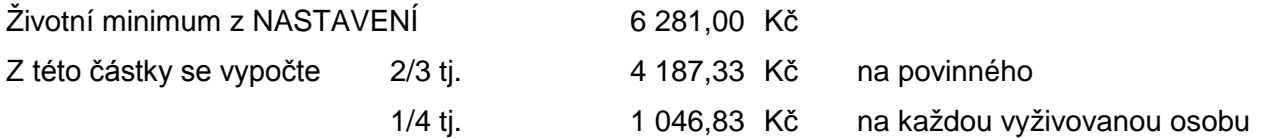

*Při přepočtu HM a ČM* se provede výpočet částky Kč (exekuční částky) s ohledem na počet vyživovaných osob a dle nastavení konfigurační hodnoty Exekuce – životní minimum pro jednotlivce (Základní parametry a sazby – pokračování, záložka Exekuce). Pokud při přepočtu HM a ČM chcete exekuční částku zachovat, zaškrtnete na kartě stálých srážek u MS 970 (exekuce) položku Ponechat částku. Potom se při novém přepočtu částka Kč (tj. částka exekuce) ponechá, jen se upraví srážka ve mzdovém listu.

Částka Kč (pohledávka) se vypočítá jako *nepřednostní*, tj. pouze z 1/3. V případě zaškrtnutí pohledávky *přednostní* se částka vypočítá ze 2/3.

#### **Závěrka**

Při závěrce se Částka Kč (exekuční částka) načte do stálé exekuce položka *Načteno*. Při skončení exekuce (částka načteno a částka dlužná jsou stejné) se u stálé exekuce odškrtne položka *Načítání stálých exekucí*.

### **4.8.2. Tiskové sestavy**

Tiskové sestavy naleznete v agendách:

- − Stálé exekuce
- − Měsíční zpracování mezd Výpočty Měsíční srážky možný výběr na MS 970
- − Archiv Složky Archivní srážky možný výběr na MS 970
- − Archiv Rekapitulace Rekapitulace exekucí

### **4.8.3. Příklady exekucí**

### <span id="page-140-0"></span>*Příklad 17: Exekuce nepřednostní*

*Exekuce na nezaplacené pojistné ve výši 10 000 Kč. Jedná se o nepřednostní pohledávku. Zaměstnanec je ženatý, má jedno dítě (počet vyživovaných osob=2).*

*Po zahájení měsíce zpracujeme mzdu zaměstnance. Přepočteme hrubou a čistou mzdu.*

*HM = 15 000 Kč, ČM = 13 040 Kč, vypočtená exekuce je 2 572 Kč.*

### *Výpočet*

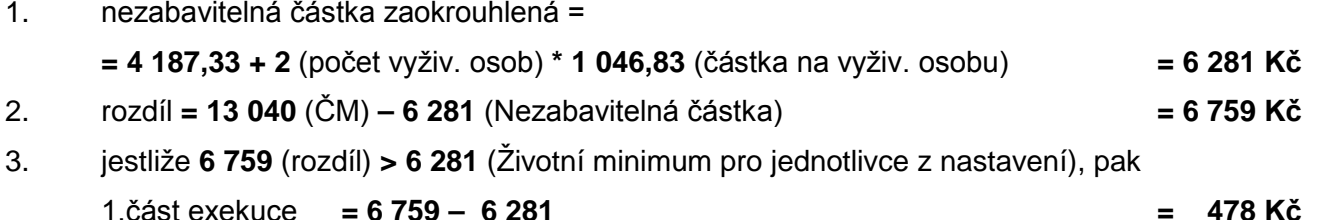

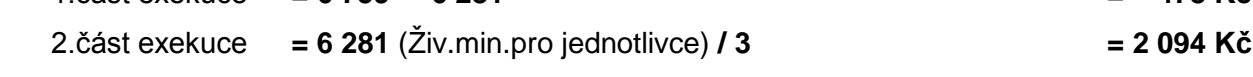

4. celková exekuce **= 478** (1.část exekuce) **+ 2 094** (2.část exekuce) **= 2 572 Kč**

#### *Příklad 18: Exekuce nepřednostní*

*Exekuce na nezaplacené pojistné ve výši 10 000 Kč. Jedná se o nepřednostní pohledávku. Zaměstnanec je ženatý, má jedno dítě (počet vyživovaných osob=2).*

*Po zahájení měsíce zpracujeme mzdu zaměstnance. Přepočteme hrubou a čistou mzdu.*

*HM = 8 000 Kč, ČM = 7 890 Kč, z toho 890 Kč daňový bonus. Vypočtená exekuce je 240 Kč.*

#### *Výpočet*

- 1. nezabavitelná částka zaokrouhlená =
	- **= 4187,33 + 2** (počet vyživ. osob) **\* 1046,83** (částka na vyživ. osobu) **= 6 281 Kč**
- 2. rozdíl **= 7 890** (ČM) **– 890** (Daňový bonus) **– 6 281** (Nezabavitelná částka) **= 719 Kč**
- 3. jestliže **719** (rozdíl) **< 6 281** (Životní minimum pro jednotlivce z nastavení), pak celková exekuce **= 719** (rozdíl) **/ 3 = 240 Kč**

#### *Příklad 19: Exekuce přednostní*

*Exekuce na nezaplacené pojistné ve výši 10 000 Kč. Jedná se o přednostní pohledávku. Zaměstnanec je ženatý, má jedno dítě (počet vyživovaných osob=2).*

*Po zahájení měsíce zpracujeme mzdu zaměstnance. Přepočteme hrubou a čistou mzdu.*

*HM = 15 000 Kč, ČM = 13 040 Kč, vypočtená exekuce je 4 665 Kč.*

#### *Výpočet*

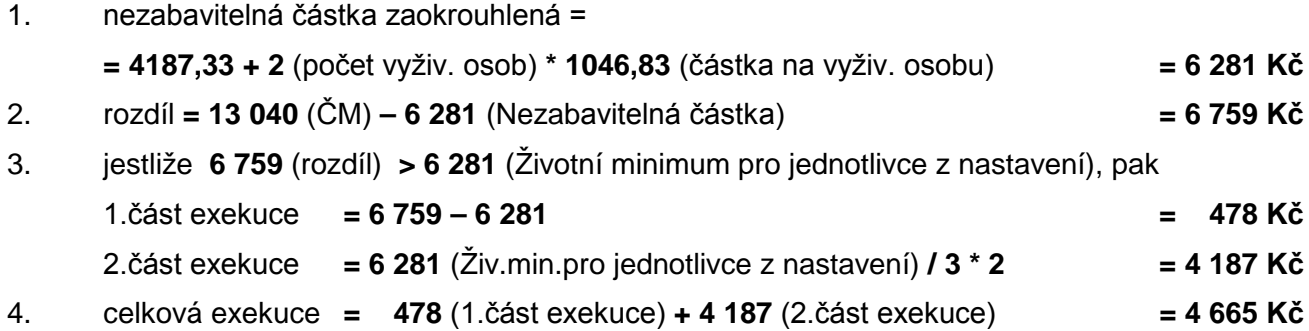

#### *Příklad 20: Exekuce přednostní*

*Exekuce na nezaplacené pojistné ve výši 10 000 Kč. Jedná se o přednostní pohledávku. Zaměstnanec je ženatý, má jedno dítě (počet vyživovaných osob=2).*

*Po zahájení měsíce zpracujeme mzdu zaměstnance. Přepočteme hrubou a čistou mzdu.*

*HM = 8 000 Kč, ČM = 7 890 Kč, z toho 890 Kč daňový bonus. Vypočtená exekuce 479 Kč.*

#### *Výpočet*

- 1. nezabavitelná částka zaokrouhlená =
	- = **4187,33 + 2** (počet vyživ. osob) **\* 1046,83** (částka na vyživ. osobu) **= 6 281 Kč**
- 2. rozdíl **= 7 890** (ČM) **– 890** (Daňový bonus) **– 6 281** (Nezab. částka) **= 719 Kč**
- 3. jestliže **719** (rozdíl) **< 6 281** (Životní minimum pro jednotlivce z nastavení), pak celková exekuce **= 719** (rozdíl) **/ 3 \* 2 = 479 Kč**

#### *Příklad 21: Exekuce – více exekucí současně*

*Zaměstnanec má několik exekucí v tomto pořadí:*

*1. nezaplacenou půjčku 1 000 Kč,*

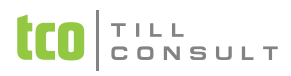

- *2. nezaplacenou pokutu ve výši 500 Kč,*
- *3. dluh na pojistném ve výši 7 000 Kč.*

*Jedná se o nepřednostní pohledávky. Zaměstnanec je ženatý, má jedno dítě (počet vyživovaných osob = 2). HM = 15 000 Kč, ČM = 13 040 Kč.*

*U nezaplacené půjčky 1 000 Kč je ve stálých exekucích zaškrtnuta položka "Načítání stálých exekucí" [\(Obr. 111\)](#page-142-0).*

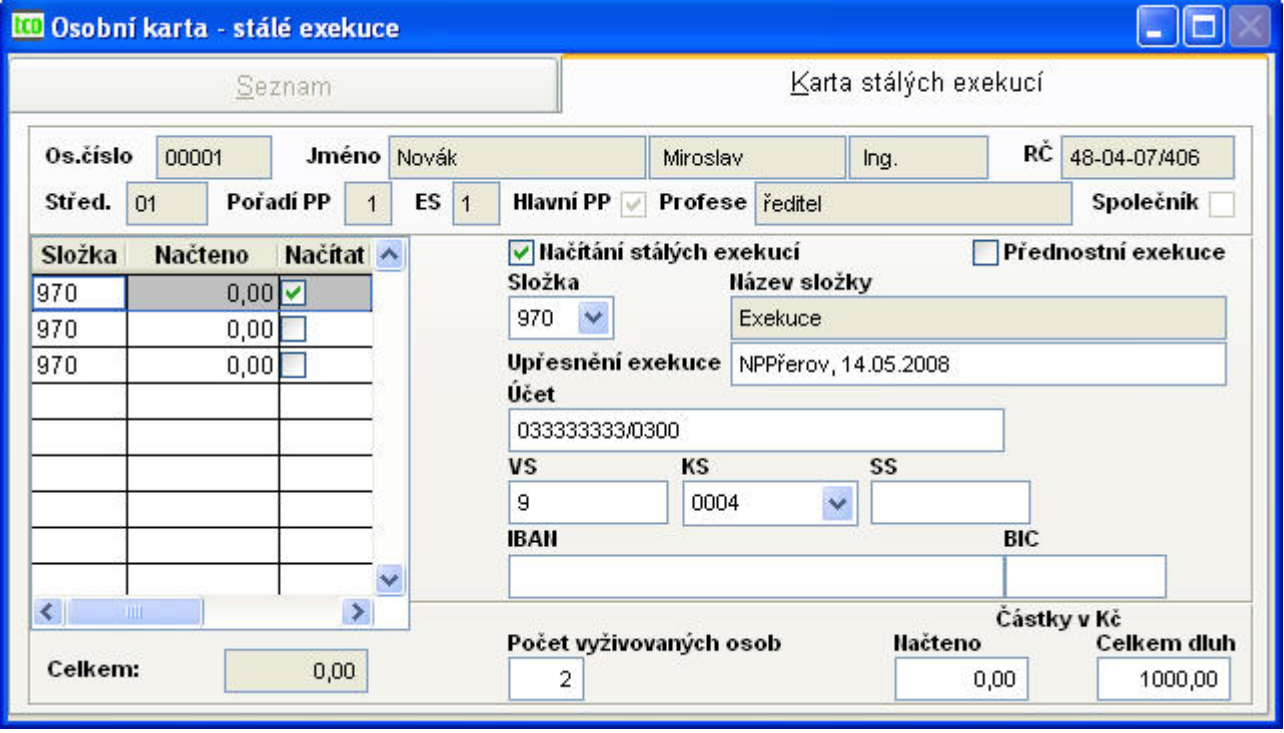

<span id="page-142-0"></span>Obr. 111 Exekuce – karta stálé exekuce

#### *Výpočet*

Po zahájení měsíce se nám načte do měsíčních srážek pod MS 970 pouze jedna ze stálých exekucí – se zaškrtnutou položkou "načítání stálých exekucí". Další případné exekuce je nutno zadat ručně.

**1. exekuční srážka** – přepočet HM a ČM vypočte exekuční srážku – měsíční srážka (MS 970) ve výši **1 000 Kč**. Po zaplacení této exekuce zbývá ještě částka **1 572 Kč**, kterou můžeme srazit s další exekuce.

**2 572** (vypočteno [Příklad 17:](#page-140-0)) **– 1 000 = 1 572 Kč**, můžeme tedy doplnit 2. exekuční srážku.

**2. exekuční srážka** – v měsíčních srážkách doplníme exekuční srážku MS 970 [\(Obr. 113\)](#page-143-0) – učiníme tak ručně podle údajů, které jsou ve stálé exekuci [\(Obr. 112\)](#page-143-1).

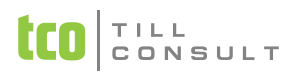

#### UČEBNICE **DUNA/MZDY**

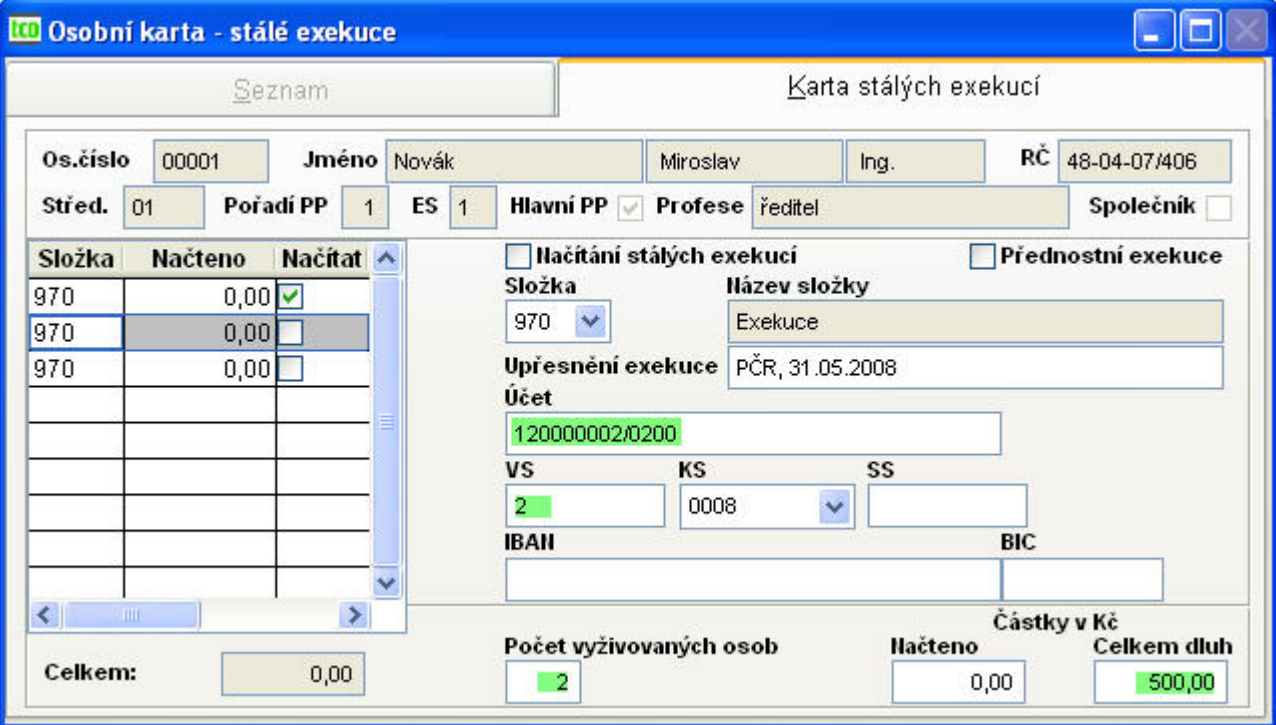

<span id="page-143-1"></span>Obr. 112 Karta stálých exekucí – získáme z ní údaje pro ruční zadání další exekuce v měsíci

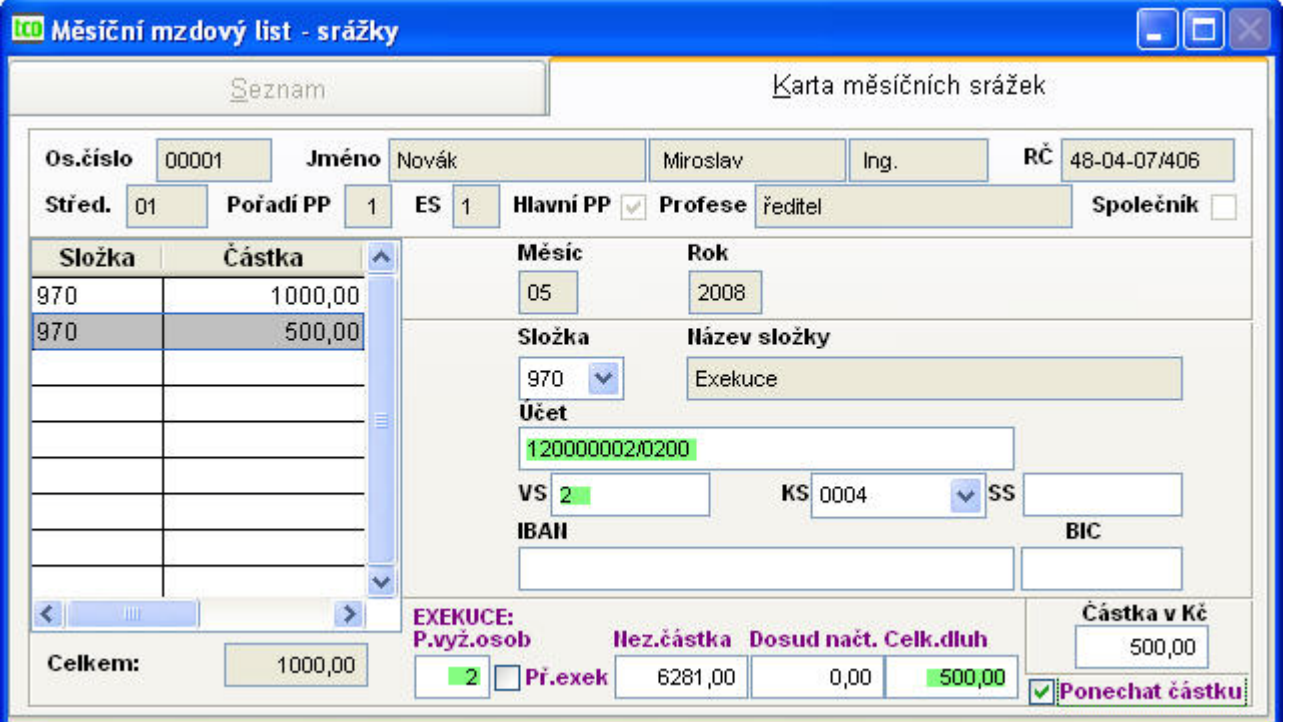

<span id="page-143-0"></span>Obr. 113 Exekuce – zadání další exekuce do karty měsíčních srážek

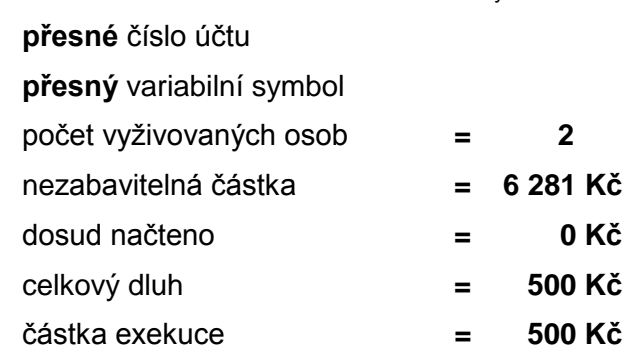

částka exekuce **= 500 Kč** (zadává se jako poslední)
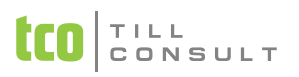

Při zadávání se kontroluje, zda celkový dluh≥ částka exekuce + dosud načteno. Kontrola probíhá u všech tří posledních položek (dosud načteno, celkový dluh i částka exekuce).

Protože ještě zbývá **1 572 – 500 = 1 072 Kč**, můžeme zadat 3. exekuční srážku.

**3. exekuční srážka** – v měsíčních srážkách [\(Obr. 113\)](#page-143-0) doplníme exekuční srážku MS 970 – ručně z údajů ve stále exekuci.

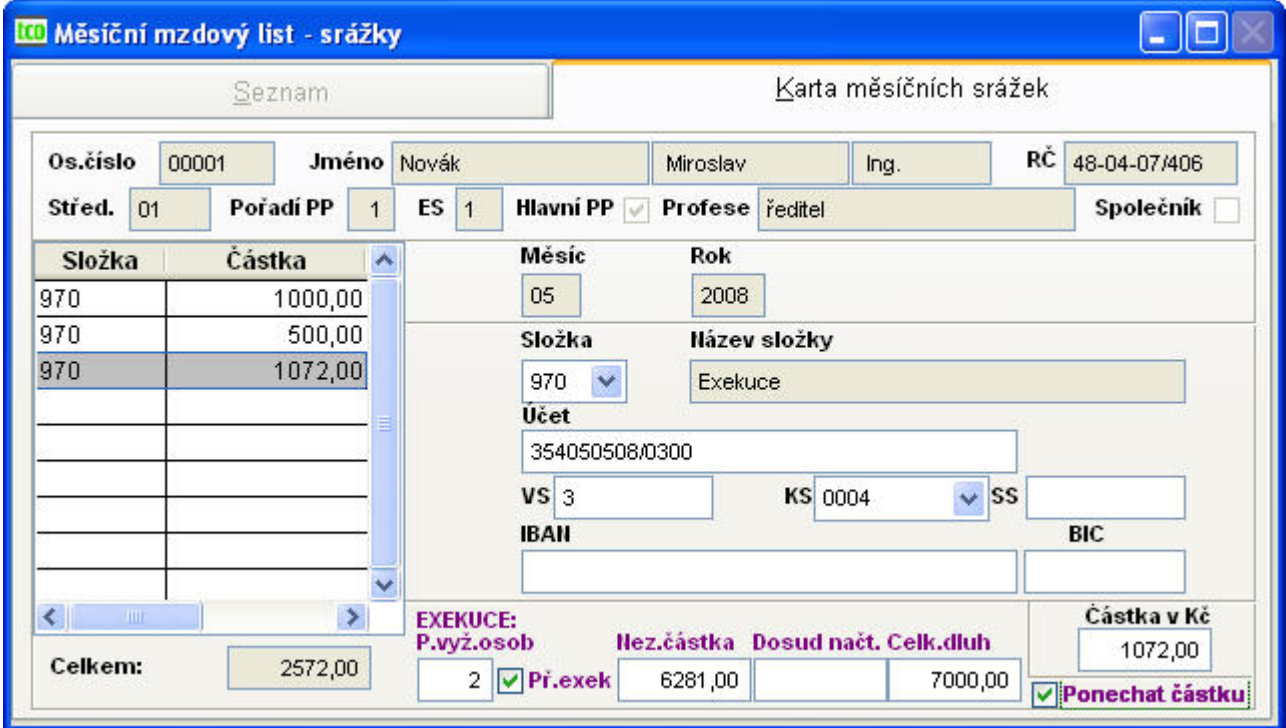

<span id="page-144-0"></span>Obr. 114 Exekuce – karta měsíčních srážek po přepočtu HM a ČM

**přesné** číslo účtu

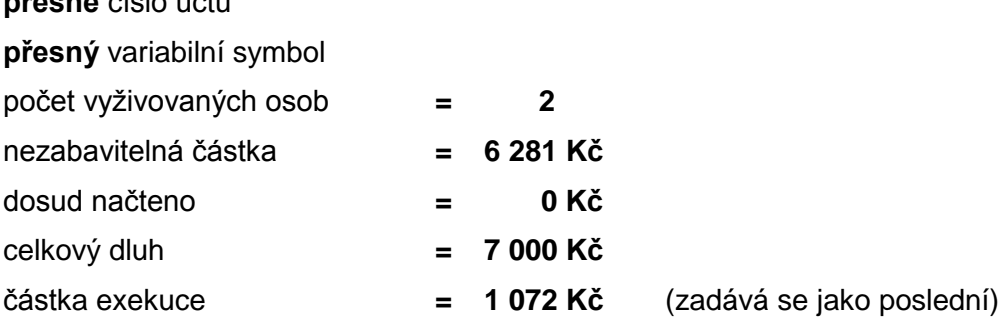

Při zadávání se kontroluje, zda celkový dluh≥ částka exekuce + dosud načteno. Kontrola probíhá u všech tří posledních položek (dosud načteno, celkový dluh i částka exekuce).

*Upozornění* : Při ručním zadání exekucí je nutno **zaškrtnout** položku **Ponechat částku** a provést znovu Přepočet HM a ČM. (Pokud nebude položka Ponechat částku zaškrtnuta, vypočte se znovu částka exekuce odpovídající jediné exekuci, neberou se v úvahu již další sražené exekuce).

Po uzávěrce se do stálých exekucí do položky **Načteno** zapíší zaplacené exekuce. Pokud dluh a načtená částka souhlasí (exekuce je zaplacená), vymaže se u ní zaškrtnutí Načítání stálých exekucí.

Položka Načítání stálých exekucí je zaškrtnuta jen u nesplacené exekuce (může být jen jedna).

## *4.9.Stručný postup zpracování mezd*

#### **A. Před prvním zpracováním měsíčních mezd** (podrobně kap. [4.1\)](#page-129-0)

Pořiďte, doplňte nebo opravte údaje v tomto pořadí:

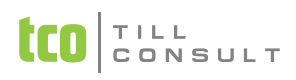

- Nastavení základní konfigurace
- Číselníky
- Stálé agendy
	- − perzonalistika
	- − pracovní poměry, děti, školení a kurzy
	- srážky, exekuce, příspěvky, nemocenské dávky, nepřítomnost v práci

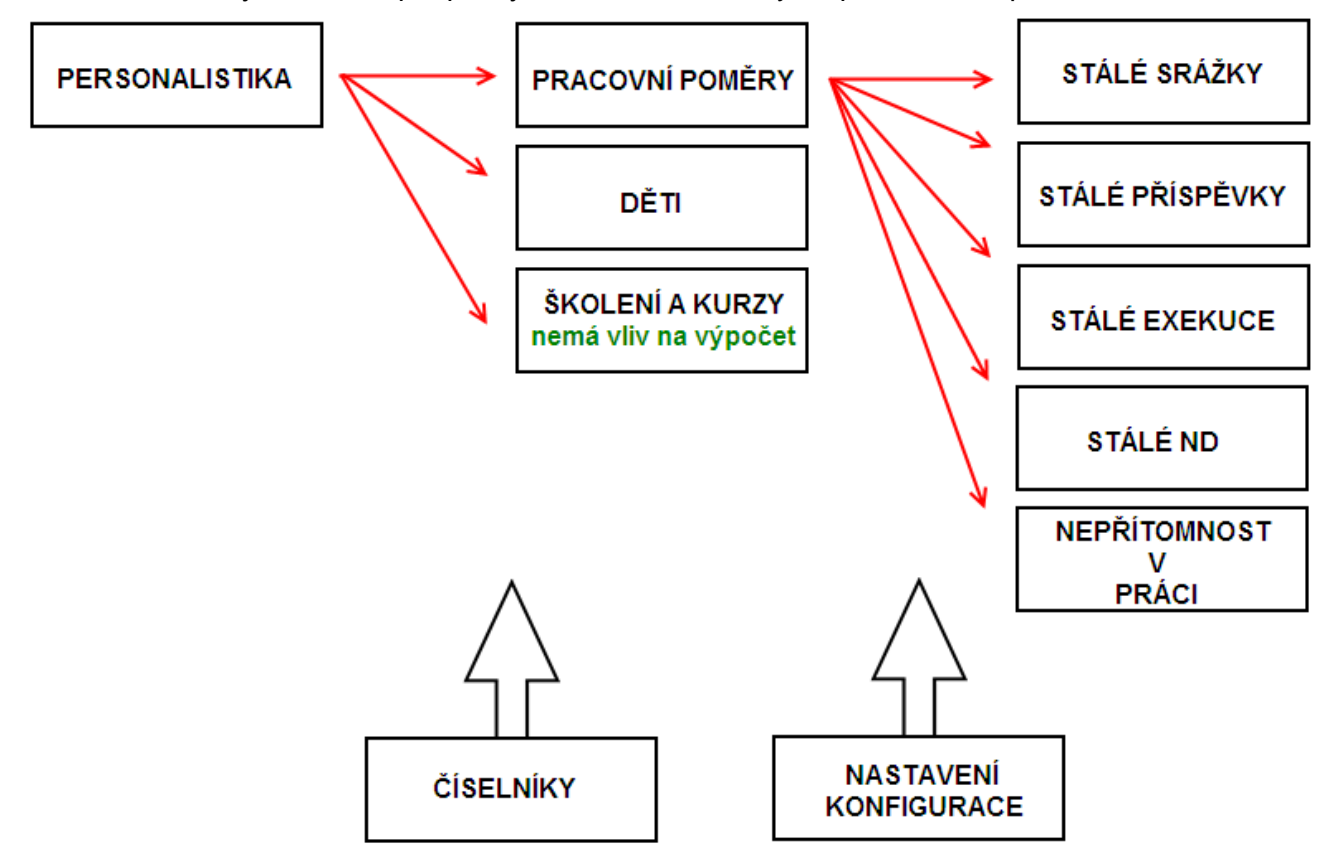

#### **B. Pravidelně v každém měsíci**

- Jestliže nastaly změny (nový zaměstnanec, narození dětí, výstup pracovníka, nová ZP apod.), opravte podle potřeby příslušné stálé agendy a nastavení.
- Změní-li se v průběhu roku sazby pojistného, minimální mzda apod., opravte tyto údaje v příslušném nastavení nebo číselníku.
- Zahájení měsíce
	- − Zahájení celé firmy (opravíme-li po zahájení měsíce některý údaj ve stálých agendách, změna se projeví až po opětovném zahájení).
	- − Znovuzahájení jednoho pracovníka dozahájení jednoho pracovníka (např. jestliže u něj byla dodatečně provedena oprava).
- Výpočty Měsíční evidence
	- − Mzdové záznamy (oprava odpracovaných hodin, zadání dovolené, prémií apod.)
	- − Měsíční ND (kontrola a doplnění nemocenských dávek)
	- − Měsíční srážky (oprava, případně doplnění srážek, stravenky apod.)
	- − Měsíční příspěvky (oprava, případně doplnění srážek)
- Přepočet HM a ČM

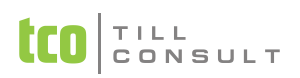

- − Měsíční mzdový list proběhne výpočet hrubých a čistých mezd s možností opravy na záložce Čisté mzdy. Přepočet lze provádět vícekrát. Je-li provedena jakákoli změna v měsíčních evidencích, projeví se do mezd opětovným provedením přepočtu.
- Výstupy
	- − Příkazy k úhradě naplnění kontejneru příkazů probíhá buď na základě akce Generování příkazu k úhradě (dle nabídky dialogu je možno vytvořit měsíční příkaz pro srážky, dobírku, daně a pojištění anebo čtvrtletní zákonné pojištění) nebo ručním zápisem.
	- − Tisk sestav ve výstupech (výplatní lístky, výplatní listinu, přehledy o pojistném, hlášení OSSZ atd.).
- Ukončení měsíce
	- − Před závěrkou nezapomeňte provést zálohu dat.
	- − Provedení ukončení měsíce (dochází k uzavření měsíce a přesunu mezd do archivu)
- Výpočet průměrů pro ND

*Poznámka*: Při provádění operací "Zahájení" a "Závěrka" se vypisují upozorňující hlášky (chyby). Nemusí se vždy jednat o fatální chybu, program pouze oznamuje určitou diferenci od běžných případů zpracování mezd.

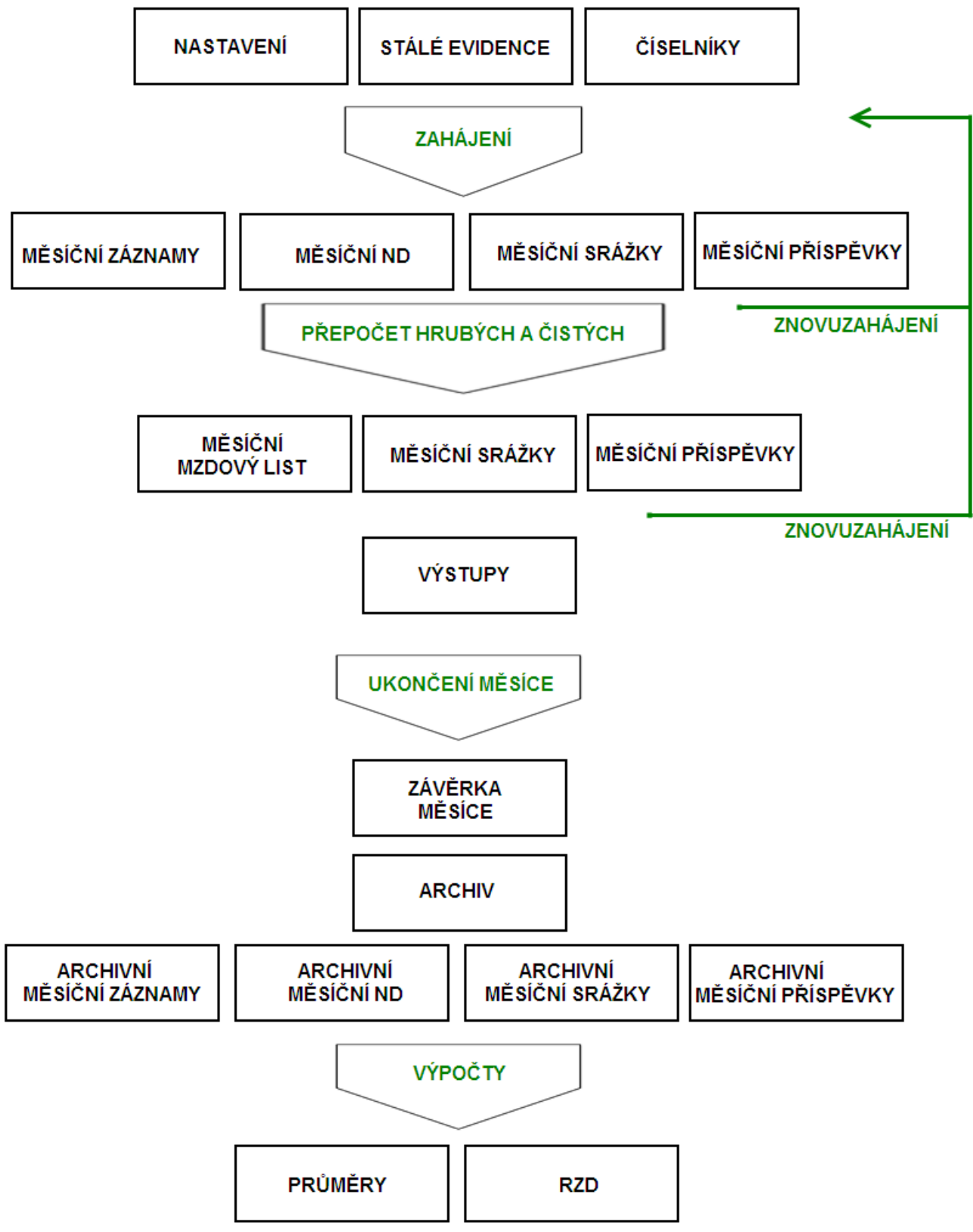

<span id="page-147-0"></span>Obr. 115 Schéma postupu měsíčního zpracování mezd

#### **C. Po ukončení čtvrtletí**

Podle potřeby proveďte tyto práce:

- Výpočet čtvrtletních průměrů pro náhrady mzdy (agenda Výpočty)
- Čtvrtletní výpočet odvodu zákonného pojištění.
- Čtvrtletní statistika šetření o ceně práce ŠCP, případně půlroční statistika ISP

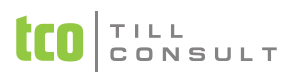

**D. Po ukončení roku** (podrobněji v kapitole [4.3](#page-134-0) [Co dělat při ukončení roku](#page-134-0))

- Tisk souhrnných mzdových listů (Archiv)
- Vytvoření evidenčních listů za uzavřený rok (Archiv)
- Roční zúčtování záloh na daň z příjmů a vrácení přeplatků zaměstnancům (Výpočty)

### *4.10. Jiná doporučení*

#### **4.10.1.Dopočet minimální mzdy, sleva na dani**

*Dopočet minimální mzdy* v perzonalistice představuje dopočet do minimálního základu zdravotního pojištění. Doporučujeme proto toto užívat u pracovníků, kteří budou mít zadán jeden pracovní poměr a opravdu nedosahují minimální mzdy. Pokud pracovník bude mít zadáno více pracovních poměrů, bude se dopočet do základu zdravotního pojištění provádět u toho pracovního poměru, který má zatrženo HPP. V opačném případě u poměru s nejnižším číslem pořadí pracovního poměru.

*Sleva na dani* – pracovník, který podepsal daňové prohlášení a uplatňuje slevy na dani musí mít v pracovních poměrech zatržen parametr HPP – hlavní pracovní poměr (příklad na str[.56\)](#page-55-0). Pokud ne, pak se sleva na dani neuplatňuje.

#### **4.10.2.Průměry pro náhrady a nemocenské dávky**

*Průměry pro náhrady* – pokud zaměstnanec neodpracuje 22 směn za rozhodné období, náleží zaměstnanci pravděpodobný výdělek. Průměr pro náhrady je vypočítán za aktuální počet odpracovaných směn, nyní závisí na tom, zda tento průměr bude ponechán či opraven za průměr vypočtený z pravděpodobného výdělku dle zákoníku práce.

*Průměry pro nemocenské dávky* – pokud zaměstnanec neodpracuje 6 směn za rozhodné období, náleží zaměstnanci pravděpodobný výdělek. Průměr pro nemocenské dávky je vypočítán za aktuální počet odpracovaných směn, nyní závisí na tom, zda tento průměr bude ponechán či opraven za průměr vypočtený z pravděpodobného výdělku.

#### **4.10.3.Penzijní připojištění a životní pojištění**

Maximální hranice penzijního a životního pojištění je stanovena 24 000 Kč za rok. Toto je programem kontrolováno pro každý pracovní poměr za předpokladu, že je pojištění zadáno na MS 939 (ve srážkách) a MS 999 (v příspěvcích). Vše nad tuto částku se načítá jako nepeněžní plnění MS 719. Předpokladem funkčnosti je neměnná hodnota osobního čísla a pořadí pracovního poměru.

Číselník mzdových složek:

- 939 Pojištění příspěvek zaměstnavatele na ŽP a PP
- 999 Příspěvek zaměstnavatele na ŽP a PP
- 719 Nepeněžní plnění z ŽP a PP (zatržena daň, sociální a zdravotní pojištění)

#### **4.10.4.Mateřská a rodičovská dovolená**

Při rodičovské dovolené delší jak 3 roky je nutné opravit datum narození dítěte o rok výše. Program hlídá totiž rodičovský příspěvek jen do 3 let věku dítěte (více na str[.58\)](#page-57-0).

#### **4.10.5.Nastavení zdravotní a sociální pojišťovny**

*V číselníku zdravotních pojišťoven* je nutné zkontrolovat, resp. doplnit procenta ZP pro zaměstnance a zaměstnavatele a minimální započitatelný příjem, dále kontace pro zaměstnance a zaměstnavatele, a to jak pro zaměstnance tak i společníka.

*V číselníku sociálních pojišťoven* je nutné zkontrolovat, resp. doplnit sociální pojišťovnu ČSSZ s názvem Česká správa sociálního pojištění, procenta SP pro zaměstnance a zaměstnavatele a

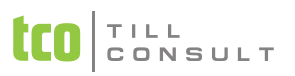

minimální započitatelný příjem, dále kontace pro zaměstnance a zaměstnavatele, a to jak pro zaměstnance tak i společníka a organizační jednotku.

Při zaměstnávání cizích státních příslušníků je třeba doplnit jejich domovskou sociální i zdravotní pojišťovnu včetně vyplnění všech údajů.

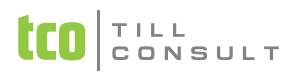

## **5. SEZNAM OBRÁZKŮ**

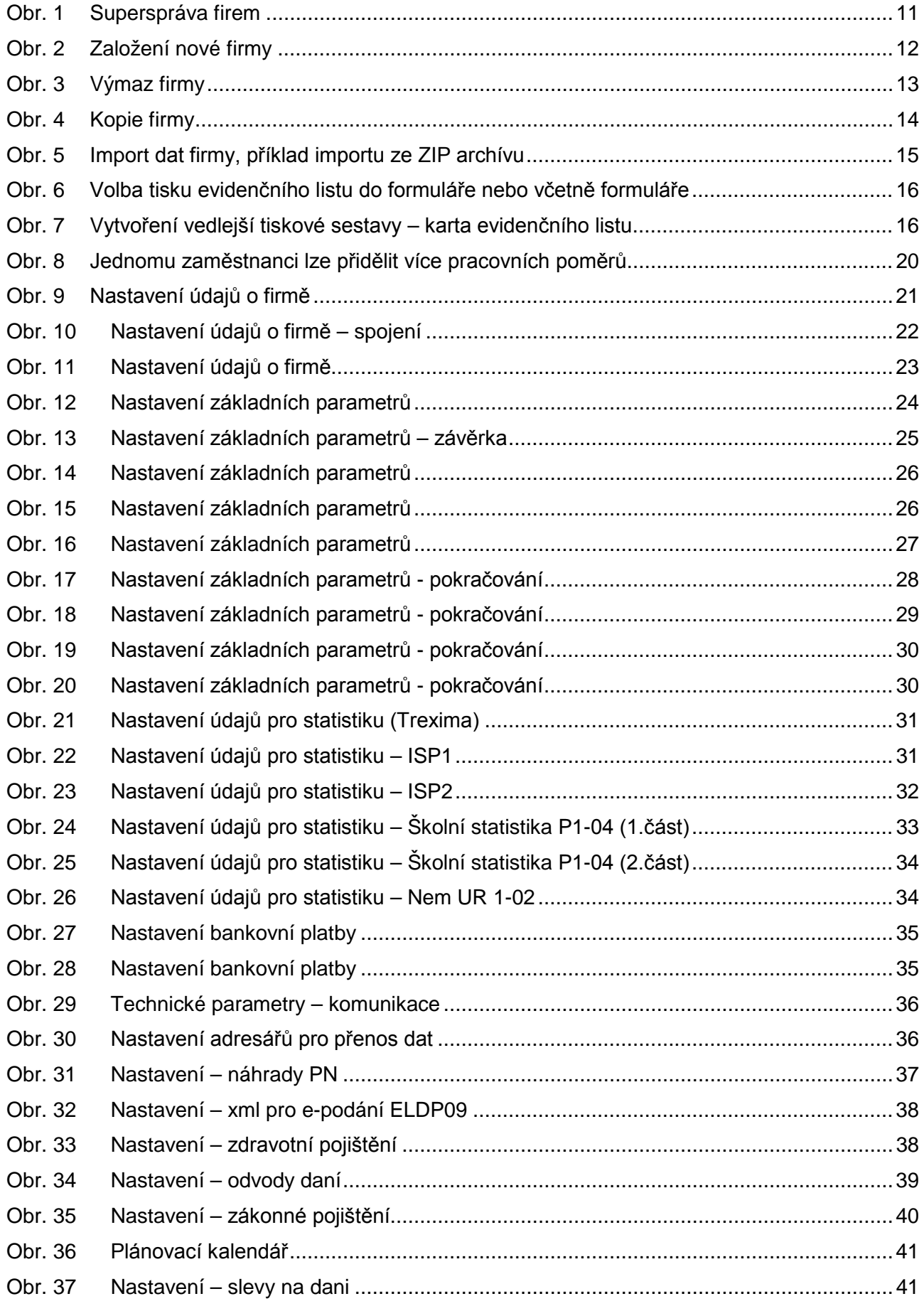

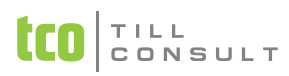

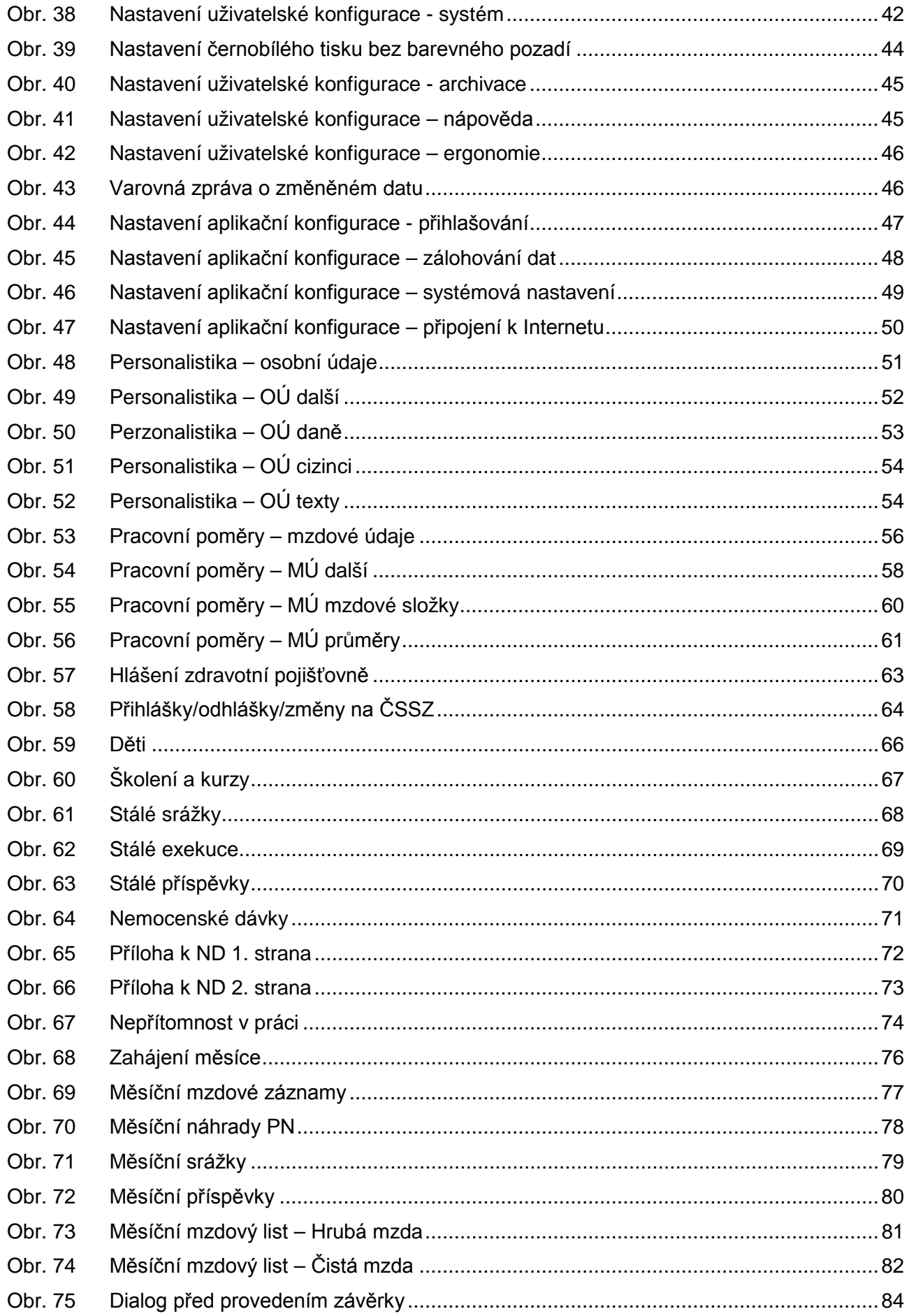

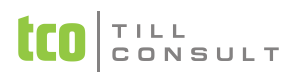

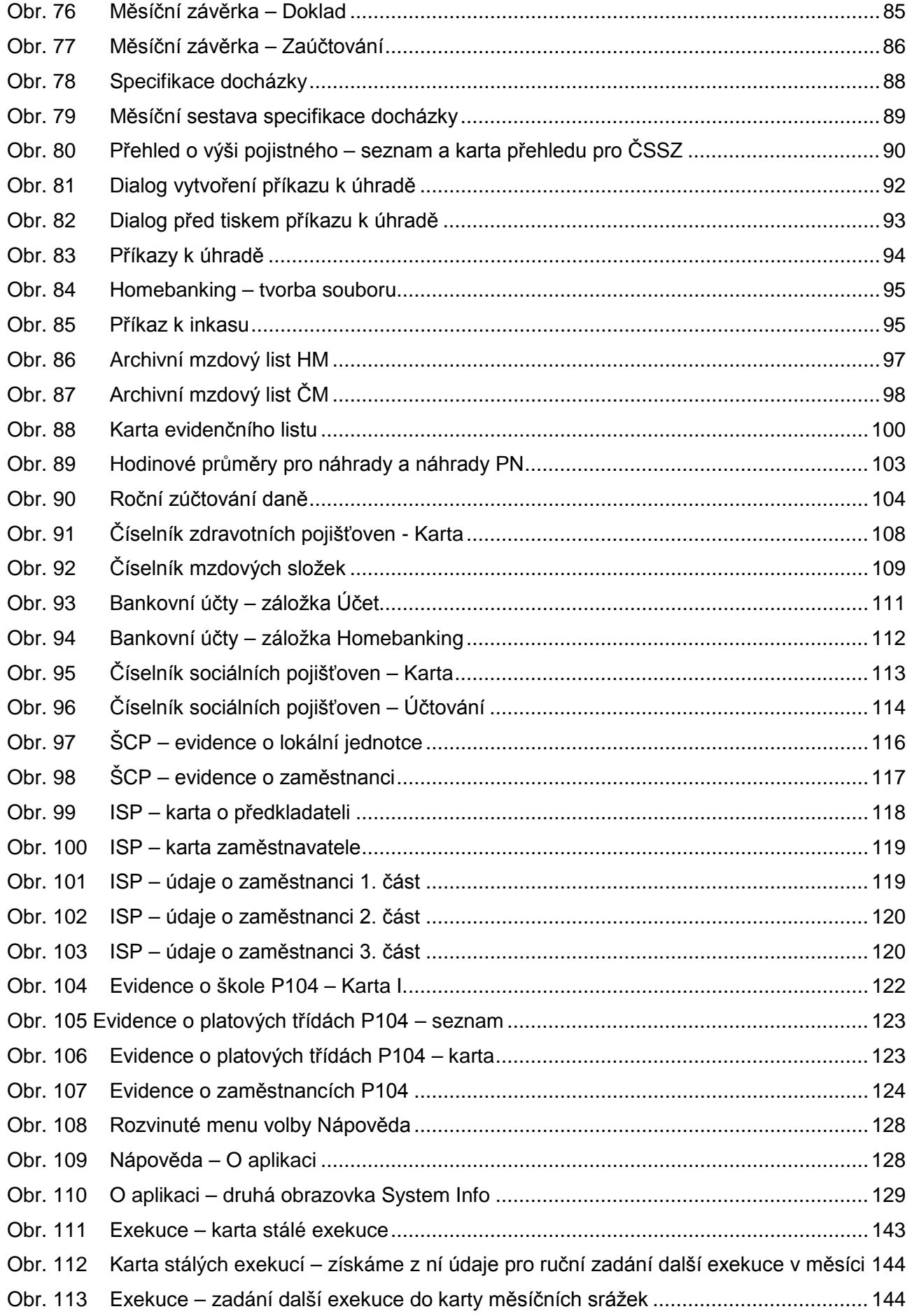

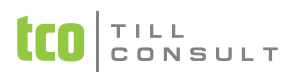

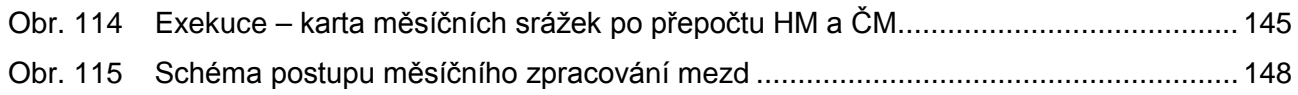

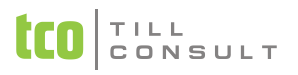

# 6. SEZNAM PŘÍKLADŮ

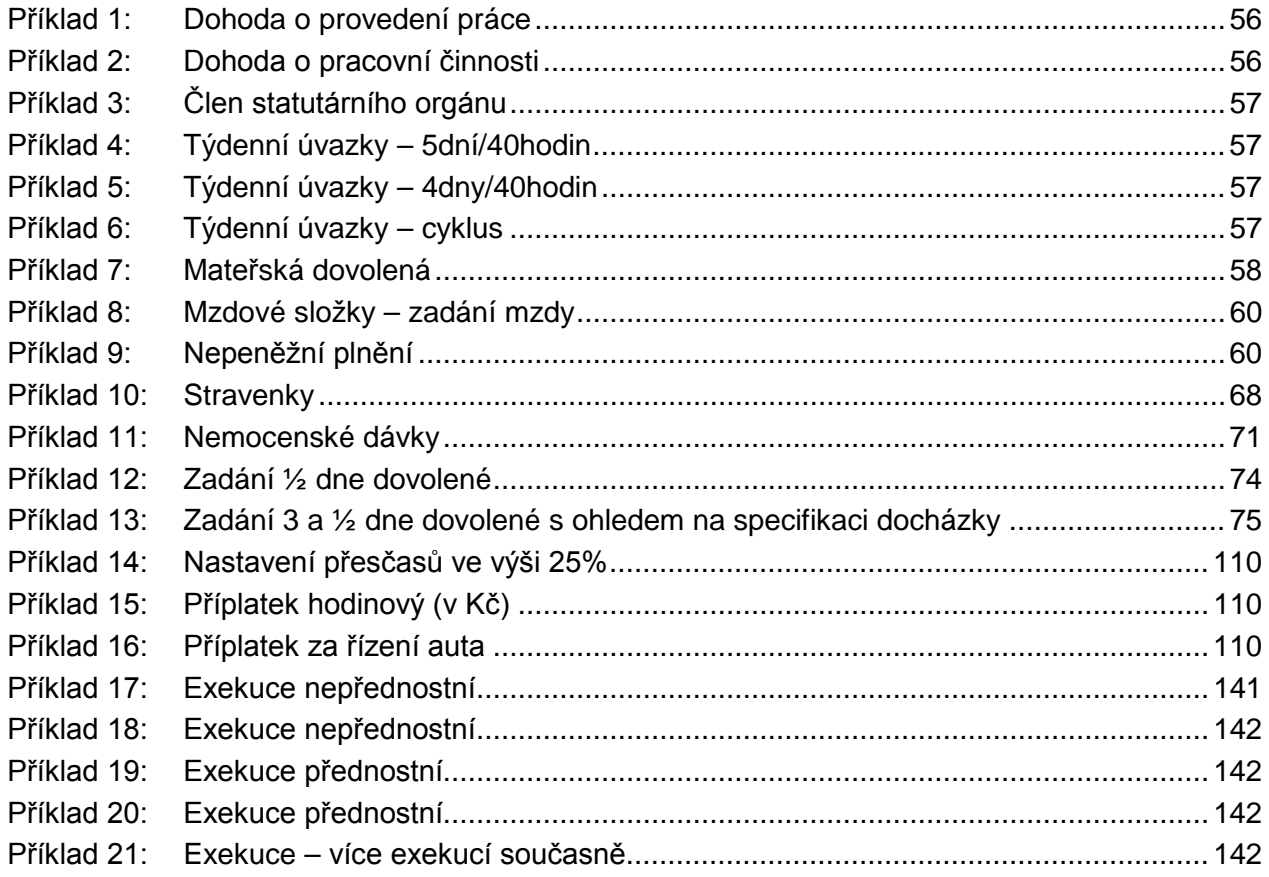